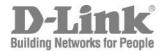

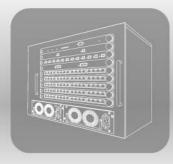

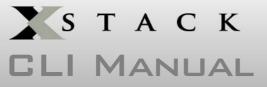

PRODUCT MODEL:XStack<sup>™</sup> DES-6500

MODULAR LAYER 3 CHASSIS ETHERNET SWITCH

RELEASE 3

## **Table of Contents**

| Introduction                                            |     |
|---------------------------------------------------------|-----|
| Using the Console CLI                                   |     |
| Command Syntax                                          |     |
| Basic Switch Commands                                   |     |
| Switch Port Commands                                    |     |
| Port Security Commands                                  |     |
| Network Management (SNMP) Commands                      |     |
| Switch Utility Commands                                 | 52  |
| Network Monitoring Commands                             | 58  |
| Multiple Spanning Tree Protocol (MSTP) Commands         | 75  |
| Forwarding Database Commands                            | 89  |
| Broadcast Storm Control Commands                        |     |
| QoS Commands                                            | 102 |
| Port Mirroring Commands                                 |     |
| VLAN Commands                                           |     |
| Link Aggregation Commands                               | 127 |
| IP Commands (Including Multiple IP interfaces per VLAN) | 134 |
| IGMP Commands (Including IGMP v3)                       | 139 |
| IGMP Snooping Commands                                  | 143 |
| Access Authentication Control Commands                  | 152 |
| SSH Commands                                            |     |
| SSL Commands                                            |     |
| 802.1X Commands                                         | 190 |
| Access Control List (ACL) Commands (Including CPU)      | 209 |
| Safeguard Engine Commands                               | 235 |
| Traffic Segmentation Commands                           | 238 |
| D-Link Single IP Management Commands                    |     |
| Time and SNTP Commands                                  | 251 |
| ARP Commands                                            |     |
| VRRP Commands                                           |     |
| Routing Table Commands                                  |     |
| Route Redistribution Commands                           |     |
| DHCP Relay Commands                                     |     |
| DNS Relay Commands                                      | 283 |
| RIP Commands                                            |     |

| DVMRP Commands              | 290 |
|-----------------------------|-----|
| PIM Commands                | 295 |
| IP Multicasting Commands    | 299 |
| MD5 Configuration Commands  | 301 |
| OSPF Configuration Commands | 303 |
| Jumbo Frame Commands        | 323 |
| Command History List        | 325 |
| Technical Specifications    | 328 |

# INTRODUCTION

The xStack DES-6500 layer 3 modular chassis Ethernet switch is a member of the D-Link xStack family. Ranging from 10/100Mbps edge switches to core gigabit switches, the xStack switch family has been future-proof designed to provide a stacking architecture with fault tolerance, flexibility, port density, robust security and maximum throughput with a user-friendly management interface for the networking professional.

The Switch can be managed through the Switch's serial port, Telnet, or the Web-based management agent. The Command Line Interface (CLI) can be used to configure and manage the Switch via the serial port or Telnet interfaces.

This manual provides a reference for all of the commands contained in the CLI. Configuration and management of the switch via the Web-based management agent is discussed in the User's Guide.

#### Accessing the Switch via the Serial Port

The Switch's serial port's default settings are as follows:

- 115200 baud
- no parity
- 8 data bits
- 1 stop bit

A computer running a terminal emulation program capable of emulating a VT-100 terminal and a serial port configured as above is then connected to the Switch's serial port via an RS-232 DB-9 cable.

With the serial port properly connected to a management computer, the following screen should be visible. If this screen does not appear, try pressing Ctrl+r to refresh the console screen.

|           |              |                   | Chassis Et<br>mand Line I |                       | itch       |           |
|-----------|--------------|-------------------|---------------------------|-----------------------|------------|-----------|
| UserName: | Copyright(C) | Firm<br>2004-2007 | ware: Build<br>D-Link Cor | 3.00-B29<br>poration. | All rights | reserved. |
|           |              |                   |                           |                       |            |           |
|           |              |                   | ß                         |                       |            |           |
|           |              |                   |                           |                       |            |           |
|           |              |                   |                           |                       |            |           |
|           |              |                   |                           |                       |            |           |

Figure 1-1. Initial CLI screen

There is no initial username or password. Just press the **Enter** key twice to display the CLI input cursor – **DES-6500:4**#. This is the command line where all commands are input.

#### Setting the Switch's IP Address

Each switch must be assigned its own IP Address, which is used for communication with an SNMP network manager or other TCP/IP application (for example BOOTP, TFTP). The Switch's default IP address is 10.90.90.90. You can change the default switch IP address to meet the specification of your networking address scheme.

The Switch is also assigned a unique MAC address by the factory. This MAC address cannot be changed, and can be found on the initial boot console screen – shown below.

| Boot Procedure                               | 2.00-B20 |
|----------------------------------------------|----------|
| Power On Self Test 100 %                     |          |
| MAC Address : 00-65-00-02-00-00              |          |
| Please wait, loading V3.00-B29 Runtime image |          |
| Device Discovery                             |          |
| k∕a                                          |          |
|                                              |          |
|                                              |          |
|                                              |          |
|                                              |          |
|                                              |          |

Figure 1-2. Boot Screen

The Switch's MAC address can also be found in the Web management program on the Switch Information (Basic Settings) window on the Configuration menu.

The IP address for the Switch must be set before it can be managed with the Web-based manager. The Switch IP address can be automatically set using BOOTP or DHCP protocols, in which case the actual address assigned to the Switch must be known.

The IP address may be set using the Command Line Interface (CLI) over the console serial port as follows:

- 1. Starting at the command line prompt, enter the commands **config ipif System ipaddress xxx.xxx.xxx/yyy.yyy.yyy.yyy.** Where the **x**'s represent the IP address to be assigned to the IP interface named **System** and the **y**'s represent the corresponding subnet mask.
- 2. Alternatively, you can enter **config ipif System ipaddress xxx.xxx.xxx/z**. Where the **x**'s represent the IP address to be assigned to the IP interface named **System** and the **z** represents the corresponding number of subnets in CIDR notation.

The IP interface named **System** on the Switch can be assigned an IP address and subnet mask which can then be used to connect a management station to the Switch's Telnet or Web-based management agent.

DES-6500 Chassis Ethernet Switch Command Line Interface Firmware: Build 3.00-B29 Copyright(C) 2004-2007 D-Link Corporation. All rights reserved. UserName: PassWord: DES-6500:4#config ipif System ipaddress 10.53.13.144/255.0.0.0 Command: config ipif System ipaddress 10.53.13.144/8 Success. DES-6500:4#

Figure 1-3. Assigning an IP Address

In the above example, the Switch was assigned an IP address of 10.53.13.144 with a subnet mask of 255.0.0.0. The system message **Success** indicates that the command was executed successfully. The Switch can now be configured and managed via Telnet and the CLI or via the Web-based management agent using the above IP address to connect to the Switch.

## 2

### Using the Console CLI

The XStack DES-6500 supports a console management interface that allows the user to connect to the Switch's management agent via a serial port and a terminal or a computer running a terminal emulation program. The console can also be used over the network using the TCP/IP Telnet protocol. The console program can be used to configure the Switch to use an SNMP-based network management software over the network.

This chapter describes how to use the console interface to access the Switch, change its settings, and monitor its operation.

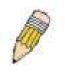

**Note**: Switch configuration settings are saved to non-volatile RAM using the *save* command. The current configuration will then be retained in the Switch's NV-RAM, and reloaded when the Switch is rebooted. If the Switch is rebooted without using the save command, the last configuration saved to NV-RAM will be loaded.

#### **Connecting to the Switch**

The console interface is used by connecting the Switch to a VT100-compatible terminal or a computer running an ordinary terminal emulator program (e.g., the **HyperTerminal** program included with the Windows operating system) using an RS-232C serial cable. Your terminal parameters will need to be set to:

- VT-100 compatible
- 115200 baud
- 8 data bits
- No parity
- One stop bit
- No flow control

You can also access the same functions over a Telnet interface. Once you have set an IP address for your Switch, you can use a Telnet program (in VT-100 compatible terminal mode) to access and control the Switch. All of the screens are identical, whether accessed from the console port or from a Telnet interface.

After the Switch reboots and you have logged in, the console looks like this:

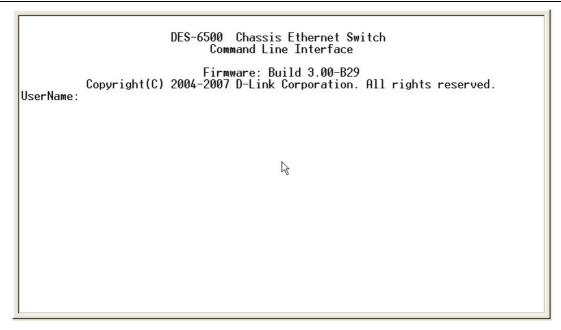

Figure 2-1. Initial Console Screen

Commands are entered at the command prompts, DES-6500:4#.

There are a number of helpful features included in the CLI. Entering the ? command will display a list of all of the top-level commands.

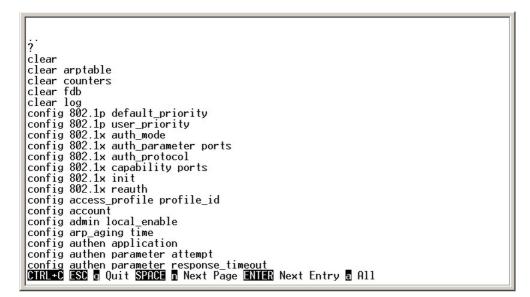

Figure 2-2. The ? Command

When entering a command without its required parameters, the CLI will prompt you with a Next possible completions: message.

|                                                                                                    | 1 |
|----------------------------------------------------------------------------------------------------|---|
| DES-6500:4#config account<br>Command: config account<br>Next possible completions:<br><username></username> |   |
| DES-6500:4#config account                                                                                   |   |
|                                                                                                    |   |
|                                                                                                    |   |
|                                                                                                    |   |
|                                                                                                    |   |
|                                                                                                    |   |
|                                                                                                    |   |
|                                                                                                    |   |
|                                                                                                    |   |
|                                                                                                    |   |
|                                                                                                    |   |
|                                                                                                    |   |
| <u></u>                                                                                                    |   |

Figure 2-3. Example Command Parameter Help

In this case, the command **config account** was entered with the parameter **<username>**. The CLI will then prompt to enter the **<username>** with the message, **Next possible completions:**. Every command in the CLI has this feature, and complex commands have several layers of parameter prompting.

In addition, after typing any given command plus one space, you can see all of the next possible sub-commands, in sequential order, by repeatedly pressing the **Tab** key.

To re-enter the previous command at the command prompt, press the up arrow cursor key. The previous command will appear at the command prompt.

| DES-6500:4#config account                             |  |
|-------------------------------------------------------|--|
| Command: config account<br>Next possible completions: |  |
| <username></username>                                 |  |
| DES-6500:4#config account                             |  |
|                                                       |  |
|                                                       |  |
|                                                       |  |
|                                                       |  |
|                                                       |  |
|                                                       |  |
|                                                       |  |
|                                                       |  |
|                                                       |  |
|                                                       |  |

Figure 2-4. Using the Up Arrow to Re-enter a Command

In the above example, the command **config account** was entered without the required parameter **<username>**, the CLI returned the **Next possible completions: <username>** prompt. The up arrow cursor control key was pressed to re-enter the previous command (**config account**) at the command prompt. Now the appropriate User name can be entered and the **config account** command re-executed.

All commands in the CLI function in this way. In addition, the syntax of the help prompts are the same as presented in this manual – angle brackets <> indicate a numerical value or character string, braces { } indicate optional parameters or a choice of parameters, and brackets [ ] indicate required parameters.

If a command is entered that is unrecognized by the CLI, the top-level commands will be displayed under the Available commands: prompt.

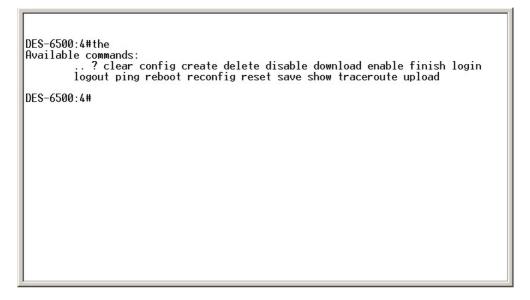

Figure 2-5. The Available Commands Prompt

The top-level commands consist of commands such as **show** or **config**. Most of these commands require one or more parameters to narrow the top-level command. This is equivalent to **show** what? or **config** what? Where the what? is the next parameter.

For example, if you enter the **show** command with no additional parameters, the CLI will then display all of the possible next parameters.

```
DES-6500:4#show
Command: show
Next possible completions:
    802.1p 802.1x access_profile account acct_client arpentry auth_client
    auth_diagnostics auth_session_statistics auth_statistics authen
    authen_enable authen_login authen_policy autoconfig bandwidth_control
    command_history config cpu_access_profile cpu_interface_filtering
    cpu_protection device_status dhcp_relay dnsr dvmrp error fdb
    greeting_message gvrp hol_prevention igmp igmp_snooping ipfdb ipif ipmc
    iproute jumbo_frame lacp_port link_aggregation log md5 mirror
    multicast_fdb ospf packet pim port_security ports radius rip route
    router_ports scheduling_mechanism serial_port session sim
    snmp sntp ssh ssl stack_information stp switch syslog system_severity
    time traffic traffic_segmentation trusted_host utilization vlan vrrp
DES-6500:4#
```

#### Figure 2-6. Next possible completions: Show Command

In the above example, all of the possible next parameters for the **show** command are displayed. At the next command prompt, the up arrow was used to re-enter the **show** command, followed by the **account** parameter. The CLI then displays the user accounts configured on the Switch.

## 3

## COMMAND SYNTAX

The following symbols are used to describe how command entries are made and values and arguments are specified in this manual. The online help contained in the CLI and available through the console interface uses the same syntax.

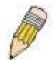

**Note**: All commands are case-sensitive. Be sure to disable Caps Lock or any other unwanted function that changes text case.

|                 | <angle brackets=""></angle>                                                                                                    |
|-----------------|----------------------------------------------------------------------------------------------------|
| Purpose         | Encloses a variable or value that must be specified.                                                                                                    |
| Syntax          | create ipif <ipif_name> <network_address> <vlan_name 32=""><br/>{secondary   state [enabled   disabled]}</vlan_name></network_address></ipif_name>                                                                                                    |
| Description     | In the above syntax example, the user must supply an IP<br>interface name in the <ipif_name> space, a VLAN name in the<br/><vlan_name 32=""> space, and the network address in the<br/><network_address> space. Do not type the angle brackets.</network_address></vlan_name></ipif_name> |
| Example Command | create ipif Engineering 10.24.22.5/255.0.0.0 Design                                                                                                    |

|                 | [square brackets]                                                                                                    |
|-----------------|----------------------------------------------------------------------------------------------------|
| Purpose         | Encloses a required value or set of required arguments. One value or argument can be specified.                                                     |
| Syntax          | create account [admin   user] <username 15=""></username>                                                                                           |
| Description     | In the above syntax example, you must specify either an <b>admin</b> or a <b>user</b> level account to be created. Do not type the square brackets. |
| Example Command | create account admin                                                                                                    |

|                 | vertical bar                                                                                                    |
|-----------------|----------------------------------------------------------------------------------------------------|
| Purpose         | Separates two or more mutually exclusive items in a list, one of which must be entered.                            |
| Syntax          | create account [admin   user] <username 15=""></username>                                                          |
| Description     | In the above syntax example, you must specify either <b>admin</b> , or <b>user</b> . Do not type the vertical bar. |
| Example Command | show snmp community                                                                                                |

|                 | {braces}                                                                                                    |
|-----------------|----------------------------------------------------------------------------------------------------|
| Purpose         | Encloses an optional value or set of optional arguments.                                                                                                    |
| Syntax          | reset {[config   system]}                                                                                                    |
| Description     | In the above syntax example, you have the option to specify <b>config</b> or <b>system</b> . It is not necessary to specify either optional value, however the effect of the system reset is dependent on which, if any, value is specified. Therefore, with this example there are three possible outcomes of performing a system reset. See the following chapter, Basic Commands for more details about the reset command. |
| Example command | reset config                                                                                                    |

| Line Editing Key Us | age                                                                                                    |
|---------------------|----------------------------------------------------------------------------------------------------|
| Delete              | Deletes the character under the cursor and then shifts the remaining characters in the line to the left.                                                                                                    |
| Backspace           | Deletes the character to the left of the cursor and shifts the remaining characters in the line to the left.                                                                                                    |
| Left Arrow          | Moves the cursor to the left.                                                                                                    |
| Right Arrow         | Moves the cursor to the right.                                                                                                    |
| Up Arrow            | Repeat the previously entered command. Each time the up<br>arrow is pressed, the command previous to that displayed<br>appears. This way it is possible to review the command history<br>for the current session. Use the down arrow to progress<br>sequentially forward through the command history list. |
| Down Arrow          | The down arrow will display the next command in the command<br>history entered in the current session. This displays each<br>command sequentially as it was entered. Use the up arrow to<br>review previous commands.                                                                                      |
| Tab                 | Shifts the cursor to the next field to the left.                                                                                                    |

| Multiple Page | Display Control Keys                                                          |
|---------------|-------------------------------------------------------------------------------|
| Space         | Displays the next page.                                                       |
| CTRL+c        | Stops the display of remaining pages when multiple pages are to be displayed. |
| ESC           | Stops the display of remaining pages when multiple pages are to be displayed. |
| n             | Displays the next page.                                                       |
| р             | Displays the previous page.                                                   |
| q             | Stops the display of remaining pages when multiple pages are to be displayed. |
| r             | Refreshes the pages currently displayed.                                      |
| а             | Displays the remaining pages without pausing between pages.                   |
| Enter         | Displays the next line or table entry.                                        |

## 4

### **BASIC SWITCH COMMANDS**

The basic switch commands in the Command Line Interface (CLI) are listed (along with the appropriate parameters) in the following table.

| Command                    | Parameters                                                              |
|----------------------------|-------------------------------------------------------------------------|
| create account             | [admin   user] <username 15=""></username>                              |
| config account             | <username 15=""></username>                                             |
| show account               |                                                                         |
| delete account             | <username 15=""></username>                                             |
| show config                | [current_config   config_in_NVRAM]                                      |
| show session               |                                                                         |
| show switch                |                                                                         |
| show device status         |                                                                         |
| show serial_port           |                                                                         |
| config serial_port         | {auto_logout [never   2_minutes   5_minutes   10_minutes   15_minutes]} |
| enable clipaging           |                                                                         |
| disable clipaging          |                                                                         |
| enable telnet              | <tcp_port_number 1-65535=""></tcp_port_number>                          |
| disable telnet             |                                                                         |
| enable web                 | <tcp_port_number 1-65535=""></tcp_port_number>                          |
| disable web                |                                                                         |
| save                       |                                                                         |
| reboot                     |                                                                         |
| reset                      | {[config   system]}                                                     |
| login                      |                                                                         |
| logout                     |                                                                         |
| config<br>command_prompt   | [ <string 16="">   username   default]</string>                         |
| config<br>greeting_message | {default}                                                               |
| show<br>greeting_message   |                                                                         |

Each command is listed, in detail, in the following sections.

| create account |                                                                                                    |
|----------------|----------------------------------------------------------------------------------------------------|
| Purpose        | Used to create user accounts.                                                                                                    |
| Syntax         | create [admin   user] <username 15=""></username>                                                                                                    |
| Description    | The <b>create account</b> command is used to create user accounts that consist of a username of 1 to 15 characters and a password of 0 to 15 characters. Up to 8 user accounts can be created.                                                                                                    |
| Parameters     | <i>admin <username></username></i> - Entering this parameter will give the specified user administrative-level privileges over configuring functions of the Switch. This user may perform any function listed in this manual. A username of up to 15 characters must be created with this command to identify the admin user.                    |
|                | <i>user <username></username></i> - Entering this parameter will give the specified<br>user user-level privileges over configuring functions of the Switch.<br>User-level privileges limit the execution of many commands listed<br>in this manual. A username of up to 15 characters must be<br>created with this command to identify the user. |
| Restrictions   | Only Administrator-level users can issue this command.                                                                                                    |
|                | Usernames can be between 1 and 15 characters.                                                                                                    |
|                | Passwords can be between 0 and 15 characters.                                                                                                    |

Example usage:

To create an administrator-level user account with the username "dlink".

| DES-6500:4#create ac   | count admin dlink              |
|------------------------|--------------------------------|
| Command: create acc    | ount admin dlink               |
| Enter a case-sensitive | new password:****              |
| Enter the new passwo   | rd again for confirmation:**** |
| Success.               |                                |
| DES-6500:4#            |                                |

| config account |                                                                                                    |
|----------------|----------------------------------------------------------------------------------------------------|
| Purpose        | Used to configure user accounts                                                                                            |
| Syntax         | config account <username></username>                                                                                       |
| Description    | The <b>config account</b> command configures a user account that has been created using the <b>create account</b> command. |
| Parameters     | <username>- Enter the username of the account to be configured.</username>                                                 |
| Restrictions   | Only Administrator-level users can issue this command.                                                                     |
|                | Usernames can be between 1 and 15 characters.                                                                              |
|                | Passwords can be between 0 and 15 characters.                                                                              |

Example usage:

To configure the user password of "dlink" account:

| DES-6500:4#config account dlink                    |
|----------------------------------------------------|
| Command: config account dlink                      |
|                                                    |
| Enter a old password:****                          |
| Enter a case-sensitive new password:****           |
| Enter the new password again for confirmation:**** |
| Success.                                           |
|                                                    |
| DES-6500:4#                                        |

| show account |                                                                                                    |
|--------------|----------------------------------------------------------------------------------------------------|
| Purpose      | Used to display user accounts.                                                                               |
| Syntax       | show account                                                                                                 |
| Description  | Displays all user accounts created on the Switch. Up to 8 user accounts can exist on the Switch at one time. |
| Parameters   | None.                                                                                                    |
| Restrictions | None.                                                                                                    |

To display the accounts that have been created:

| Command: sl  | show account<br>how account |  |
|--------------|-----------------------------|--|
| Current Acco | unts:                       |  |
| Username     | Access Level                |  |
|              | <br>Admin                   |  |

| delete account |                                                                                                    |
|----------------|----------------------------------------------------------------------------------------------------|
| Purpose        | Used to delete an existing user account.                                                                                |
| Syntax         | delete account <username></username>                                                                                    |
| Description    | The <b>delete account</b> command deletes a user account that has been created using the <b>create account</b> command. |
| Parameters     | <username>- Enter the username of the account to be deleted.</username>                                                 |
| Restrictions   | Only Administrator-level users can issue this command.                                                                  |

Example usage:

To delete the admin account "System":

| DES-6500:4#delete account System                             |  |
|--------------------------------------------------------------|--|
| Command: delete account System                               |  |
| Are you sure to delete the last administrator account?(y/n)y |  |
| Success.                                                     |  |
| DES-6500:4#                                                  |  |

To delete the user account "System2":

| DES-6500:4#d | elete account System2 |  |
|--------------|-----------------------|--|
| Command: de  | ete account System2   |  |
| Success.     |                       |  |
| DES-6500:4#  |                       |  |

| show config  |                                                                                                    |
|--------------|----------------------------------------------------------------------------------------------------|
| Purpose      | Used to display a list of configuration commands entered into the Switch.                                         |
| Syntax       | show config [current_config   config_in_NVRAM]                                                                    |
| Description  | This command displays a list of configuration commands entered into the Switch.                                   |
| Parameters   | <i>current_config</i> – Entering this parameter will display configurations entered without being saved to NVRAM. |
|              | <i>config_in_NVRAM</i> - Entering this parameter will display configurations entered and saved to NVRAM.          |
| Restrictions | None.                                                                                                    |

Example usage:

To view configurations entered on the Switch that were saved to NVRAM:

| Comman                                         | nd: show config config_in_NVRAM                                                                                                    |
|------------------------------------------------|----------------------------------------------------------------------------------------------------|
|                                                |                                                                                                    |
| #<br>#                                         | DES-6500 Configuration                                                                                                    |
| #                                              | Firmware: Build 3.00-B29                                                                                                    |
| #<br>#                                         | Copyright(C) 2004-2007 D-Link Corporation. All rights reserved.                                                                                           |
| config se<br>enable te<br>enable w<br>enable c | reb 80                                                                                                    |
| # STORN                                        | Λ                                                                                                    |
| threshol                                       | affic control 1:1-1:26 broadcast disable multicast disable dlf disable<br>d 128<br>affic control 2:1-2:24 broadcast disable multicast disable dlf disable |
| CTRL+C                                         | ESC q Quit SPACE n Next Page ENTER Next Entry a All                                                                                                    |

| show session |                                                                                                    |
|--------------|----------------------------------------------------------------------------------------------------|
| Purpose      | Used to display a list of currently logged-in users.                                                |
| Syntax       | show session                                                                                        |
| Description  | This command displays a list of all the users that are logged-in at the time the command is issued. |
| Parameters   | None.                                                                                               |
| Restrictions | None.                                                                                               |

To display the way that the users logged in:

| DE                                                         | DES-6500:4#show session |                 |       |               |
|------------------------------------------------------------|-------------------------|-----------------|-------|---------------|
| Co                                                         | mmand: sho              | ow session      |       |               |
|                                                            |                         |                 |       |               |
| ID                                                         | Live Time               | From            | Level | Name          |
| <br>*8                                                     | <br>03:36:27            | <br>Serial Port | <br>1 | <br>Anonymous |
| Ŭ                                                          | 03.30.27                |                 | -     | Anonymous     |
| Tot                                                        | tal Entries: 1          | I               |       |               |
| CTRL+C ESC q Quit SPACE n Next Page ENTER Next Entry a All |                         |                 |       |               |

| show switch  |                                                     |
|--------------|-----------------------------------------------------|
| Purpose      | Used to display information about the Switch.       |
| Syntax       | show switch                                         |
| Description  | This command displays information about the Switch. |
| Parameters   | None.                                               |
| Restrictions | None.                                               |

To display the Switch information:

|                          | 14 I                         |  |
|--------------------------|------------------------------|--|
| DES-6500:4#show switch   |                              |  |
| Command: show s          | witch                        |  |
|                          |                              |  |
| Device Type              |                              |  |
| Unit ID                  | :1                           |  |
| MAC Address              | : DA-10-21-00-00-01          |  |
| IP Address               | : 10.41.44.22 (Manual)       |  |
|                          |                              |  |
| Subnet Mask              | : 255.0.0.0                  |  |
| Default Gateway          | : 0.0.0.0                    |  |
| Boot PROM Versio         | n : Build 00170B20           |  |
| Firmware Version         |                              |  |
| Hardware Version         | : 2A1                        |  |
| Device S/N               | :                            |  |
| System Name              | : DES-6500_#3                |  |
|                          | : 7th_flr_east_cabinet       |  |
|                          | : Julius_Erving_212-555-6666 |  |
| Spanning Tree            | : Disabled                   |  |
| GVRP                     | : Disabled                   |  |
| IGMP Snooping            | : Disabled                   |  |
| 802.1X                   | : Disabled                   |  |
| Jumbo Frame              |                              |  |
| Clipaging<br>Port Mirror | : Enabled                    |  |
| Port Mirror              | : Disabled                   |  |
| SNIP                     | · Disanian                   |  |
| DHCP Relay               | : Disabled                   |  |
| DNSR Status              | : Disabled                   |  |
| VRRP                     | : Disabled                   |  |
| DVMRP                    | : Disabled                   |  |
| PIM-DM                   | : Disabled                   |  |
| RIP                      | : Disabled                   |  |
| OSPF                     | : Disabled                   |  |
| TELNET                   | : Enabled (TCP 23)           |  |
| WEB                      | : Enabled (TCP 80)           |  |
| RMON                     | : Enabled                    |  |
| HOL Prevention Sta       | ate :Enabled                 |  |
| Syslog Global State      | e : Disabled                 |  |
|                          |                              |  |
| DE0.0500.4#              |                              |  |
| DES-6500:4#              |                              |  |
| L                        |                              |  |

| show device_status |                                                                             |  |
|--------------------|-----------------------------------------------------------------------------|--|
| Purpose            | Used to display the current status of the hardware of the Switch.           |  |
| Syntax             | show device_status                                                          |  |
| Description        | This command displays the current status of the Switch's physical elements. |  |
| Parameters         | None.                                                                       |  |
| Restrictions       | None.                                                                       |  |

To show the current hardware status of the Switch:

| DES-6500:4#sl | now device_status |  |
|---------------|-------------------|--|
| Command: she  | ow device_status  |  |
| RPS1 Status:  |                   |  |
| Output        | voltage: Normal   |  |
| FAN1:         | Normal            |  |
| FAN2:         | Normal            |  |
| RPS2 Status:  |                   |  |
| Not Ex        | et                |  |
|               |                   |  |
| System FAN1:  |                   |  |
| System FAN2:  |                   |  |
| System FAN3:  |                   |  |
| System FAN4:  | Normal            |  |

| show serial_ | port                                                    |
|--------------|---------------------------------------------------------|
| Purpose      | Used to display the current serial port settings.       |
| Syntax       | show serial_port                                        |
| Description  | This command displays the current serial port settings. |
| Parameters   | None.                                                   |
| Restrictions | None.                                                   |

Example usage:

To display the serial port settings:

| DES-6500:4#s | how serial_port |  |
|--------------|-----------------|--|
| Command: sh  | ow serial_port  |  |
| Baud Rate    | : 115200        |  |
| Data Bits    | : 8             |  |
| Parity Bits  | : None          |  |
| Stop Bits    | : 1             |  |
| Auto-Logout  | : 10 mins       |  |
|              |                 |  |
| DES-6500:4#  |                 |  |

| config serial_po | rt                                                                                                    |
|------------------|----------------------------------------------------------------------------------------------------|
| Purpose          | Used to configure the serial port.                                                                                                    |
| Syntax           | config serial_port {auto_logout [never   2_minutes  <br>5_minutes   10_minutes   15_minutes]}                                                  |
| Description      | This command is used to configure the serial port's baud rate and auto logout settings.                                                        |
| Parameters       | <i>auto_logout</i> – The user may select a time period from the following list which the Switch will automatically log out of the serial port. |
|                  | <ul> <li>never – No time limit on the length of time the console can<br/>be open with no user input.</li> </ul>                                |
|                  | <ul> <li>2_minutes – The console will log out the current user if<br/>there is no user input for 2 minutes.</li> </ul>                         |
|                  | <ul> <li>5_minutes – The console will log out the current user if<br/>there is no user input for 5 minutes.</li> </ul>                         |
|                  | <ul> <li>10_minutes – The console will log out the current user if<br/>there is no user input for 10 minutes.</li> </ul>                       |
|                  | <ul> <li>15_minutes – The console will log out the current user if<br/>there is no user input for 15 minutes.</li> </ul>                       |
| Restrictions     | Only administrator-level users can issue this command.                                                                                         |

To configure baud rate:

DES-6500:4#config serial\_port baud\_rate 115200 Command: config serial\_port baud\_rate 115200

Success.

DES-6500:4#

| enable clipaging |                                                                                                    |
|------------------|----------------------------------------------------------------------------------------------------|
| Purpose          | Used to pause the scrolling of the console screen when the show command displays more than one page.                                                                                                    |
| Syntax           | enable clipaging                                                                                                    |
| Description      | This command is used when issuing the show command which causes the console screen to rapidly scroll through several pages. This command will cause the console to pause at the end of each page. The default setting is <i>enable</i> . |
| Parameters       | None.                                                                                                    |
| Restrictions     | Only administrator-level users can issue this command.                                                                                                    |

Example usage:

To enable pausing of the screen display when the command output reaches the end of the page:

DES-6500:4#enable clipaging Command: enable clipaging

Success.

DES-6500:4#

| disable clipaging |                                                                                                    |
|-------------------|----------------------------------------------------------------------------------------------------|
| Purpose           | Used to disable the pausing of the console screen scrolling at<br>the end of each page when the show command displays more<br>than one screen of information.      |
| Syntax            | disable clipaging                                                                                                    |
| Description       | This command is used to disable the pausing of the console screen at the end of each page when the show command would display more than one screen of information. |
| Parameters        | None.                                                                                                    |
| Restrictions      | Only administrator-level users can issue this command.                                                                                                    |

Example usage:

To disable pausing of the screen display when show command output reaches the end of the page:

| DES-6500:4#disable clipaging<br>Command: disable clipaging |
|------------------------------------------------------------|
| Success.                                                   |
| DES-6500:4#                                                |

| enable telnet |                                                                                                    |  |
|---------------|----------------------------------------------------------------------------------------------------|--|
| Purpose       | Used to enable communication with and management of the Switch using the Telnet protocol.                                                                                  |  |
| Syntax        | enable telnet <tcp_port_number 1-65535=""></tcp_port_number>                                                                                                    |  |
| Description   | This command is used to enable the Telnet protocol on the Switch. The user can specify the TCP or UDP port number the Switch will use to listen for Telnet requests.       |  |
| Parameters    | <tcp_port_number 1-65535=""> – The TCP port number. TCP ports are numbered between 1 and 65535. The "well-known" TCP port for the Telnet protocol is 23.</tcp_port_number> |  |
| Restrictions  | Only administrator-level users can issue this command.                                                                                                    |  |

Example usage:

To enable Telnet and configure port number:

| I | DES-6500:4#enable telnet 23 |
|---|-----------------------------|
| ( | Command: enable telnet 23   |
|   | Success.                    |
| I | DES-6500:4#                 |

| disable telnet |                                                                    |
|----------------|--------------------------------------------------------------------|
| Purpose        | Used to disable the Telnet protocol on the Switch.                 |
| Syntax         | disable telnet                                                     |
| Description    | This command is used to disable the Telnet protocol on the Switch. |
| Parameters     | None.                                                              |
| Restrictions   | Only administrator-level users can issue this command.             |

To disable the Telnet protocol on the Switch:

| DES-6500:4#disable telnet |  |
|---------------------------|--|
| Command: disable telnet   |  |
| Success.                  |  |
| DES-6500:4#               |  |

| enable web   |                                                                                                    |
|--------------|----------------------------------------------------------------------------------------------------|
| Purpose      | Used to enable the HTTP-based management software on the Switch.                                                                                                    |
| Syntax       | enable web <tcp_port_number 1-65535=""></tcp_port_number>                                                                                                    |
| Description  | This command is used to enable the Web-based management software on the Switch. The user can specify the TCP port number the Switch will use to listen for Telnet requests.                     |
| Parameters   | <pre><tcp_port_number 1-65535=""> - The TCP port number. TCP ports are numbered between 1 and 65535. The "well-known" port for the Web-based management software is 80.</tcp_port_number></pre> |
| Restrictions | Only administrator-level users can issue this command.                                                                                                    |

Example usage:

To enable HTTP and configure port number:

| DES-6500:4#enable<br>Command: enable v |                           |
|----------------------------------------|---------------------------|
| Note: SSL will be di<br>Success.       | sabled if web is enabled. |
| DES-6500:4#                            |                           |

| disable web  |                                                                        |
|--------------|------------------------------------------------------------------------|
| Purpose      | Used to disable the HTTP-based management software on the Switch.      |
| Syntax       | disable web                                                            |
| Description  | This command disables the Web-based management software on the Switch. |
| Parameters   | None.                                                                  |
| Restrictions | Only administrator-level users can issue this command.                 |

Example usage:

To disable HTTP:

| DES-6500:4#disable web |  |  |
|------------------------|--|--|
| Command: disable web   |  |  |
|                        |  |  |
| Success.               |  |  |
| DES-6500:4#            |  |  |

| save         |                                                                                                    |
|--------------|----------------------------------------------------------------------------------------------------|
| Purpose      | Used to save changes in the Switch's configuration to non-volatile RAM.                                                                                                    |
| Syntax       | save                                                                                                    |
| Description  | This command is used to enter the current switch configuration into non-volatile RAM. The saved switch configuration will be loaded into the Switch's memory each time the Switch is restarted. |
| Parameters   | Entering just the <b>save</b> command will save only the Switch configuration to NV-Ram.                                                                                                    |
| Restrictions | Only administrator-level users can issue this command.                                                                                                    |

Example usage:

To save the Switch's current configuration to non-volatile RAM:

|   | DES-6500:4#save<br>Command: save          |
|---|-------------------------------------------|
| S | Saving all configurations to NV-RAM Done. |
| ۵ | DES-6500:4#                               |

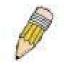

**NOTE:** The DES-6500 does not support a change in box mode from Auto to Static.

| reboot       |                                             |
|--------------|---------------------------------------------|
| Purpose      | Used to restart the Switch.                 |
| Syntax       | reboot                                      |
| Description  | This command is used to restart the Switch. |
| Parameters   | None.                                       |
| Restrictions | None.                                       |

#### Example usage:

To restart the Switch:

| Please wait, the Switch is rebooting                       |
|------------------------------------------------------------|
| Are you sure want to proceed with the system reboot? (y/n) |
| Command: reboot                                            |
| DES-6500:4#reboot                                          |

| reset        |                                                                                                    |
|--------------|----------------------------------------------------------------------------------------------------|
| Purpose      | Used to reset the Switch to the factory default settings.                                                                                                    |
| Syntax       | reset {[config   system]}                                                                                                    |
| Description  | This command is used to restore the Switch's configuration to the default settings assigned from the factory.                                                                                                    |
| Parameters   | <i>config</i> – If the keyword 'config' is specified, all of the factory default settings are restored on the Switch including the IP address, user accounts, and the Switch history log. The Switch will not save or reboot.                                 |
|              | <i>system</i> – If the keyword 'system' is specified all of the factory default settings are restored on the Switch. The Switch will save and reboot after the settings are changed to default. Rebooting will clear all entries in the Forwarding Data Base. |
|              | If no parameter is specified, the Switch's current IP address, user accounts, and the Switch history log are not changed. All other parameters are restored to the factory default settings. The Switch will not save or reboot.                              |
| Restrictions | Only administrator-level users can issue this command.                                                                                                    |

#### Example usage:

To restore all of the Switch's parameters to their default values:

| DES-6500:4#reset config |  |
|-------------------------|--|
| Command: reset config   |  |
| Success.                |  |
| DES-6500:4#             |  |

| login        |                                                                                                    |
|--------------|----------------------------------------------------------------------------------------------------|
| Purpose      | Used to log in a user to the Switch's console.                                                                 |
| Syntax       | login                                                                                                    |
| Description  | This command is used to initiate the login procedure. The user will be prompted for his Username and Password. |
| Parameters   | None.                                                                                                    |
| Restrictions | None.                                                                                                    |

#### Example usage:

To initiate the login procedure:

| DES-6500:4#login |  |
|------------------|--|
| Command: login   |  |
|                  |  |
| UserName:        |  |

| logout       |                                                                             |
|--------------|-----------------------------------------------------------------------------|
| Purpose      | Used to log out a user from the Switch's console.                           |
| Syntax       | logout                                                                      |
| Description  | This command terminates the current user's session on the Switch's console. |
| Parameters   | None.                                                                       |
| Restrictions | None.                                                                       |

Example usage:

To terminate the current user's console session:

DES-6500:4#logout

| config command_prompt |                                                                                                    |  |  |
|-----------------------|----------------------------------------------------------------------------------------------------|--|--|
| Purpose               | Used to configure the command prompt for the Command Line Interface.                                                                                                    |  |  |
| Syntax                | config command_prompt [ <string 16="">   username   default]</string>                                                                                                    |  |  |
| Description           | This command is used to configure the command prompt for the CLI interface of the Switch. The current command prompt consists of "product name + : + user level + product name" (ex. DES-6500:4#). The user may replace all parts of the command prompt, except the # by entering a string of 16 alphanumerical characters with no spaces, or the user may enter the current login username configured on the Switch. |  |  |
| Parameters            | <string 16=""> - Enter an alphanumeric string of no more than 16 characters to define the command prompt for the CLI interface.</string>                                                                                                    |  |  |
|                       | username – Entering this parameter will replace the current CLI command prompt with the login username configured on the                                                                                                    |  |  |

| config command_prompt |                                                                                                    |  |
|-----------------------|----------------------------------------------------------------------------------------------------|--|
|                       | Switch.                                                                                                    |  |
|                       | <i>default</i> – Entering this parameter will return the command prompt to its original factory default setting.                                                                   |  |
| Restrictions          | The <b>reset</b> command will not alter the configured command prompt, yet the <b>reset system</b> command will return the command prompt to its original factory default setting. |  |
|                       | Only administrator-level users can issue this command.                                                                                                    |  |

To configure the command prompt:

| DES-6500:4#config command prompt Trinity<br>Command: config command prompt Trinity |  |
|------------------------------------------------------------------------------------|--|
| Success.                                                                           |  |
| Trinity#                                                                           |  |

| config greeting_ | message                                                                                                    |
|------------------|----------------------------------------------------------------------------------------------------|
| Purpose          | Used to configure the greeting message or banner for the opening screen of the Command Line Interface.                                                                                                    |
| Syntax           | config greeting_message {default}                                                                                                    |
| Description      | This command is used to configure the greeting message or login banner for the opening screen of the CLI.                                                                                                    |
| Parameters       | <i>default</i> – Adding this parameter will return the greeting command to its original factory default configuration.                                                                                                    |
| Restrictions     | The <b>reset</b> command will not alter the configured greeting message, yet the <b>reset system</b> command will return the greeting message to its original factory default setting.                                                           |
|                  | The maximum character capacity for the greeting banned is 6 lines and 80 characters per line. Entering Ctrl+W will save the current configured banner to the DRAM only. To enter it into the FLASH memory, the user must enter the save command. |
|                  | Only administrator-level users can issue this command.                                                                                                    |

Example usage:

To configure the greeting message:

| DES-6500:4#config greeting_message                                                                      |                                         |                          |                                                |                           |           |
|----------------------------------------------------------------------------------------------------|-----------------------------------------|--------------------------|------------------------------------------------|---------------------------|-----------|
| Command: config greeting_message                                                                        |                                         |                          |                                                |                           |           |
|                                                                                                    |                                         | occage                   |                                                |                           |           |
| Greeting I                                                                                              | Messages Editor                         |                          |                                                |                           |           |
| ======                                                                                                  |                                         | =========                | =================                              |                           | =======   |
|                                                                                                    | DES-6500 Chassis Ethernet Switch        |                          |                                                |                           |           |
| Command Line Interface                                                                                  |                                         |                          |                                                |                           |           |
|                                                                                                    |                                         |                          |                                                |                           |           |
|                                                                                                    | Firmware: Build 3.00-B29                |                          |                                                |                           |           |
|                                                                                                    | Copyright(                              | C) 2004-200 <sup>.</sup> | 7 D-Link Corpora                               | tion. All rights Reserved |           |
| =======                                                                                                 | ======================================= | =========                | =======================================        |                           | ========= |
|                                                                                                    |                                         |                          |                                                |                           |           |
| <function< td=""><td>-</td><td></td><td><control< td=""><td>•</td><td></td></control<></td></function<> | -                                       |                          | <control< td=""><td>•</td><td></td></control<> | •                         |           |
| Ctrl+C                                                                                                  | Quit without save                       |                          | left/right/                                    | 1                         |           |
| Ctrl+W                                                                                                  | Save and quit                           |                          | up/down                                        | Move cursor               |           |
|                                                                                                    |                                         |                          | Ctrl+D                                         | Delete line               |           |
|                                                                                                    |                                         |                          | Ctrl+X                                         | Erase all setting         |           |
|                                                                                                    |                                         |                          | Ctrl+L                                         | Reload original setting   |           |
|                                                                                                    |                                         |                          |                                                |                           |           |
|                                                                                                    |                                         |                          |                                                |                           |           |
| Success.                                                                                                |                                         |                          |                                                |                           |           |
|                                                                                                    |                                         |                          |                                                |                           |           |

DES-6500:4#

| show greeting_message |                                                                                       |  |
|-----------------------|---------------------------------------------------------------------------------------|--|
| Purpose               | Used to view the currently configured greeting message configured on the Switch.      |  |
| Syntax                | show greeting_message                                                                 |  |
| Description           | This command is used to view the currently configured greeting message on the Switch. |  |
| Parameters            | None.                                                                                 |  |
| Restrictions          | None.                                                                                 |  |

#### Example usage:

To view the currently configured greeting message:

| DES-6500:4#show greeting_message                               |  |  |
|----------------------------------------------------------------|--|--|
| Command: show greeting_message                                 |  |  |
|                                                                |  |  |
|                                                                |  |  |
| DES-6500 Chassis Ethernet Switch                               |  |  |
| Command Line Interface                                         |  |  |
| Firmware: Build 3.00-B14                                       |  |  |
| Copyright(C) 2004-2007 D-Link Corporation. All rights Reserved |  |  |
|                                                                |  |  |
| Success.                                                       |  |  |
| DES-6500:4#                                                    |  |  |
|                                                                |  |  |

## 5

### SWITCH PORT COMMANDS

The switch port commands in the Command Line Interface (CLI) are listed (along with the appropriate parameters) in the following table.

| Command      | Parameters                                                                                                    |
|--------------|----------------------------------------------------------------------------------------------------|
| config ports | [ <portlist>   all] {speed [auto   10_half   10_full   100_half   100_full<br/>  1000_full {[master   slave   None]}   flow_control [enabled  <br/>disabled]   learning [enabled   disabled] state [enabled   disabled]  <br/>description <desc 32="">   clear]}</desc></portlist> |
| show ports   | { <portlist>} {description}</portlist>                                                                                                    |

Each command is listed, in detail, in the following sections.

| config ports |                                                                                                    |
|--------------|----------------------------------------------------------------------------------------------------|
| Purpose      | Used to configure the Switch's Ethernet port settings.                                                                                                    |
| Syntax       | [ <portlist>   all] {speed [auto   10_half   10_full   100_half  <br/>100_full   1000_full {[master   slave   None]}   flow_control<br/>[enabled   disabled]   learning [enabled   disabled] state<br/>[enabled   disabled]   description <desc 32="">   clear]}</desc></portlist>                                                                                                    |
| Description  | This command allows for the configuration of the Switch's Ethernet ports. Only the ports listed in the <i><portlist></portlist></i> will be affected.                                                                                                    |
| Parameters   | all – Configure all ports on the Switch.                                                                                                    |
|              | <portlist> – Specifies a range of ports to be configured. The port<br/>list is specified by listing the lowest switch number and the<br/>beginning port number on that switch, separated by a colon. Then<br/>the highest switch number, and the highest port number of the<br/>range (also separated by a colon) are specified. The beginning<br/>and end of the port list range are separated by a dash. For<br/>example, 1:3 specifies switch number 1, port 3. 2:4 specifies<br/>switch number 2, port 4. 1:3-2:4 specifies all of the ports between<br/>switch 1, port 3 and switch 2, port 4 – in numerical order.</portlist>                                                                                                    |
|              | auto – Enables auto-negotiation for the specified range of ports.                                                                                                    |
|              | [10   100   1000] – Configures the speed in Mbps for the specified range of ports.                                                                                                    |
|              | [half   full] – Configures the specified range of ports as either full-<br>or half-duplex.                                                                                                    |
|              | [master   slave   None] – The master and slave parameters refer<br>to connections running a 1000BASE-T cable for connection<br>between the Switch port and other device capable of a gigabit<br>connection. The master setting will allow the port to advertise<br>capabilities related to duplex, speed and physical layer type. The<br>master setting will also determine the master and slave<br>relationship between the two connected physical layers. This<br>relationship is necessary for establishing the timing control<br>between the two physical layers. The timing control is set on a<br>master physical layer by a local source. The slave setting uses<br>loop timing, where the timing comes form a data stream received |

| config ports |                                                                                                    |
|--------------|----------------------------------------------------------------------------------------------------|
|              | from the <i>master</i> . If one connection is set for <i>1000 master</i> , the other side of the connection must be set for <i>1000 slave</i> . Any other configuration will result in a link down status for both ports. <i>None</i> denotes the Switch will serve no role for stacking. |
|              | <i>flow_control [enabled</i>   <i>disabled]</i> – Enable or disable flow control for the specified ports.                                                                                                    |
|              | <i>learning [enabled  disabled]</i> – Enables or disables the MAC address learning on the specified range of ports.                                                                                                    |
|              | <i>state [enabled</i>   <i>disabled]</i> – Enables or disables the specified range of ports.                                                                                                    |
|              | <i>description <desc 32=""></desc></i> - Enter an alphanumeric string of no more than 32 characters to describe a selected port interface.                                                                                                    |
|              | <i>clear</i> – Enter this command to clear the port description of the selected port(s).                                                                                                    |
| Restrictions | Only administrator-level users can issue this command.                                                                                                    |

Example usage:

To configure the speed of port 3 of unit 1 to be 10 Mbps, full duplex, learning and state enable:

DES-6500:4#config ports 1:1-1:3 speed 10\_full learning enabled state enabled Command: config ports 1:1-1:3 speed 10\_full learning enable stated enabled Success.

DES-6500:4#

| show ports   |                                                                                                    |
|--------------|----------------------------------------------------------------------------------------------------|
| Purpose      | Used to display the current configuration of a range of ports.                                                                                                    |
| Syntax       | <pre>show ports {<portlist>} {description}</portlist></pre>                                                                                                    |
| Description  | This command is used to display the current configuration of a range of ports.                                                                                                    |
| Parameters   | { <portlist>} – Specifies a range of ports to be displayed. The port<br/>list is specified by listing the lowest slot number and the beginning<br/>port number on that slot, separated by a colon. Then the highest<br/>slot number, and the highest port number of the range (also<br/>separated by a colon) are specified. The beginning and end of the<br/>port list range are separated by a dash. For example, 1:3 specifies<br/>slot number 1, port 3. 2:4 specifies slot number 2, port 4. 1:3-2:4<br/>specifies all of the ports between slot 1, port 3 and slot 2, port 4 –<br/>in numerical order.</portlist> |
|              | <i>{description}</i> – Adding this parameter to the command will allow the user to view previously configured descriptions set on various ports on the Switch.                                                                                                    |
| Restrictions | None.                                                                                                    |

Example usage:

To display the configuration of all ports on a standalone switch:

|      | 500:4#show<br>nand: show | •                                 |                                     |                     |
|------|--------------------------|-----------------------------------|-------------------------------------|---------------------|
| Port | Port<br>State            | Settings<br>Speed/Duplex/FlowCtrl | Connection<br>Speed/Duplex/FlowCtrl | Address<br>Learning |
| 1:1  | Enabled                  | Auto/Enabled                      | Link Down                           | Enabled             |
| 1:2  | Enabled                  | Auto/Enabled                      | Link Down                           | Enabled             |
| 1:3  | Enabled                  | Auto/Enabled                      | Link Down                           | Enabled             |
| 1:4  | Enabled                  | Auto/Enabled                      | Link Down                           | Enabled             |
| 1:5  | Enabled                  | Auto/Enabled                      | Link Down                           | Enabled             |
| 1:6  | Enabled                  | Auto/Enabled                      | Link Down                           | Enabled             |
| 1:7  | Enabled                  | Auto/Enabled                      | Link Down                           | Enabled             |
| 1:8  | Enabled                  | Auto/Enabled                      | Link Down                           | Enabled             |
| 1:9  | Enabled                  | Auto/Enabled                      | Link Down                           | Enabled             |
| 1:10 | Enabled                  | Auto/Enabled                      | 100M/Full/802.3x                    | Enabled             |
| 1:11 | Enabled                  | Auto/Enabled                      | Link Down                           | Enabled             |
| 1:12 | Enabled                  | Auto/Enabled                      | Link Down                           | Enabled             |
| 2:1  | Enabled                  | Auto/Disabled                     | Link Down                           | Enabled             |
| 2:2  | Enabled                  | Auto/Disabled                     | Link Down                           | Enabled             |
| 2:3  | Enabled                  | Auto/Disabled                     | Link Down                           | Enabled             |
| 2:4  | Enabled                  | Auto/Disabled                     | Link Down                           | Enabled             |
| 2:5  | Enabled                  | Auto/Disabled                     | Link Down                           | Enabled             |
| 2:6  | Enabled                  | Auto/Disabled                     | Link Down                           | Enabled             |
| 2:7  | Enabled                  | Auto/Disabled                     | Link Down                           | Enabled             |
| 2:8  | Enabled                  | Auto/Disabled                     | Link Down                           | Enabled             |

To display port descriptions:

|              | DES-6500:4#show ports 1:1 description<br>Command: show ports 1:1 description                                                                                                   |                                       |                                     |                     |
|--------------|----------------------------------------------------------------------------------------------------|---------------------------------------|-------------------------------------|---------------------|
| Port         | Port<br>State                                                                                                    | Settings<br>Speed/Duplex/FlowCtrl<br> | Connection<br>Speed/Duplex/FlowCtrl | Address<br>Learning |
| 1:1<br>CTRL+ | 1:1       Enabled       Auto/Enabled       Link Down       Enabled         Description:       Accounting         CTRL+C ESC q Quit SPACE n Next Page p Previous Page r Refresh |                                       |                                     |                     |

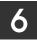

### PORT SECURITY COMMANDS

The port security commands in the Command Line Interface (CLI) are listed (along with the appropriate parameters) in the following table.

| Command                                 | Parameters                                                                                                    |
|-----------------------------------------|----------------------------------------------------------------------------------------------------|
| config port_security ports              | [ <portlist>   all] {admin_state [enabled   disabled]  <br/>max_learning_addr <max_lock_no 0-64="">  <br/>lock_address_mode [Permanent   DeleteOnTimeout  <br/>DeleteOnReset]}</max_lock_no></portlist> |
| show port_security                      | {ports <portlist>}</portlist>                                                                                                    |
| delete<br>port_security_entry_vlan_name | <vlan_name 32=""> port <port> mac_address <macaddr></macaddr></port></vlan_name>                                                                                                    |

Each command is listed, in detail, in the following sections.

| config port_s | security ports                                                                                                    |  |
|---------------|----------------------------------------------------------------------------------------------------|--|
| Purpose       | Used to configure port security settings.                                                                                                    |  |
| Syntax        | [ <portlist>   all] {admin_state [enabled   disabled]  <br/>max_learning_addr <max_lock_no 0-64="">  <br/>lock_address_mode [Permanent   DeleteOnTimeout  <br/>DeleteOnReset]}</max_lock_no></portlist>                                                                                                    |  |
| Description   | This command allows for the configuration of the port security feature. Only the ports listed in the <i><portlist></portlist></i> are effected.                                                                                                    |  |
| Parameters    | <i><portlist></portlist></i> – Specifies a range of ports to be displayed. The port<br>list is specified by listing the lowest slot number and the beginning<br>port number on that slot, separated by a colon. Then the highest<br>slot number, and the highest port number of the range (also<br>separated by a colon) are specified. The beginning and end of the<br>port list range are separated by a dash. For example, 1:3 specifies<br>slot number 1, port 3. 2:4 specifies slot number 2, port 4. 1:3-2:4<br>specifies all of the ports between slot 1, port 3 and slot 2, port 4 –<br>in numerical order. |  |
|               | all – Configure port security for all ports on the Switch.                                                                                                    |  |
|               | <i>admin_state [enabled</i>   <i>disabled]</i> – Enable or disable port security for the listed ports.                                                                                                    |  |
|               | <i>max_learning_addr <max_lock_no 0-64=""></max_lock_no></i> - Use this to limit the number of MAC addresses dynamically listed in the FDB for the ports.                                                                                                    |  |
|               | <i>lock_address_mode [Permanent   DeleteOnTimeout   DeleteOnReset] –</i> Indicates the method of locking addresses. The user has three choices:                                                                                                    |  |
|               | <ul> <li>Permanent – The locked addresses will not age out after<br/>the aging timer expires.</li> </ul>                                                                                                    |  |
|               | <ul> <li>DeleteOnTimeout – The locked addresses will age out<br/>after the aging timer expires.</li> </ul>                                                                                                    |  |
|               | <ul> <li>DeleteOnReset – The locked addresses will not age out<br/>until the Switch has been reset.</li> </ul>                                                                                                    |  |
| Restrictions  | Only administrator-level users can issue this command.                                                                                                    |  |

To configure the port security:

| DES-6500:4#config port_security ports<br>max_learning_addr 5 lock_address_m |   |
|-----------------------------------------------------------------------------|---|
| Command: config port_security ports<br>max_learning_addr 5 lock_address_m   | — |
| Success                                                                     |   |
| DES-6500:4#                                                                 |   |

| show port_security |                                                                                                    |  |
|--------------------|----------------------------------------------------------------------------------------------------|--|
| Purpose            | Used to display the current port security configuration.                                                                                                    |  |
| Syntax             | show port_security {ports <portlist>}</portlist>                                                                                                    |  |
| Description        | This command is used to display port security information of the Switch ports. The information displayed includes port security admin state, maximum number of learning address and lock mode.                                                                                                    |  |
| Parameters         | <i>ports <portlist></portlist></i> – Specifies a range of ports to be displayed. The port list is specified by listing the lowest slot number and the beginning port number on that switch, separated by a colon. Then the highest slot number, and the highest port number of the range (also separated by a colon) are specified. The beginning and end of the port list range are separated by a dash. For example, 1:3 specifies slot number 1, port 3. 2:4 specifies slot number 2, port 4. 1:3-2:4 specifies all of the ports between slot 1, port 3 and slot 2, port 4 – in numerical order. |  |
| Restrictions       | None.                                                                                                    |  |

Example usage:

To display the port security configuration:

| Port#   | Admin State  | Max. Learning Addr. | Lock Address Mode |
|---------|--------------|---------------------|-------------------|
| <br>1:1 | <br>Disabled |                     | <br>DeleteOnReset |
| 1:2     | Disabled     | 1                   | DeleteOnReset     |
| 1:3     | Disabled     | 1                   | DeleteOnReset     |
| 1:4     | Disabled     | 1                   | DeleteOnReset     |
| 1:5     | Disabled     | 1                   | DeleteOnReset     |
| 1:6     | Disabled     | 1                   | DeleteOnReset     |
| 1:7     | Enabled      | 10                  | DeleteOnReset     |
| 1:8     | Disabled     | 1                   | DeleteOnReset     |
| 1:9     | Disabled     | 1                   | DeleteOnReset     |
| 1:10    | Disabled     | 1                   | DeleteOnReset     |

| delete port_s | ecurity_entry_vlan_name                                                                                                    |
|---------------|----------------------------------------------------------------------------------------------------|
| Purpose       | Used to delete an entry from the Switch's port security settings.                                                                                                    |
| Syntax        | delete port_security_entry_vlan_name <vlan_name 32=""> port<br/><port> mac_address <macaddr></macaddr></port></vlan_name>                                                                                                    |
| Description   | This command is used to remove an entry from the port security entries learned by the Switch and entered into the forwarding database.                                                                                                    |
| Parameters    | <li><vlan_name 32=""> - Enter the corresponding VLAN of the entry to delete.</vlan_name></li>                                                                                                    |
|               | <i>port <port></port></i> - Enter the corresponding port of the entry to delete. The port is specified by listing the lowest slot number and the beginning port number on that slot, separated by a colon. For example, 1:3 specifies switch number 1, port 3. 2:4 specifies switch number 2, port 4. |
|               | <i>mac_address <macaddr></macaddr></i> - Enter the corresponding MAC address of the entry to delete.                                                                                                    |
| Restrictions  | Only administrator-level users can issue this command.                                                                                                    |

To delete an entry from the port security list:

| DES-6500:4#delete port_security_entry_vlan_name default por<br>1:1 mac_address 00-0C-6E-73-2B-C9 | t |
|--------------------------------------------------------------------------------------------------|---|
| Command: delete port_security_entry_vlan_name default port<br>1:1 mac_address 00-0C-6E-73-2B-C9  |   |
| Success                                                                                          |   |
| DES-6500:4#                                                                                      |   |

# 7

### NETWORK MANAGEMENT (SNMP) COMMANDS

The network management commands in the Command Line Interface (CLI) are listed (along with the appropriate parameters) in the following table.

The xStack DES-6500 support the Simple Network Management Protocol (SNMP) versions 1, 2c, and 3. You can specify which version of the SNMP you want to use to monitor and control the Switch. The three versions of SNMP vary in the level of security provided between the management station and the network device. The following table lists the security features of the three SNMP versions:

| SNMP Version | Authentication Method | Description                                                                    |
|--------------|-----------------------|--------------------------------------------------------------------------------|
| v1           | Community String      | Community String is used for authentication – NoAuthNoPriv                     |
| v2c          | Community String      | Community String is used for authentication – NoAuthNoPriv                     |
| v3           | Username              | Username is used for authentication – NoAuthNoPriv                             |
| v3           | MD5 or SHA            | Authentication is based on the HMAC-MD5 or HMAC-SHA<br>algorithms – AuthNoPriv |
| v3           | MD5 DES or SHA DES    | Authentication is based on the HMAC-MD5 or HMAC-SHA algorithms – AuthPriv.     |
|              |                       | DES 56-bit encryption is added based on the CBC-DES (DES-56) standard          |

Each command is listed, in detail, in the following sections.

| Command               | Parameters                                                                                                    |
|-----------------------|----------------------------------------------------------------------------------------------------|
| create snmp user      | create snmp user <snmp_name 32=""> <groupname 32=""><br/>{encrypted [by_password auth [md5 <auth_password 8-16="">   sha<br/><auth_password 8-20="">] priv [none   des <priv_password 8-16="">]  <br/>by_key auth [md5 <auth_key 32-32="">   sha <auth_key 40-40="">]<br/>priv [none   des <priv_key 32-32="">]]}</priv_key></auth_key></auth_key></priv_password></auth_password></auth_password></groupname></snmp_name> |
| delete snmp user      | <snmp_name 32=""></snmp_name>                                                                                                    |
| show snmp user        |                                                                                                    |
| create snmp view      | <view_name 32=""> <oid> view_type [included   excluded]</oid></view_name>                                                                                                    |
| delete snmp view      | <view_name 32=""> [all   oid]</view_name>                                                                                                    |
| show snmp view        | <view_name 32=""></view_name>                                                                                                    |
| create snmp community | <community_string 32=""> view <view_name 32=""> [read_only   read_write]</view_name></community_string>                                                                                                    |
| delete snmp community | <community_string 32=""></community_string>                                                                                                    |
| show snmp community   | <community_string 32=""></community_string>                                                                                                    |
| config snmp engineID  | <snmp_engineid></snmp_engineid>                                                                                                    |
| show snmp engineID    |                                                                                                    |
| create snmp group     | <groupname 32=""> {v1   v2c   v3 [noauth_nopriv   auth_nopriv  <br/>auth_priv]} {read_view <view_name 32="">   write_view</view_name></groupname>                                                                                                    |

| Command                            | Parameters                                                                                                    |
|------------------------------------|----------------------------------------------------------------------------------------------------|
|                                    | <view_name 32="">   notify_view <view_name 32="">}</view_name></view_name>                                       |
| delete snmp group                  | <pre><groupname 32=""></groupname></pre>                                                                         |
| show snmp groups                   |                                                                                                    |
| create snmp host                   | <ipaddr> {v1  v2c   v3 [noauth_nopriv   auth_nopriv   auth_priv]}<br/><auth_string 32=""></auth_string></ipaddr> |
| delete snmp host                   | <ipaddr> <auth_string 32=""></auth_string></ipaddr>                                                              |
| show snmp host                     | <ipaddr></ipaddr>                                                                                                |
| create trusted_host                | <ipaddr></ipaddr>                                                                                                |
| delete trusted_host                | <ipaddr></ipaddr>                                                                                                |
| show trusted_host                  | <ipaddr></ipaddr>                                                                                                |
| enable snmp traps                  |                                                                                                    |
| enable snmp<br>authenticate_traps  |                                                                                                    |
| show snmp traps                    |                                                                                                    |
| disable snmp traps                 |                                                                                                    |
| disable snmp<br>authenticate_traps |                                                                                                    |
| config snmp system<br>contact      | <sw_contact></sw_contact>                                                                                        |
| config snmp system location        | <sw_location></sw_location>                                                                                      |
| config snmp system<br>name         | <sw_name></sw_name>                                                                                              |
| enable rmon                        |                                                                                                    |
| disable rmon                       |                                                                                                    |

Each command is listed, in detail, in the following sections.

| create snmp user |                                                                                                    |  |  |
|------------------|----------------------------------------------------------------------------------------------------|--|--|
| Purpose          | Used to create a new SNMP user and adds the user to an SNMP group that is also created by this command.                                                                                                    |  |  |
| Syntax           | create snmp user <snmp_name 32=""> <groupname 32=""><br/>{encrypted [by_password auth [md5 <auth_password 8-16="">  <br/>sha <auth_password 8-20="">] priv [none   des <priv_password 8-<br="">16&gt;]   by_key auth [md5 <auth_key 32-32="">   sha <auth_key 40-<br="">40&gt;] priv [none   des <priv_key 32-32="">]]}</priv_key></auth_key></auth_key></priv_password></auth_password></auth_password></groupname></snmp_name> |  |  |
| Description      | The <b>create snmp user</b> command creates a new SNMP user and adds the user to an SNMP group that is also created by this command. SNMP ensures:                                                                                                    |  |  |
|                  | Message integrity – Ensures that packets have not been tampered with during transit.                                                                                                    |  |  |
|                  | Authentication – Determines if an SNMP message is from a valid source.                                                                                                    |  |  |

| create snmp user |                                                                                                    |  |
|------------------|----------------------------------------------------------------------------------------------------|--|
|                  | Encryption – Scrambles the contents of messages to prevent it from being viewed by an unauthorized source.                                                                                                    |  |
| Parameters       | <username 32=""> – An alphanumeric name of up to 32 characters that will identify the new SNMP user.</username>                                                                                                    |  |
|                  | <groupname 32=""> – An alphanumeric name of up to 32 characters<br/>that will identify the SNMP group with which the new SNMP user<br/>will be associated.</groupname>                                                          |  |
|                  | <i>encrypted</i> – Allows the user to choose a type of authorization for authentication using SNMP. The user may choose:                                                                                                    |  |
|                  | <ul> <li>by_password – Requires the SNMP user to enter a<br/>password for authentication and privacy. The password is<br/>defined by specifying the auth_password below. This<br/>method is recommended.</li> </ul>             |  |
|                  | <ul> <li>by_key – Requires the SNMP user to enter a encryption<br/>key for authentication and privacy. The key is defined by<br/>specifying the key in hex form below. This method is not<br/>recommended.</li> </ul>           |  |
|                  | <i>auth</i> - The user may also choose the type of authentication algorithms used to authenticate the snmp user. The choices are:                                                                                               |  |
|                  | <ul> <li>md5 – Specifies that the HMAC-MD5-96 authentication<br/>level will be used. md5 may be utilized by entering one of<br/>the following:</li> </ul>                                                                       |  |
|                  | <ul> <li><auth 8-16="" password=""> - An alphanumeric sting of<br/>between 8 and 16 characters that will be used to<br/>authorize the agent to receive packets for the host.</auth></li> </ul>                                  |  |
|                  | <ul> <li><auth_key 32-32=""> - Enter an alphanumeric sting of<br/>exactly 32 characters, in hex form, to define the key that<br/>will be used to authorize the agent to receive packets for<br/>the host.</auth_key></li> </ul> |  |
|                  | <ul> <li>sha – Specifies that the HMAC-SHA-96 authentication<br/>level will be used.</li> </ul>                                                                                                    |  |
|                  | <ul> <li><auth 8-20="" password=""> - An alphanumeric sting of<br/>between 8 and 20 characters that will be used to<br/>authorize the agent to receive packets for the host.</auth></li> </ul>                                  |  |
|                  | <ul> <li><auth_key 40-40=""> - Enter an alphanumeric sting of<br/>exactly 40 characters, in hex form, to define the key that<br/>will be used to authorize the agent to receive packets for<br/>the host.</auth_key></li> </ul> |  |
|                  | <i>priv</i> – Adding the <i>priv</i> (privacy) parameter will allow for encryption in addition to the authentication algorithm for higher security. The user may choose:                                                        |  |
|                  | • <i>des</i> – Adding this parameter will allow for a 56-bit encryption to be added using the DES-56 standard using:                                                                                                    |  |
|                  | <ul> <li><priv_password 8-16=""> - An alphanumeric string of<br/>between 8 and 16 characters that will be used to<br/>encrypt the contents of messages the host sends to</priv_password></li> </ul>                             |  |

| create snm   | ip user                                                                                                    |
|--------------|----------------------------------------------------------------------------------------------------|
|              | the agent.                                                                                                    |
|              | <ul> <li><priv_key 32-32=""> - Enter an alphanumeric key string<br/>of exactly 32 characters, in hex form, that will be<br/>used to encrypt the contents of messages the host<br/>sends to the agent.</priv_key></li> </ul> |
|              | • <i>none</i> – Adding this parameter will add no encryption.                                                                                                    |
| Restrictions | Only administrator-level users can issue this command.                                                                                                    |

To create an SNMP user on the Switch:

DES-6500:4#create snmp user dlink default encrypted by\_password auth md5 auth\_password priv none

Command: create snmp user dlink default encrypted by\_password auth md5 auth\_password priv none

Success.

DES-6500:4#

| delete snmp user |                                                                                                    |
|------------------|----------------------------------------------------------------------------------------------------|
| Purpose          | Used to remove an SNMP user from an SNMP group and also to delete the associated SNMP group.                                      |
| Syntax           | delete snmp user <snmp_name 32=""></snmp_name>                                                                                    |
| Description      | The <b>delete snmp user</b> command removes an SNMP user from its SNMP group and then deletes the associated SNMP group.          |
| Parameters       | <snmp_name 32=""> – An alphanumeric string of up to 32 characters that identifies the SNMP user that will be deleted.</snmp_name> |
| Restrictions     | Only administrator-level users can issue this command.                                                                            |

Example usage:

To delete a previously entered SNMP user on the Switch:

|   | DES-6500:4#delete snmp user dlink<br>Command: delete snmp user dlink |
|---|----------------------------------------------------------------------|
| ; | Success.                                                             |
|   | DES-6500:4#                                                          |

### show snmp user

| show snmp user |                                                                                                    |
|----------------|----------------------------------------------------------------------------------------------------|
| Purpose        | Used to display information about each SNMP username in the SNMP group username table.                            |
| Syntax         | show snmp user                                                                                                    |
| Description    | The <b>show snmp user</b> command displays information about each SNMP username in the SNMP group username table. |
| Parameters     | None.                                                                                                    |
| Restrictions   | Only administrator-level users can issue this command.                                                            |

Example usage:

To display the SNMP users currently configured on the Switch:

|                                            | ow snmp user |              |
|--------------------------------------------|--------------|--------------|
| Username                                   | Group Name   | VerAuthPriv  |
| initial                                    | initial      | V3 None None |
| Total Entries:                             | 1            |              |
| Total Entries: <sup>,</sup><br>DES-6500:4# | 1            |              |

| create snmp view |                                                                                                    |  |
|------------------|----------------------------------------------------------------------------------------------------|--|
| Purpose          | Used to assign views to community strings to limit which MIB objects and SNMP manager can access.                                       |  |
| Syntax           | create snmp view <view_name 32=""> <oid> view_type [included  <br/>excluded]</oid></view_name>                                          |  |
| Description      | The <b>create snmp view</b> command assigns views to community strings to limit which MIB objects an SNMP manager can access.           |  |
| Parameters       | <view_name 32=""> – An alphanumeric string of up to 32 characters that identifies the SNMP view that will be created.</view_name>       |  |
|                  | <oid> – The object ID that identifies an object tree (MIB tree) that will be included or excluded from access by an SNMP manager.</oid> |  |
|                  | <i>included</i> – Include this object in the list of objects that an SNMP manager can access.                                           |  |
|                  | <i>excluded</i> – Exclude this object from the list of objects that an SNMP manager can access.                                         |  |
| Restrictions     | Only administrator-level users can issue this command.                                                                                  |  |

#### Example usage:

To create an SNMP view:

| DES-6500:4#create snmp view dlinkview 1.3.6 view_type included<br>Command: create snmp view dlinkview 1.3.6 view_type included |
|----------------------------------------------------------------------------------------------------|
| Success.                                                                                                    |
| DES-6500:4#                                                                                                    |

| delete snmp view |                                                                                                    |  |
|------------------|----------------------------------------------------------------------------------------------------|--|
| Purpose          | Used to remove an SNMP view entry previously created on the Switch.                                                                   |  |
| Syntax           | delete snmp view <view_name 32=""> [all   <oid>]</oid></view_name>                                                                    |  |
| Description      | The <b>delete snmp view</b> command is used to remove an SNMP view previously created on the Switch.                                  |  |
| Parameters       | <pre><view_name 32=""> - An alphanumeric string of up to 32 characters that identifies the SNMP view to be deleted.</view_name></pre> |  |
|                  | <i>all</i> – Specifies that all of the SNMP views on the Switch will be deleted.                                                      |  |
|                  | <oid> – The object ID that identifies an object tree (MIB tree) that will be deleted from the Switch.</oid>                           |  |
| Restrictions     | Only administrator-level users can issue this command.                                                                                |  |

To delete a previously configured SNMP view from the Switch:

| DES-6500:4#delete snmp view dlinkview all |  |
|-------------------------------------------|--|
| Command: delete snmp view dlinkview all   |  |
| Success.                                  |  |
| DES-6500:4#                               |  |

| show snmp view |                                                                                                    |  |
|----------------|----------------------------------------------------------------------------------------------------|--|
| Purpose        | Used to display an SNMP view previously created on the Switch.                                                                                 |  |
| Syntax         | show snmp view { <view_name 32="">}</view_name>                                                                                                |  |
| Description    | The <b>show snmp view</b> command displays an SNMP view previously created on the Switch.                                                      |  |
| Parameters     | <pre><view_name 32=""> - An alphanumeric string of up to 32 characters that identifies the SNMP view that will be displayed.</view_name></pre> |  |
| Restrictions   | None.                                                                                                    |  |

Example usage:

To display SNMP view configuration:

DES-6500:4#show snmp view

| Command: show snmp view |                    |           |
|-------------------------|--------------------|-----------|
| Vacm View Table Setting | S                  |           |
| View Name               | Subtree            | View Type |
|                         |                    |           |
| ReadView                | 1                  | Included  |
| WriteView               | 1                  | Included  |
| NotifyView              | 1.3.6              | Included  |
| restricted              | 1.3.6.1.2.1.1      | Included  |
| restricted              | 1.3.6.1.2.1.11     | Included  |
| restricted              | 1.3.6.1.6.3.10.2.1 | Included  |
| restricted              | 1.3.6.1.6.3.11.2.1 | Included  |
| restricted              | 1.3.6.1.6.3.15.1.1 | Included  |
| CommunityView           | 1                  | Included  |
| CommunityView           | 1.3.6.1.6.3        | Excluded  |
| CommunityView           | 1.3.6.1.6.3.1      | Included  |
| Total Entries: 11       |                    |           |
| DES-6500:4#             |                    |           |

| create snmp community |                                                                                                    |  |
|-----------------------|----------------------------------------------------------------------------------------------------|--|
| Purpose               | Used to create an SNMP community string to define the relationship<br>between the SNMP manager and an agent. The community string acts<br>like a password to permit access to the agent on the Switch. One or<br>more of the following characteristics can be associated with the<br>community string: |  |
|                       | An Access List of IP addresses of SNMP managers that are permitted to use the community string to gain access to the Switch's SNMP agent.                                                                                                    |  |
|                       | An MIB view that defines the subset of all MIB objects that will be accessible to the SNMP community.                                                                                                    |  |
|                       | Read-write or read-only level permission for the MIB objects accessible to the SNMP community.                                                                                                    |  |
| Syntax                | create snmp community <community_string 32=""> view <view_name<br>32&gt; [read_only   read_write]</view_name<br></community_string>                                                                                                    |  |
| Description           | The <b>create snmp community</b> command is used to create an SNMP community string and to assign access-limiting characteristics to this community string.                                                                                                    |  |
| Parameters            | <community_string 32=""> – An alphanumeric string of up to 32 characters<br/>that is used to identify members of an SNMP community. This string is<br/>used like a password to give remote SNMP managers access to MIB<br/>objects in the Switch's SNMP agent.</community_string>                      |  |
|                       | <i>view <view_name 32=""></view_name></i> – An alphanumeric string of up to 32 characters that is used to identify the group of MIB objects that a remote SNMP manager is allowed to access on the Switch.                                                                                             |  |
|                       | <i>read_only</i> – Specifies that SNMP community members using the community string created with this command can only read the contents of the MIBs on the Switch.                                                                                                    |  |
|                       | <i>read_write</i> – Specifies that SNMP community members using the community string created with this command can read from and write to the contents of the MIBs on the Switch.                                                                                                    |  |
| Restrictions          | Only administrator-level users can issue this command.                                                                                                    |  |

To create the SNMP community string "dlink:"

| DES-6500:4#create snmp community dlink view ReadView read_write |
|-----------------------------------------------------------------|
| Command: create snmp community dlink view ReadView read_write   |
|                                                                 |
| Success.                                                        |
|                                                                 |
| DES-6500:4#                                                     |

| delete snmp community |                                                                                                    |  |
|-----------------------|----------------------------------------------------------------------------------------------------|--|
| Purpose               | Used to remove a specific SNMP community string from the Switch.                                                                                                    |  |
| Syntax                | delete snmp community <community_string 32=""></community_string>                                                                                                    |  |
| Description           | The <b>delete snmp community</b> command is used to remove a previously defined SNMP community string from the Switch.                                                                                                    |  |
| Parameters            | <community_string 32=""> – An alphanumeric string of up to 32<br/>characters that is used to identify members of an SNMP<br/>community. This string is used like a password to give remote<br/>SNMP managers access to MIB objects in the Switch's SNMP<br/>agent.</community_string> |  |
| Restrictions          | Only administrator-level users can issue this command.                                                                                                    |  |

Example usage:

To delete the SNMP community string "dlink:"

| DES-6500:4#delete snmp community dlink<br>Command: delete snmp community dlink |  |
|--------------------------------------------------------------------------------|--|
| Success.                                                                       |  |
| DES-6500:4#                                                                    |  |

| show snmp community |                                                                                                    |  |
|---------------------|----------------------------------------------------------------------------------------------------|--|
| Purpose             | Used to display SNMP community strings configured on the Switch.                                                                                                    |  |
| Syntax              | show snmp community { <community_string 32="">}</community_string>                                                                                                    |  |
| Description         | The <b>show snmp community</b> command is used to display SNMP community strings that are configured on the Switch.                                                                                                    |  |
| Parameters          | <community_string 32=""> – An alphanumeric string of up to 32<br/>characters that is used to identify members of an SNMP<br/>community. This string is used like a password to give remote<br/>SNMP managers access to MIB objects in the Switch's SNMP<br/>agent.</community_string> |  |
| Restrictions        | None.                                                                                                    |  |

To display the currently entered SNMP community strings:

| DES-6500:4#show si | nmp community |              |
|--------------------|---------------|--------------|
| Command: show sn   | np community  |              |
| SNMP Community Ta  | able          |              |
| Community Name     | View Name     | Access Right |
| dlink              | <br>ReadView  | read write   |
| private            | CommunityView | read_write   |
| public             | CommunityView | read_only    |
| Total Entries: 3   |               |              |
| DES-6500:4#        |               |              |

| config snmp engineID |                                                                                                    |  |
|----------------------|----------------------------------------------------------------------------------------------------|--|
| Purpose              | Used to configure a name for the SNMP engine on the Switch.                                                           |  |
| Syntax               | config snmp engineID <snmp_engineid></snmp_engineid>                                                                  |  |
| Description          | The <b>config snmp engineID</b> command configures a name for the SNMP engine on the Switch.                          |  |
| Parameters           | <snmp_engineid> – An alphanumeric string that will be used to identify the SNMP engine on the Switch.</snmp_engineid> |  |
| Restrictions         | Only administrator-level users can issue this command.                                                                |  |

Example usage:

To give the SNMP agent on the Switch the name "0035636666"

| DES-6500:4#config snmp engineID 0035636666 |  |
|--------------------------------------------|--|
| Command: config snmp engineID 0035636666   |  |
|                                            |  |
| Success.                                   |  |
|                                            |  |
| DES-6500:4#                                |  |

| show snmp engineID |                                                                                                    |  |
|--------------------|----------------------------------------------------------------------------------------------------|--|
| Purpose            | Used to display the identification of the SNMP engine on the Switch.                                |  |
| Syntax             | show snmp engineID                                                                                  |  |
| Description        | The <b>show snmp engineID</b> command displays the identification of the SNMP engine on the Switch. |  |
| Parameters         | None.                                                                                               |  |
| Restrictions       | None.                                                                                               |  |

Example usage:

To display the current name of the SNMP engine on the Switch:

| DES-6500:4#show snmp   | engineID |  |
|------------------------|----------|--|
| Command: show snmp     | engineID |  |
|                        |          |  |
| SNMP Engine ID : 00356 | 36666    |  |
| DES-6500:4#            |          |  |

| create snmp group |                                                                                                    |  |
|-------------------|----------------------------------------------------------------------------------------------------|--|
| Purpose           | Used to create a new SNMP group, or a table that maps SNMP users to SNMP views.                                                                                                    |  |
| Syntax            | create snmp group <groupname 32=""> [v1   v2c   v3<br/>[noauth_nopriv   auth_nopriv   auth_priv]] {read_view<br/><view_name 32="">   write_view <view_name 32="">   notify_view<br/><view_name 32="">}</view_name></view_name></view_name></groupname>     |  |
| Description       | The <b>create snmp group</b> command creates a new SNMP group, or a table that maps SNMP users to SNMP views.                                                                                                    |  |
| Parameters        | <groupname 32=""> – An alphanumeric name of up to 32 characters<br/>that will identify the SNMP group the new SNMP user will be<br/>associated with.</groupname>                                                                                           |  |
|                   | v1 – Specifies that SNMP version 1 will be used. The Simple<br>Network Management Protocol (SNMP), version 1, is a network<br>management protocol that provides a means to monitor and<br>control network devices.                                         |  |
|                   | <i>v2c</i> – Specifies that SNMP version 2c will be used. The SNMP v2c supports both centralized and distributed network management strategies. It includes improvements in the Structure of Management Information (SMI) and adds some security features. |  |
|                   | v3 – Specifies that the SNMP version 3 will be used. SNMP v3<br>provides secure access to devices through a combination of<br>authentication and encrypting packets over the network. SNMP v3<br>adds:                                                     |  |
|                   | <ul> <li>Message integrity – Ensures that packets have not been<br/>tampered with during transit.</li> </ul>                                                                                                    |  |
|                   | <ul> <li>Authentication – Determines if an SNMP message is from<br/>a valid source.</li> </ul>                                                                                                    |  |
|                   | <ul> <li>Encryption – Scrambles the contents of messages to<br/>prevent it being viewed by an unauthorized source.</li> </ul>                                                                                                    |  |
|                   | <i>noauth_nopriv</i> – Specifies that there will be no authorization and no encryption of packets sent between the Switch and a remote SNMP manager.                                                                                                    |  |
|                   | <i>auth_nopriv</i> – Specifies that authorization will be required, but there will be no encryption of packets sent between the Switch and a remote SNMP manager.                                                                                          |  |
|                   | <i>auth_priv</i> – Specifies that authorization will be required, and that packets sent between the Switch and a remote SNMP manger will                                                                                                    |  |

| create snmp group |                                                                                                    |  |
|-------------------|----------------------------------------------------------------------------------------------------|--|
|                   | be encrypted.                                                                                                    |  |
|                   | <i>read_view</i> – Specifies that the SNMP group being created can request SNMP messages.                                                                                                    |  |
|                   | <i>write_view</i> – Specifies that the SNMP group being created has write privileges.                                                                                                    |  |
|                   | <pre><view_name 32=""> - An alphanumeric string of up to 32 characters that is used to identify the group of MIB objects that a remote SNMP manager is allowed to access on the Switch.</view_name></pre> |  |
|                   | <i>notify_view</i> – Specifies that the SNMP group being created can receive SNMP trap messages generated by the Switch's SNMP agent.                                                                     |  |
| Restrictions      | Only administrator-level users can issue this command.                                                                                                    |  |

To create an SNMP group named "sg1:"

DES-6500:4#create snmp group sg1 v3 noauth\_nopriv read\_view v1 write\_view v1 notify\_view v1 Command: create snmp group sg1 v3 noauth\_nopriv read\_view v1 write\_view v1 notify\_view v1 Success. DES-6500:4#

| delete snmp group |                                                                                                    |  |
|-------------------|----------------------------------------------------------------------------------------------------|--|
| Purpose           | Used to remove an SNMP group from the Switch.                                                                                    |  |
| Syntax            | delete snmp group <groupname 32=""></groupname>                                                                                  |  |
| Description       | The <b>delete snmp group</b> command is used to remove an SNMP group from the Switch.                                            |  |
| Parameters        | <groupname 32=""> – An alphanumeric name of up to 32 characters<br/>that will identify the SNMP group to be deleted.</groupname> |  |
| Restrictions      | Only administrator-level users can issue this command.                                                                           |  |

Example usage:

To delete the SNMP group named "sg1".

| DES-6500:4#delete snm | p group sg1 |
|-----------------------|-------------|
| Command: delete snmp  | group sg1   |
| Success.              |             |
| DES-6500:4#           |             |

| show snmp groups |                                                                                                    |  |
|------------------|----------------------------------------------------------------------------------------------------|--|
| Purpose          | Used to display the group-names of SNMP groups currently configured on the Switch. The security model, level, and status of each group are also displayed.                              |  |
| Syntax           | show snmp groups                                                                                                    |  |
| Description      | The <b>show snmp groups</b> command displays the group-names of SNMP groups currently configured on the Switch. The security model, level, and status of each group are also displayed. |  |
| Parameters       | None.                                                                                                    |  |
| Restrictions     | None.                                                                                                    |  |

To display the currently configured SNMP groups on the Switch:

| DES-6500:4#show<br>Command: show s |                |  |
|------------------------------------|----------------|--|
|                                    |                |  |
| Vacm Access Table                  | e Settings     |  |
| Group Name                         |                |  |
| ReadView Name                      | : ReadView     |  |
| WriteView Name                     | : WriteView    |  |
| Notify View Name                   | : NotifyView   |  |
| Security Model                     | : SNMPv3       |  |
| Security Level                     | : NoAuthNoPriv |  |
| Group Name                         | : Group4       |  |
| ReadView Name                      |                |  |
| WriteView Name                     | : WriteView    |  |
| Notify View Name                   | : NotifyView   |  |
| Notify View Name<br>Security Model | : SNMPv3       |  |
| Security Level                     | : authNoPriv   |  |
| Group Name                         | : Group5       |  |
| ReadView Name                      | : ReadView     |  |
| WriteView Name                     | : WriteView    |  |
| Notify View Name                   | : NotifyView   |  |
| Security Model                     | : SNMPv3       |  |
| Security Level                     | : authNoPriv   |  |
| Group Name                         | : Group6       |  |
| ReadView Name                      | : ReadView     |  |
| WriteView Name                     | : WriteView    |  |
| Notify View Name                   | : NotifyView   |  |
| Security Model                     | : SNMPv3       |  |
| Security Level                     | : authPriv     |  |
| Group Name                         | : Group7       |  |
| ReadView Name                      | : ReadView     |  |
| WriteView Name                     | : WriteView    |  |
| Notify View Name                   |                |  |
| Security Model                     | : SNMPv3       |  |
| Security Level                     | : authPriv     |  |
| Group Name                         | : initial      |  |

| ReadView Name : restricted        |  |
|-----------------------------------|--|
|                                   |  |
| WriteView Name :                  |  |
| Notify View Name : restricted     |  |
| Security Model : SNMPv3           |  |
| Security Level : NoAuthNoPriv     |  |
|                                   |  |
| Group Name : ReadGroup            |  |
| ReadView Name : CommunityView     |  |
| WriteView Name :                  |  |
| Notify View Name : CommunityView  |  |
| Security Model : SNMPv1           |  |
| Security Level : NoAuthNoPriv     |  |
|                                   |  |
| Group Name : ReadGroup            |  |
| ReadView Name : CommunityView     |  |
| WriteView Name :                  |  |
| Notify View Name : CommunityView  |  |
| Security Model : SNMPv2           |  |
| Security Level : NoAuthNoPriv     |  |
|                                   |  |
| Group Name : WriteGroup           |  |
| ReadView Name : CommunityView     |  |
| WriteView Name : CommunityView    |  |
| Notify View Name : CommunityView  |  |
| Security Model : SNMPv1           |  |
| Security Level : NoAuthNoPriv     |  |
| Group Name : WriteGroup           |  |
| ReadView Name : CommunityView     |  |
| WriteView Name : CommunityView    |  |
| Notify View Name : Community View |  |
| Security Model : SNMPv2           |  |
| Security Level : NoAuthNoPriv     |  |
|                                   |  |
| Total Entries: 10                 |  |
|                                   |  |
| DES-6500:4#                       |  |

| create snmp host |                                                                                                    |  |
|------------------|----------------------------------------------------------------------------------------------------|--|
| Purpose          | Used to create a recipient of SNMP traps generated by the Switch's SNMP agent.                                                                                                    |  |
| Syntax           | create snmp host <ipaddr> [v1   v2c   v3 [noauth_nopriv  <br/>auth_nopriv   auth_priv]] <auth_string 32=""></auth_string></ipaddr>                                                                                       |  |
| Description      | The <b>create snmp host</b> command creates a recipient of SNMP traps generated by the Switch's SNMP agent.                                                                                                    |  |
| Parameters       | <ipaddr> – The IP address of the remote management station that will serve as the SNMP host for the Switch.</ipaddr>                                                                                                    |  |
|                  | v1 – Specifies that SNMP version 1 will be used. The Simple<br>Network Management Protocol (SNMP), version 1, is a network<br>management protocol that provides a means to monitor and<br>control network devices.       |  |
|                  | <ul> <li>v2c – Specifies that SNMP version 2c will be used. The SNMP</li> <li>v2c supports both centralized and distributed network</li> <li>management strategies. It includes improvements in the Structure</li> </ul> |  |

| create snmp host |                                                                                                    |  |
|------------------|----------------------------------------------------------------------------------------------------|--|
|                  | of Management Information (SMI) and adds some security features.                                                                                                    |  |
|                  | v3 – Specifies that the SNMP version 3 will be used. SNMP v3<br>provides secure access to devices through a combination of<br>authentication and encrypting packets over the network. SNMP<br>v3 adds: |  |
|                  | <ul> <li>Message integrity – Ensures that packets have not been<br/>tampered with during transit.</li> </ul>                                                                                           |  |
|                  | <ul> <li>Authentication – Determines if an SNMP message is from<br/>a valid source.</li> </ul>                                                                                                    |  |
|                  | <ul> <li>Encryption – Scrambles the contents of messages to<br/>prevent it being viewed by an unauthorized source.</li> </ul>                                                                          |  |
|                  | <i>noauth_nopriv</i> – Specifies that there will be no authorization and no encryption of packets sent between the Switch and a remote SNMP manager.                                                   |  |
|                  | <i>auth_nopriv</i> – Specifies that authorization will be required, but there will be no encryption of packets sent between the Switch and a remote SNMP manager.                                      |  |
|                  | <i>auth_priv</i> – Specifies that authorization will be required, and that packets sent between the Switch and a remote SNMP manger will be encrypted.                                                 |  |
|                  | <auth_sting 32=""> – An alphanumeric string used to authorize a remote SNMP manager to access the Switch's SNMP agent.</auth_sting>                                                                    |  |
| Restrictions     | Only administrator-level users can issue this command.                                                                                                    |  |

To create an SNMP host to receive SNMP messages:

| DES-6500:4#create snmp host 10.48.74.100 v3 auth_priv public<br>Command: create snmp host 10.48.74.100 v3 auth_priv public |  |
|----------------------------------------------------------------------------------------------------|--|
| Success.                                                                                                    |  |
| DES-6500:4#                                                                                                    |  |

| delete snmp host |                                                                                                    |  |
|------------------|----------------------------------------------------------------------------------------------------|--|
| Purpose          | Used to remove a recipient of SNMP traps generated by the Switch's SNMP agent.                                                          |  |
| Syntax           | delete snmp host <ipaddr> <auth_string 32=""></auth_string></ipaddr>                                                                    |  |
| Description      | The <b>delete snmp host</b> command deletes a recipient of SNMP traps generated by the Switch's SNMP agent.                             |  |
| Parameters       | <ipaddr> – The IP address of a remote SNMP manager that will receive SNMP traps generated by the Switch's SNMP agent.</ipaddr>          |  |
|                  | <auth_sting 32=""> – The alphanumeric string created to authorize a remote SNMP manager to access the Switch's SNMP agent.</auth_sting> |  |
| Restrictions     | Only administrator-level users can issue this command.                                                                                  |  |

To delete an SNMP host entry:

| DES-6500:4#dele | ete snmp host 10.48.74.100 public |  |
|-----------------|-----------------------------------|--|
| Command: delet  | e snmp host 10.48.74.100 public   |  |
| Success.        |                                   |  |
| DES-6500:4#     |                                   |  |

| show snmp host |                                                                                                    |  |
|----------------|----------------------------------------------------------------------------------------------------|--|
| Purpose        | Used to display the recipient of SNMP traps generated by the Switch's SNMP agent.                                                                                                    |  |
| Syntax         | show snmp host { <ipaddr>}</ipaddr>                                                                                                    |  |
| Description    | The <b>show snmp host</b> command is used to display the IP addresses and configuration information of remote SNMP managers that are designated as recipients of SNMP traps that are generated by the Switch's SNMP agent. |  |
| Parameters     | <ipaddr> – The IP address of a remote SNMP manager that will receive SNMP traps generated by the Switch's SNMP agent.</ipaddr>                                                                                             |  |
| Restrictions   | None.                                                                                                    |  |

Example usage:

To display the currently configured SNMP hosts on the Switch:

| DES-6500:4#show                    | / snmp host  |                                 |
|------------------------------------|--------------|---------------------------------|
| Command: show                      | snmp host    |                                 |
| SNMP Host Table<br>Host IP Address | SNMP Version | Community Name/SNMPv3 User Name |
| 10.48.76.23                        | <br>V2c      | private                         |
| 10.48.74.100                       | V3 authpriv  | public                          |
| Total Entries: 2                   |              |                                 |
| DES-6500:4#                        |              |                                 |

| create trusted_host |                                                                                                    |  |
|---------------------|----------------------------------------------------------------------------------------------------|--|
| Purpose             | Used to create the trusted host.                                                                                                    |  |
| Syntax              | create trusted_host <ipaddr></ipaddr>                                                                                                    |  |
| Description         | The <b>create trusted_host</b> command creates the trusted host.<br>The Switch allows specification up to four IP addresses that are<br>allowed to manage the Switch via in-band SNMP or TELNET<br>based management software. These IP addresses must be<br>members of the Management VLAN. If no IP addresses are<br>specified, then there is nothing to prevent any IP address from<br>accessing the Switch, provided the user knows the Username<br>and Password. |  |

| create trusted_host |                                                         |
|---------------------|---------------------------------------------------------|
| Parameters          | <ipaddr> – The IP address of the trusted host.</ipaddr> |
| Restrictions        | Only administrator-level users can issue this command.  |

To create the trusted host:

| DES-6500:4#create trusted_host 10.48.74.121<br>Command: create trusted_host 10.48.74.121 |
|------------------------------------------------------------------------------------------|
| Success.                                                                                 |
| DES-6500:4#                                                                              |

| show trusted_host |                                                                                                    |  |
|-------------------|----------------------------------------------------------------------------------------------------|--|
| Purpose           | Used to display a list of trusted hosts entered on the Switch using the <b>create trusted_host</b> command above.                 |  |
| Syntax            | show trusted_host                                                                                                    |  |
| Description       | This command is used to display a list of trusted hosts entered on the Switch using the <b>create trusted_host</b> command above. |  |
| Parameters        | None.                                                                                                    |  |
| Restrictions      | None.                                                                                                    |  |

Example Usage:

To display the list of trust hosts:

| DES-6500:4#show trusted_host |  |
|------------------------------|--|
| Command: show trusted_host   |  |
| Management Stations          |  |
| IP Address                   |  |
| 10.53.13.94                  |  |
| Total Entries: 1             |  |
| DES-6500:4#                  |  |

| delete trusted_host                                                                                  |                                                                                                    |  |
|----------------------------------------------------------------------------------------------------|----------------------------------------------------------------------------------------------------|--|
| Purpose Used to delete a trusted host entry made using the <b>create trusted_host</b> command above. |                                                                                                    |  |
| Syntax                                                                                               | delete trusted _host <ipaddr></ipaddr>                                                                       |  |
| Description                                                                                          | This command is used to delete a trusted host entry made using the <b>create trusted_host</b> command above. |  |
| Parameters                                                                                           | <ipaddr> – The IP address of the trusted host.</ipaddr>                                                      |  |
| Restrictions                                                                                         | Only administrator-level users can issue this command.                                                       |  |

To delete a trusted host with an IP address 10.48.74.121:

DES-6500:4#delete trusted\_host 10.48.74.121 Command: delete trusted\_host 10.48.74.121 Success.

DES-6500:4#

| enable snmp traps |                                                                                         |
|-------------------|-----------------------------------------------------------------------------------------|
| Purpose           | Used to enable SNMP trap support.                                                       |
| Syntax            | enable snmp traps                                                                       |
| Description       | The <b>enable snmp traps</b> command is used to enable SNMP trap support on the Switch. |
| Parameters        | None.                                                                                   |
| Restrictions      | Only administrator-level users can issue this command.                                  |

Example usage:

To enable SNMP trap support on the Switch:

| DES | S-6500:4#enable snmp traps |
|-----|----------------------------|
| Con | nmand: enable snmp traps   |
| Suc | ccess.                     |
| DES | S-6500:4#                  |

| enable snmp authenticate_traps |                                                                                |
|--------------------------------|--------------------------------------------------------------------------------|
| Purpose                        | Used to enable SNMP authentication trap support.                               |
| Syntax                         | enable snmp authenticate_traps                                                 |
| Description                    | This command is used to enable SNMP authentication trap support on the Switch. |
| Parameters                     | None.                                                                          |
| Restrictions                   | Only administrator-level users can issue this command.                         |

Example Usage:

To turn on SNMP authentication trap support:

| DES-6500:4#enable snmp authenticate_traps<br>Command: enable snmp authenticate_traps |
|--------------------------------------------------------------------------------------|
| Success.                                                                             |
| DES-6500:4#                                                                          |

| show snmp traps |                                                                                               |  |
|-----------------|-----------------------------------------------------------------------------------------------|--|
| Purpose         | Used to show SNMP trap support on the Switch .                                                |  |
| Syntax          | show snmp traps                                                                               |  |
| Description     | This command is used to view the SNMP trap support status currently configured on the Switch. |  |
| Parameters      | None.                                                                                         |  |
| Restrictions    | Only administrator-level users can issue this command.                                        |  |

To view the current SNMP trap support:

| DES-6500:4#sho   | · ·          |  |
|------------------|--------------|--|
| Command: show    | shinp traps  |  |
| SNMP Traps       | : Enabled    |  |
| Authenticate Tra | ps : Enabled |  |

| disable snmp traps                                       |                                                                  |  |
|----------------------------------------------------------|------------------------------------------------------------------|--|
| Purpose Used to disable SNMP trap support on the Switch. |                                                                  |  |
| Syntax                                                   | disable snmp traps                                               |  |
| Description                                              | This command is used to disable SNMP trap support on the Switch. |  |
| Parameters                                               | None.                                                            |  |
| Restrictions                                             | Only administrator-level users can issue this command.           |  |

Example Usage:

To prevent SNMP traps from being sent from the Switch:

| DES-6500:4#disable snmp traps |  |
|-------------------------------|--|
| Command: disable snmp traps   |  |
| Success.                      |  |
| DES-6500:4#                   |  |

| disable snmp authenticate_traps |                                                                            |
|---------------------------------|----------------------------------------------------------------------------|
| Purpose                         | Used to disable SNMP authentication trap support.                          |
| Syntax                          | disable snmp authenticate_traps                                            |
| Description                     | This command is used to disable SNMP authentication support on the Switch. |
| Parameters                      | None.                                                                      |
| Restrictions                    | Only administrator-level users can issue this command.                     |

To disable the SNMP authentication trap support:

| DES-6500:4# | disable snmp authenticate_traps |  |
|-------------|---------------------------------|--|
| Command: c  | isable snmp authenticate_traps  |  |
| Success.    |                                 |  |
| DES-6500:4# |                                 |  |

| config snmp system_contact |                                                                                                    |
|----------------------------|----------------------------------------------------------------------------------------------------|
| Purpose                    | Used to enter the name of a contact person who is responsible for the Switch.                                                                                                    |
| Syntax                     | config snmp system_contact { <sw_contact>}</sw_contact>                                                                                                    |
| Description                | The <b>config snmp system_contact</b> command is used to enter the name and/or other information to identify a contact person who is responsible for the Switch. A maximum of 255 character can be used. |
| Parameters                 | <sw_contact> - A maximum of 255 characters is allowed. A NULL string is accepted if there is no contact.</sw_contact>                                                                                    |
| Restrictions               | Only administrator-level users can issue this command.                                                                                                    |

Example usage:

To configure the Switch contact to "MIS Department II":

| DES-6500:4#config snmp system_contact MIS Department II |
|---------------------------------------------------------|
| Command: config snmp system_contact MIS Department II   |
|                                                         |
| Success.                                                |
|                                                         |
| DES-6500:4#                                             |

| config snmp system_location |                                                                                                    |
|-----------------------------|----------------------------------------------------------------------------------------------------|
| Purpose                     | Used to enter a description of the location of the Switch.                                                                                            |
| Syntax                      | config snmp system_location { <sw_location>}</sw_location>                                                                                            |
| Description                 | The <b>config snmp system_location</b> command is used to enter a description of the location of the Switch. A maximum of 255 characters can be used. |
| Parameters                  | <sw_location> - A maximum of 255 characters is allowed. A NULL string is accepted if there is no location desired.</sw_location>                      |
| Restrictions                | Only administrator-level users can issue this command.                                                                                                |

Example usage:

To configure the Switch location for "HQ 5F":

| Γ | DES-6500:4#config snmp system_location HQ 5F |
|---|----------------------------------------------|
|   | Command: config snmp system_location HQ 5F   |
|   | Success.                                     |
|   | DES-6500:4#                                  |

| config snmp system_name |                                                                                                    |
|-------------------------|----------------------------------------------------------------------------------------------------|
| Purpose                 | Used to configure the name for the Switch.                                                                     |
| Syntax                  | config snmp system_name { <sw_name>}</sw_name>                                                                 |
| Description             | The <b>config snmp system_name</b> command configures the name of the Switch.                                  |
| Parameters              | <sw_name> - A maximum of 255 characters is allowed. A NULL string is accepted if no name is desired.</sw_name> |
| Restrictions            | Only administrator-level users can issue this command.                                                         |

Example usage:

To configure the Switch name for "DES-6500 Chassis Switch":

DES-6500:4#config snmp system\_name DES-6500 Chassis Switch Command: config snmp system\_name DES-6500 Chassis Switch Success. DES-6500:4#

| enable rmon  |                                                                                                    |
|--------------|----------------------------------------------------------------------------------------------------|
| Purpose      | Used to enable RMON on the Switch.                                                                                                    |
| Syntax       | enable rmon                                                                                                    |
| Description  | This command is used, in conjunction with the <b>disable rmon</b> command below, to enable and disable remote monitoring (RMON) on the Switch. |
| Parameters   | None.                                                                                                    |
| Restrictions | Only administrator-level users can issue this command.                                                                                         |

Example Usage:

To enable RMON:

DES-6500:4#enable rmon Command: enable rmon Success.

DES-6500:4#

| disable rmon |                                                                                                    |
|--------------|----------------------------------------------------------------------------------------------------|
| Purpose      | Used to disable RMON on the Switch.                                                                                                    |
| Syntax       | disable rmon                                                                                                    |
| Description  | This command is used, in conjunction with the <b>enable rmon</b> command above, to enable and disable remote monitoring (RMON) on the Switch. |
| Parameters   | None.                                                                                                    |
| Restrictions | Only administrator-level users can issue this command.                                                                                        |

Example Usage:

To disable RMON:

| DES-6500:4#disable rmon<br>Command: disable rmon |  |
|--------------------------------------------------|--|
| Success.                                         |  |
| DES-6500:4#                                      |  |

## 8

## SWITCH UTILITY COMMANDS

The switch utility commands in the Command Line Interface (CLI) are listed (along with the appropriate parameters) in the following table.

| Command            | Parameters                                                                                                    |
|--------------------|----------------------------------------------------------------------------------------------------|
| download           | [firmware_fromTFTP <ipaddr> <path_filename 64=""> unit<br/>[all_line_card   cpu   <unitid 1-8="">]}   cfg_fromTFTP <ipaddr><br/><path_filename 64=""> {increment}</path_filename></ipaddr></unitid></path_filename></ipaddr> |
| upload             | [cfg_toTFTP   log_toTFTP] <ipaddr> <path_filename 64=""></path_filename></ipaddr>                                                                                                    |
| ping               | <ipaddr> {times <value 1-255="">} {timeout <sec 1-99="">}</sec></value></ipaddr>                                                                                                    |
| traceroute         | <ipaddr> {ttl <value 1-60="">   port <value 30000-64900="">   timeout<br/><sec 1-65535="">   probe <value <1-9=""></value></sec></value></value></ipaddr>                                                                    |
| enable autoconfig  |                                                                                                    |
| disable autoconfig |                                                                                                    |
| show autoconfig    |                                                                                                    |

Each command is listed, in detail, in the following sections.

| download    |                                                                                                    |
|-------------|----------------------------------------------------------------------------------------------------|
| Purpose     | Used to download and install new firmware or a switch configuration file from a TFTP server or a CompactFlash memory card.                                                                                                    |
| Syntax      | [firmware_fromTFTP <ipaddr> <path_filename 64=""> unit<br/>[all_line_card   cpu   <unitid 1-8="">]}   cfg_fromTFTP <ipaddr><br/><path_filename 64=""> {increment}</path_filename></ipaddr></unitid></path_filename></ipaddr>                                                                 |
| Description | This command is used to download a new firmware or a switch configuration file from a TFTP server or a CompactFlash memory card.                                                                                                    |
| Parameters  | <i>firmware_fromTFTP</i> – Download and install new firmware on the Switch from a TFTP server.                                                                                                    |
|             | <ul> <li><ipaddr> – The IP address of the TFTP server. The TFTP<br/>server must be on the same IP subnet as the Switch.</ipaddr></li> </ul>                                                                                                    |
|             | <ul> <li><path_filename 64=""> – The DOS path and filename of the<br/>firmware or switch configuration file on the TFTP server. For<br/>example, C:\3226S.had.</path_filename></li> </ul>                                                                                                    |
|             | <ul> <li>unit [all_line_card   cpu   <unitid 1-8="">] – all specifies all<br/>installed modules except the CPU module, cpu specifies the<br/>chassis' CPU module and <unitid> is the unit ID of a specific<br/>installed module that will receive the download.</unitid></unitid></li> </ul> |
|             | <i>cfg_fromTFTP</i> - Download a switch configuration file from a TFTP server.                                                                                                    |
|             | <ul> <li><ipaddr> – The IP address of the TFTP server. The TFTP<br/>server must be on the same IP subnet as the Switch.</ipaddr></li> </ul>                                                                                                    |
|             | <ul> <li><path_filename 64=""> – The DOS path and filename of the<br/>firmware or switch configuration file on the TFTP server or<br/>CompactFlash card. For example, C:\3226S.had.</path_filename></li> </ul>                                                                               |

| download     |                                                                                                    |
|--------------|----------------------------------------------------------------------------------------------------|
|              | <ul> <li>increment – Allows the download of a partial switch<br/>configuration file. This allows a file to be downloaded that will<br/>change only the Switch parameters explicitly stated in the<br/>configuration file. All other switch parameters will remain<br/>unchanged.</li> </ul> |
| Restrictions | The TFTP server must be on the same IP subnet as the Switch.<br>Only administrator-level users can issue this command.                                                                                                    |

Example usage:

To download a configuration file:

DES-6500:4#download cfg\_to TFTP 10.48.74.121 c:\cfg\setting.txt Command: download cfg\_to TFTP 10.48.74.121 c:\cfg\setting.txt Connecting to server...... Done. Download configuration...... Done.

DES-6500:4#

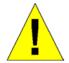

Due to a backward compatability issue, when a user upgrades to R3 firmware (3.00-B29), all settings previously configured for any ACL function (CPU ACL included) on the Switch will be lost. We recommend that the user save a configuration file of current settings before upgrading to R3 firmware.

| upload       |                                                                                                    |
|--------------|----------------------------------------------------------------------------------------------------|
| Purpose      | Used to upload the current switch settings or the switch history log to a TFTP server or a CompactFlash memory card.                                                                                             |
| Syntax       | upload [cfg_toTFTP   log_toTFTP] <ipaddr> <path_filename 64=""></path_filename></ipaddr>                                                                                                    |
| Description  | This command is used to upload either the Switch's current settings,<br>the Switch's history log or firmware to a TFTP server or a<br>CompactFlash memory card.                                                  |
| Parameters   | <i>cfg_toTFTP</i> – Specifies that the Switch's current settings will be uploaded to the TFTP server.                                                                                                    |
|              | <i>log_toTFTP</i> – Specifies that the Switch's current log will be uploaded to the TFTP server.                                                                                                    |
|              | <ul> <li><ipaddr> – The IP address of the TFTP server. The TFTP<br/>server must be on the same IP subnet as the Switch.</ipaddr></li> </ul>                                                                      |
|              | <ul> <li><path_filename 64=""> – Specifies the location of the Switch<br/>configuration file on the TFTP server. This file will be replaced<br/>by the uploaded file from the Switch.</path_filename></li> </ul> |
| Restrictions | The TFTP server must be on the same IP subnet as the Switch.<br>Only administrator-level users can issue this command.                                                                                           |

Example usage:

To upload a configuration file:

#### DES-6500:4#upload cfg\_toTFTP 10.48.74.121 c:\cfg\log.txt Command: upload cfg\_to TFTP 10.48.74.121 c:\cfg\log.txt

Connecting to server...... Done. Upload configuration......Done.

DES-6500:4#

| ping         |                                                                                                    |
|--------------|----------------------------------------------------------------------------------------------------|
| Purpose      | Used to test the connectivity between network devices.                                                                                                    |
| Syntax       | ping <ipaddr> {times <value 1-255="">} {timeout <sec 1-99="">}</sec></value></ipaddr>                                                                                                    |
| Description  | The ping command sends Internet Control Message Protocol (ICMP) echo messages to a remote IP address. The remote IP address will then "echo" or return the message. This is used to confirm connectivity between the Switch and the remote device. |
| Parameters   | <ipaddr> - Specifies the IP address of the host.</ipaddr>                                                                                                    |
|              | <i>times <value 1-255=""></value></i> - The number of individual ICMP echo<br>messages to be sent. The maximum value is 255. The default is 0.                                                                                                    |
|              | <i>timeout <sec 1-99=""></sec></i> - Defines the time-out period while waiting for a response from the remote device. A value of 1 to 99 seconds can be specified. The default is 1 second.                                                        |
|              | Pinging an IP address without the <i>times</i> parameter will ping the target device an infinite amount of times.                                                                                                    |
| Restrictions | None.                                                                                                    |

Example usage:

To ping the IP address 10.48.74.121 four times:

|            | :4#ping 10.48.74.121 times 4  |  |
|------------|-------------------------------|--|
| Command    | l: ping 10.48.74.121          |  |
| Reply fror | n 10.48.74.121, time<10ms     |  |
| Reply from | n 10.48.74.121, time<10ms     |  |
| Reply from | n 10.48.74.121, time<10ms     |  |
| Reply from | n 10.48.74.121, time<10ms     |  |
| Ping stati | stics for 10.48.74.121        |  |
| -          | Sent =4, Received =4, Lost =0 |  |

| traceroute  |                                                                                                    |
|-------------|----------------------------------------------------------------------------------------------------|
| Purpose     | Used to trace the routed path between the Switch and a destination endstation.                                                                                        |
| Syntax      | traceroute <ipaddr> {ttl <value 1-60="">   port <value 30000-64900="">  <br/>timeout <sec 1-65535="">   probe <value <1-9="">}</value></sec></value></value></ipaddr> |
| Description | The traceroute command allows you to trace a route between the Switch and a give host on the network.                                                                 |

| traceroute   |                                                                                                    |
|--------------|----------------------------------------------------------------------------------------------------|
| Parameters   | <ipaddr> - Specifies the IP address of the host.</ipaddr>                                                                                                    |
|              | <i>ttl <value 1-60=""></value></i> - The time to live value of the trace route request. This is the maximum number of routers the traceroute command will cross while seeking the network path between two devices. |
|              | <i>port <value 30000-64900=""> -</value></i> The port number. Must be above 1024.The value range is from 30000 to 64900.                                                                                            |
|              | <i>timeout</i> <sec 1-65535=""> - Defines the time-out period while waiting for a response from the remote device. The user may choose an entry between 1 and 65535 seconds.</sec>                                  |
|              | <i>probe <value 1-9=""></value></i> - The probe value is the number of times the Switch will send probe packets to the next hop on the intended traceroute path. The default is 1.                                  |
| Restrictions | None.                                                                                                    |

Example usage:

To trace the routed path between the Switch and 10.48.74.121.

| DES-6500:4#traceroute 10.48.74.121 probe 3 |  |
|--------------------------------------------|--|
| Command: traceroute 10.48.74.121 probe 3   |  |
| 4 <10mg 10 254 254 251                     |  |
| 1 <10ms 10.254.254.251                     |  |
| 2 <10ms 10.55.25.35                        |  |
| 3 <10ms 10.22.35.1                         |  |
|                                            |  |
| DES-6500:4#                                |  |

| enable autoconfig |                                                                                                    |
|-------------------|----------------------------------------------------------------------------------------------------|
| Purpose           | Used to activate the autoconfiguration function for the Switch. This will load a previously saved configuration file for current use.                                                                                                    |
| Syntax            | enable autoconfig                                                                                                    |
| Description       | When autoconfig is enabled on the Switch, the DHCP reply will contain a configuration file and path name. It will then request the file from the TFTP server specified in the reply. When autoconfig is enabled, the ipif settings will automatically become DHCP client.                                                                                                    |
| Parameters        | None.                                                                                                    |
| Restrictions      | When autoconfig is enabled, the Switch becomes a DHCP client automatically (same as: config ipif System dhcp). The DHCP server must have the TFTP server IP address and configuration file name, and be configured to deliver this information in the data field of the DHCP reply packet. The TFTP server must be running and have the requested configuration file in its base directory when the request is received from the Switch. Consult the DHCP server and TFTP server software instructions for information on loading a configuration file. |
|                   | If the Switch is unable to complete the autoconfiguration process the previously saved local configuration file present in Switch memory will be loaded.                                                                                                    |

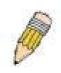

**NOTE:** Dual-purpose (DHCP/TFTP) server utility software may require entry of the configuration file name and path within the user interface. Alternatively, the DHCP software may require creating a separate ext file with the configuration file name and path in a specific directory on the server. Consult the documentation for the DCHP server software if you are unsure.

When autoconfig is enabled and the Switch is rebooted, the normal login screen will appear for a few moments while the autoconfig request (i.e. download configuration) is initiated. The console will then display the configuration parameters as they are loaded from the configuration file specified in the DHCP or TFTP server. This is exactly the same as using a **download configuration** command. After the entire Switch configuration is loaded, the Switch will automatically "logout" the server. The configuration settings will be saved automatically and become the active configuration.

Upon booting up the autoconfig process is initiated, the console screen will appear similar to the example below. The configuration settings will be loaded in normal order.

Example usage:

To enable autoconfiguration on the Switch:

| DES-6500:4#enable autoconfig<br>Command: enable autoconfig |
|------------------------------------------------------------|
| Success.                                                   |

DES-6500:4#

#### DES-6500 Chassis Ethernet Switch Command Line Interface

Firmware: Build 3.00-B29 Copyright(C) 2004-2007 D-Link Corporation. All rights reserved.

DES-6500:4# DES-6500:4# DES-6500:4#download configuration 10.41.44.44 c:\cfg\setting.txt Command: download configuration 10.41.44.44 c:\cfg\setting.txt

Connecting to server..... Done.

Download configuration...... Done.

The very end of the autoconfig process including the logout appears like this:

| DES-6500:4#disable authen_policy<br>Command: disable authen_policy |                                        |  |
|--------------------------------------------------------------------|----------------------------------------|--|
| Success.                                                           |                                        |  |
| DES-6500:4#<br>DES-6500:4##<br>DES-6500:4##<br>DES-6500:4#         | End of configuration file for DES-6500 |  |
| **********<br>* Logout *<br>******                                 |                                        |  |

| disable autoconfig |                                                                                                    |
|--------------------|----------------------------------------------------------------------------------------------------|
| Purpose            | Use this to deactivate autoconfiguration from DHCP.                                                                                                    |
| Syntax             | disable autoconfig                                                                                                    |
| Description        | This instructs the Switch not to accept autoconfiguration instruction from the DHCP server. This does not change the IP settings of the Switch. The ipif settings will continue as DHCP client until changed with the config ipif command. |
| Parameters         | None.                                                                                                    |
| Restrictions       | None.                                                                                                    |

To stop the autoconfiguration function:

| DES-6500:4# | disable autoconfig |  |
|-------------|--------------------|--|
| Command: o  | lisable autoconfig |  |
| Success.    |                    |  |
| DES-6500:4# | ŧ                  |  |

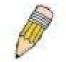

**NOTE:** With autoconfig enabled, the Switch ipif settings now define the Switch as a DHCP client. Use the show switch command to display the new IP settings status.

| show autoco  | nfig                                                                 |
|--------------|----------------------------------------------------------------------|
| Purpose      | Used to display the current autoconfig status of the Switch.         |
| Syntax       | show autoconfig                                                      |
| Description  | This will list the current status of the autoconfiguration function. |
| Parameters   | None.                                                                |
| Restrictions | None.                                                                |

Example usage:

To show the autoconfig configuration set on the Switch:

| DES-6500:4#show autoconfig                    |  |
|-----------------------------------------------|--|
| Command: show autoconfig Autoconfig disabled. |  |
| Success.                                      |  |
| DES-6500:4#                                   |  |

# 9

## **NETWORK MONITORING COMMANDS**

The network monitoring commands in the Command Line Interface (CLI) are listed (along with the appropriate parameters) in the following table.

| Command                | Parameters                                                                                                    |
|------------------------|----------------------------------------------------------------------------------------------------|
| show packet ports      | <portlist></portlist>                                                                                                    |
| show error ports       | <portlist></portlist>                                                                                                    |
| show utilization       | [ports   cpu]                                                                                                    |
| show stack information |                                                                                                    |
| clear counters         | ports <portlist></portlist>                                                                                                    |
| clear log              |                                                                                                    |
| show log               | index <value_list></value_list>                                                                                                    |
| enable syslog          |                                                                                                    |
| disable syslog         |                                                                                                    |
| show syslog            |                                                                                                    |
| create syslog host     | [ <index 1-4="">   all] {severity [informational   warning   all]   facility<br/>[local0   local1   local2   local3   local4   local5   local6   local7]  <br/>udp_port <udp_port_number>   ipaddress <ipaddr>   state<br/>[enabled   disabled]}</ipaddr></udp_port_number></index> |
| config syslog host     | <index 1-4=""> {severity [informational   warning   all]   facility [local0<br/>  local1   local2   local3   local4   local5   local6   local7]   udp_port<br/><udp_port_number>   ipaddress <ipaddr>   state [enabled  <br/>disabled]}</ipaddr></udp_port_number></index>          |
| config syslog host all | {severity [informational   warning   all]   facility [local0   local1  <br>local2   local3   local4   local5   local6   local7]   udp_port<br><udp_port_number>   state [enabled   disabled]}</udp_port_number>                                                                     |
| delete syslog host     | [ <index 1-4="">   all]</index>                                                                                                    |
| show syslog host       | [ <index 1-4="">]</index>                                                                                                    |
| config system_severity | [trap   log   all] [critical   warning   information]                                                                                                    |
| show system_severity   |                                                                                                    |

Each command is listed, in detail, in the following sections.

| show packet po | rts                                                                                                    |
|----------------|----------------------------------------------------------------------------------------------------|
| Purpose        | Used to display statistics about the packets sent and received by the Switch.                                                                                                    |
| Syntax         | show packet ports <portlist></portlist>                                                                                                    |
| Description    | This command is used to display statistics about packets sent and received by ports specified in the port list. The results are separated into three tables, labeled <b>A</b> , <b>B</b> , and <b>C</b> in the window above. Table <b>A</b> is relevant to the size of the packets, Table <b>B</b> is relevant to the type of packets and Table <b>C</b> is relevant to the type of frame associated with these packets. |

| show packe   | t ports                                                                                                    |
|--------------|----------------------------------------------------------------------------------------------------|
| Parameters   | <portlist> – Specifies a range of ports to be displayed. The port list<br/>is specified by listing the lowest slot number and the beginning<br/>port number on that slot, separated by a colon. Then the highest<br/>slot number, and the highest port number of the range (also<br/>separated by a colon) are specified. The beginning and end of the<br/>port list range are separated by a dash. For example, 1:3 specifies<br/>slot number 1, port 3. 2:4 specifies slot number 2, port 4. 1:3-2:4<br/>specifies all of the ports between slot 1, port 3 and slot 2, port 4 –<br/>in numerical order.</portlist> |
| Restrictions | None.                                                                                                    |

Example usage:

To display the packets analysis for port 7 of module 2:

| Command: sho    | ow packet port 2 | :7         |            |        |           |
|-----------------|------------------|------------|------------|--------|-----------|
| Port number : 2 | 2:7              |            |            |        |           |
|                 | (A)              |            | (E         | 3)     |           |
| Frame Size      | Frame Counts     | Frames/sec | Frame Type | Total  | Total/sec |
| 64              | 3275             | 10         | RX Bytes   | 408973 | 1657      |
| 65-127          | 755              | 10         | RX Frames  |        | 19        |
| 128-255         | 316              | 1          |            |        |           |
| 256-511         | 145              | 0          | TX Bytes   | 7918   | 178       |
| 512-1023        | 15               | 0          | TX Frames  | 111    | 2         |
| 1024-1518       | 0                | 0          |            |        |           |
|                 | (C)              |            |            |        |           |
| Unicast RX      | 152              | 1          |            |        |           |
| Multicast RX    | 557              | 2          |            |        |           |
| Broadcast RX    | 3686             | 16         |            |        |           |
| L3 Unicast RX   | 0                | 0          |            |        |           |
| L3 Unicast TX   | 0                | 0          |            |        |           |

| show error ports | 8                                                                                                    |
|------------------|----------------------------------------------------------------------------------------------------|
| Purpose          | Used to display the error statistics for a range of ports.                                                                                                    |
| Syntax           | show error ports <portlist></portlist>                                                                                                    |
| Description      | This command will display all of the packet error statistics collected and logged by the Switch for a given port list.                                                                                                    |
| Parameters       | <portlist> – Specifies a range of ports to be displayed. The port<br/>list is specified by listing the lowest slot number and the<br/>beginning port number on that slot, separated by a colon. Then<br/>the highest slot number, and the highest port number of the<br/>range (also separated by a colon) are specified. The beginning<br/>and end of the port list range are separated by a dash. For<br/>example, 1:3 specifies slot number 1, port 3. 2:4 specifies slot<br/>number 2, port 4. 1:3-2:4 specifies all of the ports between slot 1,<br/>port 3 and slot 2, port 4 – in numerical order.</portlist> |
| Restrictions     | None.                                                                                                    |

To display the errors of the port 3 of module 1:

|           | #show errors p<br>show errors po |                        |                   |
|-----------|----------------------------------|------------------------|-------------------|
| Command.  |                                  |                        |                   |
|           | RX Frames                        |                        | TX Frames         |
|           |                                  |                        |                   |
| CRC Error | 19                               | Excessive Deferral     | 0                 |
| Undersize | 0                                | CRC Error              | 0                 |
| Oversize  | 0                                | Late Collision         | 0                 |
| Fragment  | 0                                | Excessive Collision    | 0                 |
| Jabber    | 11                               | Single Collision       | 0                 |
| Drop Pkts | 20837                            | Collision              | 0                 |
| •         |                                  |                        |                   |
| CTRL+C ES | C q Quit SPAC                    | E n Next Page p Previo | us Page r Refresh |

| show utilization |                                                                                                    |
|------------------|----------------------------------------------------------------------------------------------------|
| Purpose          | Used to display real-time port and cpu utilization statistics.                                                |
| Syntax           | show utilization [ports   cpu]                                                                                |
| Description      | This command will display the real-time port and cpu utilization statistics for the Switch.                   |
| Parameters       | <i>cpu</i> – Entering this parameter will display the current cpu utilization of the Switch, as a percentage. |
|                  | <i>ports</i> – Entering this parameter will display the current utilization of all ports on the Switch.       |
| Restrictions     | None.                                                                                                    |

Example usage:

To display the current CPU utilization:

| DES-6500:4#show util   | lization cpu     |                    |
|------------------------|------------------|--------------------|
| Command: show utiliz   | zation cpu       |                    |
|                        |                  |                    |
| CPU utilization :      |                  |                    |
| <br>Five seconds - 15% | One minute - 25% | Five minutes - 14% |
|                        |                  |                    |
| DES-6500:4#            |                  |                    |

To display the port utilization statistics:

| Port | TX/sec | RX/sec | Util | Port | TX/sec | RX/sec | Util |
|------|--------|--------|------|------|--------|--------|------|
| 1:1  | 0      | 0      | 0    | 2:10 | 0      | 0      | 0    |
| 1:2  | 0      | 0      | 0    | 2:11 | 0      | 0      | 0    |
| 1:3  | 0      | 0      | 0    | 2:12 | 0      | 0      | 0    |
| 1:4  | 0      | 0      | 0    | 3:1  | 0      | 0      | 0    |
| 1:5  | 0      | 0      | 0    | 3:2  | 0      | 0      | 0    |
| 1:6  | 0      | 0      | 0    | 3:3  | 0      | 0      | 0    |
| 1:7  | 0      | 0      | 0    | 3:4  | 0      | 0      | 0    |
| 1:8  | 0      | 0      | 0    | 3:5  | 0      | 0      | 0    |
| 1:9  | 0      | 0      | 0    | 3:6  | 0      | 0      | 0    |
| 1:10 | 0      | 0      | 0    | 3:7  | 0      | 30     | 1    |
| 1:11 | 0      | 0      | 0    | 3:8  | 0      | 0      | 0    |
| 1:12 | 0      | 0      | 0    | 3:9  | 30     | 0      | 1    |
| 2:1  | 0      | 0      | 0    | 3:10 | 0      | 0      | 0    |
| 2:2  | 0      | 0      | 0    | 3:11 | 0      | 0      | 0    |
| 2:3  | 0      | 0      | 0    | 3:12 | 0      | 0      | 0    |
| 2:4  | 0      | 0      | 0    | 4:1  | 0      | 0      | 0    |
| 2:5  | 0      | 0      | 0    | 4:2  | 0      | 0      | 0    |
| 2:6  | 0      | 0      | 0    | 4:3  | 0      | 0      | 0    |
| 2:7  | 0      | 0      | 0    | 4:4  | 0      | 0      | 0    |
| 2:8  | 0      | 0      | 0    | 4:4  | 0      | 0      | 0    |
| 2:9  | 0      | 0      | 0    | 4:5  | 0      | 0      | 0    |

| show stack_information |                                              |  |
|------------------------|----------------------------------------------|--|
| Purpose                | Used to display the stack information table. |  |
| Syntax                 | show stack_information                       |  |
| Description            | This command display stack information.      |  |
| Parameters             | None.                                        |  |
| Restrictions           | None.                                        |  |

Usage Example:

To display stack information:

1

| DES-6     | 500:4#show stack  | _informa  | ation         |                 |                    |                |
|-----------|-------------------|-----------|---------------|-----------------|--------------------|----------------|
| Comn      | nand: show stack_ | informat  | tion          |                 |                    |                |
| Box<br>ID | Туре              | Exist     | Prio-<br>rity | Prom<br>version | Runtime<br>version | H/W<br>version |
| <br>1     | <br>DES-6507      | <br>exist | <br>16        | <br>2 00-B20    | <br>3.00-B29       | <br>1A1        |
| 2         | USR-NOT-CFG       | no        |               | 2.00 820        | 0.00 220           |                |
| 3         | USR-NOT-CFG       | no        |               |                 |                    |                |
| 4         | USR-NOT-CFG       | no        |               |                 |                    |                |
| 5         | USR-NOT-CFG       | no        |               |                 |                    |                |
| 6         | USR-NOT-CFG       | no        |               |                 |                    |                |
| 7         | USR-NOT-CFG       | no        |               |                 |                    |                |
| 8         | USR-NOT-CFG       | no        |               |                 |                    |                |
| Topol     | ogy :STAR         |           |               |                 |                    |                |
|           | nt state :MASTEF  | 2         |               |                 |                    |                |
| Box C     | ount :1           |           |               |                 |                    |                |
| DES-6     | 500:4#            |           |               |                 |                    |                |

| clear counters |                                                                                                    |  |  |
|----------------|----------------------------------------------------------------------------------------------------|--|--|
| Purpose        | Used to clear the Switch's statistics counters.                                                                                                    |  |  |
| Syntax         | clear counters {ports <portlist>}</portlist>                                                                                                    |  |  |
| Description    | This command will clear the counters used by the Switch to compile statistics.                                                                                                    |  |  |
| Parameters     | <i>ports <portlist></portlist></i> – Specifies a range of ports to be displayed. The port list is specified by listing the lowest slot number and the beginning port number on that slot, separated by a colon. Then the highest slot number, and the highest port number of the range (also separated by a colon) are specified. The beginning and end of the port list range are separated by a dash. For example, 1:3 specifies slot number 1, port 3. 2:4 specifies slot number 2, port 4. 1:3-2:4 specifies all of the ports between slot 1, port 3 and slot 2, port 4 – in numerical order. |  |  |
| Restrictions   | Only administrator-level users can issue this command.                                                                                                    |  |  |

To clear the counters:

| DES-6500:4#clear counters ports 2:7-2:9<br>Command: clear counters ports 2:7-2:9 |
|----------------------------------------------------------------------------------|
| Success.                                                                         |
| DES-6500:4#                                                                      |

| clear log    |                                                        |
|--------------|--------------------------------------------------------|
| Purpose      | Used to clear the Switch's history log.                |
| Syntax       | clear log                                              |
| Description  | This command will clear the Switch's history log.      |
| Parameters   | None.                                                  |
| Restrictions | Only administrator-level users can issue this command. |

#### Example usage:

To clear the log information:

| DES-6500:4#clear log |  |  |
|----------------------|--|--|
| Command: clear log   |  |  |
| Success.             |  |  |
| DES-6500:4#          |  |  |

| show log     |                                                                                                    |
|--------------|----------------------------------------------------------------------------------------------------|
| Purpose      | Used to display the Switch history log.                                                                                                    |
| Syntax       | show log {index <value_list>}</value_list>                                                                                                    |
| Description  | This command will display the contents of the Switch's history log.                                                                                                    |
| Parameters   | <i>index</i> $<$ <i>value_list</i> $>$ – Enter a value that corresponds to an entry made in the log. Multiple entries may be made in the form of <i>x</i> - <i>x</i> where x is the number of an entry in the log. The smallest number (and therefore the earlier entry) will be first. |
| Restrictions | None.                                                                                                    |

Example usage:

To display the Switch history log:

|       | 6500:4#show<br>nand: show | •            |                                        |
|-------|---------------------------|--------------|----------------------------------------|
| Index | Date                      | Time         | Log Text                               |
| <br>4 | 2000-03-02                | <br>01:54:53 | Port 1:13 link up, 100Mbps FULL duplex |
| 3     | 2000-03-02                | 01:54:53     | Spanning Tree Protocol is enabled      |
| 2     | 2000-03-02                | 01:54:53     | Unit 1, System started up              |
| 1     | 2000-02-28                | 06:06:09     | Spanning Tree Protocol is disabled     |

| enable syslog |                                                                                      |
|---------------|--------------------------------------------------------------------------------------|
| Purpose       | Used to enable the system log to be sent to a remote host.                           |
| Syntax        | enable syslog                                                                        |
| Description   | The <b>enable syslog</b> command enables the system log to be sent to a remote host. |
| Parameters    | None.                                                                                |
| Restrictions  | Only administrator-level users can issue this command.                               |

Example usage:

To the syslog function on the Switch:

| DES-6500:4#enable syslo | 9 |  |
|-------------------------|---|--|
| Command: enable syslog  |   |  |
| Success.                |   |  |
| DES-6500:4#             |   |  |

| disable syslog |                                                                                                    |
|----------------|----------------------------------------------------------------------------------------------------|
| Purpose        | Used to disable the system log function on the Switch.                                                                                                    |
| Syntax         | disable syslog                                                                                                    |
| Description    | The <b>disable syslog</b> command disables the system log function on the Switch. After disabling, Syslog entries will no longer be sent to a remote host. |
| Parameters     | None.                                                                                                    |
| Restrictions   | Only administrator-level users can issue this command.                                                                                                    |

Example usage:

To disable the syslog function on the Switch:

| DES-6500:4#disable syslog |
|---------------------------|
| Command: disable syslog   |
| Success.                  |
| DES-6500:4#               |

| show syslog  |                                                                                   |
|--------------|-----------------------------------------------------------------------------------|
| Purpose      | Used to display the syslog protocol status as enabled or disabled.                |
| Syntax       | show syslog                                                                       |
| Description  | The <b>show syslog</b> command displays the syslog status as enabled or disabled. |
| Parameters   | None.                                                                             |
| Restrictions | None.                                                                             |

Example usage:

To display the current status of the syslog function:

| DES-6500:4#show syslog       |  |
|------------------------------|--|
| Command: show syslog         |  |
| Syslog Global State: Enabled |  |
| DES-6500:4#                  |  |

| create syslog host |                                                                                                    |
|--------------------|----------------------------------------------------------------------------------------------------|
| Purpose            | Used to create a new syslog host.                                                                                                    |
| Syntax             | create syslog host [ <index 1-4="">] {severity [informational   warning<br/>  all] facility [local0   local1   local2   local3   local4   local5   local6<br/>  local7]   udp_port <udp_port_number>   ipaddress <ipaddr>  <br/>state [enabled   disabled]</ipaddr></udp_port_number></index>                                                                                                    |
| Description        | The create syslog host command is used to create a new syslog host.                                                                                                    |
| Parameters         | <index 1-4=""> – Specifies that the command will be applied to an index of hosts. There are four available indexes, numbered 1 through 4.</index>                                                                                                    |
|                    | severity – Severity level indicator, as shown below:                                                                                                    |
|                    | <ul> <li>Bold font indicates that the corresponding severity level is currently supported on the Switch.</li> <li>Numerical Severity</li> <li>Code</li> <li>0 Emergency: system is unusable</li> <li>1 Alert: action must be taken immediately</li> <li>2 Critical: critical conditions</li> <li>3 Error: error conditions</li> <li>4 Warning: warning conditions</li> <li>5 Notice: normal but significant condition</li> <li>6 Informational: informational messages</li> <li>7 Debug: debug-level messages</li> </ul> |
|                    | <i>informational</i> – Specifies that informational messages will be sent to the remote host. This corresponds to number 6 from the list above.                                                                                                    |
|                    | <i>warning</i> – Specifies that warning messages will be sent to the remote host. This corresponds to number 4 from the list above.                                                                                                    |
|                    | <i>all</i> – Specifies that all of the currently supported syslog messages that are generated by the Switch will be sent to the remote host.                                                                                                    |

| create syslog    | host                                                                                                    |
|------------------|----------------------------------------------------------------------------------------------------|
| k<br>t<br>f<br>r | <i>acility</i> – Some of the operating system daemons and processes have<br>been assigned Facility values. Processes and daemons that have not<br>been explicitly assigned a Facility may use any of the "local use"<br>acilities or they may use the "user-level" Facility. Those Facilities that<br>have been designated are shown in the following: <b>Bold</b> font indicates<br>the facility values that the Switch currently supports. |
| 1                | Numerical Facility                                                                                                    |
| (                | Code                                                                                                    |
|                  | <ul> <li>user-level messages</li> <li>mail system</li> <li>system daemons</li> <li>security/authorization messages</li> <li>messages generated internally by syslog</li> <li>line printer subsystem</li> <li>network news subsystem</li> </ul>                                                                                                    |
|                  | <i>ocal0</i> – Specifies that local use 0 messages will be sent to the remote nost. This corresponds to number 16 from the list above.                                                                                                    |
|                  | <i>ocal1</i> – Specifies that local use 1 messages will be sent to the remote nost. This corresponds to number 17 from the list above.                                                                                                    |
|                  | <i>ocal2</i> – Specifies that local use 2 messages will be sent to the remote nost. This corresponds to number 18 from the list above.                                                                                                    |
| ľ                | <i>ocal3</i> – Specifies that local use 3 messages will be sent to the remote nost. This corresponds to number 19 from the list above.                                                                                                    |
|                  | <i>ocal4</i> – Specifies that local use 4 messages will be sent to the remote nost. This corresponds to number 20 from the list above.                                                                                                    |
|                  | <i>ocal5</i> – Specifies that local use 5 messages will be sent to the remote nost. This corresponds to number 21 from the list above.                                                                                                    |
|                  | <i>ocal6</i> – Specifies that local use 6 messages will be sent to the remote nost. This corresponds to number 22 from the list above.                                                                                                    |
|                  | <i>ocal7</i> – Specifies that local use 7 messages will be sent to the remote nost. This corresponds to number 23 from the list above.                                                                                                    |
|                  | <pre>udp_port <udp_port_number> - Specifies the UDP port number that<br/>he syslog protocol will use to send messages to the remote host.</udp_port_number></pre>                                                                                                    |
| i                | paddress <ipaddr> – Specifies the IP address of the remote host</ipaddr>                                                                                                    |

| create syslog host |                                                                                                    |  |
|--------------------|----------------------------------------------------------------------------------------------------|--|
|                    | where syslog messages will be sent.                                                                                                    |  |
|                    | <i>state [enabled</i>   <i>disabled]</i> – Allows the sending of syslog messages to the remote host, specified above, to be enabled and disabled. |  |
| Restrictions       | Only administrator-level users can issue this command.                                                                                            |  |

To create syslog host:

| DES-6500:4#   | create syslog host 1 severity all facility local0 ipaddress |
|---------------|-------------------------------------------------------------|
| 10.53.13.94 s | state enabled                                               |
| Command: c    | reate syslog host 1 severity all facility local0 ipaddress  |
| 10.53.13.94 s | tate enabled                                                |
| Success.      |                                                             |
| DES-6500:4#   | 4                                                           |

| config syslog host |                                                                                                    |  |
|--------------------|----------------------------------------------------------------------------------------------------|--|
| Purpose            | Used to configure the syslog protocol to send system log data to a remote host.                                                                                                    |  |
| Syntax             | config syslog host <index 1-4=""> [severity [informational  <br/>warning   all]   facility [local0   local1   local2   local3   local4  <br/>local5   local6   local7]   udp_port<udp_port_number>  <br/>ipaddress <ipaddr>   state [enabled   disabled]]</ipaddr></udp_port_number></index>                                                                                                    |  |
| Description        | The <b>config syslog host</b> command is used to configure the syslog protocol to send system log information to a remote host.                                                                                                    |  |
| Parameters         | <index 1-4=""> – Specifies that the command will be applied to an index of hosts. There are four available indexes, numbered 1 through 4.</index>                                                                                                    |  |
|                    | <i>severity</i> – Severity level indicator. These are described in the following:                                                                                                    |  |
|                    | <b>Bold</b> font indicates that the corresponding severity level is currently supported on the Switch.                                                                                                    |  |
|                    | Numerical Severity                                                                                                    |  |
|                    | Code         0       Emergency: system is unusable         1       Alert: action must be taken immediately         2       Critical: critical conditions         3       Error: error conditions         4       Warning: warning conditions         5       Notice: normal but significant condition         6       Informational: informational messages         7       Debug: debug-level messages         informational – Specifies that informational messages will be sent         to the remote best. This corresponde to number 6 from the list. |  |
|                    | to the remote host. This corresponds to number 6 from the list above.                                                                                                    |  |

| config syslog ho | st                                                                                                    |    |
|------------------|----------------------------------------------------------------------------------------------------|----|
|                  | <i>warning</i> – Specifies that warning messages will be sent to the remote host. This corresponds to number 4 from the list above.                                                                                                    |    |
|                  | <i>all</i> – Specifies that all of the currently supported syslog messag that are generated by the Switch will be sent to the remote host                                                                                                    |    |
|                  | <i>facility</i> – Some of the operating system daemons and processes<br>have been assigned Facility values. Processes and daemons the<br>have not been explicitly assigned a Facility may use any of the<br>"local use" facilities or they may use the "user-level" Facility.<br>Those Facilities that have been designated are shown in the<br>following: <b>Bold</b> font indicates the facility values the Switch<br>currently supports.               |    |
|                  | Numerical Facility                                                                                                    |    |
|                  | Code0kernel messages1user-level messages2mail system3system daemons4security/authorization messages5messages generated internally by syslog6line printer subsystem7network news subsystem8UUCP subsystem9clock daemon10security/authorization messages11FTP daemon12NTP subsystem13log audit14log alert15clock daemon16local use 0 (local0)17local use 1 (local1)18local use 3 (local3)20local use 4 (local4)21local use 5 (local5)22local use 6 (local6) |    |
|                  | 23 local use 7 (local7)                                                                                                    |    |
|                  | <i>local0</i> – Specifies that local use 0 messages will be sent to the remote host. This corresponds to number 16 from the list above                                                                                                    | e. |
|                  | <i>local1</i> – Specifies that local use 1 messages will be sent to the remote host. This corresponds to number 17 from the list above                                                                                                    | Э. |
|                  | <i>local2</i> – Specifies that local use 2 messages will be sent to the remote host. This corresponds to number 18 from the list above                                                                                                    | Э. |
|                  | <i>local3</i> – Specifies that local use 3 messages will be sent to the remote host. This corresponds to number 19 from the list above                                                                                                    | Э. |
|                  | <i>local4</i> – Specifies that local use 4 messages will be sent to the remote host. This corresponds to number 20 from the list above                                                                                                    | Э. |
|                  | <i>local5</i> – Specifies that local use 5 messages will be sent to the remote host. This corresponds to number 21 from the list above                                                                                                    | Э. |
|                  | <i>local6</i> – Specifies that local use 6 messages will be sent to the remote host. This corresponds to number 22 from the list above                                                                                                    | Э. |
|                  | local7 - Specifies that local use 7 messages will be sent to the                                                                                                    |    |

| config syslog host |                                                                                                    |
|--------------------|----------------------------------------------------------------------------------------------------|
|                    | remote host. This corresponds to number 23 from the list above.                                                                                                    |
|                    | <pre>udp_port <udp_port_number> - Specifies the UDP port number<br/>that the syslog protocol will use to send messages to the remote<br/>host.</udp_port_number></pre> |
|                    | <i>ipaddress <ipaddr></ipaddr></i> – Specifies the IP address of the remote host where syslog messages will be sent.                                                   |
|                    | <i>state [enabled</i>   <i>disabled]</i> – Allows the sending of syslog messages to the remote host, specified above, to be enabled and disabled.                      |
| Restrictions       | Only administrator-level users can issue this command.                                                                                                    |

Example usage:

To configure a syslog host:

| DES-6500:4#config sys  | log host 1 severity all          |
|------------------------|----------------------------------|
| Command: config sysle  | og host 1 severity all           |
| Success.               |                                  |
| DES-6500:4##config sy  | slog host 1 facility local0      |
| Command: config syste  | og host 1 facility local0        |
| Success.               |                                  |
| DES-6500:4# config sys | slog host 1 udp_port 6000        |
| Command: config system | og host 1 udp_port 6000          |
| Success.               |                                  |
|                        | slog host 1 ipaddress 10.44.67.8 |
| Command: config sysle  | og host 1 ipaddress 10.44.67.8   |
| Success.               |                                  |
| DES-6500:4# config sys | slog host 1 state enabled        |
| Command: config sysle  | og host 1 state enabled          |
| Success.               |                                  |
| DES-6500:4#            |                                  |

| config syslog host all |                                                                                                    |
|------------------------|----------------------------------------------------------------------------------------------------|
| Purpose                | Used to configure the syslog protocol to send system log data to a remote host.                                                                                                    |
| Syntax                 | config syslog host all [severity [informational   warning   all]  <br>facility [local0   local1   local2   local3   local4   local5   local6  <br>local7]   udp_port <udp_port_number>   state [enabled  <br/>disabled]]</udp_port_number> |
| Description            | The <b>config syslog host all</b> command is used to configure the syslog protocol to send system log information to a remote host.                                                                                                    |
| Parameters             | all – Specifies that the command will be applied to all hosts.                                                                                                    |

| config syslog host all                                                                                                    |  |  |  |
|----------------------------------------------------------------------------------------------------|--|--|--|
| severity – Severity level indicator, as described below:                                                                                                    |  |  |  |
| <b>Bold</b> font indicates that the corresponding severity level is<br>currently supported on the Switch.                                                                                                    |  |  |  |
| Numerical Severity                                                                                                    |  |  |  |
| Code                                                                                                    |  |  |  |
| <ul> <li>Emergency: system is unusable</li> <li>Alert: action must be taken immediately</li> <li>Critical: critical conditions</li> <li>Error: error conditions</li> <li>Warning: warning conditions</li> <li>Notice: normal but significant condition</li> <li>Informational: informational messages</li> <li>Debug: debug-level messages</li> <li>informational – Specifies that informational messages will be sent</li> </ul>          |  |  |  |
| to the remote host. This corresponds to number 6 from the list above.                                                                                                    |  |  |  |
| warning – Specifies that warning messages will be sent to the remote host. This corresponds to number 4 from the list above.                                                                                                    |  |  |  |
| all – Specifies that all of the currently supported syslog messages that are generated by the Switch will be sent to the remote host.                                                                                                    |  |  |  |
| facility – Some of the operating system daemons and processes<br>have been assigned Facility values. Processes and daemons that<br>have not been explicitly assigned a Facility may use any of the<br>"local use" facilities or they may use the "user-level" Facility.<br>Those Facilities that have been designated are shown in the<br>following: <b>Bold</b> font indicates that the facility values the Switch<br>currently supports. |  |  |  |
| Numerical Facility                                                                                                    |  |  |  |
| Code0kernel messages1user-level messages2mail system3system daemons4security/authorization messages5messages generated internally by syslog6line printer subsystem7network news subsystem8UUCP subsystem9clock daemon10security/authorization messages11FTP daemon12NTP subsystem13log audit14log alert15clock daemon16local use 0 (local0)17local use 1 (local1)18local use 3 (local3)20local use 4 (local4)                              |  |  |  |
| 21 local use 5 (local5)<br>22 local use 6 (local6)<br>23 local use 7 (local7)                                                                                                    |  |  |  |
|                                                                                                    |  |  |  |

| config syslog h | ost all                                                                                                    |
|-----------------|----------------------------------------------------------------------------------------------------|
|                 | <i>local0</i> – Specifies that local use 0 messages will be sent to the remote host. This corresponds to number 16 from the list above.                                |
|                 | <i>local1</i> – Specifies that local use 1 messages will be sent to the remote host. This corresponds to number 17 from the list above.                                |
|                 | <i>local2</i> – Specifies that local use 2 messages will be sent to the remote host. This corresponds to number 18 from the list above.                                |
|                 | <i>local3</i> – Specifies that local use 3 messages will be sent to the remote host. This corresponds to number 19 from the list above.                                |
|                 | <i>local4</i> – Specifies that local use 4 messages will be sent to the remote host. This corresponds to number 20 from the list above.                                |
|                 | <i>local5</i> – Specifies that local use 5 messages will be sent to the remote host. This corresponds to number 21 from the list above.                                |
|                 | <i>local6</i> – Specifies that local use 6 messages will be sent to the remote host. This corresponds to number 22 from the list above.                                |
|                 | <i>local</i> 7 – Specifies that local use 7 messages will be sent to the remote host. This corresponds to number 23 from the list above.                               |
|                 | <pre>udp_port <udp_port_number> - Specifies the UDP port number<br/>that the syslog protocol will use to send messages to the remote<br/>host.</udp_port_number></pre> |
|                 | <i>state [enabled</i>   <i>disabled]</i> – Allows the sending of syslog messages to the remote host, specified above, to be enabled and disabled.                      |
| Restrictions    | Only administrator-level users can issue this command.                                                                                                    |

To configure all syslog hosts:

| DES-6500:4#config syslog host all severity all          |
|---------------------------------------------------------|
| Command: config syslog host all severity all            |
| Success.                                                |
| DES-6500:4##config syslog host all facility local0      |
| Command: config syslog host all facility local0         |
| Command. Comy system nost an facility focato            |
| Success                                                 |
| DES-6500:4# config syslog host all udp_port 6000        |
| Command: config syslog host all udp_port 6000           |
|                                                         |
| Success.                                                |
| DES-6500:4# config syslog host all ipaddress 10.44.67.8 |
| Command: config syslog host all ipaddress 10.44.67.8    |
|                                                         |
| Success.                                                |
|                                                         |
| DES-6500:4# config syslog host all state enabled        |
| Command: config syslog host all state enabled           |
|                                                         |
| Success.                                                |
| DES-6500:4#                                             |
| DE3-0300.4#                                             |

xStack DES-6500 Modular Layer 3 Chassis Ethernet Switch CLI Manual

| delete syslo | delete syslog host                                                                                                    |  |
|--------------|----------------------------------------------------------------------------------------------------|--|
| Purpose      | Used to remove a syslog host, that has been previously configured, from the Switch.                                                               |  |
| Syntax       | delete syslog host [ <index 1-4="">   all]</index>                                                                                                |  |
| Description  | The <b>delete syslog host</b> command is used to remove a syslog host that has been previously configured from the Switch.                        |  |
| Parameters   | <index 1-4=""> – Specifies that the command will be applied to an index of hosts. There are four available indexes, numbered 1 through 4.</index> |  |
|              | all – Specifies that all syslog hosts will be deleted.                                                                                            |  |
| Restrictions | Only administrator-level users can issue this command.                                                                                            |  |

Example usage:

To delete a previously configured syslog host:

| DES-6500:4#delete syslog host 4 |  |
|---------------------------------|--|
| Command: delete syslog host 4   |  |
| Success.                        |  |
| DES-6500:4#                     |  |

| show syslog host |                                                                                                    |  |
|------------------|----------------------------------------------------------------------------------------------------|--|
| Purpose          | Used to display the syslog hosts currently configured on the Switch.                                                                              |  |
| Syntax           | show syslog host { <index 1-4="">}</index>                                                                                                    |  |
| Description      | The <b>show syslog host</b> command is used to display the syslog hosts that are currently configured on the Switch.                              |  |
| Parameters       | <index 1-4=""> – Specifies that the command will be applied to an index of hosts. There are four available indexes, numbered 1 through 4.</index> |  |
| Restrictions     | None.                                                                                                    |  |

Example usage:

To show syslog host information:

| DES-6500:4#show syslog host<br>Command: show syslog host |                 |          |          |          |          |
|----------------------------------------------------------|-----------------|----------|----------|----------|----------|
| Syslog Global State: Disabled                            |                 |          |          |          |          |
| Host Id                                                  | Host IP Address | Severity | Facility | UDP port | Status   |
| 1                                                        | 10.1.1.2        | All      | Local0   | 514      | Disabled |
| 2                                                        | 10.40.2.3       | All      | Local0   | 514      | Disabled |
| 3                                                        | 10.21.13.1      | All      | Local0   | 514      | Disabled |
| Total Entries : 3                                        |                 |          |          |          |          |
| DES-6500:4#                                              |                 |          |          |          |          |

| config syste | m_severity                                                                                                    |
|--------------|----------------------------------------------------------------------------------------------------|
| Purpose      | To configure when and where severity messages are to be recorded.                                                                                                    |
| Syntax       | config system_severity [trap   log   all] [critical   warning  <br>information]                                                                                                    |
| Description  | This command is used to configure the system severity levels on the Switch. When an event occurs on the Switch, a message will be sent to the SNMP agent (trap), the Switch's log or both. Events occurring on the Switch are separated into three main categories. |
|              | <ul> <li>Information – Events classified as information are basic events<br/>occurring on the Switch that are not deemed as problematic,<br/>such as enabling or disabling various functions on the Switch.</li> </ul>                                              |
|              | <ul> <li>Warning - Events classified as warning are problematic events<br/>that are not critical to the overall function of the Switch but do<br/>require attention, such as unsuccessful downloads or uploads<br/>and failed logins.</li> </ul>                    |
|              | <ul> <li>Critical – Events classified as critical are fatal exceptions<br/>occurring on the Switch, such as hardware failures or spoofing<br/>attacks.</li> </ul>                                                                                                   |
| Parameters   | Choose one of the following to identify where severity messages are to be sent.                                                                                                    |
|              | <ul> <li>trap – Entering this parameter will define which events<br/>occurring on the Switch will be sent to a SNMP agent for<br/>analysis.</li> </ul>                                                                                                    |
|              | <ul> <li><i>log</i> – Entering this parameter will define which events<br/>occurring on the Switch will be sent to the Switch's log for<br/>analysis.</li> </ul>                                                                                                    |
|              | <ul> <li>all – Entering this parameter will define which events occurring<br/>on the Switch will be sent to a SNMP agent and the Switch's<br/>log for analysis.</li> </ul>                                                                                          |
|              | Choose one of the following to identify what type of severity warnings are to be sent to the destination entered above.                                                                                                    |
|              | <ul> <li>critical – Entering this parameter along with the proper<br/>destination, stated above, will instruct the Switch to send only<br/>critical events to the Switch's log or SNMP agent.</li> </ul>                                                            |
|              | <ul> <li>warning – Entering this parameter along with the proper<br/>destination, stated above, will instruct the Switch to send<br/>critical and warning events to the Switch's log or SNMP agent.</li> </ul>                                                      |
|              | <ul> <li>information – Entering this parameter along with the proper<br/>destination, stated above, will instruct the switch to send<br/>informational, warning and critical events to the Switch's log or<br/>SNMP agent.</li> </ul>                               |
| Restrictions | Only administrator-level users can issue this command.                                                                                                    |

To configure the system severity:

| DES-6500:4#config system_severity trap critical |
|-------------------------------------------------|
| Command: config system_severity trap critical   |
|                                                 |
| Success.                                        |
|                                                 |
| DES-6500:4#                                     |

| show system_severity |                                                                                                    |  |
|----------------------|----------------------------------------------------------------------------------------------------|--|
| Purpose              | To display the current severity settings set on the Switch.                                                                                  |  |
| Syntax               | show system_severity                                                                                                    |  |
| Description          | This command is used to view the severity settings that have been implemented on the Switch using the <b>config system_severity</b> command. |  |
| Parameters           | None.                                                                                                    |  |
| Restrictions         | None.                                                                                                    |  |

To view the system severity settings currently implemented on the Switch:

| DES-6500:4#show system_severity   |  |
|-----------------------------------|--|
| Command: show system_severity     |  |
|                                   |  |
| system_severity log : information |  |
| system_severity trap : critical   |  |
|                                   |  |
| DES-6500:4#                       |  |

# 10

### MULTIPLE SPANNING TREE PROTOCOL (MSTP) COMMANDS

This switch supports three versions of the Spanning Tree Protocol; 802.1d STP, 802.1w Rapid STP and 802.1s MSTP. Multiple Spanning Tree Protocol, or MSTP, is a standard defined by the IEEE community that allows multiple VLANs to be mapped to a single spanning tree instance, which will provide multiple pathways across the network. Therefore, these MSTP configurations will balance the traffic load, preventing wide scale disruptions when a single spanning tree instance fails. This will allow for faster convergences of new topologies for the failed instance. Frames designated for these VLANs will be processed quickly and completely throughout interconnected bridges utilizing either of the three spanning tree instances, spanning tree regions and the VLANs associated with them. These instances will be classified by an *instance\_id*. MSTP will connect multiple spanning trees with a Common and Internal Spanning Tree (CIST). The CIST will automatically determine each MSTP region, its maximum possible extent and will appear as one virtual bridge that runs a single spanning tree. Consequentially, frames assigned to different VLANs will follow different data routes within administratively established regions on the network, continuing to allow simple and full processing of frames, regardless of administrative errors in defining VLANs and their respective spanning trees. Each switch utilizing the MSTP on a network will have a single MSTP configuration that will have the following three attributes:

- a) A configuration name defined by an alphanumeric string of up to 32 characters (defined in the *config stp mst\_config\_id* command as *name <string>*).
- b) A configuration revision number (named here as a *revision\_level*) and;
- c) A 4096 element table (defined here as a *vid\_range*) which will associate each of the possible 4096 VLANs supported by the Switch for a given instance.

To utilize the MSTP function on the Switch, three steps need to be taken:

- a) The Switch must be set to the MSTP setting (*config stp version*)
- b) The correct spanning tree priority for the MSTP instance must be entered (*config stp priority*).
- c) VLANs that will be shared must be added to the MSTP Instance ID (config stp instance id).

The Multiple Spanning Tree Protocol commands in the Command Line Interface (CLI) are listed (along with the appropriate parameters) in the following table.

| Command                 | Parameters                                                                                                    |
|-------------------------|----------------------------------------------------------------------------------------------------|
| enable stp              |                                                                                                    |
| disable stp             |                                                                                                    |
| config stp version      | [mstp   rstp   stp]                                                                                                    |
| config stp              | {maxage <value 6-40="">   maxhops <value 1-20="">   hellotime <value<br>1-10&gt;   forwarddelay <value 4-30="">  txholdcount <value 1-10="">  <br/>fbpdu [enable   disable]   lbd [enable   disable]   lbd_recover_timer<br/>[0   <sec 60-1000000="">]}</sec></value></value></value<br></value></value> |
| config stp ports        | <pre><portlist> {externalCost [auto   <value 1-20000000="">]   hellotime <value 1-10="">   migrate [yes   no] edge [true   false]   p2p [true   false   auto ]   state [enable   disable]   lbd [enable   disable]}</value></value></portlist></pre>                                                     |
| create stp instance_id  | <value 1-15=""></value>                                                                                                    |
| config stp instance _id | <value 1-15=""> [add_vlan   remove_vlan] <vidlist></vidlist></value>                                                                                                    |
| delete stp instance_id  | <value 1-15=""></value>                                                                                                    |

| Command                     | Parameters                                                                                                    |
|-----------------------------|----------------------------------------------------------------------------------------------------|
| config stp priority         | <value 0-61440=""> instance_id <value 0-15=""></value></value>                                                                               |
| config stp<br>mst_config_id | {revision_level <int 0-65535="">   name <string>}</string></int>                                                                             |
| config stp mst_ports        | <portlist> instance_id <value 0-15=""> {internalCost [auto   value 1-<br/>200000000]   priority <value 0-240="">}</value></value></portlist> |
| show stp                    |                                                                                                    |
| show stp ports              | { <portlist>}</portlist>                                                                                                    |
| show stp instance_id        | { <value 0-15="">}</value>                                                                                                    |
| show stp mst_config id      |                                                                                                    |

Each command is listed, in detail, in the following sections.

| enable stp   |                                                                                      |
|--------------|--------------------------------------------------------------------------------------|
| Purpose      | Used to globally enable STP on the Switch.                                           |
| Syntax       | enable stp                                                                           |
| Description  | This command allows the Spanning Tree Protocol to be globally enabled on the Switch. |
| Parameters   | None.                                                                                |
| Restrictions | Only administrator-level users can issue this command.                               |

Example usage:

To enable STP, globally, on the Switch:

| DES-6500:4#enable stp |  |
|-----------------------|--|
| Command: enable stp   |  |
| Success.              |  |
| DES-6500:4#           |  |

| disable stp  |                                                                                       |
|--------------|---------------------------------------------------------------------------------------|
| Purpose      | Used to globally disable STP on the Switch.                                           |
| Syntax       | disable stp                                                                           |
| Description  | This command allows the Spanning Tree Protocol to be globally disabled on the Switch. |
| Parameters   | None.                                                                                 |
| Restrictions | Only administrator-level users can issue this command.                                |

Example usage:

To disable STP on the Switch:

| DES-6500:4#disable stp |  |
|------------------------|--|
| Command: disable stp   |  |
| Success.               |  |
| Success.               |  |
| DES-6500:4#            |  |

| config stp version |                                                                                                    |
|--------------------|----------------------------------------------------------------------------------------------------|
| Purpose            | Used to globally set the version of STP on the Switch.                                                             |
| Syntax             | config stp version [mstp   rstp   stp]                                                                             |
| Description        | This command allows the user to choose the version of the spanning tree to be implemented on the Switch.           |
| Parameters         | <i>mstp</i> – Selecting this parameter will set the Multiple Spanning Tree Protocol (MSTP) globally on the Switch. |
|                    | <i>rstp</i> - Selecting this parameter will set the Rapid Spanning Tree Protocol (RSTP) globally on the Switch.    |
|                    | <i>stp</i> - Selecting this parameter will set the Spanning Tree Protocol (STP) globally on the Switch.            |
| Restrictions       | Only administrator-level users can issue this command.                                                             |

To set the Switch globally for the Multiple Spanning Tree Protocol (MSTP):

| DES-6500:4#config stp version mstp |  |
|------------------------------------|--|
| Command: config stp version mstp   |  |
| Success.                           |  |
| DES-6500:4#                        |  |

| config stp  |                                                                                                    |
|-------------|----------------------------------------------------------------------------------------------------|
| Purpose     | Used to setup STP, RSTP and MSTP on the Switch.                                                                                                    |
| Syntax      | config stp {maxage <value 6-40="">   maxhops <value 1-20="">  <br/>hellotime <value 1-10="">   forwarddelay <value 4-30=""> <br/>txholdcount <value 1-10="">   fbpdu [enable   disable]   lbd<br/>[enable   disable]   lbd_recover_timer [0   <sec 60-1000000="">]}</sec></value></value></value></value></value>                      |
| Description | This command is used to setup the Spanning Tree Protocol (STP) for the entire switch. All commands here will be implemented for the STP version that is currently set on the Switch.                                                                                                    |
| Parameters  | <i>maxage</i> < <i>value</i> 6-40> – This value may be set to ensure that old information does not endlessly circulate through redundant paths in the network, preventing the effective propagation of the new information. Set by the Root Bridge, this value will aid in determining that the Switch has spanning tree configuration |

| config stp   |                                                                                                    |
|--------------|----------------------------------------------------------------------------------------------------|
|              | values consistent with other devices on the bridged LAN. If the value ages out and a BPDU has still not been received from the Root Bridge, the Switch will start sending its own BPDU to all other switches for permission to become the Root Bridge. If it turns out that your switch has the lowest Bridge Identifier, it will become the Root Bridge. The user may choose a time between 6 and 40 seconds. The default value is 20.                                                  |
|              | <i>maxhops</i> < <i>value 1-20</i> > - The number of hops between devices in<br>a spanning tree region before the BPDU (bridge protocol data<br>unit) packet sent by the Switch will be discarded. Each switch on<br>the hop count will reduce the hop count by one until the value<br>reaches zero. The Switch will then discard the BDPU packet and<br>the information held for the port will age out. The user may set a<br>hop count from 1 to 20. The default is 20.                |
|              | <i>hellotime</i> < <i>value</i> 1-10> – The user may set the time interval between transmission of configuration messages by the root device in STP, or by the designated router in RSTP, thus stating that the Switch is still functioning. A time between 1 and 10 seconds may be chosen, with a default setting of 2 seconds.                                                                                                    |
|              | In MSTP, the spanning tree is configured by port and therefore, the <i>hellotime</i> must be set using the <b>configure stp ports</b> command for switches utilizing the Multiple Spanning Tree Protocol.                                                                                                    |
|              | <i>forwarddelay</i> < <i>value</i> 4-30> – The maximum amount of time (in seconds) that the root device will wait before changing states. The user may choose a time between 4 and 30 seconds. The default is 15 seconds.                                                                                                    |
|              | <i>txholdcount <value 1-10=""></value></i> - The maximum number of BDPU Hello packets transmitted per interval. Default value = 3.                                                                                                    |
|              | <i>fbpdu [enable</i>   <i>disable]</i> – Allows the forwarding of STP BPDU packets from other network devices when STP is disabled on the Switch. The default is <i>enable</i> .                                                                                                    |
|              | <i>Ibd [enable   disable]</i> – Enabling this feature temporarily blocks<br>STP on the Switch when a BPDU packet has been looped back to<br>the Switch. When the Switch detects its own BPDU packet coming<br>back, it signifies a loop on the network. STP will automatically be<br>blocked and an alert will be sent to the administrator. The LBD<br>STP port will restart (change to discarding state) when the <b>LBD</b><br><b>Recover Time</b> times out. The default is enabled. |
|              | <i>Ibd_recover_timer [0</i>   <i><value 60-1000000="">]</value></i> - This field will set the time the STP port will wait before recovering the STP state set. 0 will denote that the LBD will never time out or restart until the administrator personally changes it. The user may also set a time between 60 and 1000000 seconds. The default is 60 seconds.                                                                                                    |
| Restrictions | Only administrator-level users can issue this command.                                                                                                    |

To configure STP with maxage 18 and maxhops of 15:

| DES-6500:4#config stp maxage 18 maxhops 15 |  |
|--------------------------------------------|--|
| Command: config stp maxage 18 maxhops 15   |  |
|                                            |  |
| Success.                                   |  |
|                                            |  |
| DES-6500:4#                                |  |

| config stp ports |                                                                                                    |
|------------------|----------------------------------------------------------------------------------------------------|
| Purpose          | Used to setup STP on the port level.                                                                                                    |
| Syntax           | config stp ports <portlist> {externalCost [auto   <value 1-<br="">200000000&gt;]   hellotime <value 1-10="">   migrate [yes   no] edge<br/>[true   false]   p2p [true   false   auto ]   state [enable   disable]<br/>  lbd [enable   disable]}</value></value></portlist>                                                                                                    |
| Description      | This command is used to create and configure STP for a group of ports.                                                                                                    |
| Parameters       | <portlist> – Specifies a range of ports to be displayed. The port list<br/>is specified by listing the lowest slot number and the beginning<br/>port number on that slot, separated by a colon. Then the highest<br/>slot number, and the highest port number of the range (also<br/>separated by a colon) are specified. The beginning and end of the<br/>port list range are separated by a dash. For example, 1:3 specifies<br/>slot number 1, port 3. 2:4 specifies slot number 2, port 4. 1:3-2:4<br/>specifies all of the ports between slot 1, port 3 and slot 2, port 4 –<br/>in numerical order.</portlist>                                       |
|                  | <i>externalCost</i> – This defines a metric that indicates the relative cost of forwarding packets to the specified port list. Port cost can be set automatically or as a metric value. The default value is <i>auto</i> .                                                                                                    |
|                  | • <i>auto</i> – Setting this parameter for the external cost will automatically set the speed for forwarding packets to the specified port(s) in the list for optimal efficiency. Default port cost: 100Mbps port = 200000. Gigabit port = 20000.                                                                                                    |
|                  | <ul> <li><value 1-20000000=""> - Define a value between 1 and<br/>200000000 to determine the external cost. The lower the<br/>number, the greater the probability the port will be chosen to<br/>forward packets.</value></li> </ul>                                                                                                    |
|                  | <i>hellotime <value 1-10=""></value></i> – The time interval between transmission<br>of configuration messages by the designated port, to other<br>devices on the bridged LAN, thus stating that the Switch is still<br>functioning. The user may choose a time between 1 and 10<br>seconds. The default is 2 seconds.                                                                                                    |
|                  | <i>migrate [yes   no]</i> – Setting this parameter as " <i>yes</i> " will set the ports to send out BDPU packets to other bridges, requesting information on their STP setting If the Switch is configured for RSTP, the port will be capable to migrate from 802.1d STP to 802.1w RSTP. If the Switch is configured for MSTP, the port is capable of migrating from 802.1d STP to 802.1s MSTP. RSTP and MSTP can coexist with standard STP, however the benefits of RSTP and MSTP are not realized on a port where an 802.1d network connects to an 802.1w or 802.1s enabled network. Migration should be set as <i>yes</i> on ports connected to network |

| config stp ports |                                                                                                    |
|------------------|----------------------------------------------------------------------------------------------------|
|                  | stations or segments that are capable of being upgraded to 802.1w RSTP or 802.1s MSTP on all or some portion of the segment.                                                                                                    |
|                  | <i>edge [true</i>   <i>false]</i> – <i>true</i> designates the port as an edge port.<br>Edge ports cannot create loops, however an edge port can lose<br>edge port status if a topology change creates a potential for a<br>loop. An edge port normally should not receive BPDU packets. If a<br>BPDU packet is received it automatically loses edge port status.<br><i>false</i> indicates that the port does not have edge port status.                                                                                                    |
|                  | <i>p2p [true</i>   <i>false</i>   <i>auto</i> ] – <i>true</i> indicates a point-to-point (P2P) shared link. P2P ports are similar to edge ports however they are restricted in that a P2P port must operate in full-duplex. Like edge ports, P2P ports transition to a forwarding state rapidly thus benefiting from RSTP. A p2p value of false indicates that the port cannot have p2p status. <i>auto</i> allows the port to have p2p status whenever possible and operate as if the p2p status were <i>true</i> . If the port cannot maintain this status (for example if the port is forced to half-duplex operation) the p2p status changes to operate as if the p2p value were <i>false</i> . The default setting for this parameter is <i>auto</i> . |
|                  | <i>state [enable</i>   <i>disable]</i> – Allows STP to be enabled or disabled for the ports specified in the port list. The default is <i>enable</i> .                                                                                                    |
|                  | <i>Ibd [enable</i>   <i>disable]</i> - Used to enable or disable the loopback detection function on the switch for the ports configured above in the <i>config stp</i> command.                                                                                                    |
| Restrictions     | Only administrator-level users can issue this command.                                                                                                    |

To configure STP with path cost 19, hellotime set to 5 seconds, migration enable, and state enable for ports 1-5 of module 1.

| DES-6500:4#config stp ports 1:1-1:5 externalCost 19 hellotime 5<br>migrate yes state enable<br>Command: config stp ports 1:1-1:5 externalCost 19 hellotime 5<br>migrate yes state enable |
|----------------------------------------------------------------------------------------------------|
| Success.                                                                                                    |
| DES-6500:4#                                                                                                    |

| create stp instance_id |                                                                                                    |
|------------------------|----------------------------------------------------------------------------------------------------|
| Purpose                | Used to create a STP instance ID for MSTP.                                                                                                    |
| Syntax                 | create stp instance_id <value 1-15=""></value>                                                                                                    |
| Description            | This command allows the user to create a STP instance ID for the<br>Multiple Spanning Tree Protocol. There are 16 STP instances on<br>the Switch (one internal CIST, unchangeable) and the user may<br>create up to 15 instance IDs for the Switch. |
| Parameters             | <value 1-15=""> - Enter a value between 1 and 15 to identify the Spanning Tree instance on the Switch.</value>                                                                                                    |
| Restrictions           | Only administrator-level users can issue this command.                                                                                                    |

To create a spanning tree instance 2:

|      | -6500:4#create stp instance_id 2<br>imand: create stp instance_id 2 |
|------|---------------------------------------------------------------------|
| Suco | cess.                                                               |
| DES  | -6500:4#                                                            |

| config stp instance_id |                                                                                                    |
|------------------------|----------------------------------------------------------------------------------------------------|
| Purpose                | Used to add or delete an STP instance ID.                                                                                                    |
| Syntax                 | config stp instance_id <value 1-15=""> [add_vlan   remove_vlan]<br/><vidlist></vidlist></value>                                                                                                    |
| Description            | This command is used to map VIDs (VLAN IDs) to previously configured STP instances on the Switch by creating an <i>instance_id</i> . A STP instance may have multiple members with the same MSTP configuration. There is no limit to the number of STP regions in a network but each region only supports a maximum of 16 spanning tree instances (one unchangeable default entry). VIDs can belong to only one spanning tree instance at a time. |
|                        | Note that switches in the same spanning tree region having the same STP <i>instance_id</i> must be mapped identically, and have the same configuration <i>revision_level</i> number and the same <i>name</i> .                                                                                                    |
| Parameters             | <value 1-15=""> - Enter a number between 1 and 15 to define the<br/>instance_id. The Switch supports 16 STP regions with one<br/>unchangeable default instance ID set as 0.</value>                                                                                                    |
|                        | <ul> <li>add_vlan – Along with the vid_range <vidlist> parameter, this<br/>command will add VIDs to the previously configured STP<br/>instance_id.</vidlist></li> </ul>                                                                                                    |
|                        | <ul> <li>remove_vlan – Along with the vid_range <vidlist> parameter,<br/>this command will remove VIDs to the previously configured STP<br/>instance_id.</vidlist></li> </ul>                                                                                                    |
|                        | <ul> <li><vidlist> – Specify the VID range from configured VLANs set<br/>on the Switch. Supported VIDs on the Switch range from ID<br/>number 1 to 4094.</vidlist></li> </ul>                                                                                                    |
| Restrictions           | Only administrator-level users can issue this command.                                                                                                    |

Example usage:

To configure instance ID 2 to add VID 10:

| DES-6500:4#config stp instance_id 2 add_vlan 10<br>Command : config stp instance_id 2 add_vlan 10 |
|---------------------------------------------------------------------------------------------------|
| Success.                                                                                          |
| DES-6500:4#                                                                                       |
|                                                                                                   |

Example usage:

To remove VID 10 from instance ID 2:

| DES-6500:4#config stp instance_id 2 remove_vlan 10 |  |
|----------------------------------------------------|--|
| Command : config stp instance_id 2 remove_vlan 10  |  |
|                                                    |  |
| Success.                                           |  |
|                                                    |  |
|                                                    |  |
| DES-6500:4#                                        |  |

| delete stp instance_id |                                                                                                    |
|------------------------|----------------------------------------------------------------------------------------------------|
| Purpose                | Used to delete a STP instance ID from the Switch.                                                              |
| Syntax                 | delete stp instance_id <value 1-15=""></value>                                                                 |
| Description            | This command allows the user to delete a previously configured STP instance ID from the Switch.                |
| Parameters             | <value 1-15=""> - Enter a value between 1 and 15 to identify the Spanning Tree instance on the Switch.</value> |
| Restrictions           | Only administrator-level users can issue this command.                                                         |

To delete STP instance id 2 from the Switch.

| DES-6500:4#delete stp instance_id 2<br>Command: delete stp instance_id 2 |
|--------------------------------------------------------------------------|
| Success.                                                                 |
| DES-6500:4#                                                              |

| config stp priority |                                                                                                    |
|---------------------|----------------------------------------------------------------------------------------------------|
| Purpose             | Used to update the STP instance configuration.                                                                                                    |
| Syntax              | config stp priority <value 0-61440=""> instance_id <value 0-15=""></value></value>                                                                                                    |
| Description         | This command is used to update the STP instance configuration settings on the Switch. The MSTP will utilize the priority in selecting the root bridge, root port and designated port. Assigning higher priorities to STP regions will instruct the Switch to give precedence to the selected <i>instance_id</i> for forwarding packets. The lower the priority value set, the higher the priority. |
| Parameters          | <i>priority <value 0-61440=""></value></i> - Select a value between 0 and 61440 to specify the priority for a specified instance ID for forwarding packets. The lower the value, the higher the priority. This entry must be divisible by 4096.                                                                                                    |
|                     | <i>instance_id</i> < <i>value</i> 0-15> - Enter the value corresponding to the previously configured instance ID of which to set the priority value. An instance id of 0 denotes the default <i>instance_id</i> (CIST) internally set on the Switch.                                                                                                    |
| Restrictions        | Only administrator-level users can issue this command.                                                                                                    |

To set the priority value for *instance\_id* 2 as 4096:

| DES-6500:4#config stp priority 4096 instance_id 2<br>Command : config stp priority 4096 instance_id 2 |
|----------------------------------------------------------------------------------------------------|
| Success.                                                                                              |
| DES-6500:4#                                                                                           |

| config stp mst_config_id |                                                                                                    |
|--------------------------|----------------------------------------------------------------------------------------------------|
| Purpose                  | Used to update the MSTP configuration identification.                                                                                                    |
| Syntax                   | config stp mst_config_id {revision_level <int 0-65535="">   name<br/><string></string></int>                                                                                                    |
| Description              | This command will uniquely identify the MSTP configuration currently configured on the Switch. Information entered here will be attached to BDPU packets as an identifier for the MSTP region to which it belongs. Switches having the same <i>revision_level</i> and <i>name</i> will be considered as part of the same MSTP region.                           |
| Parameters               | <i>revision_level <int 0-65535="">–</int></i> Enter a number between 0 and 65535 to identify the MSTP region. This value, along with the name will identify the MSTP region configured on the Switch. The default setting is 0.                                                                                                    |
|                          | <i>name</i> < <i>string</i> > - Enter an alphanumeric string of up to 32<br>characters to uniquely identify the MSTP region on the Switch.<br>This <i>name</i> , along with the <i>revision_level</i> value will identify the<br>MSTP region configured on the Switch. If no <i>name</i> is entered, the<br>default name will be the MAC address of the device. |
| Restrictions             | Only administrator-level users can issue this command.                                                                                                    |

Example usage:

To configure the MSTP region of the Switch with *revision\_level* 10 and the *name* "Trinity":

DES-6500:4#config stp mst\_config\_id revision\_level 10 name Trinity Command : config stp mst\_config\_id revision\_level 10 name Trinity Success. DES-6500:4#

| config stp mst_ports |                                                                                                    |
|----------------------|----------------------------------------------------------------------------------------------------|
| Purpose              | Used to update the port configuration for a MSTP instance.                                                                                                    |
| Syntax               | config stp mst_ports <portlist> instance_id <value 0-15=""><br/>{internalCost [auto   <value 1-20000000="">] `priority <value 0-<br="">240&gt;}</value></value></value></portlist>                           |
| Description          | This command will update the port configuration for a STP <i>instance_id</i> . If a loop occurs, the MSTP function will use the port priority to select an interface to put into the forwarding state. Set a |

| config stp mst_ | ports                                                                                                    |
|-----------------|----------------------------------------------------------------------------------------------------|
|                 | higher priority value for interfaces to be selected for forwarding<br>first. In instances where the priority value is identical, the MSTP<br>function will implement the lowest port number into the forwarding<br>state and other interfaces will be blocked. Remember that lower<br>priority values mean higher priorities for forwarding packets.                                                                                                    |
| Parameters      | <portlist> - Specifies a port or range of ports to be configured. The port list is specified by listing the lowest slot number and the beginning port number on that slot, separated by a colon. Then the highest slot number, and the highest port number of the range (also separated by a colon) are specified. The beginning and end of the port list range are separated by a dash. For example, 1:3 specifies slot number 1, port 3. 2:4 specifies slot number 2, port 4. 1:3-2:4 specifies all of the ports between slot 1, port 3 and slot 2, port 4 – in numerical order.</portlist> |
|                 | <i>instance_id</i> < <i>value</i> 0-15> - Enter a numerical value between 0 and 15 to identify the <i>instance_id</i> previously configured on the Switch. An entry of 0 will denote the CIST (Common and Internal Spanning Tree.                                                                                                    |
|                 | <i>internalCost</i> – This parameter is set to represent the relative cost of forwarding packets to specified ports when an interface is selected within a STP instance. The default setting is <i>auto</i> . There are two options:                                                                                                    |
|                 | <ul> <li>auto – Selecting this parameter for the <i>internalCost</i> will<br/>set quickest route automatically and optimally for an<br/>interface. The default value is derived from the media speed<br/>of the interface.</li> </ul>                                                                                                    |
|                 | <ul> <li>value 1-2000000 – Selecting this parameter with a value<br/>in the range of 1-2000000 will set the quickest route when a<br/>loop occurs. A lower <i>internalCost</i> represents a quicker<br/>transmission.</li> </ul>                                                                                                    |
|                 | <i>priority <value 0-240=""></value></i> - Enter a value between 0 and 240 to set<br>the priority for the port interface. A higher priority will designate the<br>interface to forward packets first. A lower number denotes a<br>higher priority.                                                                                                    |
| Restrictions    | Only administrator-level users can issue this command.                                                                                                    |

To designate ports 1 through 5 on module one, with instance ID 2, to have an auto internalCost and a priority of 16:

| DES-6500:4#config stp mst_config_id ports 1:1-1:5 instance_id 2<br>internalCost auto priority 16<br>Command : config stp mst_config_id ports 1:1-1:5 instance_id 2<br>internalCost auto priority 16 |  |
|----------------------------------------------------------------------------------------------------|--|
| Success.                                                                                                    |  |
| DES-6500:4#                                                                                                    |  |

#### xStack DES-6500 Modular Layer 3 Chassis Ethernet Switch CLI Manual

| show stp     |                                                               |
|--------------|---------------------------------------------------------------|
| Purpose      | Used to display the Switch's current STP configuration.       |
| Syntax       | show stp                                                      |
| Description  | This command displays the Switch's current STP configuration. |
| Parameters   | None.                                                         |
| Restrictions | None.                                                         |

Example usage:

To display the status of STP on the Switch:

#### Status 1: STP enabled with STP compatible version

| DES-6500:4#show stp<br>Command: show stp | -                |  |
|------------------------------------------|------------------|--|
| STP Status                               | : Enabled        |  |
| STP Version                              | : STP Compatible |  |
| Max Age                                  | : 20             |  |
| Hello Time                               | : 2              |  |
| Forward Delay                            | : 15             |  |
| Max Age                                  | : 20             |  |
| TX Hold Count                            | : 3              |  |
| Forwarding BPDU                          | : Enabled        |  |
| Loopback Detection                       | : Enabled        |  |
| LBD Recover Time                         |                  |  |
| DES-6500:4#                              |                  |  |

Status 2 : STP enabled for RSTP

| Command: show stp  |           |  |
|--------------------|-----------|--|
| STP Status         | : Enabled |  |
| STP Version        | : RSTP    |  |
| Max Age            | : 20      |  |
| Hello Time         | : 2       |  |
| Forward Delay      | : 15      |  |
| Max Age            | : 20      |  |
| TX Hold Count      | : 3       |  |
| Forwarding BPDU    | : Enabled |  |
| Loopback Detection | : Enabled |  |
| LBD Recover Time   | : 60      |  |

Status 3 : STP enabled for MSTP

| DES-6500:4#show s<br>Command: show st | •              |  |
|---------------------------------------|----------------|--|
| STP Status                            | : Enabled      |  |
| STP Version<br>Max Age                | : MSTP<br>: 20 |  |
| Forward Delay                         | : 15           |  |

| Max Age            | : 20      |  |
|--------------------|-----------|--|
| TX Hold Count      | : 3       |  |
| Forwarding BPDU    | : Enabled |  |
| Loopback Detection | : Enabled |  |
| LBD Recover Time   | : 60      |  |
| DES-6500:4#        |           |  |

| show stp ports |                                                                                                    |
|----------------|----------------------------------------------------------------------------------------------------|
| Purpose        | Used to display the Switch's current <i>instance_id</i> configuration.                                                                                                    |
| Syntax         | show stp ports <portlist></portlist>                                                                                                    |
| Description    | This command displays the STP Instance Settings and STP Instance Operational Status currently implemented on the Switch.                                                                                                    |
| Parameters     | <portlist> – Specifies a range of ports to be displayed. The port<br/>list is specified by listing the lowest slot number and the beginning<br/>port number on that slot, separated by a colon. Then the highest<br/>slot number, and the highest port number of the range (also<br/>separated by a colon) are specified. The beginning and end of the<br/>port list range are separated by a dash. For example, 1:3<br/>specifies slot number 1, port 3. 2:4 specifies slot number 2, port<br/>4. 1:3-2:4 specifies all of the ports between slot 1, port 3 and slot<br/>2, port 4 – in numerical order.</portlist> |
| Restrictions   | None.                                                                                                    |

To show stp ports 1 through 9 on switch one:

| DES  | -6500:4#show stp port                   | s 1:1-1:9           |       |               |                |
|------|-----------------------------------------|---------------------|-------|---------------|----------------|
| Com  | mand: show stp ports                    | 1:1-1:9             |       |               |                |
|      | P Port Information<br><br>Index : 1:1 . | Hello Time: 2 /2    |       | Port STP on   | abled I BD: No |
|      | rnal PathCost : Auto/2                  |                     |       |               |                |
|      |                                         |                     |       | ·             |                |
| Msti | Designated Bridge                       | Internal PathCost   | Prio  | Status        | Role           |
|      |                                         |                     |       |               |                |
| 0    | 8000/0050BA7120D6                       | 200000              | 128   | Forwarding    | Root           |
| 1    | 8001/0053131A3324                       | 200000              | 128   | Forwarding    | Master         |
| CTR  | L+C ESC q Quit SPACI                    | E n Next Page p Pre | vious | Page r Refres | h              |

| show stp instance_id |                                                                                                    |  |
|----------------------|----------------------------------------------------------------------------------------------------|--|
| Purpose              | Used to display the Switch's STP instance configuration                                                                                  |  |
| Syntax               | show stp instance_id <value 0-15=""></value>                                                                                             |  |
| Description          | This command displays the Switch's current STP Instance Settings and the STP Instance Operational Status.                                |  |
| Parameters           | <value 0-15=""> - Enter a value defining the previously configured instance_id on the Switch. An entry of 0 will display the STP</value> |  |

| show stp instance_id |                                                          |
|----------------------|----------------------------------------------------------|
|                      | configuration for the CIST internally set on the Switch. |
| Restrictions         | None.                                                    |

To display the STP instance configuration for instance 0 (the internal CIST) on the Switch:

| DES-6500:4#show stp ins                               | stance_id 0                                                              |
|-------------------------------------------------------|--------------------------------------------------------------------------|
| Command: show stp inst                                | ance_id 0                                                                |
| STP Instance Settings                                 |                                                                          |
| Instance Type<br>Instance Status<br>Instance Priority | : CIST<br>: Enabled<br>: 32768(bridge priority : 32768, sys ID ext : 0 ) |
| STP Instance Operationa                               | al Status                                                                |
| Designated Root Bridge                                | : 32766/00-90-27-39-78-E2                                                |
| External Root Cost                                    |                                                                          |
| Regional Root Bridge                                  | : 32768/00-53-13-1A-33-24<br>: 0                                         |
| Internal Root Cost                                    | : 0                                                                      |
| Designated Bridge                                     | : 32768/00-50-BA-71-20-D6                                                |
|                                                       | : 1:1                                                                    |
| 0                                                     | : 20                                                                     |
| Forward Delay                                         |                                                                          |
| Last Topology Change                                  |                                                                          |
| <b>Topology Changes Cour</b>                          | nt : 2987                                                                |

| sho | w str | met | con | fia | id |
|-----|-------|-----|-----|-----|----|

| Purpose      | Used to display the MSTP configuration identification.                        |
|--------------|-------------------------------------------------------------------------------|
| Syntax       | show stp mst_config_id                                                        |
| Description  | This command displays the Switch's current MSTP configuration identification. |
| Parameters   | None.                                                                         |
| Restrictions | None.                                                                         |

Example usage:

To show the MSTP configuration identification currently set on the Switch:

|                     | ):4#show stp mst_config_id<br>d: show stp mst_config_id |                   |
|---------------------|---------------------------------------------------------|-------------------|
| Current N           | IST Configuration Identification                        |                   |
| Configur<br>MSTI ID | ration Name : 00:53:13:1A:33:24<br>Vid list             | Revision Level :0 |
|                     |                                                         |                   |
| CIST                | 2-4094                                                  |                   |
| 1                   | 1                                                       |                   |
| DES-6500            | ):4#                                                    |                   |

## 11

## FORWARDING DATABASE COMMANDS

The forwarding database commands in the Command Line Interface (CLI) are listed (along with the appropriate parameters) in the following table.

| Command               | Parameters                                                                                                    |
|-----------------------|----------------------------------------------------------------------------------------------------|
| create fdb            | <vlan_name 32=""> <macaddr> port <port></port></macaddr></vlan_name>                                                  |
| create multicast_fdb  | <vlan_name 32=""> <macaddr></macaddr></vlan_name>                                                                     |
| config multicast_fdb  | <vlan_name 32=""> <macaddr> [add   delete] <portlist></portlist></macaddr></vlan_name>                                |
| delete multicast_fdb  | <vlan_name 32=""> <macaddr></macaddr></vlan_name>                                                                     |
| config fdb aging_time | <sec 10-1000000=""></sec>                                                                                             |
| delete fdb            | <vlan_name 32=""> <macaddr></macaddr></vlan_name>                                                                     |
| clear fdb             | [vlan <vlan_name 32="">   port <port>   all]</port></vlan_name>                                                       |
| show multicast_fdb    | {vlan <vlan_name 32="">   mac_address <macaddr>}</macaddr></vlan_name>                                                |
| show fdb              | {port <port>   vlan <vlan_name 32="">   mac_address <macaddr>  <br/>static   aging_time}</macaddr></vlan_name></port> |
| show ipfdb            | { <ipaddr>}</ipaddr>                                                                                                  |

Each command is listed, in detail, in the following sections.

| create fdb   |                                                                                                    |
|--------------|----------------------------------------------------------------------------------------------------|
| Purpose      | Used to create a static entry to the unicast MAC address forwarding table (database).                                                                                                    |
| Syntax       | create fdb <vlan_name 32=""> <macaddr> port <port></port></macaddr></vlan_name>                                                                                                    |
| Description  | This command will make an entry into the Switch's unicast MAC address forwarding database.                                                                                                    |
| Parameters   | < <i>vlan_name</i> 32> – The name of the VLAN on which the MAC address resides.                                                                                                    |
|              | <macaddr> – The MAC address that will be added to the forwarding table.</macaddr>                                                                                                    |
|              | <i>port <port></port></i> – Enter the corresponding port of the entry to delete.<br>The port is specified by listing the lowest slot number and the<br>beginning port number on that slot, separated by a colon. For<br>example, 1:3 specifies slot number 1, port 3. 2:4 specifies switch<br>number 2, port 4. |
| Restrictions | Only administrator-level users can issue this command.                                                                                                    |

Example usage:

To create a unicast MAC FDB entry:

| DES-6500:4#create fdb default 00-00-00-00-01-02 port 2:5 |
|----------------------------------------------------------|
| Command: create fdb default 00-00-00-00-01-02 port 2:5   |
| Success.                                                 |
| DES-6500:4#                                              |

| create multio | cast_fdb                                                                                     |
|---------------|----------------------------------------------------------------------------------------------|
| Purpose       | Used to create a static entry to the multicast MAC address forwarding table (database)       |
| Syntax        | create multicast_fdb <vlan_name 32=""> <macaddr></macaddr></vlan_name>                       |
| Description   | This command will make an entry into the Switch's multicast MAC address forwarding database. |
| Parameters    | < <i>vlan_name</i> 32> – The name of the VLAN on which the MAC address resides.              |
|               | <macaddr> – The MAC address that will be added to the forwarding table.</macaddr>            |
| Restrictions  | Only administrator-level users can issue this command.                                       |

To create multicast MAC forwarding:

| DES-6500:4#c | create multicast_fdb default 01-00-00-00-00-01 |
|--------------|------------------------------------------------|
| Command: cr  | eate multicast_fdb default 01-00-00-00-01      |
| Success.     |                                                |
| DES-6500:4#  |                                                |

| config multicas | t_fdb                                                                                                    |
|-----------------|----------------------------------------------------------------------------------------------------|
| Purpose         | Used to configure the Switch's multicast MAC address forwarding database.                                                  |
| Syntax          | config multicast_fdb <vlan_name 32=""> <macaddr> [add  <br/>delete] <portlist></portlist></macaddr></vlan_name>            |
| Description     | This command configures the multicast MAC address forwarding table.                                                        |
| Parameters      | <vlan_name 32=""> – The name of the VLAN on which the MAC address resides.</vlan_name>                                     |
|                 | <macaddr> – The MAC address that will be configured in the multicast forwarding table.</macaddr>                           |
|                 | [add   delete] – Add will add ports to the forwarding table. Delete will remove ports from the multicast forwarding table. |

| config multi | cast_fdb                                                                                                    |
|--------------|----------------------------------------------------------------------------------------------------|
|              | • <portlist> – Specifies a range of ports to be displayed the beginning port number on that slot, separated by a colon. Then the highest slot number, and the highest port number of the range (also separated by a colon) are specified. The beginning and end of the port list range are separated by a dash. For example, 1:3 specifies slot number 1, port 3. 2:4 specifies slot number 2, port 4. 1:3-2:4 specifies all of the ports between slot 1, port 3 and slot 2, port 4 – in numerical order.</portlist> |
| Restrictions | Only administrator-level users can issue this command.                                                                                                    |

To add multicast MAC forwarding:

DES-6500:4#config multicast\_fdb default 01-00-00-00-01 add 1:1-1:5 Command: config multicast\_fdb default 01-00-00-00-00-01 add 1:1-1:5 Success. DES-6500:4#

| delete multica | ast_fdb                                                                                        |
|----------------|------------------------------------------------------------------------------------------------|
| Purpose        | Used to delete a static entry from the multicast MAC address forwarding table (database)       |
| Syntax         | delete multicast_fdb <vlan_name 32=""> <macaddr></macaddr></vlan_name>                         |
| Description    | This command will delete an entry from the Switch's multicast MAC address forwarding database. |
| Parameters     | < <i>vlan_name</i> 32> – The name of the VLAN on which the MAC address resides.                |
|                | <i>macaddr</i> – The MAC address that will be added to the forwarding table.                   |
| Restrictions   | Only administrator-level users can issue this command.                                         |

Example usage:

To create multicast MAC forwarding:

| DES-6500: | 4#delete multicast_fdb default 01-00-00-00   | -01 |
|-----------|----------------------------------------------|-----|
| Command   | delete multicast_fdb default 01-00-00-00-00- | 01  |
|           |                                              |     |
| Success.  |                                              |     |
|           |                                              |     |
| DES-6500: | 4#                                           |     |

| config fdb aging | j_time                                                                                                    |
|------------------|----------------------------------------------------------------------------------------------------|
| Purpose          | Used to set the aging time of the forwarding database.                                                                                                    |
| Syntax           | config fdb aging_time <sec 10-1000000=""></sec>                                                                                                    |
| Description      | The aging time affects the learning process of the Switch.<br>Dynamic forwarding table entries, which are made up of the<br>source MAC addresses and their associated port numbers, are<br>deleted from the table if they are not accessed within the aging<br>time. The aging time can be from 10 to 1000000 seconds with a<br>default value of 300 seconds. A very long aging time can result in<br>dynamic forwarding table entries that are out-of-date or no longer<br>exist. This may cause incorrect packet forwarding decisions by the<br>Switch. If the aging time is too short however, many entries may<br>be aged out too soon. This will result in a high percentage of<br>received packets whose source addresses cannot be found in the<br>forwarding table, in which case the Switch will broadcast the<br>packet to all ports, negating many of the benefits of having a<br>switch. |
| Parameters       | <sec 10-1000000=""> – The aging time for the MAC address<br/>forwarding database value. The value in seconds may be between<br/>10 and 1000000 seconds. The default is 300 seconds.</sec>                                                                                                    |
| Restrictions     | Only administrator-level users can issue this command.                                                                                                    |

To set the fdb aging time:

| DES-650 | 0:4#config fd | lb aging_time 3 | 00 |  |
|---------|---------------|-----------------|----|--|
| Commar  | d: config fdb | aging_time 30   | 0  |  |
| Success |               |                 |    |  |
| DES-650 | 0:4#          |                 |    |  |

| delete fdb   |                                                                                                  |
|--------------|--------------------------------------------------------------------------------------------------|
| Purpose      | Used to delete an entry to the Switch's forwarding database.                                     |
| Syntax       | delete fdb <vlan_name 32=""> <macaddr></macaddr></vlan_name>                                     |
| Description  | This command is used to delete a previous entry to the Switch's MAC address forwarding database. |
| Parameters   | < <i>vlan_name 32</i> > – The name of the VLAN on which the MAC address resides.                 |
|              | <macaddr> – The MAC address that will be deleted from the forwarding table.</macaddr>            |
| Restrictions | Only administrator-level users can issue this command.                                           |

Example usage:

To delete a permanent FDB entry:

| DES-6500:4#delete fdb default 00-00-00-00-01-02 |  |
|-------------------------------------------------|--|
| Command: delete fdb default 00-00-00-00-01-02   |  |
|                                                 |  |
| Success.                                        |  |
|                                                 |  |
| DES-6500:4#                                     |  |

To delete a multicast fdb entry:

| DES-6500:4#delete fdb default 01-00-00-00-01-02 |
|-------------------------------------------------|
| Command: delete fdb default 01-00-00-00-01-02   |
| Success.                                        |
| DES-6500:4#                                     |

| clear fdb    |                                                                                                    |
|--------------|----------------------------------------------------------------------------------------------------|
| Purpose      | Used to clear the Switch's forwarding database of all dynamically learned MAC addresses.                                                                                                    |
| Syntax       | clear fdb [vlan <vlan_name 32="">   port <port>   all]</port></vlan_name>                                                                                                    |
| Description  | This command is used to clear dynamically learned entries to the Switch's forwarding database.                                                                                                    |
| Parameters   | <i>vlan <vlan_name 32=""></vlan_name></i> – The name of the VLAN on which the MAC address resides.                                                                                                    |
|              | <i>port <port></port></i> – Enter the corresponding port of the entry to delete.<br>The port is specified by listing the lowest slot number and the<br>beginning port number on that slot, separated by a colon. For<br>example, 1:3 specifies slot number 1, port 3. 2:4 specifies slot<br>number 2, port 4. |
|              | all – Clears all dynamic entries to the Switch's forwarding database.                                                                                                    |
| Restrictions | Only administrator-level users can issue this command.                                                                                                    |

Example usage:

To clear all FDB dynamic entries:

| DES-6500:4#clear fdb all |
|--------------------------|
| Command: clear fdb all   |
| Success.                 |
| DES-6500:4#              |

xStack DES-6500 Modular Layer 3 Chassis Ethernet Switch CLI Manual

| show multicast | _fdb                                                                                                    |
|----------------|----------------------------------------------------------------------------------------------------|
| Purpose        | Used to display the contents of the Switch's multicast forwarding database.                                           |
| Syntax         | show mulitcast_fdb [vlan <vlan_name 32="">   mac_address<br/><macaddr>]</macaddr></vlan_name>                         |
| Description    | This command is used to display the current contents of the Switch's multicast MAC address forwarding database.       |
| Parameters     | <i>vlan <vlan_name< i=""> 32&gt; – The name of the VLAN on which the MAC address resides.</vlan_name<></i>            |
|                | <i>mac_address <macaddr< i="">&gt; – The MAC address that is present in the forwarding database table.</macaddr<></i> |
| Restrictions   | None.                                                                                                    |

Example usage:

To display multicast MAC address table:

| DES-6500:4#sh                                    | ow multicast_fdb                                                    |
|--------------------------------------------------|---------------------------------------------------------------------|
| Command: sho                                     | w multicast_fdb                                                     |
| VLAN Name<br>MAC Address<br>Egress Ports<br>Mode | : default<br>: 01-00-5E-00-00-00<br>: 1:1-1:5,1:26,2:26<br>: Static |
| Total Entries                                    | : 1                                                                 |
| DES-6500:4#                                      |                                                                     |

| show fdb     |                                                                                                    |
|--------------|----------------------------------------------------------------------------------------------------|
| Purpose      | Used to display the current unicast MAC address forwarding database.                                                                                                    |
| Syntax       | show fdb {port <port>   vlan <vlan_name 32="">   mac_address<br/><macaddr>   static   aging_time}</macaddr></vlan_name></port>                                                                                                    |
| Description  | This command will display the current contents of the Switch's forwarding database.                                                                                                    |
| Parameters   | <i>port <port></port></i> – The port number corresponding to the MAC destination address. Enter the corresponding port of the entry to delete. The port is specified by listing the lowest slot number and the beginning port number on that slot, separated by a colon. For example, 1:3 specifies slot number 1, port 3. 2:4 specifies slot number 2, port 4. |
|              | <vlan_name 32=""> – The name of the VLAN on which the MAC address resides.</vlan_name>                                                                                                    |
|              | <pre><macaddr> – The MAC address that is present in the forwarding database table.</macaddr></pre>                                                                                                    |
|              | static – Displays the static MAC address entries.                                                                                                    |
|              | <i>aging_time</i> – Displays the aging time for the MAC address forwarding database.                                                                                                    |
| Restrictions | None.                                                                                                    |

To display unicast MAC address table:

| DES-6500:4#show fdb<br>Command: show fdb |               |                       |          |                |
|------------------------------------------|---------------|-----------------------|----------|----------------|
| Unicast MAC Address Aging Time = 300     |               |                       |          |                |
| VID                                      | VLAN Name     | MAC Address           | Port     | Туре           |
| 1                                        | default       | <br>00-00-39-34-66-9A | 1:12     | Dynamic        |
| 1                                        | default       | 00-00-51-43-70-00     | 1:12     | Dynamic        |
| 1                                        | default       | 00-00-5E-00-01-01     | 1:12     | Dynamic        |
| 1                                        | default       | 00-00-74-60-72-2D     | 1:12     | Dynamic        |
| 1                                        | default       | 00-00-81-05-00-80     | 1:12     | Dynamic        |
| 1                                        | default       | 00-00-81-05-02-00     | 1:12     | Dynamic        |
| 1                                        | default       | 00-00-81-48-70-01     | 1:12     | Dynamic        |
| 1                                        | default       | 00-00-E2-4F-57-03     | 1:12     | Dynamic        |
| 1                                        | default       | 00-00-E2-61-53-18     | 1:12     | Dynamic        |
| 1                                        | default       | 00-00-E2-6B-BC-F6     | 1:12     | Dynamic        |
| 1                                        | default       | 00-00-E2-7F-6B-53     | 1:12     | Dynamic        |
| 1                                        | default       | 00-00-E2-82-7D-90     | 1:12     | Dynamic        |
| 1                                        | default       | 00-00-F8-7C-1C-29     | 1:12     | Dynamic        |
| 1                                        | default       | 00-01-02-03-04-00     | CPU      | Self           |
| 1                                        | default       | 00-01-02-03-04-05     | 1:12     | Dynamic        |
| 1                                        | default       | 00-01-30-10-2C-C7     | 1:12     | Dynamic        |
| 1                                        | default       | 00-01-30-FA-5F-00     | 1:12     | Dynamic        |
| 1                                        | default       | 00-02-3F-63-DD-68     | 1:12     | Dynamic        |
| CTR                                      | L+C ESC q Qui | t SPACE n Next Page E | NTER Nex | ct Entry a All |

| show ipfdb   |                                                                                        |
|--------------|----------------------------------------------------------------------------------------|
| Purpose      | Used to display the current IP address forwarding database table.                      |
| Syntax       | show ipfdb <ipaddr></ipaddr>                                                           |
| Description  | This command will display the current contents of the Switch's IP forwarding database. |
| Parameters   | <ipaddr> - The user may enter an IP address to view the table by.</ipaddr>             |
| Restrictions | None.                                                                                  |

Example usage:

To view the IP forwarding database table:

| DES-6500:4#show ipfdb |               |        |                                 |  |  |
|-----------------------|---------------|--------|---------------------------------|--|--|
| Command               | : show ipfdb  |        |                                 |  |  |
|                       |               |        |                                 |  |  |
| Interface             | IP Address    | Port   | Learned                         |  |  |
|                       |               |        |                                 |  |  |
| System                | 10.0.0.1      | 1:13   | Dynamic                         |  |  |
| System                | 10.0.0.2      | 1:13   | Dynamic                         |  |  |
| System                | 10.0.0.3      | 1:13   | Dynamic                         |  |  |
| System                | 10.0.0.4      | 1:13   | Dynamic                         |  |  |
| System                | 10.0.0.7      | 1:13   | Dynamic                         |  |  |
| System                | 10.0.0.30     | 1:13   | Dynamic                         |  |  |
| System                | 10.0.34.1     | 1:13   | Dynamic                         |  |  |
| System                | 10.0.51.1     | 1:13   | Dynamic                         |  |  |
| System                | 10.0.58.4     | 1:13   | Dynamic                         |  |  |
| System                | 10.0.85.168   | 1:13   | Dynamic                         |  |  |
| System                | 10.1.1.1      | 1:13   | Dynamic                         |  |  |
| System                | 10.1.1.99     | 1:13   | Dynamic                         |  |  |
| System                | 10.1.1.101    | 1:13   | Dynamic                         |  |  |
| System                | 10.1.1.102    | 1:13   | Dynamic                         |  |  |
| System                | 10.1.1.103    | 1:13   | Dynamic                         |  |  |
| System                | 10.1.1.152    | 1:13   | Dynamic                         |  |  |
| System                | 10.1.1.157    | 1:13   | Dynamic                         |  |  |
| System                | 10.1.1.161    | 1:13   | Dynamic                         |  |  |
| System                | 10.1.1.162    | 1:13   | Dynamic                         |  |  |
| System                | 10.1.1.163    | 1:13   | Dynamic                         |  |  |
| CTRL+C E              | SC q Quit SPA | CE n N | ext Page ENTER Next Entry a All |  |  |

## 12

### BROADCAST STORM CONTROL COMMANDS

On a computer network, packets such as Multicast packets and Broadcast packets continually flood the network as normal procedure. At times, this traffic may increase do to a malicious endstation on the network or a malfunctioning device, such as a faulty network card. Thus, switch throughput problems will arise and consequently affect the overall performance of the switch network. To help rectify this packet storm, the Switch implements two methods to monitor and control the situation.

- 1. **Hardware**: The packet storm is monitored using the Switch's hardware to determine if too many packets are flooding the network, based on the threshold level provided by the user. Once a packet storm has been detected, the Switch will drop packets coming into the Switch until the storm has subsided. This method can be utilized by selecting the **drop** option of the **Action** field in the **config traffic control** command below.
- 2. **Software**: The device's software will scan and monitor packets coming into the Switch by monitoring the Switch's chip counter. This method is only viable for Broadcast and Multicast storms because the chip only has counters for these two types of packets. Once a storm has been detected (that is, once the packet threshold set below has been exceeded), the Switch will shutdown the port to all incoming traffic with the exception of STP BPDU packets for a time period, specified using the countdown field. If this field times out and the packet storm continues, the port will be placed in a Shutdown Forever mode which will produce a warning message to be sent to the Trap Receiver. Once in Shutdown Forever mode, the only method of recovering this port is to manually recoup it using the **config traffic control\_recover** setting seen in the command list below. To utilize the Software method of Storm Control, choose the **shutdown** option of the **action** field in the **config traffic control** command below.

| Command                           | Parameters                                                                                                    |
|-----------------------------------|----------------------------------------------------------------------------------------------------|
| config traffic control            | [ <portlist>   all] {broadcast [enabled   disabled]   multicast [enabled   disabled]   dlf [enabled   disabled]   action [drop   shutdown]   threshold <value 0-2047="">   countdown [<value 0="">   <value 5-30="">]   time_interval <value 5-10="">}</value></value></value></value></portlist> |
| config traffic<br>control_recover | [ <portlist>   all]</portlist>                                                                                                    |
| config traffic trap               | [none   storm_occurred   storm_cleared   both]                                                                                                    |
| show traffic control              | { <portlist>}</portlist>                                                                                                    |

The broadcast storm control commands in the Command Line Interface (CLI) are listed (along with the appropriate parameters) in the following table.

Each command is listed, in detail, in the following sections.

| config traffic control |                                                                                                    |  |
|------------------------|----------------------------------------------------------------------------------------------------|--|
| Purpose                | Used to configure broadcast/multicast/dlf packet storm control.<br>The software mechanism is provided to monitor the traffic rate in<br>addition to the hardware storm control mechanism previously<br>provided.                                                                                                    |  |
| Syntax                 | config traffic control [ <portlist>   all] {broadcast [enabled  <br/>disabled]   multicast [enabled   disabled]   dlf [enabled  <br/>disabled]   action [drop   shutdown]   threshold <value 0-<br="">2047&gt;   countdown [<value 0="">   <value 5-30="">]   time_interval<br/><value 5-10="">}</value></value></value></value></portlist> |  |
| Description            | This command is used to configure broadcast/multicast/dlf storm control. By adding the new software traffic control mechanism, the user can now use both a hardware and software mechanism, the                                                                                                    |  |

| config traffic co | ntrol                                                                                                    |
|-------------------|----------------------------------------------------------------------------------------------------|
|                   | latter of which will now provide shutdown, recovery and trap notification functions for the Switch.                                                                                                    |
| Parameters        | <portlist> – Used to specify a range of ports to be configured for<br/>traffic control. This is specified by listing the lowest switch number<br/>and the beginning port number on that switch, separated by a<br/>colon. Then the highest switch number, and the highest port<br/>number of the range (also separated by a colon) are specified.<br/>The beginning and end of the port list range are separated by a<br/>dash. For example, 1:3 specifies switch number 1, port 3. 2:4<br/>specifies switch number 2, port 4. 1:3-2:4 specifies all of the ports<br/>between switch 1, port 3 and switch 2, port 4 – in numerical order.</portlist>                                                                                                    |
|                   | <i>all</i> – Specifies all ports are to be configured for traffic control on the Switch.                                                                                                    |
|                   | <i>broadcast [enabled</i>   <i>disabled]</i> – Enables or disables broadcast storm control.                                                                                                    |
|                   | <i>multicast [enabled</i>   <i>disabled]</i> – Enables or disables multicast storm control.                                                                                                    |
|                   | dlf [enabled   disabled] – Enables or disables dlf traffic control.                                                                                                    |
|                   | <i>action</i> – Used to configure the action taken when a storm control has been detected on the Switch. The user has two options:                                                                                                    |
|                   | <ul> <li>drop - Utilizes the hardware Traffic Control mechanism,<br/>which means the Switch's hardware will determine the<br/>Packet Storm based on the Threshold value stated and drop<br/>packets until the issue is resolved.</li> </ul>                                                                                                    |
|                   | <ul> <li>shutdown - Utilizes the Switch's software Traffic Control<br/>mechanism to determine the Packet Storm occurring. Once<br/>detected, the port will deny all incoming traffic to the port<br/>except STP BPDU packets, which are essential in keeping<br/>the Spanning Tree operational on the Switch. If the<br/>countdown timer has expired and yet the Packet Storm<br/>continues, the port will be placed in Shutdown Forever mode<br/>and is no longer operational until the user manually resets<br/>the port using the config traffic control_recover command.<br/>Choosing this option obligates the user to configure the<br/>time_interval field as well, which will provide packet count<br/>samplings from the Switch's chip to determine if a Packet<br/>Storm is occurring.</li> </ul> |
|                   | <i>threshold <value 0-2047=""></value></i> – The upper threshold at which the specified traffic control is switched on. The <i><value></value></i> is the number of broadcast/multicast/dlf packets, in kilopackets per second (Kpps), received by the Switch that will trigger the storm traffic control measures.                                                                                                    |
|                   | <i>countdown</i> - The countdown timer is set to determine the amount<br>of time, in minutes, that the Switch will wait before shutting down<br>the port that is experiencing a traffic storm. This parameter is only<br>useful for ports configured as <b>shutdown</b> in the <b>action</b> field of this<br>command and therefore will not operate for Hardware based<br>Traffic Control implementations.                                                                                                    |
|                   | <ul> <li>value 0 - 0 is the default setting for this field and 0 will<br/>denote that the port will never shutdown.</li> </ul>                                                                                                    |
|                   | <ul> <li>value 5-30 – Select a time from 5 to 30 minutes that the<br/>Switch will wait before shutting down. Once this time expires</li> </ul>                                                                                                    |

| config traffic | control                                                                                                    |
|----------------|----------------------------------------------------------------------------------------------------|
|                | and the port is still experiencing packet storms, the port will<br>be placed in shutdown forever mode and can only be<br>manually recovered using the config traffic control_recover<br>command.                                                                                       |
|                | <i>time_interval</i> - The Interval will set the time between Multicast and<br>Broadcast packet counts sent from the Switch's chip to the Traffic<br>Control function. These packet counts are the determining factor<br>in deciding when incoming packets exceed the Threshold value. |
|                | <ul> <li>value 5-10 - The Interval may be set between 5 and 10<br/>seconds with the default setting of 5 seconds.</li> </ul>                                                                                                    |
| Restrictions   | Only administrator-level users can issue this command.                                                                                                    |

To configure traffic control and enable broadcast storm control system wide:

DES-6500:4# config traffic control 1:1-1:12 broadcast enable action shutdown threshold 1 countdown 10 time\_interval 10

Command: config traffic control 1:1-1:12 broadcast enable action shutdown threshold 1 countdown 10 time\_interval 10

Success.

DES-6500:4#

| config traffic control_recover |                                                                                                    |  |
|--------------------------------|----------------------------------------------------------------------------------------------------|--|
| Purpose                        | Used to manually recover ports from a shutdown forever state.                                                                                                    |  |
| Syntax                         | config traffic control_recover [ <portlist>   all]</portlist>                                                                                                    |  |
| Description                    | This command is used to manually recover ports that have placed<br>in a shutdown forever state due to packet storms occurring on the<br>port. Once a port has been placed in a shutdown forever state,<br>this is the only available method to recover these disabled ports.                                                                                                    |  |
| Parameters                     | <portlist> – Used to specify ports to manually recover form a<br/>shutdown forever state. This is specified by listing the lowest<br/>switch number and the beginning port number on that switch,<br/>separated by a colon. Then the highest switch number, and the<br/>highest port number of the range (also separated by a colon) are<br/>specified. The beginning and end of the port list range are<br/>separated by a dash. For example, 1:3 specifies switch number 1,<br/>port 3. 2:4 specifies switch number 2, port 4. 1:3-2:4 specifies all<br/>of the ports between switch 1, port 3 and switch 2, port 4 – in<br/>numerical order.</portlist> |  |
| Restrictions                   | Only administrator-level users can issue this command.                                                                                                    |  |

Example usage:

To manually recover ports 1-5 on module 1.

| DES-6500:4# config traffic control_recover 1:1-1:5 |  |
|----------------------------------------------------|--|
| Command: config traffic control_recover 1:1-1:5    |  |
|                                                    |  |
| Success.                                           |  |
|                                                    |  |
| DES-6500:4#                                        |  |

| config traffic co | ontrol_trap                                                                                                    |
|-------------------|----------------------------------------------------------------------------------------------------|
| Purpose           | Used to configure the trap settings for the packet storm control mechanism.                                                                                                    |
| Syntax            | config traffic control_trap [none   storm_occurred  <br>storm_cleared   both]                                                                                                    |
| Description       | This command will configure how packet storm control trap<br>messages will be used when a packet storm is detected by the<br>Switch. This function can only be used for the software traffic<br>storm control mechanism (when the <b>action</b> field in the <b>config</b><br><b>traffic storm_control</b> command is set as <b>shutdown</b> ). |
| Parameters        | <i>none</i> – No notification will be generated or sent when a packet storm control is detected by the Switch.                                                                                                    |
|                   | <pre>storm _occurred – A notification will be generated and sent when<br/>a packet storm has been detected by the Switch.</pre>                                                                                                    |
|                   | storm_cleared - A notification will be generated and sent when a packet storm has been cleared by the Switch.                                                                                                    |
|                   | <i>both</i> - A notification will be generated and sent when a packet storm has been detected and cleared by the Switch.                                                                                                    |
| Restrictions      | Only administrator-level users can issue this command.                                                                                                    |

To configure notifications to be sent when a packet storm control has been detected and cleared by the Switch.

| DES-6500:4# config traffic control trap both |
|----------------------------------------------|
| Command: config traffic control trap both    |
|                                              |
| Success.                                     |
|                                              |
| DES-6500:4#                                  |

| show traffic control |                                                                                               |  |
|----------------------|-----------------------------------------------------------------------------------------------|--|
| Purpose              | Used to display current traffic control settings.                                             |  |
| Syntax               | show traffic control { <portlist>}</portlist>                                                 |  |
| Description          | This command displays the current storm traffic control configuration on the Switch.          |  |
| Parameters           | <pre><portlist> - Used to specify port or list of ports for which to display</portlist></pre> |  |

### xStack DES-6500 Modular Layer 3 Chassis Ethernet Switch CLI Manual

| show traffic co | ontrol                                                                                                    |
|-----------------|----------------------------------------------------------------------------------------------------|
|                 | traffic control settings. This is specified by listing the lowest switch<br>number and the beginning port number on that switch, separated<br>by a colon. Then the highest switch number, and the highest port<br>number of the range (also separated by a colon) are specified.<br>The beginning and end of the port list range are separated by a<br>dash. For example, 1:3 specifies switch number 1, port 3. 2:4<br>specifies switch number 2, port 4. 1:3-2:4 specifies all of the ports<br>between switch 1, port 3 and switch 2, port 4 – in numerical order. |
| Restrictions    | None.                                                                                                    |

Example usage:

To display traffic control setting:

| <b>Fraffic</b> | Storm Contr   | ol Trap: [Occurr   | ed]                |              |        |               |                  |                     |
|----------------|---------------|--------------------|--------------------|--------------|--------|---------------|------------------|---------------------|
| Port           | Thres<br>hold | Broadcast<br>Storm | Multicast<br>Storm | DLF<br>Storm | Action | Count<br>down | Time<br>Interval | Shutdown<br>Forever |
| 1:1            | <br>128       | Disabled           | Disabled           | Disabled     | drop   | 0             | 5                |                     |
| 1:2            | 128           | Disabled           | Disabled           | Disabled     | drop   | Ō             | 5                |                     |
| 1:3            | 128           | Disabled           | Disabled           | Disabled     | drop   | 0             | 5                |                     |
| 1:4            | 128           | Disabled           | Disabled           | Disabled     | drop   | 0             | 5                |                     |
| 1:5            | 128           | Disabled           | Disabled           | Disabled     | drop   | 0             | 5                |                     |

## 13

### **QOS COMMANDS**

The xStack DES-6500 supports 802.1p priority queuing. This switch has eight classes of service for each port on the Switch, one of which is internal and not configurable to the user. These hardware classes of service are numbered from 6 (Class 6) — the highest hardware class of service — to 0 (Class 0) — the lowest hardware class of service. The eight priority tags specified in IEEE 802.1p (p0 to p7) are mapped to the Switch's hardware classes of service as follows:

- Priority 0 is assigned to the Switch's Q2 class.
- Priority 1 is assigned to the Switch's Q0 class.
- Priority 2 is assigned to the Switch's Q1 class.
- Priority 3 is assigned to the Switch's Q3 class.
- Priority 4 is assigned to the Switch's Q4 class.
- Priority 5 is assigned to the Switch's Q5 class.
- Priority 6 is assigned to the Switch's Q6 class.
- Priority 7 is assigned to the Switch's Q6 class.

Priority scheduling is implemented using two types of methods, strict priority and weight fair priority. If no changes are made to the QoS priority scheduling settings the method used is strict priority.

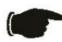

**NOTICE:** The Switch contains eight classes of service for each port on the Switch. One of these classes is reserved for internal use on the Switch and therefore is not configurable. All references in the following section regarding classes of service will refer to only the seven classes of service that may be used and configured by the Switch's Administrator.

For strict priority-based scheduling, packets residing in the higher hardware classes of service are transmitted first. Only when these classes are empty, are packets of lower hardware class allowed to be transmitted. Higher priority tagged packets always receive precedence regardless of the amount of lower priority tagged packets in the buffer and regardless of the time elapsed since any lower priority tagged packets have been transmitted. By default, the Switch is configured to empty the buffer using strict priority.

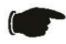

**NOTICE:** The default QoS scheduling arrangement is a strict priority schedule. To customize scheduling to set up weight fair queue clearing, the MAX. Packets values need to be changed using the **config scheduling** command. See **config scheduling** below.

To use implement weight fair priority, the Switch's seven hardware classes of service can be configured to reduce the buffer in a weighted round-robin (WRR) fashion - beginning with the highest hardware class of service, and proceeding to the lowest hardware class of service before returning to the highest hardware class of service.

The weighted-priority based scheduling alleviates the main disadvantage of strict priority-based scheduling – in that lower priority classes of service get starved of bandwidth – by providing a minimum bandwidth to all queues for transmission. This is accomplished by configuring the maximum number of packets allowed to be transmitted from a given priority class of service before being allowed to transmit its accumulated packets. This establishes a Class of Service (CoS) for each of the Switch's seven hardware classes.

The possible range for maximum packets is: 0 to 15 packets.

The commands in the Command Line Interface (CLI) are listed (along with the appropriate parameters) in the following table.

| Command                        | Parameters                                                                                                    |
|--------------------------------|----------------------------------------------------------------------------------------------------|
| config bandwidth_control       | [ <portlist>   all] {rx_rate [no_limit   <value 1-9999="">]  <br/>tx_rate [no_limit <value 1-9999="">]}</value></value></portlist> |
| show bandwidth_control         | { <portlist>}</portlist>                                                                                                    |
| config scheduling              | <class_id 0-6=""> {max_packet <value 0-15="">}</value></class_id>                                                                  |
| show scheduling                |                                                                                                    |
| config 802.1p user_priority    | { <priority 0-7=""> <class_id 0-6="">}</class_id></priority>                                                                       |
| show 802.1p user_priority      |                                                                                                    |
| config 802.1p default_priority | [ <portlist>   all]   <priority 0-7=""></priority></portlist>                                                                      |
| show 802.1p default_priority   | { <portlist>}</portlist>                                                                                                    |
| config scheduling_mechanism    | [strict   weight_fair]                                                                                                    |
| show scheduling_mechanism      |                                                                                                    |
| enable hol_prevention          |                                                                                                    |
| disable hol_prevention         |                                                                                                    |
| show hol_prevention            |                                                                                                    |

Each command is listed, in detail, in the following sections.

| config bandwidth_control |                                                                                                    |  |  |
|--------------------------|----------------------------------------------------------------------------------------------------|--|--|
| Purpose                  | Used to configure bandwidth control on a by-port basis.                                                                                                    |  |  |
| Syntax                   | config bandwidth_control [ <portlist>   all] {rx_rate [no_limit  <br/><value 1-9999="">]   tx_rate [no_limit   <value 1-9999="">]}</value></value></portlist>                                                                                                    |  |  |
| Description              | The <b>config bandwidth_control</b> command is used to configure bandwidth on a by-port basis.                                                                                                    |  |  |
| Parameters               | <portlist> – Specifies a range of ports to be displayed. The port list is specified by listing the lowest slot number and the beginning port number on that slot, separated by a colon. Then the highest slot number, and the highest port number of the range (also separated by a colon) are specified. The beginning and end of the port list range are separated by a dash. For example, 1:3 specifies slot number 1, port 3. 2:4 specifies slot number 2, port 4. 1:3-2:4 specifies all of the ports between slot 1, port 3 and slot 2, port 4 – in numerical order.</portlist> |  |  |
|                          | all – Choose this parameter to select all configurable ports.                                                                                                    |  |  |
|                          | rx_rate – Specifies that one of the parameters below (no_limit or <value 1-9999="">) will be applied to the rate at which the above specified ports will be allowed to receive packets</value>                                                                                                    |  |  |
|                          | <ul> <li>no_limit – Specifies that there will be no limit on the rate of<br/>packets received by the above specified ports.</li> </ul>                                                                                                    |  |  |
|                          | <ul> <li><value 1-9999=""> – Specifies the packet limit, in Mbps, that the<br/>above ports will be allowed to receive.</value></li> </ul>                                                                                                    |  |  |
|                          | tx_rate – Specifies that one of the parameters below (no_limit or <value 1-9999="">) will be applied to the rate at which the above specified ports will be allowed to transmit packets.</value>                                                                                                    |  |  |
|                          | <ul> <li>no_limit – Specifies that there will be no limit on the rate of<br/>packets transmitted by the above specified ports.</li> </ul>                                                                                                    |  |  |

### config bandwidth\_control

• <*value 1-9999>* – Specifies the packet limit, in Mbps, that the above ports will be allowed to transmit.

Restrictions Only administrator-level users can issue this command.

Example usage:

To configure bandwidth control:

DES-6500:4#config bandwidth\_control 1:1-1:10 tx\_rate 10 Command: config bandwidth\_control 1:1-1:10 tx\_rate 10

Success.

DES-6500:4#

| show bandwidth_control |                                                                                                    |  |  |  |
|------------------------|----------------------------------------------------------------------------------------------------|--|--|--|
| Purpose                | Used to display the bandwidth control configuration on the Switch.                                                                                                    |  |  |  |
| Syntax                 | show bandwidth_control { <portlist>}</portlist>                                                                                                    |  |  |  |
| Description            | The <b>show bandwidth_control</b> command displays the current bandwidth control configuration on the Switch, on a port-by-port basis.                                                                                                    |  |  |  |
| Parameters             | <portlist> – Specifies a range of ports to be displayed. The port list<br/>is specified by listing the lowest slot number and the beginning<br/>port number on that slot, separated by a colon. Then the highest<br/>slot number, and the highest port number of the range (also<br/>separated by a colon) are specified. The beginning and end of the<br/>port list range are separated by a dash. For example, 1:3 specifies<br/>slot number 1, port 3. 2:4 specifies slot number 2, port 4. 1:3-2:4<br/>specifies all of the ports between slot 1, port 3 and slot 2, port 4 –<br/>in numerical order.</portlist> |  |  |  |
|                        | Using this command without adding a portlist entry will show the bandwidth control for all ports in the Switch stack.                                                                                                    |  |  |  |
| Restrictions           | None.                                                                                                    |  |  |  |

Example usage:

To display bandwidth control settings:

| DES-6500:4#show bandwidth_control 1:1-1:10<br>Command: show bandwidth_control 1:1-1:10 |                 |                       |      |  |  |
|----------------------------------------------------------------------------------------|-----------------|-----------------------|------|--|--|
| Band                                                                                   | width Control 1 | able                  |      |  |  |
| Port                                                                                   | RX Rate (Mbit   | /sec) TX_RATE (Mbit/s | sec) |  |  |
| <br>1:1                                                                                | no limit        | <br>10                |      |  |  |
| 1:2                                                                                    | -               | 10                    |      |  |  |
| 1:3                                                                                    | no_limit        | 10                    |      |  |  |
| 1:4                                                                                    | no_limit        | 10                    |      |  |  |
| 1:5                                                                                    | no_limit        | 10                    |      |  |  |
| 1:6                                                                                    | no_limit        | 10                    |      |  |  |
| 1:7                                                                                    | no_limit        | 10                    |      |  |  |
| 1:8                                                                                    | no_limit        | 10                    |      |  |  |
| 1:9                                                                                    | no_limit        | 10                    |      |  |  |
| 1:10                                                                                   | no_limit        | 10                    |      |  |  |

| config scheduling |                                                                                                    |  |
|-------------------|----------------------------------------------------------------------------------------------------|--|
| Purpose           | Used to configure traffic scheduling for each of the Switch's hardware priority classes.                                                                                                    |  |
| Syntax            | config scheduling <class_id 0-6=""> {max_packet <value 0-15="">}</value></class_id>                                                                                                    |  |
| Description       | The Switch contains seven hardware classes of service per<br>device. The Switch's default settings draw down seven hardware<br>classes of service in order, from the highest priority class (Class 6)<br>to the lowest priority class (Class 0). Starting with the highest<br>priority class (Class 6), the highest priority class will transmit all of<br>the packets and empty its buffer before allowing the next lower<br>priority class to transmit its packets. The next highest priority class<br>will empty before proceeding to the next class and so on. Lower<br>priority classes are allowed to transmit <u>only if</u> the higher priority<br>classes in the buffer are completely emptied. Packets in the higher<br>priority classes are always emptied before any in the lower priority<br>classes. |  |
|                   | The default settings for QoS scheduling employ this strict priority scheme to empty priority classes.                                                                                                    |  |
|                   | The <b>config scheduling</b> command can be used to specify the weighted round-robin ( <i>WRR</i> ) rotation by which these seven hardware priority classes of service are reduced. To use a weighted round-robin ( <i>WRR</i> ) scheme, the <i>max_packets</i> parameters must not have a value of zero ( <i>0</i> ). (See <b>Combination Queue</b> below.)                                                                                                    |  |
|                   | The <b>max_packet</b> parameter allows specification of the maximum<br>number of packets a given priority class can transmit per weighted<br>round-robin ( <i>WRR</i> ) scheduling cycle. This provides for a<br>controllable CoS behavior while allowing for other classes to<br>empty as well. A value between 0 and 15 packets can be specified<br>per priority queue.                                                                                                    |  |
|                   | Entering a 0 into the < <i>value</i> 0-15> field of the <i>max_packet</i> parameter allows for the creation of a <b>Combination Queue</b> for the forwarding of packets. This <b>Combination Queue</b> allows for a                                                                                                    |  |

| config scheduling |                                                                                                    |  |
|-------------------|----------------------------------------------------------------------------------------------------|--|
|                   | combination of strict and weight-fair (weighted round-robin " <b>WRR</b> ") scheduling. Priority classes that have a 0 in the <i>max_packet</i> field will forward packets with strict priority scheduling. The remaining classes, that do not have a 0 in their <i>max_packet</i> field, will follow a weighted round-robin ( <b>WRR</b> ) method of forwarding packets — as long as the priority classes with a 0 in their <i>max_packet</i> field are empty. When a packet arrives in a priority class with a 0 in its <i>max_packet</i> field, this class will automatically begin forwarding packets until it is empty. Once a priority classes with a 0 in its <i>max_packet</i> field is empty, the remaining priority classes will reset the weighted round-robin ( <b>WRR</b> ) cycle of forwarding packets, starting with the highest available priority class. Priority classes with an equal level of priority and equal entries in their <i>max_packet</i> field will empty their fields based on hardware priority scheduling. |  |
| Parameters        | <class_id 0-6=""> – Specifies to which of the seven hardware priority classes the <b>config scheduling</b> command will be applied. The seven priority classes are identified by number – from 0 to 6 – with queue 6 being the highest priority.</class_id>                                                                                                    |  |
|                   | <i>max_packet <value 0-15=""></value></i> – Specifies the maximum number of packets the above specified priority class will be allowed to transmit per weighted round-robin ( <i>WRR</i> ) cycle. A value between 0 and 15 packets can be specified. A zero ( <b>0</b> ) denotes strict priority scheduling for that priority class.                                                                                                    |  |
| Restrictions      | Only administrator-level users can issue this command.                                                                                                    |  |

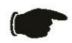

**NOTICE:** The default QoS scheduling arrangement is a strict priority schedule. To customize scheduling to set up weighted or round-robin class clearing, the *max\_packets* values need to be changed.

Example usage:

To configure traffic scheduling:

| DES-6500:4# config scheduling 0 max_packet 15<br>Command: config scheduling 0 max_packet 15 |  |
|---------------------------------------------------------------------------------------------|--|
| Success.                                                                                    |  |
| DES-6500:4#                                                                                 |  |

Example usage:

To configure a Combination Queue with a Class 6 priority class with strict priority and the remaining classes as weighted round robin (WRR) scheduling:

DES-6500:4# config scheduling 6 max\_packet 0 Command: config scheduling 6 max\_packet 0 Success. DES-6500:4#

| show scheduling |                                                                                                    |  |
|-----------------|----------------------------------------------------------------------------------------------------|--|
| Purpose         | Used to display the currently configured traffic scheduling on the Switch.                                                                                                    |  |
| Syntax          | show scheduling                                                                                                    |  |
| Description     | The <b>show scheduling</b> command displays the current<br>configuration for the maximum number of packets ( <i>max_packets</i> )<br>assigned to the seven hardware priority classes on the Switch. At<br>this value, it will empty the seven hardware priority classes in<br>order, from the highest priority (queue 6) to the lowest priority<br>(queue 0). |  |
| Parameters      | None.                                                                                                    |  |
| Restrictions    | None.                                                                                                    |  |

Example usage:

To display the current scheduling configuration with Class 1 as the strict priority class of a Combination Queue:

| DE3-0500:4 | # show scheduling |
|------------|-------------------|
| Command:   | show scheduling   |
| QOS Output | Scheduling        |
|            | MAX. Packets      |
|            |                   |
| Class-0    | 1                 |
| Class-1    | 0                 |
| Class-2    | 3                 |
| Class-3    | 4                 |
| Class-4    | 5                 |
| Class-5    | 6                 |
| Class-6    | 7                 |

| config 802.1p user_priority |                                                                                                    |  |
|-----------------------------|----------------------------------------------------------------------------------------------------|--|
| Purpose                     | Used to map the 802.1p user priority tags of an incoming packet to one of the seven hardware priority classes of service available on the Switch.                                                                                                    |  |
| Syntax                      | config 802.1p user_priority <priority 0-7=""> <class_id 0-6=""></class_id></priority>                                                                                                    |  |
| Description                 | The <b>config 802.1p user_priority</b> command is used to configure<br>the way the Switch will map an incoming packet, based on its<br>802.1p user priority tag, to one of the seven hardware classes of<br>service queues available on the Switch. The Switch's default is to<br>map the incoming 802.1p priority values to the seven hardware<br>priority classes of service according to the following chart: |  |
|                             | 802.1p Switch Hardware<br>Value Priority Queue                                                                                                    |  |
|                             | 0 2                                                                                                    |  |
|                             | 1 0                                                                                                    |  |
|                             | 2 1<br>3 3                                                                                                    |  |

| config 802.1p user_priority |               |                                                                                                    |
|-----------------------------|---------------|----------------------------------------------------------------------------------------------------|
|                             | 4             | 4                                                                                                    |
|                             | 5             | 5                                                                                                    |
|                             | 6             | 6                                                                                                    |
|                             | 7             | 6                                                                                                    |
| Parameters                  | through 7)    | -7> – Specifies which of the eight 802.1p priority tags (0 to map to one of the Switch's hardware priority classes (< <i>class_id</i> >, 0 through 6). |
|                             | priority clas | 0-6> – Specifies to which of the Switch's hardware sses of service the 802.1p priority tags (specified I be mapped.                                    |
| Restrictions                | Only admir    | nistrator-level users can issue this command.                                                                                                    |

To configure 802.1 user priority on the Switch:

| Command: config 802.1p user_priority 1 3 |  |
|------------------------------------------|--|
| Success.                                 |  |
| DES-6500:4#                              |  |

| show 802.1p user_priority |                                                                                                    |
|---------------------------|----------------------------------------------------------------------------------------------------|
| Purpose                   | Used to display the current 802.1p user priority tags to hardware priority class of service mapping in use by the Switch.                                             |
| Syntax                    | show 802.1p user_priority                                                                                                    |
| Description               | The <b>show 802.1p user_priority</b> command will display the current 802.1p user priority tags to hardware priority classes of service mapping in use by the Switch. |
| Parameters                | None.                                                                                                    |
| Restrictions              | None.                                                                                                    |

Example usage:

To show 802.1p user priority:

| DES-6500:4    | <pre># show 802.1p user_priority</pre> |  |
|---------------|----------------------------------------|--|
| Command:      | show 802.1p user_priority              |  |
| COS Class     | of Traffic                             |  |
| Priority-0 -> | <class-2></class-2>                    |  |
| Priority-1 -> | <class-0></class-0>                    |  |
| Priority-2 -> | <class-1></class-1>                    |  |
| Priority-3 -> | <class-3></class-3>                    |  |
| Priority-4 -> | <class-4></class-4>                    |  |
| Priority-5 -> | <class-5></class-5>                    |  |
| Priority-6 -> | <class-6></class-6>                    |  |
| Driority_7    | <class-6></class-6>                    |  |

| config 802.  | 1p default_priority                                                                                                    |
|--------------|----------------------------------------------------------------------------------------------------|
| Purpose      | Used to specify default priority settings on the Switch. Untagged packets that are received by the Switch will be assigned a priority tag in its priority field using this command.                                                                                                    |
| Syntax       | config 802.1p default_priority [ <portlist>   all] <priority 0-7=""></priority></portlist>                                                                                                    |
| Description  | The <b>config 802.1p default_priority</b> command allows you to specify the 802.1p priority value an untagged, incoming packet will be assigned before being forwarded to its destination.                                                                                                    |
| Parameters   | <portlist> – Specifies a range of ports to be configured. The port list is specified by listing the lowest slot number and the beginning port number on that slot, separated by a colon. Then the highest slot number, and the highest port number of the range (also separated by a colon) are specified. The beginning and end of the port list range are separated by a dash. For example, 1:3 specifies slot number 1, port 3. 2:4 specifies slot number 2, port 4. 1:3-2:4 specifies all of the ports between slot 1, port 3 and slot 2, port 4 – in numerical order.</portlist> |
|              | <i>all</i> – Specifies that the <b>config 802.1p default_priority</b> command will be applied to all ports on the Switch.                                                                                                    |
|              | <priority 0-7=""> – Specifies the 802.1p priority tag that an untagged, incoming packet will be given before being forwarded to its destination.</priority>                                                                                                    |
| Restrictions | Only administrator-level users can issue this command.                                                                                                    |

To configure 802.1p default priority on the Switch:

| DES-6500:4#config 802.1p default_priority<br>Command: config 802.1p default_priority a |  |
|----------------------------------------------------------------------------------------|--|
| Success.                                                                               |  |
| DES-6500:4#                                                                            |  |

| show 802.1 default_priority |                                                                                                    |
|-----------------------------|----------------------------------------------------------------------------------------------------|
| Purpose                     | Used to display the currently configured 802.1p priority tags that will be assigned to incoming, untagged packets before being forwarded to its destination.                                                                                                    |
| Syntax                      | show 802.1p default_priority { <portlist>}</portlist>                                                                                                    |
| Description                 | The <b>show 802.1p default_priority</b> command displays the currently configured 802.1p priority tag that will be assigned to an incoming, untagged packet before being forwarded to its destination.                                                                                                    |
| Parameters                  | <portlist> – Specifies a port or range of ports to be viewed. The port list is specified by listing the lowest slot number and the beginning port number on that slot, separated by a colon. Then the highest slot number, and the highest port number of the range (also separated by a colon) are specified. The beginning and end of the port list range are separated by a dash. For example, 1:3 specifies slot number 1, port 3. 2:4 specifies slot number 2, port 4. 1:3-2:4 specifies all of the ports between slot 1, port 3 and slot 2, port 4 – in numerical order.</portlist> |
| Restrictions                | None.                                                                                                    |

To display the current 802.1p default priority configuration on the Switch:

| Port | Priority |  |
|------|----------|--|
| 4.4  |          |  |
|      | 0        |  |
| 1:2  |          |  |
| 1:3  |          |  |
| 1:4  |          |  |
| 1:5  | 0        |  |
| 1:6  | 0        |  |
| 1:7  |          |  |
| 1:8  |          |  |
|      | 0        |  |
| 1:10 | 0        |  |
| 1:11 | 0        |  |
| 1:12 | 0        |  |
| 1:13 | 0        |  |
| 1:14 | 0        |  |
|      | 0        |  |
| 1:16 | 0        |  |
| 1:17 | 0        |  |
| 1:18 | 0        |  |
|      | 0        |  |
|      | 0        |  |
|      | 0        |  |
|      | 0        |  |
| 1:23 |          |  |
|      | 0        |  |

### config scheduling\_mechanism

| Purpose     | Used to configure the scheduling mechanism for the QoS function                                                                                                    |
|-------------|----------------------------------------------------------------------------------------------------|
| Syntax      | config scheduling mechanism [strict   weight_fair]                                                                                                    |
| Description | The <b>config scheduling_mechanism</b> command allows the user to<br>select between a <b>Weight Fair (WRR)</b> and a <b>Strict</b> mechanism for<br>emptying the priority classes of service of the QoS function. The<br>Switch contains seven hardware priority classes of service.<br>Incoming packets must be mapped to one of these seven<br>hardware priority classes of service. This command is used to<br>specify the rotation by which these seven hardware priority classes<br>of service are emptied.                                                                                                    |
|             | The Switch's default is to empty the seven priority classes of<br>service in order – from the highest priority class of service (queue<br>6) to the lowest priority class of service (queue 0). Each queue will<br>transmit all of the packets in its buffer before allowing the next<br>lower priority class of service to transmit its packets. Lower classes<br>of service will be pre-empted from emptying its queue if a packet is<br>received on a higher class of service. The packet that was<br>received on the higher class of service will transmit its packet<br>before allowing the lower class to resume clearing its queue. |

| config scheduling_mechanism |                                                                                                    |  |
|-----------------------------|----------------------------------------------------------------------------------------------------|--|
| Parameters                  | <i>strict</i> – Entering the <b>strict</b> parameter indicates that the highest class of service is the first to be processed. That is, the highest class of service should finish emptying before the others begin.                           |  |
|                             | weight_fair – Entering the weight fair parameter indicates that the<br>priority classes of service will empty packets in a weighted round-<br>robin ( <i>WRR</i> ) order. That is to say that they will be emptied in an<br>even distribution. |  |
| Restrictions                | Only administrator-level users can issue this command.                                                                                                    |  |

To configure the traffic scheduling mechanism for each COS queue:

| DES-6500:4#config scheduling_mechanism strict<br>Command: config scheduling_mechanism strict |  |
|----------------------------------------------------------------------------------------------|--|
| Success.                                                                                     |  |
| DES-6500:4#                                                                                  |  |

| show scheduling_mechanism |                                                                                           |  |
|---------------------------|-------------------------------------------------------------------------------------------|--|
| Purpose                   | Used to display the current traffic scheduling mechanisms in use on the Switch.           |  |
| Syntax                    | show scheduling_mechanism                                                                 |  |
| Description               | This command will display the current traffic scheduling mechanisms in use on the Switch. |  |
| Parameters                | None.                                                                                     |  |
| Restrictions              | None.                                                                                     |  |

Example Usage:

To show the scheduling mechanism:

| DES-650 | 00:4#show scheduling_mechanism     |
|---------|------------------------------------|
| Comma   | nd: show scheduling_mechanism      |
|         | heduling_mechanism<br>ID Mechanism |
|         |                                    |
| Class-0 | strict                             |
| Class-1 | strict                             |
| Class-2 | strict                             |
| Class-3 | strict                             |
| Class-4 | strict                             |
| Class-5 | strict                             |
| Class-6 | strict                             |
| Class-6 | strict                             |
| DES-650 | 00:4#                              |

| enable hol_prevention |                                                                           |  |
|-----------------------|---------------------------------------------------------------------------|--|
| Purpose               | Used to enable HOL prevention.                                            |  |
| Syntax                | enable hol_prevention                                                     |  |
| Description           | The <b>enable hol_prevention</b> command enables Head of Line prevention. |  |
| Parameters            | None.                                                                     |  |
| Restrictions          | You must have administrator privileges.                                   |  |

To enable HOL prevention:

| DES-6500:4#enable hol_pr | evention |
|--------------------------|----------|
| Command: enable hol_pre  | vention  |
| Success.                 |          |
| DES-6500:4#              |          |

| disable hol_prevention |                                                                             |  |
|------------------------|-----------------------------------------------------------------------------|--|
| Purpose                | Used to disable HOL prevention.                                             |  |
| Syntax                 | disable hol_prevention                                                      |  |
| Description            | The <b>disable hol_prevention</b> command disables Head of Line prevention. |  |
| Parameters             | None.                                                                       |  |
| Restrictions           | You must have administrator privileges.                                     |  |

Example Usage:

To disable HOL prevention:

| DES-6500:4#disable hol_prever | ition |
|-------------------------------|-------|
| Command: disable hol_prevent  | ion   |
|                               |       |
| Success.                      |       |
|                               |       |
| DES-6500:4#                   |       |

| show hol_prevention |                                                                                    |  |
|---------------------|------------------------------------------------------------------------------------|--|
| Purpose             | Used to show HOL prevention.                                                       |  |
| Syntax              | show hol_prevention                                                                |  |
| Description         | The <b>show hol_prevention</b> command displays the Head of Line prevention state. |  |
| Parameters          | None.                                                                              |  |
| Restrictions        | None.                                                                              |  |

To view the HOL prevention status:

| DES-6500:4#show hol_preventior  |      |  |
|---------------------------------|------|--|
| Command: show hol_prevention    |      |  |
| Device HOL Prevention State Ena | bled |  |
| DES-6500:4#                     |      |  |

## 14

### **PORT MIRRORING COMMANDS**

The port mirroring commands in the Command Line Interface (CLI) are listed (along with the appropriate parameters) in the following table.

| Command            | Parameters                                                                       |
|--------------------|----------------------------------------------------------------------------------|
| config mirror port | <port> [add   delete] source ports <portlist> [rx   tx   both]</portlist></port> |
| enable mirror      |                                                                                  |
| disable mirror     |                                                                                  |
| show mirror        |                                                                                  |

Each command is listed, in detail, in the following sections.

| config mirror port add |                                                                                                    |
|------------------------|----------------------------------------------------------------------------------------------------|
| Purpose                | Used to configure a mirror port – source port pair on the Switch.                                                                                                    |
| Syntax                 | config mirror port <port> add source ports <portlist> [rx   tx  <br/>both]</portlist></port>                                                                                                    |
| Description            | This command allows a range of ports to have all of their traffic<br>also sent to a designated port, where a network sniffer or other<br>device can monitor the network traffic. In addition, you can specify<br>that only traffic received by or sent by one or both is mirrored to<br>the Target port.                                                                                                    |
| Parameters             | <i>port <port></port></i> – This specifies the Target port (the port where mirrored packets will be sent). The port is specified by listing the lowest slot number and the beginning port number on that slot, separated by a colon. For example, 1:3 specifies slot number 1, port 3. 2:4 specifies slot number 2, port 4.                                                                                                    |
|                        | <i>add source ports</i> – The port or ports being mirrored. This cannot include the Target port.                                                                                                    |
|                        | <ul> <li><portlist> – Specifies a range of ports to be mirrored. The port list is specified by listing the lowest slot number and the beginning port number on that slot, separated by a colon. Then the highest slot number, and the highest port number of the range (also separated by a colon) are specified. The beginning and end of the port list range are separated by a dash. For example, 1:3 specifies slot number 1, port 3. 2:4 specifies slot number 2, port 4. 1:3-2:4 specifies all of the ports between slot 1, port 3 and slot 2, port 4 – in numerical order.</portlist></li> </ul> |
|                        | rx – Allows the mirroring of only packets received by (flowing into) the port or ports in the port list.                                                                                                    |
|                        | tx – Allows the mirroring of only packets sent to (flowing out of) the port or ports in the port list.                                                                                                    |
|                        | <i>both</i> – Mirrors all the packets received or sent by the port or ports in the port list.                                                                                                    |
| Restrictions           | The Target port cannot be listed as a source port. Only administrator-level users can issue this command.                                                                                                    |

To add the mirroring ports:

| DES-6500:4# config mirror port 1:10 add source ports 1:1-1:5 both<br>Command: config mirror port 1:10 add source ports 1:1-1:5 both |  |
|----------------------------------------------------------------------------------------------------|--|
| Success.                                                                                                    |  |
| DES-6500:4#                                                                                                    |  |

| config mirror po | ort delete                                                                                                    |
|------------------|----------------------------------------------------------------------------------------------------|
| Purpose          | Used to delete a port mirroring configuration.                                                                                                    |
| Syntax           | config mirror port <port> delete source port <portlist> [rx   tx<br/>  both]</portlist></port>                                                                                                    |
| Description      | This command is used to delete a previously entered port mirroring configuration.                                                                                                    |
| Parameters       | <i>port <port></port></i> – This specifies the Target port (the port where mirrored packets will be sent). The port is specified by listing the lowest slot number and the beginning port number on that slot, separated by a colon. For example, 1:3 specifies slot number 1, port 3. 2:4 specifies slot number 2, port 4.                                                                                                    |
|                  | <i>delete source port</i> – Adding this parameter will delete source ports according to ports entered using the <i><portlist></portlist></i> .                                                                                                    |
|                  | <portlist> – This specifies a range of ports that will be mirrored.<br/>That is, the range of ports in which all traffic will be copied and<br/>sent to the Target port. The port list is specified by listing the<br/>lowest slot number and the beginning port number on that slot,<br/>separated by a colon. Then the highest slot number, and the<br/>highest port number of the range (also separated by a colon) are<br/>specified. The beginning and end of the port list range are<br/>separated by a dash. For example, 1:3 specifies slot number 1,<br/>port 3. 2:4 specifies slot number 2, port 4. 1:3-2:4 specifies all of<br/>the ports between slot 1, port 3 and slot 2, port 4 – in numerical<br/>order.</portlist> |
|                  | tx – Allows the mirroring of only packets sent to (flowing out of) the port or ports in the port list.                                                                                                    |
|                  | <i>both</i> – Mirrors all the packets received or sent by the port or ports in the port list.                                                                                                    |
| Restrictions     | Only administrator-level users can issue this command.                                                                                                    |

Example usage:

To delete the mirroring ports:

DES-6500:4#config mirror port 1:10 delete source port 1:1-1:5 both Command: config mirror 1:10 delete source port 1:1-1:5 both Success. DES-6500:4#

| enable mirror |                                                                                                    |
|---------------|----------------------------------------------------------------------------------------------------|
| Purpose       | Used to enable a previously entered port mirroring configuration.                                                                                                    |
| Syntax        | enable mirror                                                                                                    |
| Description   | This command, combined with the <b>disable mirror</b> command below, allows you to enter a port mirroring configuration into the Switch, and then turn the port mirroring on and off without having to modify the port mirroring configuration. |
| Parameters    | None.                                                                                                    |
| Restrictions  | None.                                                                                                    |

Example usage:

To enable mirroring configurations:

| DES-6500:4#enable mirror |  |
|--------------------------|--|
| Command: enable mirror   |  |
| Success.                 |  |
| DES-6500:4#              |  |

| disable mirror |                                                                                                    |
|----------------|----------------------------------------------------------------------------------------------------|
| Purpose        | Used to disable a previously entered port mirroring configuration.                                                                                                    |
| Syntax         | disable mirror                                                                                                    |
| Description    | This command, combined with the <b>enable mirror</b> command<br>above, allows you to enter a port mirroring configuration into the<br>Switch, and then turn the port mirroring on and off without having<br>to modify the port mirroring configuration. |
| Parameters     | None.                                                                                                    |
| Restrictions   | Only administrator-level users can issue this command.                                                                                                    |

Example usage:

To disable mirroring configurations:

| DES-6500:4#disable mirror |
|---------------------------|
| Command: disable mirror   |
|                           |
| Success.                  |
|                           |
| DES-6500:4#               |

| show mirror  |                                                                               |
|--------------|-------------------------------------------------------------------------------|
| Purpose      | Used to show the current port mirroring configuration on the Switch.          |
| Syntax       | show mirror                                                                   |
| Description  | This command displays the current port mirroring configuration on the Switch. |
| Parameters   | None.                                                                         |
| Restrictions | None.                                                                         |

Example usage:

To display mirroring configuration:

| Command: show mirror   |  |
|------------------------|--|
| Current Settings       |  |
| Mirror Status: Enabled |  |
| Target Port :1:9       |  |
| Mirrored Port          |  |
| RX:                    |  |
| TX: 1:1-1:5            |  |

# 15

### VLAN COMMANDS

The xStack DES-6500 incorporates protocol-based VLANs. This standard, defined by the IEEE 802.1v standard maps packets to protocol-defined VLANs by examining the type octet within the packet header to discover the type of protocol associated with it. After assessing the protocol, the Switch will forward the packets to all ports within the protocol-assigned VLAN. This feature will benefit the administrator by better balancing load sharing and enhancing traffic classification. The Switch supports fifteen (15) pre-defined protocols for configuring protocol-based VLANs. The user may also choose a protocol that is not one of the fifteen defined protocols by properly configuring the *userDefined* protocol VLAN. The supported protocols for the protocol VLAN function on this Switch include IP, IPX, DEC LAT, SNAP, NetBIOS, AppleTalk, XNS, SNA, IPv6, RARP and VINES.

The VLAN commands in the Command Line Interface (CLI) are listed (along with the appropriate parameters) in the following table.

| Command      | Parameters                                                                                                    |
|--------------|----------------------------------------------------------------------------------------------------|
| create vlan  | <vlan_name 32=""> {tag <vlanid 2-4094="">   {type {1q_vlan<br/>{advertisement}   [protocol-ip   protocol-ipx802dot3   protocol-<br/>ipx802dot2   protocol-ipxSnap   protocol-ipxEthernet2   protocol-<br/>appleTalk   protocol-decLat   protocol-sna802dot2   protocol-<br/>snaEthernet2   protocol-netBios   protocol-xns   protocol-vines  <br/>protocol-ipV6   protocol-userDefined <hex0x0-0xffff> encap<br/>[ethernet   llc   snap   all]   protocol-rarp]}}</hex0x0-0xffff></vlanid></vlan_name> |
| delete vlan  | <vlan_name 32=""></vlan_name>                                                                                                    |
| config vlan  | <vlan_name 32=""> {[add [tagged   untagged   forbidden] <portlist>  <br/>advertisement [enabled   disabled]}</portlist></vlan_name>                                                                                                    |
| config vlan  | <vlan_name 32=""> delete <portlist></portlist></vlan_name>                                                                                                    |
| config gvrp  | [ <portlist>   all] {state [enabled   disabled]   ingress_checking<br/>[enabled   disabled]   acceptable_frame [tagged_only   admit_all]  <br/>pvid <vlanid 1-4094="">}</vlanid></portlist>                                                                                                    |
| enable gvrp  |                                                                                                    |
| disable gvrp |                                                                                                    |
| show vlan    | { <vlan_name 32="">}</vlan_name>                                                                                                    |
| show gvrp    | { <portlist>}</portlist>                                                                                                    |

Each command is listed, in detail, in the following sections.

| create vlan |                                                                                                    |
|-------------|----------------------------------------------------------------------------------------------------|
| Purpose     | Used to create a VLAN on the Switch.                                                                                                    |
| Syntax      | create vlan <vlan_name 32=""> {tag <vlanid 2-4094="">   {type {1q_vlan<br/>{advertisement}   [protocol-ip   protocol-ipx802dot3   protocol-<br/>ipx802dot2   protocol-ipxSnap   protocol-ipxEthernet2   protocol-<br/>appleTalk   protocol-decLat   protocol-sna802dot2   protocol-<br/>snaEthernet2   protocol-netBios   protocol-xns   protocol-vines  <br/>protocol-ipV6   protocol-userDefined <hex0x0-0xffff> encap<br/>[ethernet   llc   snap   all]   protocol-rarp]}}</hex0x0-0xffff></vlanid></vlan_name> |
| Description | This command allows the creation of a VLAN on the Switch. The user may choose between an 802.1Q VLAN or a protocol-based VLAN.                                                                                                    |
| Parameters  | <vlan_name 32=""> – The name of the VLAN to be created.</vlan_name>                                                                                                    |

| create vlan |                                                                                                    |
|-------------|----------------------------------------------------------------------------------------------------|
|             | <i>tag <vlanid 2-4094=""></vlanid></i> – The VLAN ID of the VLAN to be created.<br>Allowed values = 2-4094                                                                                                    |
|             | <i>type</i> – This parameter uses the <i>type</i> field of the packet header to determine the packet protocol and destination VLAN. There are two main choices of types for VLANs created on the Switch:                                                                                                    |
|             | <ul> <li>1q_vlan – Allows the creation of a normal 802.1Q VLAN on<br/>the Switch.</li> </ul>                                                                                                    |
|             | <ul> <li>advertisement – Specifies that the VLAN is able to join<br/>GVRP. If this parameter is not set, the VLAN cannot be<br/>configured to have forbidden ports.</li> </ul>                                                                                                    |
|             | The following parameters allow for the creation of protocol-based VLANs. The Switch supports 15 pre-configured protocol-based VLANs plus one user defined protocol based VLAN where the administrator may configure the settings for the appropriate protocol and forwarding of packets (16 total). Selecting a specific protocol will indicate which protocol will be utilized in determining the VLAN ownership of a tagged packet. Pre-set protocol-based VLANs on the Switch include: |
|             | <ul> <li>protocol-ip – Using this parameter will instruct the Switch to<br/>forward packets to this VLAN if the tag in the packet header is<br/>concurrent with this protocol. This packet header information is<br/>based on the Ethernet protocol.</li> </ul>                                                                                                    |
|             | <ul> <li>protocol-ipx802dot3 - Using this parameter will instruct the<br/>Switch to forward packets to this VLAN if the tag in the packet<br/>header is concurrent with this protocol. This packet header<br/>information is defined by Novell NetWare 802.3 (IPX - Internet<br/>Packet Exchange).</li> </ul>                                                                                                    |
|             | <ul> <li>protocol-ipx802dot2 - Using this parameter will instruct the<br/>Switch to forward packets to this VLAN if the tag in the packet<br/>header is concurrent with this protocol. This packet header<br/>information is defined by Novell NetWare 802.2 (IPX - Internet<br/>Packet Exchange).</li> </ul>                                                                                                    |
|             | <ul> <li>protocol-ipxSnap - Using this parameter will instruct the<br/>Switch to forward packets to this VLAN if the tag in the packet<br/>header is concurrent with this protocol. This packet header<br/>information is defined by Novell and the Sub Network Access<br/>Protocol (SNAP).</li> </ul>                                                                                                    |
|             | <ul> <li>protocol-ipxEthernet2 - Using this parameter will instruct the<br/>Switch to forward packets to this VLAN if the tag in the packet<br/>header is concurrent with this protocol. This packet header<br/>information is defined by Novell Ethernet II Protocol.</li> </ul>                                                                                                    |
|             | <ul> <li>protocol-appleTalk - Using this parameter will instruct the<br/>Switch to forward packets to this VLAN if the tag in the packet<br/>header is concurrent with this protocol. This packet header<br/>information is defined by the AppleTalk protocol.</li> </ul>                                                                                                    |
|             | <ul> <li>protocol-decLAT - Using this parameter will instruct the Switch<br/>to forward packets to this VLAN if the tag in the packet header is<br/>concurrent with this protocol. This packet header information is<br/>defined by the Digital Equipment Corporation (DEC) Local Area<br/>Transport (LAT) protocol.</li> </ul>                                                                                                    |
|             | <ul> <li>protocol-sna802dot2 - Using this parameter will instruct the<br/>Switch to forward packets to this VLAN if the tag in the packet<br/>header is concurrent with this protocol. This packet header</li> </ul>                                                                                                    |

| create vlan  |                                                                                                    |
|--------------|----------------------------------------------------------------------------------------------------|
|              | information is defined by the Systems Network Architecture (SNA) 802.2 Protocol.                                                                                                    |
|              | <ul> <li>protocol-snaEthernet2 - Using this parameter will instruct the<br/>Switch to forward packets to this VLAN if the tag in the packet<br/>header is concurrent with this protocol. This packet header<br/>information is defined by the Systems Network Architecture<br/>(SNA) Ethernet II Protocol.</li> </ul>                                                                                                    |
|              | <ul> <li>protocol-netBios - Using this parameter will instruct the Switch<br/>to forward packets to this VLAN if the tag in the packet header is<br/>concurrent with this protocol. This packet header information is<br/>defined by the NetBIOS Protocol.</li> </ul>                                                                                                    |
|              | <ul> <li>protocol-xns - Using this parameter will instruct the Switch to<br/>forward packets to this VLAN if the tag in the packet header is<br/>concurrent with this protocol. This packet header information is<br/>defined by the Xerox Network Systems (XNS) Protocol.</li> </ul>                                                                                                    |
|              | <ul> <li>protocol-vines - Using this parameter will instruct the Switch to<br/>forward packets to this VLAN if the tag in the packet header is<br/>concurrent with this protocol. This packet header information is<br/>defined by the Banyan Virtual Integrated Network Service<br/>(VINES) Protocol.</li> </ul>                                                                                                    |
|              | <ul> <li>protocol-ipV6 - Using this parameter will instruct the Switch to<br/>forward packets to this VLAN if the tag in the packet header is<br/>concurrent with this protocol. This packet header information is<br/>defined by the Internet Protocol Version 6 (IPv6) Protocol.</li> </ul>                                                                                                    |
|              | <ul> <li>protocol-userDefined - Using this parameter will instruct the<br/>Switch to forward packets to this VLAN if the tag in the packet<br/>header is concurrent with this protocol defined by the user. This<br/>packet header information is defined by entering the following<br/>information:</li> </ul>                                                                                                    |
|              | <ul> <li><hex 0x0-0xffff=""> - Specifies that the VLAN will only<br/>accept packets with this hexadecimal 802.1Q Ethernet type<br/>value in the packet header.</hex></li> </ul>                                                                                                    |
|              | • <i>encap</i> [ <i>ethernet</i>   <i>llc</i>   <i>snap</i>   <i>all</i> ] – Specifies that the Switch will examine the octet of the packet header referring to one of the protocols listed (Ethernet, LLC or SNAP), looking for a match of the hexadecimal value previously entered . <i>all</i> will instruct the Switch to examine the total packet header. After a match is found, the Switch will forward the packet to this VLAN. |
|              | <ul> <li>protocol-rarp - Using this parameter will instruct the Switch to<br/>forward packets to this VLAN if the tag in the packet header is<br/>concurrent with this protocol. This packet header information is<br/>defined by the Reverse Address Resolution (RARP) Protocol.</li> </ul>                                                                                                    |
| Restrictions | Each VLAN name can be up to 32 characters. If the VLAN is not given a tag, it will be a port-based VLAN. Only administrator-level users can issue this command.                                                                                                    |

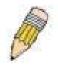

**NOTE:** A specific protocol VLAN and a user defined protocol VLAN with the same encapsulation protocol cannot coexist and will result in a *Fail!* Message. (For example, if a user creates an *Ethernet2* protocol VLAN, the user can not create a *userDefined* protocol VLAN with an Ethernet encapsulation)

#### Example usage:

To create a protocol VLAN:

| DES-6500:4#create vlan v5 tag 2 type protocol-ipxSnap<br>Command: create vlan v5 tag 2 type protocol-ipxSnap |
|----------------------------------------------------------------------------------------------------|
| Success.                                                                                                    |
| DES-6500:4#                                                                                                  |

To create a VLAN v1, tag 2:

| DES-6500:4#create vlan v1 tag 2 |
|---------------------------------|
| Command: create vlan v1 tag 2   |
| Success.                        |
| DES-6500:4#                     |

| delete vlan  |                                                                      |
|--------------|----------------------------------------------------------------------|
| Purpose      | Used to delete a previously configured VLAN on the Switch.           |
| Syntax       | delete vlan <vlan_name 32=""></vlan_name>                            |
| Description  | This command will delete a previously configured VLAN on the Switch. |
| Parameters   | <vlan_name 32=""> – The VLAN name of the VLAN to delete.</vlan_name> |
| Restrictions | Only administrator-level users can issue this command.               |

Example usage:

To remove the vlan "v1":

| DES-6500:4#delete vlan v1 |  |
|---------------------------|--|
| Command: delete vlan v1   |  |
| Success.                  |  |
| DES-6500:4#               |  |

| config vlan add |                                                                                                    |
|-----------------|----------------------------------------------------------------------------------------------------|
| Purpose         | Used to add additional ports to a previously configured VLAN.                                                                                    |
| Syntax          | config vlan <vlan_name 32=""> {[add [ tagged   untagged  <br/>forbidden] <portlist>   advertisement [enabled   disabled]}</portlist></vlan_name> |

| config vlan add |                                                                                                    |
|-----------------|----------------------------------------------------------------------------------------------------|
| Description     | This command allows the user to add ports to the port list of a previously configured VLAN. Additional ports may be specified as tagging, untagging, or forbidden. The default is to assign the ports as untagging.                                                                                                    |
| Parameters      | < <i>vlan_name 32</i> > – The name of the VLAN to which to add or delete ports.                                                                                                    |
|                 | <i>add</i> – Specifies which ports to add. The user may also specify if the ports are:                                                                                                    |
|                 | <ul> <li>tagged – Specifies the additional ports as tagged.</li> </ul>                                                                                                    |
|                 | <ul> <li>untagged – Specifies the additional ports as untagged.</li> </ul>                                                                                                    |
|                 | <ul> <li>forbidden – Specifies the additional ports as forbidden.</li> </ul>                                                                                                    |
|                 | <portlist> – A range of ports to add to the VLAN. The port list is<br/>specified by listing the lowest slot number and the beginning port<br/>number on that slot, separated by a colon. Then the highest slot<br/>number, and the highest port number of the range (also separated<br/>by a colon) are specified. The beginning and end of the port list<br/>range are separated by a dash. For example, 1:3 specifies slot<br/>number 1, port 3. 2:4 specifies slot number 2, port 4. 1:3-2:4<br/>specifies all of the ports between slot 1, port 3 and slot 2, port 4 –<br/>in numerical order.</portlist> |
|                 | <i>advertisement [enabled</i>   <i>disabled]</i> – Enables or disables GVRP on the specified VLAN.                                                                                                    |
| Restrictions    | Only administrator-level users can issue this command.                                                                                                    |

To add 4 through 8 of module 2 as tagged ports to the VLAN v1:

|           | 4#config vlan v1 add tagged 2:4-2:8<br>: config vlan v1 add tagged 2:4-2:8 |
|-----------|----------------------------------------------------------------------------|
| Success.  |                                                                            |
| DES-6500: | 4#                                                                         |
|           |                                                                            |

| config vlan delete |                                                                                                    |
|--------------------|----------------------------------------------------------------------------------------------------|
| Purpose            | Used to delete ports from a previously configured VLAN.                                                                                                    |
| Syntax             | config vlan <vlan_name 32=""> delete <portlist></portlist></vlan_name>                                                                                                    |
| Description        | This command is used to delete ports from the port list of a previously configured VLAN.                                                                                                    |
| Parameters         | < <i>vlan_name 32</i> > – The name of the VLAN from which to delete ports.                                                                                                    |
|                    | <portlist> – A range of ports to delete from the VLAN. The port list<br/>is specified by listing the lowest slot number and the beginning<br/>port number on that slot, separated by a colon. Then the highest<br/>slot number, and the highest port number of the range (also<br/>separated by a colon) are specified. The beginning and end of the<br/>port list range are separated by a dash. For example, 1:3 specifies<br/>slot number 1, port 3. 2:4 specifies slot number 2, port 4. 1:3-2:4</portlist> |

| config vlan delete |                                                                                            |
|--------------------|--------------------------------------------------------------------------------------------|
|                    | specifies all of the ports between slot 1, port 3 and slot 2, port 4 – in numerical order. |
| Restrictions       | Only administrator-level users can issue this command.                                     |

To delete ports 5-7 of module 2 of the VLAN v1:

| DES-6500:4#config vlan v1 delete 2:5-2:7<br>Command: config vlan v1 delete 2:5-2:7 |
|------------------------------------------------------------------------------------|
| Success.                                                                           |
| DES-6500:4#                                                                        |

| config gvrp  |                                                                                                    |  |
|--------------|----------------------------------------------------------------------------------------------------|--|
| Purpose      | Used to configure GVRP on the Switch.                                                                                                    |  |
| Syntax       | config gvrp [ <portlist>   all] {state [enabled   disabled]  <br/>ingress_checking [enabled   disabled]   acceptable_frame<br/>[tagged_only   admit_all]   pvid <vlanid 1-4094="">}</vlanid></portlist>                                                                                                    |  |
| Description  | This command is used to configure the Group VLAN Registration<br>Protocol on the Switch. Configurable items include ingress<br>checking, the sending and receiving of GVRP information, and the<br>Port VLAN ID (PVID).                                                                                                    |  |
| Parameters   | <portlist> – A range of ports to configure GVRP for. The port list<br/>is specified by listing the lowest slot number and the beginning<br/>port number on that slot, separated by a colon. Then the highest<br/>slot number, and the highest port number of the range (also<br/>separated by a colon) are specified. The beginning and end of the<br/>port list range are separated by a dash. For example, 1:3 specifies<br/>slot number 1, port 3. 2:4 specifies slot number 2, port 4. 1:3-2:4<br/>specifies all of the ports between slot 1, port 3 and slot 2, port 4 –<br/>in numerical order.</portlist> |  |
|              | <i>all</i> – Specifies all of the ports on the Switch.                                                                                                    |  |
|              | <i>state [enabled</i>   <i>disabled]</i> – Enables or disables GVRP for the ports specified in the port list.                                                                                                    |  |
|              | <i>ingress_checking [enabled   disabled]</i> – Enables or disables ingress checking for the specified port list.                                                                                                    |  |
|              | acceptable_frame [tagged_only   admit_all] – This parameter<br>states the frame type that will be accepted by the Switch for this<br>function. Tagged_only implies that only VLAN tagged frames will<br>be accepted, while admit_all implies tagged and untagged frames<br>will be accepted by the Switch.                                                                                                    |  |
|              | pvid – Specifies the default VLAN ID associated with the port.                                                                                                    |  |
| Restrictions | Only administrator-level users can issue this command.                                                                                                    |  |

Example usage:

To set the ingress checking status, the sending and receiving GVRP information :

| DES-6500:4#config gvrp 1:1-1:4 state enabled ingress_checking enabled acceptable_frame tagged_only pvid 2 |
|----------------------------------------------------------------------------------------------------|
| Command: config gvrp 1:1-1:4 state enabled ingress_checking enabled acceptable_frame tagged_only pvid 2   |
| Success.                                                                                                  |

DES-6500:4#

| enable gvrp  |                                                                                                    |
|--------------|----------------------------------------------------------------------------------------------------|
| Purpose      | Used to enable GVRP on the Switch.                                                                                                    |
| Syntax       | enable gvrp                                                                                                    |
| Description  | This command, along with <b>disable gvrp</b> below, is used to enable<br>and disable GVRP globally on the Switch, without changing the<br>GVRP configuration on the Switch. |
| Parameters   | None.                                                                                                    |
| Restrictions | Only administrator-level users can issue this command.                                                                                                    |

Example usage:

To enable the generic VLAN Registration Protocol (GVRP):

| DES-6500:4#enable gvrp |  |  |
|------------------------|--|--|
| Command: enable gvrp   |  |  |
| Success.               |  |  |
| DES-6500:4#            |  |  |

| disable gvrp |                                                                                                    |
|--------------|----------------------------------------------------------------------------------------------------|
| Purpose      | Used to disable GVRP on the Switch.                                                                                                    |
| Syntax       | disable gvrp                                                                                                    |
| Description  | This command, along with <b>enable gvrp</b> below, is used to enable and disable GVRP on the Switch, without changing the GVRP configuration on the Switch. |
| Parameters   | None.                                                                                                    |
| Restrictions | Only administrator-level users can issue this command.                                                                                                    |

Example usage:

To disable the Generic VLAN Registration Protocol (GVRP):

| DES-6500:4#disable gvrp |  |
|-------------------------|--|
| Command: disable gvrp   |  |
| Success.                |  |
| DES-6500:4#             |  |

| show vlan    |                                                                                                    |
|--------------|----------------------------------------------------------------------------------------------------|
| Purpose      | Used to display the current VLAN configuration on the Switch.                                                                                                    |
| Syntax       | show vlan { <vlan_name 32="">}</vlan_name>                                                                                                    |
| Description  | This command displays summary information about each VLAN including the VLAN ID, VLAN name, the Tagging/Untagging status, and the Member/Non-member/Forbidden status of each port that is a member of the VLAN. |
| Parameters   | <li><vlan_name 32=""> – The VLAN name of the VLAN for which to display a summary of settings.</vlan_name></li>                                                                                                  |
| Restrictions | None.                                                                                                    |

To display the Switch's current VLAN settings:

| DES-6500:4#sho                                                                                                    | w vlan                                                                      |                                           |      |
|----------------------------------------------------------------------------------------------------|-----------------------------------------------------------------------------|-------------------------------------------|------|
| Command: show                                                                                                    | vlan                                                                        |                                           |      |
| Static ports                                                                                                    | :<br>:<br>: 1:1-1:24,2:1-2:24<br>: 1:1-1:24,2:1-2:24<br>: 1:1-1:24,2:1-2:24 | VLAN Name<br>Protocol ID<br>Advertisement | :    |
| VID<br>VLAN TYPE<br>UserDefinedPid<br>Encap<br>Member ports<br>Static ports<br>Untagged ports<br>Forbidden ports<br>Total Entries : 2 | :<br>:<br>: 1:1-1:24,2:1-2:24<br>: 1:24,2:24<br>:                           | VLAN Name<br>Protocol ID<br>Advertisement | : ip |
| DES-6500:4#                                                                                                    |                                                                             |                                           |      |

| show gvrp    |                                                                                                    |
|--------------|----------------------------------------------------------------------------------------------------|
| Purpose      | Used to display the GVRP status for a port list on the Switch.                                                                                                    |
| Syntax       | show gvrp { <portlist>}</portlist>                                                                                                    |
| Description  | This command displays the GVRP status for a port list on the Switch.                                                                                                    |
| Parameters   | <portlist> – Specifies a range of ports for which the GVRP status<br/>is to be displayed. The port list is specified by listing the lowest<br/>slot number and the beginning port number on that slot,<br/>separated by a colon. Then the highest slot number, and the<br/>highest port number of the range (also separated by a colon) are<br/>specified. The beginning and end of the port list range are<br/>separated by a dash. For example, 1:3 specifies slot number 1,<br/>port 3. 2:4 specifies slot number 2, port 4. 1:3-2:4 specifies all of<br/>the ports between slot 1, port 3 and slot 2, port 4 – in numerical<br/>order.</portlist> |
| Restrictions | None.                                                                                                    |

Example usage:

To display GVRP port status:

| DES-6500:4#show gvrp<br>Command: show gvrp                    |                        |              |                  |                       |
|---------------------------------------------------------------|------------------------|--------------|------------------|-----------------------|
| Global                                                        | Global GVRP : Disabled |              |                  |                       |
| Port                                                          | PVID                   | GVRP         | Ingress Checking | Acceptable Frame Type |
| <br>1:1                                                       |                        | <br>Disabled | Enabled          | All Frames            |
| 1:2                                                           | 1                      | Disabled     |                  | All Frames            |
| 1:3                                                           | 1                      | Disabled     |                  | All Frames            |
| 1:4                                                           | 1                      | Disabled     | Enabled          | All Frames            |
| 1:5                                                           | 1                      | Disabled     | Enabled          | All Frames            |
| 1:6                                                           | 1                      | Disabled     | Enabled          | All Frames            |
| 1:7                                                           | 1                      | Disabled     | Enabled          | All Frames            |
| 1:8                                                           | 1                      | Disabled     | Enabled          | All Frames            |
| 1:9                                                           | 1                      | Disabled     | Enabled          | All Frames            |
| 1:10                                                          | 1                      | Disabled     | Enabled          | All Frames            |
| 1:11                                                          | 1                      | Disabled     | Enabled          | All Frames            |
| 1:12                                                          | 1                      | Disabled     | Enabled          | All Frames            |
| 1:13                                                          | 1                      | Disabled     | Enabled          | All Frames            |
| 1:14                                                          | 1                      | Disabled     | Enabled          | All Frames            |
| 1:15                                                          | 1                      | Disabled     | Enabled          | All Frames            |
| 1:16                                                          | 1                      | Disabled     | Enabled          | All Frames            |
| 1:17                                                          | 1                      | Disabled     | Enabled          | All Frames            |
| 1:18                                                          | 1                      | Disabled     | Enabled          | All Frames            |
| CTRL+C ESC q Quit SPACE n Next Page p Previous Page r Refresh |                        |              |                  |                       |

# 16

### LINK AGGREGATION COMMANDS

The link aggregation commands in the Command Line Interface (CLI) are listed (along with the appropriate parameters) in the following table.

| Command                           | Parameters                                                                                                    |
|-----------------------------------|----------------------------------------------------------------------------------------------------|
| create link_aggregation           | group_id <value 1-32=""> {type [lacp   static]}</value>                                                                   |
| delete link_aggregation           | group_id <value 1-32=""></value>                                                                                          |
| config link_aggregation           | group_id <value1-32> {master_port <port>   ports <portlist><br/>state [enabled   disabled]}</portlist></port></value1-32> |
| config link_aggregation algorithm | [mac_source   mac_destination   mac_source_dest   ip_source<br>  ip_destination   ip_source_dest]                         |
| show link_aggregation             | {group_id <value 1-32="">   algorithm}</value>                                                                            |
| config lacp_port                  | <portlist> mode [active   passive]</portlist>                                                                             |
| show lacp_port                    | { <portlist>}</portlist>                                                                                                  |

Each command is listed, in detail, in the following sections.

| create link_aggregation |                                                                                                    |  |
|-------------------------|----------------------------------------------------------------------------------------------------|--|
| Purpose                 | Used to create a link aggregation group on the Switch.                                                                                                    |  |
| Syntax                  | create link_aggregation group_id <value 1-32=""> {type [lacp  <br/>static]}</value>                                                                                                    |  |
| Description             | This command will create a link aggregation group with a unique identifier.                                                                                                    |  |
| Parameters              | < <i>value 1-32&gt;</i> – Specifies the group ID. The Switch allows up to 32 link aggregation groups to be configured. The group number identifies each of the groups.                                                                                                    |  |
|                         | <i>type</i> – Specify the type of link aggregation used for the group. If the type is not specified the default type is static.                                                                                                    |  |
|                         | <ul> <li><i>lacp</i> – This designates the port group as LACP compliant.<br/>LACP allows dynamic adjustment to the aggregated port<br/>group. LACP compliant ports may be further configured (see<br/>config lacp_ports). LACP compliant must be connected to<br/>LACP compliant devices.</li> </ul>                                                                                                    |  |
|                         | <ul> <li>static – This designates the aggregated port group as<br/>static. Static port groups can not be changed as easily as<br/>LACP compliant port groups since both linked devices must<br/>be manually configured if the configuration of the trunked<br/>group is changed. If static link aggregation is used, be sure<br/>that both ends of the connection are properly configured and<br/>that all ports have the same speed/duplex settings.</li> </ul> |  |
| Restrictions            | Only administrator-level users can issue this command.                                                                                                    |  |

Example usage:

To create a link aggregation group:

DES-6500:4#create link\_aggregation group\_id 1 Command: create link\_aggregation group\_id 1

Success.

DES-6500:4#

| delete link_aggregation group_id |                                                                                                    |
|----------------------------------|----------------------------------------------------------------------------------------------------|
| Purpose                          | Used to delete a previously configured link aggregation group.                                                                                                    |
| Syntax                           | delete link_aggregation group_id <value 1-32=""></value>                                                                                                    |
| Description                      | This command is used to delete a previously configured link aggregation group.                                                                                         |
| Parameters                       | <value 1-32=""> – Specifies the group ID. The Switch allows up to 32 link aggregation groups to be configured. The group number identifies each of the groups.</value> |
| Restrictions                     | Only administrator-level users can issue this command.                                                                                                    |

Example usage:

To delete link aggregation group:

| DES-6500:4#delete link_aggregation group_id 6<br>Command: delete link_aggregation group_id 6 |
|----------------------------------------------------------------------------------------------|
| Success.                                                                                     |
| DES-6500:4#                                                                                  |

| config link_aggregation |                                                                                                    |
|-------------------------|----------------------------------------------------------------------------------------------------|
| Purpose                 | Used to configure a previously created link aggregation group.                                                                                     |
| Syntax                  | config link_aggregation group_id <value 1-32=""> {master_port<br/><port>   ports <portlist>   state [enabled   disabled]</portlist></port></value> |
| Description             | This command allows the configuration of a link aggregation group that was created with the <b>create link_aggregation</b> command above.          |

| Parameters   | <i>group _id <value 1-32=""></value></i> – Specifies the group ID. The Switch allows up to 32 link aggregation groups to be configured. The group number identifies each of the groups.                                                                                                    |
|--------------|----------------------------------------------------------------------------------------------------|
|              | <i>master_port <port> –</port></i> Master port ID. Specifies which port (by port number) of the link aggregation group will be the master port. All of the ports in a link aggregation group will share the port configuration with the master port. The port is specified by listing the lowest slot number and the beginning port number on that slot, separated by a colon. For example, 1:3 specifies switch number 1, port 3. 2:4 specifies switch number 2, port 4.                                                                                                    |
|              | <i>ports <portlist></portlist></i> – Specifies a range of ports that will belong to the link aggregation group. The port list is specified by listing the lowest slot number and the beginning port number on that slot, separated by a colon. Then the highest slot number, and the highest port number of the range (also separated by a colon) are specified. The beginning and end of the port list range are separated by a dash. For example, 1:3 specifies slot number 1, port 3. 2:4 specifies slot number 2, port 4. 1:3-2:4 specifies all of the ports between slot 1, port 3 and slot 2, port 4 – in numerical order. |
|              | <i>state [enabled</i>   <i>disabled]</i> – Allows the user to enable or disable the specified link aggregation group.                                                                                                    |
| Restrictions | Only administrator-level users can issue this command. Link aggregation groups may not overlap.                                                                                                    |

To define a load-sharing group of ports, group-id 1,master port 5 of module 1 with group members ports 5-7 plus port 9:

DES-6500:4#config link\_aggregation group\_id 1 master\_port 1:5 ports 1:5-1:7, 1:9 Command: config link\_aggregation group\_id 1 master\_port 1:5 ports 1:5-1:7, 1:9 Success.

DES-6500:4#

| config link_age | gregation algorithm                                                                                                    |
|-----------------|----------------------------------------------------------------------------------------------------|
| Purpose         | Used to configure the link aggregation algorithm.                                                                                                    |
| Syntax          | config link_aggregation algorithm [mac_source  <br>mac_destination   mac_source_dest   ip_source  <br>ip_destination   ip_source_dest]                                                                                           |
| Description     | This command configures to part of the packet examined by the<br>Switch when selecting the egress port for transmitting load-sharing<br>data. This feature is only available using the address-based load-<br>sharing algorithm. |
| Parameters      | <i>mac_source</i> – Indicates that the Switch should examine the MAC source address.                                                                                                    |
|                 | <i>mac_destination</i> – Indicates that the Switch should examine the MAC destination address.                                                                                                    |
|                 | <i>mac_source_dest</i> – Indicates that the Switch should examine the MAC source and destination addresses.                                                                                                    |
|                 | <i>ip_source</i> – Indicates that the Switch should examine the IP source address.                                                                                                    |
|                 | <i>ip_destination</i> – Indicates that the Switch should examine the IP destination address.                                                                                                    |
|                 | <i>ip_source_dest</i> – Indicates that the Switch should examine the IP source address and the destination address.                                                                                                    |
| Restrictions    | Only administrator-level users can issue this command.                                                                                                    |

To configure link aggregation algorithm for mac-source-dest:

DES-6500:4#config link\_aggregation algorithm mac\_source\_dest Command: config link\_aggregation algorithm mac\_source\_dest Success. DES-6500:4#

| show link_aggregation |                                                                                                    |
|-----------------------|----------------------------------------------------------------------------------------------------|
| Purpose               | Used to display the current link aggregation configuration on the Switch.                                                                                              |
| Syntax                | show link_aggregation {group_id <value 1-32="">   algorithm}</value>                                                                                                   |
| Description           | This command will display the current link aggregation configuration of the Switch.                                                                                    |
| Parameters            | <value 1-32=""> – Specifies the group ID. The Switch allows up to 32 link aggregation groups to be configured. The group number identifies each of the groups.</value> |
|                       | <i>algorithm</i> – Specify to view the algorithm employed of this link aggregation group.                                                                              |
| Restrictions          | None.                                                                                                    |

To display the current Link Aggregation configuration:

| DES-6500:4#show link_aggregation             |                 |  |
|----------------------------------------------|-----------------|--|
| Command: show link_aggregation               |                 |  |
| Link Aggregation Algorithm = MAC-source-dest |                 |  |
| Group ID                                     | :1              |  |
| Master Port                                  | : 2:17          |  |
| Member Port                                  | : 1:5-1:10,2:17 |  |
| Active Port:                                 |                 |  |
| Status                                       | : Disabled      |  |
| Flooding Port                                | : 1:5           |  |
| DES-6500:4                                   |                 |  |

| config lacp_por | t                                                                                                    |
|-----------------|----------------------------------------------------------------------------------------------------|
| Purpose         | Used to configure settings for LACP compliant ports.                                                                                                    |
| Syntax          | config lacp_port <portlist> mode [active   passive]</portlist>                                                                                                    |
| Description     | This command is used to configure ports that have been previously designated as LACP ports (see create link_aggregation).                                                                                                    |
| Parameters      | <portlist> – Specifies a range of ports to be configured. The port<br/>list is specified by listing the lowest slot number and the beginning<br/>port number on that slot, separated by a colon. Then the highest<br/>slot number, and the highest port number of the range (also<br/>separated by a colon) are specified. The beginning and end of the<br/>port list range are separated by a dash. For example, 1:3 specifies<br/>slot number 1, port 3. 2:4 specifies slot number 2, port 4. 1:3-2:4<br/>specifies all of the ports between slot 1, port 3 and slot 2, port 4 –<br/>in numerical order.</portlist> |
|                 | <i>mode</i> – Select the mode to determine if LACP ports will initially send LACP control frames.                                                                                                    |
|                 | • <i>active</i> – Active LACP ports are capable of processing and sending LACP control frames. This allows LACP compliant devices to negotiate the aggregated link so the group may be changed dynamically as needs require. In order to utilize the ability to change an aggregated port group, that is, to add or subtract ports from the group, at least one of the participating devices must designate LACP ports as active. Both devices must support LACP.                                                                                                    |
|                 | <ul> <li>passive – LACP ports that are designated as passive<br/>cannot initially send LACP control frames, unless the port<br/>receives LACP frames. In order to allow the linked port group<br/>to negotiate adjustments and make changes dynamically, at<br/>one end of the connection must have "active" LACP ports<br/>(see above).</li> </ul>                                                                                                    |
| Restrictions    | Only administrator-level users can issue this command.                                                                                                    |

To configure LACP port mode settings:

| DES-6500:4#config lacp_port 1:1-1:12 mode active |
|--------------------------------------------------|
| Command: config lacp_port 1:1-1:12 mode active   |
| Success.                                         |
| DES-6500:4#                                      |

| show lacp_po | rt                                                                                                    |
|--------------|----------------------------------------------------------------------------------------------------|
| Purpose      | Used to display current LACP port mode settings.                                                                                                    |
| Syntax       | show lacp_port { <portlist>}</portlist>                                                                                                    |
| Description  | This command will display the LACP mode settings as they are<br>currently configured.                                                                                                    |
| Parameters   | <portlist> - Specifies a range of ports that will be displayed. The port<br/>list is specified by listing the lowest slot number and the beginning<br/>port number on that slot, separated by a colon. Then the highest slot<br/>number, and the highest port number of the range (also separated<br/>by a colon) are specified. The beginning and end of the port list<br/>range are separated by a dash. For example, 1:3 specifies slot<br/>number 1, port 3. 2:4 specifies slot number 2, port 4. 1:3-2:4<br/>specifies all of the ports between slot 1, port 3 and slot 2, port 4 – in<br/>numerical order.</portlist> |
| Restrictions | Only administrator-level users can issue this command.                                                                                                    |

Example usage:

To display LACP port mode settings:

| Port | Activity |  |
|------|----------|--|
|      |          |  |
| 1:1  | Active   |  |
| 1:2  | Active   |  |
| 1:3  | Active   |  |
| 1:4  | Active   |  |
| 1:5  | Active   |  |
| 1:6  | Active   |  |
| 1:7  | Active   |  |
| 1:8  | Active   |  |

## 17

### **IP COMMANDS (INCLUDING MULTIPLE IP INTERFACES PER** VLAN)

Multiple IP interfaces per VLAN is a function that allows multiple IP interfaces to be assigned to the same VLAN. This is beneficial to the administrator when the number of IPs on the original interface is insufficient and the network administrator wishes not to resize the interface. Multiple IP interfaces per VLAN is a function that enables the Switch to be capable of assigning another IP interface on the same VLAN without affecting the original stations or settings of the original interface.

Two types of interfaces are configured for multiple IP interfaces per VLAN, *primary* and *secondary*, and every IP interface must be classified as one of these. A *primary* interface refers to the first interface created on a VLAN, with no exceptions. All other interfaces created will be regarded as *secondary* only, and can only be created once a *primary* interface has been configured. There may be five interfaces per VLAN (one primary, and up to four secondary) and they are, in most cases, independent of each other. *Primary* interfaces cannot be deleted if the VLAN contains a *secondary* interface. Once the user creates multiple interfaces for a specified VLAN (*primary* and *secondary*), that set IP interface cannot be changed to another VLAN.

Multiple IP interfaces per VLAN is a valuable tool for network administrators requiring a multitude of IP addresses, but configuring the Switch for Multiple IP interfaces per VLAN may cause troubleshooting and bandwidth problems, and should not be used as a long term solution. Problems may include:

- The Switch may use extra resources to process packets for multiple IP interfaces.
- The amount of broadcast data, such as RIP update packets and PIM hello packets, will be increased.

The IP interface commands in the Command Line Interface (CLI) are listed (along with the appropriate parameters) in the following table.

| Command      | Parameters                                                                                                    |
|--------------|----------------------------------------------------------------------------------------------------|
| create ipif  | <ipif_name 12=""> <network_address> <vlan_name 32=""> {secondary<br/>  state [enabled   disabled]}</vlan_name></network_address></ipif_name>                          |
| config ipif  | <ipif_name 12=""> [{ ipaddress <network_address>   vlan<br/><vlan_name 32="">   state [enabled   disabled]}   bootp   dhcp]</vlan_name></network_address></ipif_name> |
| enable ipif  | { <ipif_name 12="">   all}</ipif_name>                                                                                                    |
| disable ipif | { <ipif_name 12="">   all}</ipif_name>                                                                                                    |
| delete ipif  | { <ipif_name 12="">   all}</ipif_name>                                                                                                    |
| show ipif    | { <ipif_name 12="">}</ipif_name>                                                                                                    |

Each command is listed, in detail, in the following sections.

| create ipif |                                                                                                    |
|-------------|----------------------------------------------------------------------------------------------------|
| Purpose     | Used to create an IP interface on the Switch.                                                                                                    |
| Syntax      | create ipif <ipif_name 12=""> <network_address> <vlan_name<br>32&gt; {secondary   {state [enabled   disabled]}</vlan_name<br></network_address></ipif_name>               |
| Description | This command will create an IP interface.                                                                                                    |
| Parameters  | <ipif_name 12=""> – The name for the IP interface to be created. The user may enter an alphanumeric string of up to 12 characters to define the IP interface.</ipif_name> |
|             | <network_address> - IP address and netmask of the IP interface</network_address>                                                                                          |

| create ipif  |                                                                                                    |
|--------------|----------------------------------------------------------------------------------------------------|
|              | to be created. The address and mask information can be specified using the traditional format (for example, 10.1.2.3/255.0.0.0) or in CIDR format, (10.1.2.3/8).                                                                                                    |
|              | <li></li> <li></li> <li><!--</td--></li> |
|              | secondary – Enter this parameter if this configured IP interface is<br>to be a secondary IP interface of the VLAN previously specified.<br>secondary interfaces can only be configured if a <i>primary</i> interface<br>is first configured.                                                                                                    |
|              | <i>state [enabled</i>   <i>disabled]</i> – Allows the user to enable or disable the IP interface.                                                                                                    |
| Restrictions | Only administrator-level users can issue this command.                                                                                                    |

Example usage:

To create the primary IP interface, p1 on VLAN Trinity:

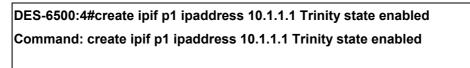

Success.

DES-6500:4#

To create the secondary IP interface, s1 on VLAN Trinity:

DES-6500:4#create ipif p1 ipaddress 12.1.1.1 Trinity secondary state enabled Command: create ipif p1 ipaddress 12.1.1.1 Trinity secondary state enabled

Success.

DES-6500:4#

| config ipif |                                                                                                    |
|-------------|----------------------------------------------------------------------------------------------------|
| Purpose     | Used to configure an IP interface set on the Switch.                                                                                                    |
| Syntax      | config ipif <ipif_name 12=""> [{ ipaddress <network_address>  <br/>vlan <vlan_name 32="">   state [enabled   disabled]}   bootp  <br/>dhcp]</vlan_name></network_address></ipif_name>                                                                               |
| Description | This command is used to configure the System IP interface on the Switch.                                                                                                    |
| Parameters  | <pre><ipif_name 12=""> - Enter the previously created IP interface name desired to be configured.</ipif_name></pre>                                                                                                    |
|             | <i>ipaddress <network_address></network_address></i> – IP address and netmask of the IP interface to be configured. The address and mask information can be specified using the traditional format (for example, 10.1.2.3/255.0.0.0 or in CIDR format, 10.1.2.3/8). |

| config ipif  |                                                                                                    |
|--------------|----------------------------------------------------------------------------------------------------|
|              | <i>vlan <vlan_name 32=""></vlan_name></i> – The name of the VLAN corresponding to the previously created IP interface. If a primary and secondary IP interface are configured for the same VLAN (subnet), the user cannot change the VLAN of the IP interface. |
|              | <i>state [enabled</i>   <i>disabled]</i> – Allows you to enable or disable the IP interface.                                                                                                    |
|              | <i>bootp</i> – Allows the selection of the BOOTP protocol for the assignment of an IP address to the Switch's System IP interface.                                                                                                    |
|              | <i>dhcp</i> – Allows the selection of the DHCP protocol for the assignment of an IP address to the Switch's System IP interface.                                                                                                    |
| Restrictions | Only administrator-level users can issue this command.                                                                                                    |

Example usage:

To configure the IP interface System:

| DES-6500:4#config ipif System ipaddress 10.48.74.122/8 |  |
|--------------------------------------------------------|--|
| Command: config ipif System ipaddress 10.48.74.122/8   |  |
| Success.                                               |  |
| DES-6500:4#                                            |  |

| enable ipif  |                                                                                                    |
|--------------|----------------------------------------------------------------------------------------------------|
| Purpose      | Used to enable an IP interface on the Switch.                                                                                                    |
| Syntax       | enable ipif { <ipif_name 12="">   all}</ipif_name>                                                                                                    |
| Description  | This command will enable the IP interface function on the Switch.                                                                                                    |
| Parameters   | <ipre><ipif_name 12=""> - The name of a previously configured IP interface to enable. Enter an alphanumeric entry of up to twelve characters to define the IP interface.</ipif_name></ipre> |
|              | all – Entering this parameter will enable all the IP interfaces currently configured on the Switch.                                                                                         |
| Restrictions | None.                                                                                                    |

### Example usage:

To enable the ipif function on the Switch:

| DES-6500:4#enable ipif s2 |  |
|---------------------------|--|
| Command: enable ipif s2   |  |
|                           |  |
| Success.                  |  |
|                           |  |
| DES-6500:4#               |  |

| disable ipif |                                                                                                    |
|--------------|----------------------------------------------------------------------------------------------------|
| Purpose      | Used to disable the configuration of an IP interface on the Switch.                                         |
| Syntax       | disable ipif { <ipif_name 12="">   all}</ipif_name>                                                         |
| Description  | This command will disable an IP interface on the Switch, without altering its configuration values.         |
| Parameters   | <ipif_name 12=""> – The name previously created to define the IP interface.</ipif_name>                     |
|              | <i>all</i> – Entering this parameter will disable all the IP interfaces currently configured on the Switch. |
| Restrictions | None.                                                                                                    |

Example usage:

To disable the IP interface named "s2":

| DES-6500:4#disable ipif s2 |  |
|----------------------------|--|
| Command: disable ipif s2   |  |
|                            |  |
| Success.                   |  |
|                            |  |
| DES-6500:4#                |  |

| delete ipif  |                                                                                                    |
|--------------|----------------------------------------------------------------------------------------------------|
| Purpose      | Used to delete the configuration of an IP interface on the Switch.                                  |
| Syntax       | delete ipif { <ipif_name 12="">   all}</ipif_name>                                                  |
| Description  | This command will delete the configuration of an IP interface on the Switch.                        |
| Parameters   | <ipif_name 12=""> – The name of the IP interface to delete.</ipif_name>                             |
|              | all – Entering this parameter will delete all the IP interfaces currently configured on the Switch. |
| Restrictions | None.                                                                                               |

Example usage:

To delete the IP interface named s2:

| DES-6500:4#delete ipif s2 |  |
|---------------------------|--|
| Command: delete ipif s2   |  |
|                           |  |
| Success.                  |  |
|                           |  |
| DES-6500:4#               |  |

| show ipif    |                                                                                     |
|--------------|-------------------------------------------------------------------------------------|
| Purpose      | Used to display the configuration of an IP interface on the Switch.                 |
| Syntax       | show ipif { <ipif_name 12="">}</ipif_name>                                          |
| Description  | This command will display the configuration of an IP interface on the Switch.       |
| Parameters   | <ipif_name 12=""> – The name created for the IP interface to be viewed.</ipif_name> |
| Restrictions | None.                                                                               |

Example usage:

To display IP interface settings.

| DES-6500:4#sho<br>Command: shov                                                                                      |                                                                                 |          |  |
|----------------------------------------------------------------------------------------------------|---------------------------------------------------------------------------------|----------|--|
| IP Interface Sett                                                                                                    | ings                                                                            |          |  |
| Interface Name<br>Secondary<br>IP Address<br>Subnet Mask<br>VLAN Name<br>Admin. State<br>Link Status<br>Member Ports | : FALSE<br>: 10.48.74.122<br>: 255.0.0.0<br>: default<br>: Enabled<br>: Link UP | (MANUAL) |  |
| DES-6500:4#                                                                                                    |                                                                                 |          |  |

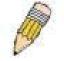

**NOTE:** In the IP Interface Settings table shown above, the Secondary field will have two displays. *FALSE* denotes that the IP interface is a primary IP interface while *TRUE* denotes a secondary IP interface.

## 18

## IGMP COMMANDS (INCLUDING IGMP V3)

IGMP or Internet Group Management Protocol is a protocol implemented by systems utilizing IPv4 to collect the membership information needed by the multicast routing protocol through various query messages sent out from the router or switch. Computers and network devices that want to receive multicast transmissions need to inform nearby routers that they will become members of a multicast group. The **Internet Group Management Protocol (IGMP)** is used to communicate this information. IGMP is also used to periodically check the multicast group for members that are no longer active.

In the case where there is more than one multicast router on a subnetwork, one router is elected as the 'querier'. This router then keeps track of the membership of the multicast groups that have active members. The information received from IGMP is then used to determine if multicast packets should be forwarded to a given subnetwork or not. The router can check, using IGMP, to see if there is at least one member of a multicast group on a given subnetwork. If there are no members on a subnetwork, packets will not be forwarded to that subnetwork.

The current release of the xStack DES-6500 now implements IGMPv3. Improvements of IGMPv3 over version 2 include:

- The introduction of the *SSM* or *Source Specific Multicast*. In previous versions of IGMP, the host would receive all packets sent to the multicast group. Now, a host will receive packets only from a specific source or sources. This is done through the implementation of *include* and *exclude* filters used to accept or deny traffic from these specific sources.
- In IGMPv2, Membership reports could contain only one multicast group whereas in v3, these reports can contain multiple multicast groups.
- Leaving a multicast group could only be accomplished using a specific leave message in v2. In v3, leaving a multicast group is done through a Membership report which includes a block message in the group report packet.
- For version 2, the host could respond to either a group query but in version 3, the host is now capable to answer queries specific to the group and the source.

IGMPv3 is backwards compatible with other versions of IGMP and all IGMP protocols must be used in conjunction with PIM-DM or DVMRP for optimal use.

| Command         | Parameters                                                                                                    |
|-----------------|----------------------------------------------------------------------------------------------------|
| config igmp     | [ipif <ipif_name 12="">   all] {version <value 1-3="">   query_interval<br/><sec 1-31744="">   max_response_time <sec 1-25="">  <br/>robustness_variable <value 1-255="">  <br/>last_member_query_interval <value 1-25="">   state [enable  <br/>disable]}</value></value></sec></sec></value></ipif_name> |
| show igmp       | {ipif <ipif_name 12="">}</ipif_name>                                                                                                    |
| show igmp group | {group <group>   ipif <ipif_name 12="">}</ipif_name></group>                                                                                                    |

The IGMP commands in the Command Line Interface (CLI) are listed (along with the appropriate parameters) in the following table.

Each command is listed, in detail, in the following sections.

| config igmp |                                                                                                    |
|-------------|----------------------------------------------------------------------------------------------------|
| Purpose     | Used to configure IGMP on the Switch.                                                                                                    |
| Syntax      | config igmp [ipif <ipif_name 12="">   all] {version <value 1-3="">  <br/>query_interval <sec 1-31744="">   max_response_time <sec 1-<br="">25&gt;   robustness_variable <value 1-255="">  </value></sec></sec></value></ipif_name> |

| config igmp  |                                                                                                    |
|--------------|----------------------------------------------------------------------------------------------------|
|              | last_member_query_interval <value 1-25="">   state [enabled  <br/>disabled]}</value>                                                                                                    |
| Description  | This command allows IGMP to be configured on the Switch.                                                                                                    |
| Parameters   | <ipif_name 12=""> – The name of the IP interface for which to configure IGMP.</ipif_name>                                                                                                    |
|              | all – Specifies all the IP interfaces on the Switch.                                                                                                    |
|              | <i>version <value 1-3=""></value></i> – Select the IGMP version number.                                                                                                    |
|              | <i>query_interval <sec 1-31744=""></sec></i> – The time in seconds between general query transmissions, in seconds.                                                                                                    |
|              | <i>max_response_time</i> <sec 1-25=""> – Enter the maximum time in seconds that the Switch will wait for reports from members.</sec>                                                                                                    |
|              | <i>robustness_variable <value 1-255=""></value></i> – This value states the permitted packet loss that guarantees IGMP.                                                                                                    |
|              | <i>last_member_query_interval <value 1-25=""></value></i> – The Max Response<br>Time inserted into Group-Specific Queries and Group-and-<br>Source specific queries sent in response to Leave Group<br>messages, and is also the amount of time between Group-<br>Specific Query and Group-and-Source specific query messages.<br>The default is 1 second. |
|              | <i>state [enabled</i>   <i>disabled]</i> – Enables or disables IGMP for the specified IP interface.                                                                                                    |
| Restrictions | Only administrator-level users can issue this command.                                                                                                    |

Example Usage:

To configure the IGMP.

| DES-6500:4#config igmp all version 1 state enabled<br>Command: config igmp all version 1 state enabled |
|----------------------------------------------------------------------------------------------------|
| Success.                                                                                               |
| DES-6500:4#                                                                                            |

| show igmp    |                                                                                                    |
|--------------|----------------------------------------------------------------------------------------------------|
| Purpose      | Used to display the IGMP configuration for the Switch of for a specified IP interface.                                                                                                    |
| Syntax       | show igmp {ipif <ipif_name 12="">}</ipif_name>                                                                                                    |
| Description  | This command will display the IGMP configuration for the Switch<br>if no IP interface name is specified. If an IP interface name is<br>specified, the command will display the IGMP configuration for<br>that IP interface. |
| Parameters   | <ipif_name 12=""> – The name of the IP interface for which the IGMP configuration will be displayed.</ipif_name>                                                                                                    |
| Restrictions | None.                                                                                                    |

Example Usage:

To display IGMP configurations:

| DES-6500   | :4#show igmp         |              |       |                             |   |   |         |
|------------|----------------------|--------------|-------|-----------------------------|---|---|---------|
| Command    | d: show igmp         |              |       |                             |   |   |         |
| IGMP Inte  | rface Configurations |              |       |                             |   |   |         |
| Interface  | IP Address/Netmask   | Ver-<br>sion | Query | Maximum<br>Response<br>Time |   |   | State   |
|            |                      |              |       |                             |   |   |         |
| System     | 10.90.90.90/8        | 1            | 125   | 10                          | 2 | 1 | Enabled |
| p1         | 20.1.1.1/8           | 1            | 125   | 10                          | 2 | 1 | Enabled |
| Total Entr | ries: 2              |              |       |                             |   |   |         |
| DES-6500   | :4#                  |              |       |                             |   |   |         |

| show igmp gr | oup                                                                                         |
|--------------|---------------------------------------------------------------------------------------------|
| Purpose      | Used to display the Switch's IGMP group table.                                              |
| Syntax       | show igmp group {group <group>   ipif <ipif_name 12="">}</ipif_name></group>                |
| Description  | This command will display the IGMP group configuration.                                     |
| Parameters   | <i>group</i> < <i>group</i> > – The ID of the multicast group to be displayed.              |
|              | < <i>ipif_name 12</i> > – The name of the IP interface of which the IGMP group is a member. |
| Restrictions | None.                                                                                       |

Example Usage:

To display IGMP group table:

| Interface     | Multicast Group | Last Reporter | IP Querier   | IP Expire |
|---------------|-----------------|---------------|--------------|-----------|
| <br>System    | 224.0.0.2       | 10.42.73.111  | 10.48.74.122 | 260       |
| System        | 224.0.0.9       | 10.20.53.1    | 10.48.74.122 | 260       |
| System        | 224.0.1.24      | 10.18.1.3     | 10.48.74.122 | 259       |
| System        | 224.0.1.41      | 10.1.43.252   | 10.48.74.122 | 259       |
| System        | 224.0.1.149     | 10.20.63.11   | 10.48.74.122 | 259       |
| Total Entries | s: 5            |               |              |           |

Example usage:

To view details regarding the IGMP group:

|                  | ow igmp group ipi<br>w igmp group ipif | • • •         |              |           |
|------------------|----------------------------------------|---------------|--------------|-----------|
| Interface Name   | Multicast Group                        | Last Reporter | IP Querier   | IP Expire |
| System           | 224.0.0.2                              | 10.42.73.111  | 10.48.74.122 | 260       |
| System           | 224.0.0.9                              | 10.20.53.1    | 10.48.74.122 | 260       |
| System           | 224.0.1.24                             | 10.18.1.3     | 10.48.74.122 | 259       |
| System           | 224.0.1.41                             | 10.1.43.252   | 10.48.74.122 | 259       |
| System           | 224.0.1.149                            | 10.20.63.11   | 10.48.74.122 | 259       |
| Total Entries: 5 |                                        |               |              |           |
| DES-6500:4#      |                                        |               |              |           |

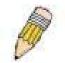

**NOTE:** To view the IGMP Group Detail Information in total, the user MUST enter both the appropriate group name and ipif name.

# 19

## **IGMP SNOOPING COMMANDS**

The IGMP Snooping commands in the Command Line Interface (CLI) are listed (along with the appropriate parameters) in the following table.

| Command                          | Parameters                                                                                                    |
|----------------------------------|----------------------------------------------------------------------------------------------------|
| config igmp_snooping             | [ <vlan_name 32="">   all] {host_timeout <sec 1-16711450="">  <br/>router_timeout <sec 1-16711450="">   leave_timer <sec 1-<br="">16711450&gt;   state [enable   disable]}</sec></sec></sec></vlan_name>                                                           |
| config igmp_snooping<br>querier  | [ <vlan_name 32="">   all] {query_interval <sec 1-65535="">  <br/>max_response_time <sec 1-25="">   robustness_variable <value 1-<br="">255&gt;   last_member_query_interval <sec 1-25="">   state [enabled  <br/>disabled]}</sec></value></sec></sec></vlan_name> |
| enable igmp_snooping             | {forward_mcrouter_only}                                                                                                    |
| disable igmp_snooping            | {forward_mcrouter_only}                                                                                                    |
| config router_ports              | <vlan_name 32=""> [add   delete] <portlist></portlist></vlan_name>                                                                                                    |
| config<br>router_ports_forbidden | <vlan_name 32=""> [add   delete] <portlist></portlist></vlan_name>                                                                                                    |
| show router_ports                | { <vlan_name 32="">} {static   dynamic   forbidden}</vlan_name>                                                                                                    |
| show igmp_snooping               | {vlan <vlan_name 32="">}</vlan_name>                                                                                                    |
| show igmp_snooping<br>group      | {vlan <vlan_name 32="">}</vlan_name>                                                                                                    |
| show igmp_snooping forwarding    | {vlan <vlan_name 32="">}</vlan_name>                                                                                                    |

Each command is listed, in detail, in the following sections.

| config igmp_snooping |                                                                                                    |  |
|----------------------|----------------------------------------------------------------------------------------------------|--|
| Purpose              | Used to configure IGMP snooping on the Switch.                                                                                                    |  |
| Syntax               | config igmp_snooping [ <vlan_name 32="">   all] {host_timeout<br/><sec 1-16711450="">   router_timeout <sec 1-16711450="">  <br/>leave_timer <sec 1-16711450="">   state [enabled   disabled]}</sec></sec></sec></vlan_name> |  |
| Description          | This command allows configuration of IGMP snooping on the Switch.                                                                                                    |  |
| Parameters           | < <i>vlan_name 32</i> > – The name of the VLAN for which IGMP snooping is to be configured.                                                                                                    |  |
|                      | <i>all</i> – Selecting this parameter will configure IGMP snooping for all VLANs on the Switch.                                                                                                    |  |
|                      | <i>host_timeout <sec 1-16711450=""></sec></i> – Specifies the maximum amount of time a host can be a member of a multicast group without the Switch receiving a host membership report. The default is 260 seconds.          |  |
|                      | <i>router_timeout <sec 1-16711450=""></sec></i> – Specifies the maximum<br>amount of time a router can be a member of a multicast group<br>without the Switch receiving a host membership report. The                        |  |

xStack DES-6500 Modular Layer 3 Chassis Ethernet Switch CLI Manual

| config igmp_snooping |                                                                                                    |  |
|----------------------|----------------------------------------------------------------------------------------------------|--|
|                      | default is 260 seconds.                                                                                               |  |
|                      | <i>leave_timer <sec 1-16711450=""></sec></i> – Leave timer. The default is 2 seconds.                                 |  |
|                      | <i>state [enabled</i>   <i>disabled]</i> – Allows the user to enable or disable IGMP snooping for the specified VLAN. |  |
| Restrictions         | Only administrator-level users can issue this command.                                                                |  |

Example usage:

To configure IGMP snooping:

| DES-6500: | 4#config igmp_snooping default host_timeout 250 state enabled |
|-----------|---------------------------------------------------------------|
| Command   | config igmp_snooping default host_timeout 250 state enabled   |
| Success.  |                                                               |
| DES-6500: | 4#                                                            |

| config igmp_snooping querier |                                                                                                    |  |
|------------------------------|----------------------------------------------------------------------------------------------------|--|
| Purpose                      | This command configures IGMP snooping querier.                                                                                                    |  |
| Syntax                       | config igmp_snooping querier [ <vlan_name 32="">   all]<br/>{query_interval <sec 1-65535="">   max_response_time <sec 1-<br="">25&gt;   robustness_variable <value 1-255="">  <br/>last_member_query_interval <sec 1-25="">   state [enabled  <br/>disabled]}</sec></value></sec></sec></vlan_name> |  |
| Description                  | Used to configure the time in seconds between general query transmissions, the maximum time in seconds to wait for reports from members and the permitted packet loss that guarantees IGMP snooping.                                                                                                |  |
| Parameters                   | <li><vlan_name 32=""> – The name of the VLAN for which IGMP snooping querier is to be configured.</vlan_name></li>                                                                                                    |  |
|                              | <i>all</i> – Selecting this parameter will configure the IGMP snooping querier for all VLANs on the Switch.                                                                                                    |  |
|                              | <i>query_interval <sec 1-65535=""></sec></i> – Specifies the amount of time in seconds between general query transmissions. The default setting is 125 seconds.                                                                                                    |  |
|                              | <i>max_response_time <sec 1-25=""></sec></i> – Specifies the maximum time in seconds to wait for reports from members. The default setting is 10 seconds.                                                                                                    |  |
|                              | <i>robustness_variable <value 1-255=""></value></i> – Provides fine-tuning to allow for expected packet loss on a subnet. The value of the robustness variable is used in calculating the following IGMP message intervals:                                                                         |  |
|                              | <ul> <li>Group membership interval—Amount of time that must<br/>pass before a multicast router decides there are no more<br/>members of a group on a network. This interval is<br/>calculated as follows: (robustness variable x query</li> </ul>                                                   |  |

| config igmp_snoopin       | g querier                                                                                                    |  |
|---------------------------|----------------------------------------------------------------------------------------------------|--|
|                           | interval) + (1 x query response interval).                                                                                                    |  |
| •                         | Other querier present interval—Amount of time that must<br>pass before a multicast router decides that there is no<br>longer another multicast router that is the querier. This<br>interval is calculated as follows: (robustness variable x<br>query interval) + (0.5 x query response interval).       |  |
| •                         | Last member query count—Number of group-specific queries sent before the router assumes there are no local members of a group. The default number is the value of the robustness variable.                                                                                                    |  |
| •                         | By default, the robustness variable is set to 2. You might want to increase this value if you expect a subnet to be lossy.                                                                                                    |  |
| of tim<br>sent i<br>reduc | <i>last_member_query_interval <sec 1-25=""></sec></i> – The maximum amount of time between group-specific query messages, including those sent in response to leave-group messages. Lower this interval to reduce the amount of time it takes a router to detect the loss of the last member of a group. |  |
|                           | <i>[enabled</i>   <i>disabled]</i> – Allows the Switch to be specified as MP Querier or Non-querier.                                                                                                    |  |
| Restrictions Only         | administrator-level users can issue this command.                                                                                                    |  |

To configure the igmp snooping:

DES-6500:4#config igmp\_snooping querier default query\_interval 125 state enabled Command: config igmp\_snooping querier default query\_interval 125 state enabled Success. DES-6500:4#

| enable igmp_snooping |                                                                                                    |  |
|----------------------|----------------------------------------------------------------------------------------------------|--|
| Purpose              | Used to enable IGMP snooping on the Switch.                                                                                                    |  |
| Syntax               | enable igmp_snooping {forward_mcrouter_only}                                                                                                    |  |
| Description          | This command allows you to enable IGMP snooping on the Switch. If <b>forward_mcrouter_only</b> is specified, the Switch will only forward all multicast traffic to the multicast router, only. Otherwise, the Switch forwards all multicast traffic to any IP router. |  |
| Parameters           | forward_mcrouter_only – Specifies that the Switch should only forward all multicast traffic to a multicast-enabled router. Otherwise, the Switch will forward all multicast traffic to any IP router.                                                                 |  |
| Restrictions         | Only administrator-level users can issue this command.                                                                                                    |  |

Example usage:

To enable IGMP snooping on the Switch:

| DES-6500:4#enable igmp_snooping |  |
|---------------------------------|--|
| Command: enable igmp_snooping   |  |
|                                 |  |
| Success.                        |  |
|                                 |  |
| DES-6500:4#                     |  |

| disable igmp_snooping |                                                                                                    |  |
|-----------------------|----------------------------------------------------------------------------------------------------|--|
| Purpose               | Used to enable IGMP snooping on the Switch.                                                                                                    |  |
| Syntax                | disable igmp_snooping {forward_mcrouter_only}                                                                                                    |  |
| Description           | This command disables IGMP snooping on the Switch. IGMP snooping can be disabled only if IP multicast routing is not being used. Disabling IGMP snooping allows all IGMP and IP multicast traffic to flood within a given IP interface. If <b>forward_mcrouter_only</b> is specified, the Switch will forward all multicast traffic to any IP router. |  |
| Parameters            | <i>forward_mcrouter_only</i> – Specifies that the Switch will forward all multicast traffic to any IP router.                                                                                                    |  |
| Restrictions          | Only administrator-level users can issue this command.                                                                                                    |  |

Example usage:

To disable IGMP snooping on the Switch:

| DES-6500:4#disable igmp_snooping |  |
|----------------------------------|--|
| Command: disable igmp_snooping   |  |
| Success.                         |  |
| DES-6500:4#                      |  |

| config router_ports |                                                                                                    |  |
|---------------------|----------------------------------------------------------------------------------------------------|--|
| Purpose             | Used to configure ports as router ports.                                                                                                    |  |
| Syntax              | config router_ports <vlan_name 32=""> [add   delete] <portlist></portlist></vlan_name>                                                                                                    |  |
| Description         | This command allows the designation of a range of ports as<br>being connected to multicast-enabled routers. This will ensure<br>that all packets with such a router as its destination will reach the<br>multicast-enabled router – regardless of protocol, etc. |  |
| Parameters          | < <i>vlan_name 32</i> > – The name of the VLAN on which the router port resides.                                                                                                    |  |
|                     | <i>[add</i>   <i>delete]</i> – Specifies whether to add or delete the following ports as router ports.                                                                                                    |  |
|                     | <pre><portlist> - Specifies a range of ports that will be configured as router ports. The port list is specified by listing the lowest slot</portlist></pre>                                                                                                    |  |

#### xStack DES-6500 Modular Layer 3 Chassis Ethernet Switch CLI Manual

| config router_ports |                                                                                                    |
|---------------------|----------------------------------------------------------------------------------------------------|
|                     | number and the beginning port number on that slot, separated by<br>a colon. Then the highest slot number, and the highest port<br>number of the range (also separated by a colon) are specified.<br>The beginning and end of the port list range are separated by a<br>dash. For example, 1:3 specifies slot number 1, port 3. 2:4<br>specifies slot number 2, port 4. 1:3-2:4 specifies all of the ports<br>between slot 1, port 3 and slot 2, port 4 – in numerical order. |
| Restrictions        | Only administrator-level users can issue this command.                                                                                                    |

Example usage:

To set up static router ports:

| DES-6500:4 | config router_ports default add 2:1-2:10 |  |
|------------|------------------------------------------|--|
| Command:   | onfig router_ports default add 2:1-2:10  |  |
| Success.   |                                          |  |
| DES-6500:4 | 1                                        |  |

| config router | _ports_forbidden                                                                                                    |
|---------------|----------------------------------------------------------------------------------------------------|
| Purpose       | Used to configure ports as forbidden multicast router ports.                                                                                                    |
| Syntax        | config router_ports_forbidden <vlan_name 32=""> [add   delete]<br/><portlist></portlist></vlan_name>                                                                                                    |
| Description   | This command allows you to designate a port or range of ports as being forbidden to multicast-enabled routers. This will ensure that multicast packets will not be forwarded to this port – regardless of protocol, etc.                                                                                                    |
| Parameters    | < <i>vlan_name 32</i> > – The name of the VLAN on which the router port resides.                                                                                                    |
|               | [add   delete] - Specifies whether to add or delete forbidden ports to the specified VLAN.                                                                                                    |
|               | <portlist> – Specifies a range of ports that will be configured as<br/>forbidden router ports. The port list is specified by listing the lowest<br/>slot number and the beginning port number on that slot, separated by<br/>a colon. Then the highest slot number, and the highest port number of<br/>the range (also separated by a colon) are specified. The beginning<br/>and end of the port list range are separated by a dash. For example,<br/>1:3 specifies slot number 1, port 3. 2:4 specifies slot number 2, port<br/>4. 1:3-2:4 specifies all of the ports between slot 1, port 3 and slot 2,<br/>port 4 – in numerical order.</portlist> |
| Restrictions  | Only administrator-level users can issue this command.                                                                                                    |

Example usage:

To set up forbidden router ports:

#### DES-6500:4#config router\_ports\_forbidden default add 2:1-2:10 Command: config router\_ports\_forbidden default add 2:1-2:10

Success.

DES-6500:4#

| show router_ports |                                                                                                    |  |
|-------------------|----------------------------------------------------------------------------------------------------|--|
| Purpose           | Used to display the currently configured router ports on the Switch.                               |  |
| Syntax            | show router_ports {vlan <vlan_name 32="">} {static   dynamic  <br/>forbidden}</vlan_name>          |  |
| Description       | This command will display the router ports currently configured on the Switch.                     |  |
| Parameters        | <i>vlan <vlan_name 32=""></vlan_name></i> – The name of the VLAN on which the router port resides. |  |
|                   | static – Displays router ports that have been statically configured.                               |  |
|                   | <i>dynamic</i> – Displays router ports that have been dynamically configured.                      |  |
|                   | <i>forbidden</i> – Displays router ports that have been labeled as forbidden.                      |  |
| Restrictions      | None.                                                                                              |  |

#### Example usage:

To display the router ports.

| Command: show ro   | uter norts |  |
|--------------------|------------|--|
|                    |            |  |
| VLAN Name          | : default  |  |
| Static router port | : 2:1-2:10 |  |
| Dynamic router por |            |  |
| Forbidden Router F | ort:       |  |
|                    |            |  |
| VLAN Name          |            |  |
| Static router port |            |  |
| Dynamic router por | t:         |  |
| Forbidden Router F | ort:       |  |
| Total Entries: 2   |            |  |
|                    |            |  |

| show igmp_snooping |                                                                                  |
|--------------------|----------------------------------------------------------------------------------|
| Purpose            | Used to show the current status of IGMP snooping on the Switch.                  |
| Syntax             | show igmp_snooping {vlan <vlan_name 32="">}</vlan_name>                          |
| Description        | This command will display the current IGMP snooping configuration on the Switch. |

| show igmp_snooping |                                                                                                   |
|--------------------|---------------------------------------------------------------------------------------------------|
| Parameters         | < <i>vlan_name 32</i> > – The name of the VLAN for which to view the IGMP snooping configuration. |
| Restrictions       | None.                                                                                             |

To show igmp snooping:

| DES-6500:4#show igmp_snoo  | ping          |
|----------------------------|---------------|
| Command: show igmp_snoop   | bing          |
| IGMP Snooping Global State | : Disabled    |
| Multicast router Only      | : Disabled    |
| VLAN Name                  | : default     |
| Query Interval             | : 125         |
| Max Response Time          | : 10          |
| Robustness Value           | : 2           |
| Last Member Query Interval | :1            |
|                            | : 260         |
| Route Timeout              | : 260         |
| Leave Timer                | : 2           |
| Querier State              | : Disabled    |
| Querier Router Behavior    | : Non-Querier |
| State                      | : Disabled    |
| VLAN Name                  | : vlan2       |
| Query Interval             | : 125         |
| Max Response Time          | : 10          |
| Robustness Value           | : 2           |
| Last Member Query Interval | : 1           |
| Host Timeout               | : 260         |
| Route Timeout              | : 260         |
| Leave Timer                | : 2           |
|                            | : Disabled    |
| Querier Router Behavior    | : Non-Querier |
| State                      | : Disabled    |
| Total Entries: 2           |               |
| DES-6500:4#                |               |

| show igmp_snooping group |                                                                                                    |  |
|--------------------------|----------------------------------------------------------------------------------------------------|--|
| Purpose                  | Used to display the current IGMP snooping group configuration on the Switch.                                                      |  |
| Syntax                   | show igmp_snooping group {vlan <vlan_name 32="">}</vlan_name>                                                                     |  |
| Description              | This command will display the current IGMP snooping group configuration on the Switch.                                            |  |
| Parameters               | <i>vlan <vlan_name 32=""></vlan_name></i> – The name of the VLAN for which to view IGMP snooping group configuration information. |  |
| Restrictions             | None.                                                                                                    |  |

To show igmp snooping group:

| DES-6500:4#show igmp_snooping group |
|-------------------------------------|
| Command: show igmp_snooping group   |
| VLAN Name : default                 |
| Multicast group: 224.0.0.2          |
| MAC address : 01-00-5E-00-00-02     |
| Reports : 1                         |
| Port Member : 1:16,2:7              |
|                                     |
| VLAN Name : default                 |
| Multicast group: 224.0.0.9          |
| MAC address : 01-00-5E-00-00-09     |
| Reports : 1                         |
| Port Member : 1:16,2:7              |
|                                     |
| VLAN Name : default                 |
| Multicast group: 234.5.6.7          |
| MAC address : 01-00-5E-05-06-07     |
| Reports : 1                         |
| Port Member : 1:16,2:9              |
|                                     |
| VLAN Name : default                 |
| Multicast group: 236.54.63.75       |
| MAC address : 01-00-5E-36-3F-4B     |
| Reports : 1                         |
| Port Member : 1:16,2:7              |
| VLAN Name : default                 |
| Multicast group: 239.255.255.250    |
| MAC address : 01-00-5E-7F-FF-FA     |
| Reports : 2                         |
| Port Member : 1:16,2:7              |
|                                     |
| VLAN Name : default                 |
| Multicast group: 239.255.255.254    |
| MAC address : 01-00-5E-7F-FF-FE     |
| Reports : 1                         |
| Port Member : 1:16,2:7              |
| Total Entries : 6                   |
| DES-6500:4#                         |
|                                     |

| show igmp_snooping forwarding |                                                                                                    |  |
|-------------------------------|----------------------------------------------------------------------------------------------------|--|
| Purpose                       | Used to display the IGMP snooping forwarding table entries on the Switch.                                                                                                    |  |
| Syntax                        | show igmp_snooping forwarding {vlan <vlan_name 32="">}</vlan_name>                                                                                                    |  |
| Description                   | This command will display the current IGMP snooping forwarding table entries currently configured on the Switch.                                                                                                    |  |
| Parameters                    | <li></li> <li></li> |  |
| Restrictions                  | None.                                                                                                    |  |

To view the IGMP snooping forwarding table for VLAN "Trinity":

DES-6500:4#show igmp\_snooping forwarding vlan Trinity Command: show igmp\_snooping forwarding vlan Trinity VLAN Name : Trinity Multicast group : 224.0.0.2 MAC address : 01-00-5E-00-00-02 Port Member : 1:17 Total Entries: 1 DES-6500:4#

# 21

## ACCESS AUTHENTICATION CONTROL COMMANDS

The Access Authentication Control commands allows secure access to the Switch using the TACACS / XTACACS / TACACS+ and RADIUS protocols. When a user logs in to the Switch or tries to access the administrator level privilege, he or she is prompted for a password. If TACACS / XTACACS / TACACS+ / RADIUS authentication is enabled on the Switch, it will contact a TACACS / XTACACS / TACACS+ / RADIUS server to verify the user. If the user is verified, he or she is granted access to the Switch.

There are currently three versions of the TACACS security protocol, each a separate entity. The Switch's software supports the following versions of TACACS:

• TACACS (Terminal Access Controller Access Control System) —Provides password checking and authentication, and notification of user actions for security purposes utilizing via one or more centralized TACACS servers, utilizing the UDP protocol for packet transmission.

• Extended TACACS (XTACACS) — An extension of the TACACS protocol with the ability to provide more types of authentication requests and more types of response codes than TACACS. This protocol also uses UDP to transmit packets.

• TACACS+ (Terminal Access Controller Access Control System plus) — Provides detailed access control for authentication for network devices. TACACS+ is facilitated through Authentication commands via one or more centralized servers. The TACACS+ protocol encrypts all traffic between the Switch and the TACACS+ daemon, using the TCP protocol to ensure reliable delivery.

The Switch also supports the RADIUS protocol for authentication using the Access Authentication Control commands. RADIUS or Remote Authentication Dial In User Server also uses a remote server for authentication and can be responsible for receiving user connection requests, authenticating the user and returning all configuration information necessary for the client to deliver service through the user. RADIUS may be facilitated on this Switch using the commands listed in this section.

In order for the TACACS / XTACACS / TACACS+ security function to work properly, a TACACS / XTACACS / TACACS+ server must be configured on a device other than the Switch, called a *server host* and it must include usernames and passwords for authentication. When the user is prompted by the Switch to enter usernames and passwords for authentication, the Switch contacts the TACACS / XTACACS / TACACS+ server to verify, and the server will respond with one of three messages:

- A) The server verifies the username and password, and the user is granted normal user privileges on the Switch.
- B) The server will not accept the username and password and the user is denied access to the Switch.
- C) The server doesn't respond to the verification query. At this point, the Switch receives the timeout from the server and then moves to the next method of verification configured in the method list.

The switch has four built-in *server groups*, one for each of the TACACS, XTACACS, TACACS+ and RADIUS protocols. These built-in *server groups* are used to authenticate users trying to access the Switch. The users will set *server hosts* in a preferable order in the built-in *server group* and when a user tries to gain access to the Switch, the Switch will ask the first *server host* for authentication. If no authentication is made, the second *server host* in the list will be queried, and so on. The built-in *server group* can only have hosts that are running the specified protocol. For example, the TACACS *server group* can only have TACACS *server hosts*.

The administrator for the Switch may set up 6 different authentication techniques per user-defined *method list* (TACACS / XTACACS / TACACS + / RADIUS / local / none) for authentication. These techniques will be listed in an order preferable, and defined by the user for normal user authentication on the Switch, and may contain up to eight authentication techniques. When a user attempts to access the Switch, the Switch will select the first technique listed for authentication. If the first technique goes through its *server hosts and* no authentication is returned, the Switch will then go to the next technique listed in the server group for authentication, until the authentication has been verified or denied, or the list is exhausted.

Please note that user granted access to the Switch will be granted normal user privileges on the Switch. To gain access to admin level privileges, the user must enter the *enable admin* command and then enter a password, which was previously configured by the administrator of the Switch.

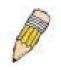

**NOTE:** TACACS, XTACACS and TACACS+ are separate entities and are not compatible. The Switch and the server must be configured exactly the same, using the same protocol. (For example, if the Switch is set up for TACACS authentication, so must be the host server.)

The Access Authentication Control commands in the Command Line Interface (CLI) are listed (along with the appropriate parameters) in the following table.

| Command                                  | Parameters                                                                                                    |
|------------------------------------------|----------------------------------------------------------------------------------------------------|
| enable authen_policy                     |                                                                                                    |
| disable authen_policy                    |                                                                                                    |
| show authen_policy                       |                                                                                                    |
| create authen_login<br>method_list_name  | <string 15=""></string>                                                                                                    |
| config authen_login                      | [default   method_list_name <string 15="">] method {tacacs  <br/>xtacacs   tacacs+   radius   server_group <string 15="">   local  <br/>none}</string></string>                                                            |
| delete authen_login<br>method_list_name  | <string 15=""></string>                                                                                                    |
| show authen_login                        | {default   method_list_name <string 15="">   all}</string>                                                                                                    |
| create authen_enable<br>method_list_name | <string 15=""></string>                                                                                                    |
| config authen_enable                     | [default   method_list_name <string 15="">] method {tacacs  <br/>xtacacs   tacacs+   radius   server_group <string 15="">  <br/>local_enable   none}</string></string>                                                     |
| delete authen_enable<br>method_list_name | <string 15=""></string>                                                                                                    |
| show authen_enable                       | [default   method_list_name <string 15="">   all]</string>                                                                                                    |
| config authen application                | {console   telnet   ssh   http   all] [login   enable] [default  <br>method_list_name <string 15="">]</string>                                                                                                    |
| show authen application                  |                                                                                                    |
| create authen server_group               | <string 15=""></string>                                                                                                    |
| config authen server_group               | [tacacs   xtacacs   tacacs+   radius   <string 15="">] [add   delete]<br/>server_host <ipaddr> protocol [tacacs   xtacacs   tacacs+  <br/>radius]</ipaddr></string>                                                        |
| delete authen server_group               | <string 15=""></string>                                                                                                    |
| show authen server_group                 | { <string 15="">}</string>                                                                                                    |
| create authen server_host                | <ipaddr> protocol [tacacs   xtacacs   tacacs+   radius] {port<br/><int 1-65535="">   key [<key_string 254="">   none]   timeout <int 1-<br="">255&gt;   retransmit <int 1-255="">}</int></int></key_string></int></ipaddr> |
| config authen server_host                | <ipaddr> protocol [tacacs   xtacacs   tacacs+   radius] {port<br/><int 1-65535="">   key [<key_string 254="">   none]   timeout <int 1-<br="">255&gt;   retransmit <int 1-255="">}</int></int></key_string></int></ipaddr> |
| delete authen server_host                | <ipaddr> protocol [tacacs   xtacacs   tacacs+   radius]</ipaddr>                                                                                                    |

| Command                                  | Parameters                             |  |
|------------------------------------------|----------------------------------------|--|
| show authen server_host                  |                                        |  |
| config authen parameter response_timeout | <int 1-255=""></int>                   |  |
| config authen parameter attempt          | <int 1-255=""></int>                   |  |
| show authen parameter                    |                                        |  |
| enable admin                             |                                        |  |
| config admin local_enable                | <pre><password 15=""></password></pre> |  |

Each command is listed, in detail, in the following sections.

| enable authen_policy |                                                                                                    |
|----------------------|----------------------------------------------------------------------------------------------------|
| Purpose              | Used to enable system access authentication policy.                                                                                                    |
| Syntax               | enable authen_policy                                                                                                    |
| Description          | This command will enable an administrator-defined authentication<br>policy for users trying to access the Switch. When enabled, the<br>device will check the method list and choose a technique for user<br>authentication upon login. |
| Parameters           | None.                                                                                                    |
| Restrictions         | Only administrator-level users can issue this command.                                                                                                    |

Example usage:

To enable the system access authentication policy:

| DES-6500:4#enable authen_policy |  |
|---------------------------------|--|
| Command: enable authen_policy   |  |
| Success.                        |  |
| DES-6500:4#                     |  |

| disable authen_policy |                                                                                                    |
|-----------------------|----------------------------------------------------------------------------------------------------|
| Purpose               | Used to disable system access authentication policy.                                                                                                    |
| Syntax                | disable authen_policy                                                                                                    |
| Description           | This command will disable the administrator-defined authentication<br>policy for users trying to access the Switch. When disabled, the<br>Switch will access the local user account database for username and<br>password verification. In addition, the Switch will now accept the local<br>enable password as the authentication for normal users attempting to<br>access administrator level privileges. |
| Parameters            | None.                                                                                                    |
| Restrictions          | Only administrator-level users can issue this command.                                                                                                    |

To disable the system access authentication policy:

| DES-6 | 00:4#disable authen_polic | су ( |  |
|-------|---------------------------|------|--|
| Comm  | nd: disable authen_policy | 1    |  |
| Succe | S.                        |      |  |
| DES-6 | 00:4#                     |      |  |

| show authen_policy |                                                                                              |
|--------------------|----------------------------------------------------------------------------------------------|
| Purpose            | Used to display the system access authentication policy status on the Switch.                |
| Syntax             | show authen_policy                                                                           |
| Description        | This command will show the current status of the access authentication policy on the Switch. |
| Parameters         | None.                                                                                        |
| Restrictions       | None.                                                                                        |

Example usage:

To display the system access authentication policy:

| DES-6500:4#s  | how authen_policy |  |
|---------------|-------------------|--|
| Command: sh   | ow authen_policy  |  |
| Authenticatio | n Policy: Enabled |  |
| DES-6500:4#   |                   |  |

| Purpose      | Used to create a user defined method list of authentication methods for users logging on to the Switch.                                                                                                    |
|--------------|----------------------------------------------------------------------------------------------------|
| Syntax       | create authen_login method_list_name <string 15=""></string>                                                                                                    |
| Description  | This command is used to create a list for authentication techniques<br>for user login. The Switch can support up to eight method lists, but<br>one is reserved as a default and cannot be deleted. Multiple method<br>lists must be created and configured separately. |
| Parameters   | <string 15=""> - Enter an alphanumeric string of up to 15 characters to define the given method list.</string>                                                                                                    |
| Restrictions | Only administrator-level users can issue this command.                                                                                                    |

Example usage:

To create the method list "Trinity":

#### DES-6500:4#create authen\_login method\_list\_name Trinity Command: create authen\_login method\_list\_name Trinity

Success.

DES-6500:4#

| config auth | en login                                                                                                    |  |
|-------------|----------------------------------------------------------------------------------------------------|--|
| Purpose     | Used to configure a user-defined or default <i>method list</i> of authentication methods for user login.                                                                                                    |  |
| Syntax      | config authen_login [default   method_list_name <string 15="">]<br/>method {tacacs   xtacacs   tacacs+   radius   server_group<br/><string 15="">   local   none}</string></string>                                                                                                    |  |
| Description | This command will configure a user-defined or default <i>method list</i> of authentication methods for users logging on to the Switch. The sequence of methods implemented in this command will affect the authentication result. For example, if a user enters a sequence of methods like <i>tacacs – xtacacs – local</i> , the Switch will send an authentication request to the first <i>tacacs</i> host in the server group. If no response comes from the server host, the Switch will send an authentication request to the second <i>tacacs</i> host in the server group and so on, until the list is exhausted. At that point, the Switch will restart the same sequence with the following protocol listed, <i>xtacacs</i> . If no authentication takes place using the <i>xtacacs</i> list, the <i>local</i> account database set in the Switch is used to authenticate the user. When the local method is used, the privilege level will be dependent on the local account privilege configured on the Switch. |  |
|             | Successful login using any of these methods will give the user a "user" privilege only. If the user wishes to upgrade his or her status to the administrator level, the user must implement the <b>enable admin</b> command, followed by a previously configured password. (See the <b>enable admin</b> part of this section for more detailed information, concerning the <b>enable admin</b> command.)                                                                                                    |  |
| Parameters  | <i>default</i> – The default method list for access authentication, as defined by the user. The user may choose one or a combination of up to four (4) of the following authentication methods:                                                                                                    |  |
|             | <ul> <li>tacacs – Adding this parameter will require the user to be<br/>authenticated using the TACACS protocol from the remote<br/>TACACS server hosts of the TACACS server group list.</li> </ul>                                                                                                    |  |
|             | <ul> <li>xtacacs – Adding this parameter will require the user to be<br/>authenticated using the XTACACS protocol from the remote<br/>XTACACS server hosts of the XTACACS server group list.</li> </ul>                                                                                                    |  |
|             | <ul> <li>tacacs+ – Adding this parameter will require the user to be<br/>authenticated using the TACACS+ protocol from the remote<br/>TACACS+ server hosts of the TACACS+ server group list.</li> </ul>                                                                                                    |  |
|             | <ul> <li>radius - Adding this parameter will require the user to be<br/>authenticated using the RADIUS protocol from the RADIUS<br/>server listed in the server group list.</li> </ul>                                                                                                    |  |
|             | <ul> <li>server_group <string 15=""> - Adding this parameter will require<br/>the user to be authenticated using a user-defined server<br/>group previously configured on the Switch.</string></li> </ul>                                                                                                    |  |
|             | <ul> <li><i>local</i> - Adding this parameter will require the user to be</li> </ul>                                                                                                    |  |

| config auther | n_login                                                                                                    |
|---------------|----------------------------------------------------------------------------------------------------|
|               | authenticated using the local <i>user account</i> database on the Switch.                                                                                                    |
|               | <ul> <li>none – Adding this parameter will require no authentication<br/>to access the Switch.</li> </ul>                                                                                                    |
|               | <i>method_list_name</i> – Enter a previously implemented method list<br>name defined by the user. The user may add one, or a combination of<br>up to four (4) of the following authentication methods to this method<br>list: |
|               | <ul> <li>tacacs – Adding this parameter will require the user to be<br/>authenticated using the TACACS protocol from a remote<br/>TACACS server.</li> </ul>                                                                   |
|               | <ul> <li>xtacacs – Adding this parameter will require the user to be<br/>authenticated using the XTACACS protocol from a remote<br/>XTACACS server.</li> </ul>                                                                |
|               | <ul> <li>tacacs+ – Adding this parameter will require the user to be<br/>authenticated using the TACACS protocol from a remote<br/>TACACS server.</li> </ul>                                                                  |
|               | <ul> <li>radius - Adding this parameter will require the user to be<br/>authenticated using the RADIUS protocol from a previously<br/>configured RADIUS server.</li> </ul>                                                    |
|               | <ul> <li>server_group <string 15=""> - Adding this parameter will require<br/>the user to be authenticated using a user-defined server<br/>group previously configured on the Switch.</string></li> </ul>                     |
|               | <ul> <li><i>local</i> - Adding this parameter will require the user to be<br/>authenticated using the local <i>user account</i> database on the<br/>Switch.</li> </ul>                                                        |
|               | <ul> <li>none – Adding this parameter will require no authentication<br/>to access the Switch.</li> </ul>                                                                                                    |
|               | <b>NOTE:</b> Entering <i>none</i> or <i>local</i> as an authentication protocol will override any other authentication that follows it on a method list or on the default method list.                                        |
| Restrictions  | Only administrator-level users can issue this command.                                                                                                    |

To configure the user defined method list "Trinity" with authentication methods TACACS, XTACACS and local, in that order.

DES-6500:4#config authen\_login method\_list\_name Trinity method tacacs xtacacs local Command: config authen\_login method\_list\_name Trinity method tacacs xtacacs local Success. DES-6500:4#

Example usage:

To configure the default method list with authentication methods XTACACS, TACACS+ and local, in that order:

| DES-6500:4#config authen_login default method xtacacs tacacs+ local |
|---------------------------------------------------------------------|
| Command: config authen_login default method xtacacs tacacs+ local   |
|                                                                     |
| Success.                                                            |
|                                                                     |
| DES-6500:4#                                                         |

| delete authen_login method_list_name |                                                                                                    |  |
|--------------------------------------|----------------------------------------------------------------------------------------------------|--|
| Purpose                              | Used to delete a previously configured user defined method list of authentication methods for users logging on to the Switch.   |  |
| Syntax                               | delete authen_login method_list_name <string 15=""></string>                                                                    |  |
| Description                          | This command is used to delete a list for authentication methods for user login.                                                |  |
| Parameters                           | <string 15=""> - Enter an alphanumeric string of up to 15 characters to define the given <i>method list</i> to delete.</string> |  |
| Restrictions                         | Only administrator-level users can issue this command.                                                                          |  |

To delete the method list name "Trinity":

| -           | login method_list_name Trinity ogin method_list_name Trinity |
|-------------|--------------------------------------------------------------|
| _           |                                                              |
| Success.    |                                                              |
| DES-6500:4# |                                                              |

| show authen | login                                                                                                    |  |
|-------------|----------------------------------------------------------------------------------------------------|--|
| Purpose     | Used to display a previously configured user defined method list of authentication methods for users logging on to the Switch.                                                                                        |  |
| Syntax      | show authen_login [default   method_list_name <string 15="">   all]</string>                                                                                                    |  |
| Description | This command is used to show a list of authentication methods for user login. The window will display the following parameters:                                                                                       |  |
|             | <ul> <li>Method List Name – The name of a previously configured<br/>method list name.</li> </ul>                                                                                                    |  |
|             | <ul> <li>Priority – Defines which order the method list protocols will<br/>be queried for authentication when a user attempts to log on<br/>to the Switch. Priority ranges from 1 (highest) to 4 (lowest).</li> </ul> |  |
|             | <ul> <li>Method Name – Defines which security protocols are<br/>implemented, per method list name.</li> </ul>                                                                                                    |  |
|             | <ul> <li>Comment – Defines the type of Method. User-defined Group<br/>refers to server group defined by the user. Built-in Group<br/>refers to the TACACS, XTACACS, TACACS+ and RADIUS</li> </ul>                     |  |

| show auther  | n_login                                                                                                    |
|--------------|----------------------------------------------------------------------------------------------------|
|              | security protocols which are permanently set in the Switch.<br><i>Keyword</i> refers to authentication using a technique <b>instead</b><br>of TACACS/XTACACS/TACACS+ and RADIUS, which are<br>local (authentication through the user account on the Switch)<br>and none (no authentication necessary to access any<br>function on the Switch). |
| Parameters   | <i>default</i> – Entering this parameter will display the default method list for users logging on to the Switch.                                                                                                    |
|              | <i>method_list_name <string 15=""></string></i> – Enter an alphanumeric string of up to 15 characters to define the given <i>method list</i> to view.                                                                                                    |
|              | <i>all</i> – Entering this parameter will display all the authentication login methods currently configured on the Switch.                                                                                                    |
| Restrictions | Only administrator-level users can issue this command.                                                                                                    |

To view all method list configurations:

| DES-6500:4#show<br>Command: show a | _        | •           |                    |
|------------------------------------|----------|-------------|--------------------|
| Method List Name                   | Priority | Method Name | Comment            |
| Darren                             | 1        | tacacs+     | Built-in Group     |
| default                            | 1        | radius      | Built-in Group     |
| GoHabs!                            | 1        | Newfie      | User-defined Group |
| Trinity                            | 1        | local       | Keyword            |
| DES-6500:4#                        |          |             |                    |

### create authen\_enable method\_list\_name

| Purpose      | Used to create a user-defined method list of authentication methods for promoting normal user level privileges to Administrator level privileges on the Switch.                                                                                                    |
|--------------|----------------------------------------------------------------------------------------------------|
| Syntax       | create authen_enable method_list_name <string 15=""></string>                                                                                                    |
| Description  | This command is used to promote users with normal level<br>privileges to Administrator level privileges using authentication<br>methods on the Switch. Once a user acquires normal user level<br>privileges on the Switch, he or she must be authenticated by a<br>method on the Switch to gain administrator privileges on the Switch,<br>which is defined by the Administrator. A maximum of eight (8)<br>enable method lists can be implemented on the Switch. |
| Parameters   | <string 15=""> – Enter an alphanumeric string of up to 15 characters to define the given <i>enable method list</i> to create.</string>                                                                                                    |
| Restrictions | Only administrator-level users can issue this command.                                                                                                    |

Example usage:

To create a user-defined method list, named "Permit" for promoting user privileges to Administrator privileges:

| DES-6500:4#create authen_enable method_list_name Permit |  |
|---------------------------------------------------------|--|
| Command: show authen_login method_list_name Permit      |  |
|                                                         |  |
| Success.                                                |  |
|                                                         |  |
| DES-6500:4#                                             |  |

| config auth | nen_enable                                                                                                    |
|-------------|----------------------------------------------------------------------------------------------------|
| Purpose     | Used to configure a user-defined method list of authentication methods for promoting normal user level privileges to Administrator level privileges on the Switch.                                                                                                    |
| Syntax      | config authen_enable [default   method_list_name <string 15="">]<br/>method {tacacs   xtacacs   tacacs+   radius   server_group<br/><string 15="">   local_enable   none}</string></string>                                                                                                    |
| Description | This command is used to promote users with normal level privileges<br>to Administrator level privileges using authentication methods on the<br>Switch. Once a user acquires normal user level privileges on the<br>Switch, he or she must be authenticated by a method on the Switch<br>to gain administrator privileges on the Switch, which is defined by<br>the Administrator. A maximum of eight (8) method lists can be<br>implemented on the Switch.                                                                                                    |
|             | The sequence of methods implemented in this command will affect<br>the authentication result. For example, if a user enters a sequence of<br>methods like <i>tacacs – xtacacs – local_enable</i> , the Switch will send<br>an authentication request to the first <i>tacacs</i> host in the server group.<br>If no verification is found, the Switch will send an authentication<br>request to the second <i>tacacs</i> host in the server group and so on,<br>until the list is exhausted. At that point, the Switch will restart the<br>same sequence with the following protocol listed, <i>xtacacs</i> . If no<br>authentication takes place using the <i>xtacacs</i> list, the <i>local_enable</i><br>password set in the Switch is used to authenticate the user. |
|             | Successful authentication using any of these methods will give the user a "Admin" privilege.                                                                                                    |
| Parameters  | <i>default</i> – The default method list for administration rights<br>authentication, as defined by the user. The user may choose one or<br>a combination of up to four (4) of the following authentication<br>methods:                                                                                                    |
|             | <ul> <li>tacacs – Adding this parameter will require the user to be<br/>authenticated using the TACACS protocol from the remote<br/>TACACS server hosts of the TACACS server group list.</li> </ul>                                                                                                    |
|             | <ul> <li>xtacacs – Adding this parameter will require the user to be<br/>authenticated using the XTACACS protocol from the remote<br/>XTACACS server hosts of the XTACACS server group list.</li> </ul>                                                                                                    |
|             | <ul> <li>tacacs+ – Adding this parameter will require the user to be<br/>authenticated using the TACACS+ protocol from the remote<br/>TACACS+ server hosts of the TACACS+ server group list.</li> </ul>                                                                                                    |
|             | <ul> <li>radius - Adding this parameter will require the user to be<br/>authenticated using the RADIUS protocol from a remote<br/>RADIUS server previously implemented on the Switch.</li> </ul>                                                                                                    |
|             | <ul> <li>server_group <string 15=""> – Adding this parameter will</string></li> </ul>                                                                                                    |

| config authen_enable |                                                                                                    |  |
|----------------------|----------------------------------------------------------------------------------------------------|--|
|                      | require the user to be authenticated using a user-defined server group previously configured on the Switch.                                                                                                    |  |
|                      | <ul> <li>local_enable – Adding this parameter will require the user<br/>to be authenticated using the local user account database<br/>on the Switch.</li> </ul>                                                                                                    |  |
|                      | <ul> <li>none – Adding this parameter will require no authentication<br/>to access the Switch.</li> </ul>                                                                                                    |  |
|                      | <i>method_list_name</i> – Enter a previously implemented method list<br>name defined by the user ( <b>create authen_enable</b> ). The user may<br>add one, or a combination of up to four (4) of the following<br>authentication methods to this method list:                      |  |
|                      | <ul> <li>tacacs – Adding this parameter will require the user to be<br/>authenticated using the TACACS protocol from a remote<br/>TACACS server.</li> </ul>                                                                                                    |  |
|                      | <ul> <li>xtacacs – Adding this parameter will require the user to be<br/>authenticated using the XTACACS protocol from a remote<br/>XTACACS server.</li> </ul>                                                                                                    |  |
|                      | <ul> <li>tacacs+ – Adding this parameter will require the user to be<br/>authenticated using the TACACS+ protocol from a remote<br/>TACACS+ server.</li> </ul>                                                                                                    |  |
|                      | <ul> <li>radius – Adding this parameter will require the user to be<br/>authenticated using the RADIUS protocol from a remote<br/>RADIUS server previously implemented on the Switch.</li> </ul>                                                                                   |  |
|                      | <ul> <li>server_group <string 15=""> – Adding this parameter will<br/>require the user to be authenticated using a user-defined<br/>server group previously configured on the Switch.</string></li> </ul>                                                                          |  |
|                      | <ul> <li>local_enable – Adding this parameter will require the user<br/>to be authenticated using the local user account database<br/>on the Switch. The local enable password of the device can<br/>be configured using the "config admin local_password"<br/>command.</li> </ul> |  |
|                      | <ul> <li>none – Adding this parameter will require no authentication<br/>to access the administration level privileges on the Switch.</li> </ul>                                                                                                    |  |
| Restrictions         | Only administrator-level users can issue this command.                                                                                                    |  |

To configure the user defined method list "Trinity" with authentication methods TACACS, XTACACS and local, in that order.

DES-6500:4#config authen\_enable method\_list\_name Trinity method tacacs xtacacs local Command: config authen\_enable method\_list\_name Trinity method tacacs xtacacs local Success. DES-6500:4#

Example usage:

To configure the default method list with authentication methods XTACACS, TACACS+ and local, in that order:

DES-6500:4#config authen\_enable default method xtacacs tacacs+ local Command: config authen\_enable default method xtacacs tacacs+ local

Success.

DES-6500:4#

#### delete authen\_enable method\_list\_name Purpose Used to delete a user-defined method list of authentication methods for promoting normal user level privileges to Administrator level privileges on the Switch. Syntax delete authen\_enable method\_list\_name <string 15> Description This command is used to delete a user-defined method list of authentication methods for promoting user level privileges to Administrator level privileges. <string 15> – Enter an alphanumeric string of up to 15 characters to Parameters define the given enable method list to delete. Only administrator-level users can issue this command. Restrictions

Example usage:

To delete the user-defined method list "Permit":

| DES-6500: | 4#delete authen_enable method_list_name Permit |
|-----------|------------------------------------------------|
| Command   | : delete authen_enable method_list_name Permit |
| Success.  |                                                |
|           |                                                |
| DES-6500: | 4#                                             |

| show authen | _enable                                                                                                    |  |
|-------------|----------------------------------------------------------------------------------------------------|--|
| Purpose     | Used to display the method list of authentication methods for<br>promoting normal user level privileges to Administrator level privileges<br>on the Switch.                                                           |  |
| Syntax      | show authen_enable [default   method_list_name <string 15="">   all]</string>                                                                                                    |  |
| Description | This command is used to delete a user-defined method list of<br>authentication methods for promoting user level privileges to<br>Administrator level privileges. The window will display the following<br>parameters: |  |
|             | <ul> <li>Method List Name – The name of a previously configured<br/>method list name.</li> </ul>                                                                                                    |  |
|             | <ul> <li>Priority – Defines which order the method list protocols will be<br/>queried for authentication when a user attempts to log on to<br/>the Switch. Priority ranges from 1(highest) to 4 (lowest).</li> </ul>  |  |
|             | <ul> <li>Method Name – Defines which security protocols are<br/>implemented, per method list name.</li> </ul>                                                                                                    |  |
|             | <ul> <li>Comment – Defines the type of Method. User-defined Group</li> </ul>                                                                                                    |  |

| show authen_enable |                                                                                                    |  |
|--------------------|----------------------------------------------------------------------------------------------------|--|
|                    | refers to server groups defined by the user. Built-in Group<br>refers to the TACACS/XTACACS/TACACS+ and RADIUS<br>security protocols which are permanently set in the Switch.<br>Keyword refers to authentication using a technique INSTEAD<br>of TACACS/XTACACS/TACACS+ and RADIUS which are<br>local (authentication through the <i>local_enable</i> password on<br>the Switch) and none (no authentication necessary to access<br>any function on the Switch). |  |
| Parameters         | <i>default</i> – Entering this parameter will display the default method list for users attempting to gain access to Administrator level privileges on the Switch.                                                                                                    |  |
|                    | <i>method_list_name <string 15=""></string></i> – Enter an alphanumeric string of up to 15 characters to define the given <i>method list</i> to view.                                                                                                    |  |
|                    | <i>all</i> – Entering this parameter will display all the authentication login methods currently configured on the Switch.                                                                                                    |  |
| Restrictions       | None.                                                                                                    |  |

To display all method lists for promoting user level privileges to administrator level privileges.

| ethod List Name | Priority | Method Name | Comment            |
|-----------------|----------|-------------|--------------------|
| ermit           | 1        | tacacs+     | Built-in Group     |
|                 | 2        | tacacs      | Built-in Group     |
|                 | 3        | Darren      | User-defined Group |
|                 | 4        | local       | Keyword            |
| fault           | 1        | tacacs+     | Built-in Group     |
|                 | 2        | local       | Keyword            |
| tal Entries : 2 |          |             |                    |

| config authen application |                                                                                                    |  |
|---------------------------|----------------------------------------------------------------------------------------------------|--|
| Purpose                   | Used to configure various applications on the Switch for authentication using a previously configured method list.                                                                                                    |  |
| Syntax                    | config authen application [console   telnet   ssh   http   all]<br>[login   enable] [default   method_list_name <string 15="">]</string>                                                                                            |  |
| Description               | This command is used to configure switch configuration applications (console, telnet, ssh, web) for login at the user level and at the administration level ( <i>authen_enable</i> ) utilizing a previously configured method list. |  |
| Parameters                | <i>application</i> – Choose the application to configure. The user may choose one of the following four applications to configure.                                                                                                  |  |
|                           | <ul> <li>console – Choose this parameter to configure the<br/>command line interface login method.</li> </ul>                                                                                                    |  |

| config authen | pplication                                                                                                    |     |
|---------------|----------------------------------------------------------------------------------------------------|-----|
|               | <ul> <li>telnet – Choose this parameter to configure the telnet log method.</li> </ul>                                                                                                    | lin |
|               | <ul> <li>ssh - Choose this parameter to configure the SSH (Secur<br/>Shell) login method.</li> </ul>                                                                                                    | re  |
|               | <ul> <li>http – Choose this parameter to configure the web interfallogin method.</li> </ul>                                                                                                    | ice |
|               | <ul> <li>all – Choose this parameter to configure all applications<br/>(console, telnet, web, ssh) login method.</li> </ul>                                                                                                    |     |
|               | <i>gin</i> – Use this parameter to configure an application for normal gin on the user level, using a previously configured method list.                                                                                                    |     |
|               | nable - Use this parameter to configure an application for ograding a normal user level to administrator privileges, using a eviously configured method list.                                                                                           |     |
|               | <i>efault</i> – Use this parameter to configure an application for user uthentication using the default method list.                                                                                                    |     |
|               | ethod_list_name <string 15=""> – Use this parameter to configure oplication for user authentication using a previously configured ethod list. Enter a alphanumeric string of up to 15 characters to efine a previously configured method list.</string> | an  |
| Restrictions  | nly administrator-level users can issue this command.                                                                                                    |     |

To configure the default method list for the web interface:

DES-6500:4#config authen application http login default Command: config authen application http login default Success. DES-6500:4#

| show authen application |                                                                                                    |  |
|-------------------------|----------------------------------------------------------------------------------------------------|--|
| Purpose                 | Used to display authentication methods for the various applications on the Switch.                                                                                                    |  |
| Syntax                  | show authen application                                                                                                    |  |
| Description             | This command will display all of the authentication method lists (login, enable administrator privileges) for switch configuration applications (console, telnet, SSH, web) currently configured on the Switch. |  |
| Parameters              | None.                                                                                                    |  |
| Restrictions            | None.                                                                                                    |  |

Example usage:

To display the login and enable method list for all applications on the Switch:

|             | show authen applic  |                    |
|-------------|---------------------|--------------------|
| Command:    | show authen applica | tion               |
|             |                     |                    |
| Application | Login Method List   | Enable Method List |
|             |                     |                    |
| Console     | default             | default            |
| Telnet      | Trinity             | default            |
| SSH         | default             | default            |
| HTTP        | default             | default            |
|             |                     |                    |
|             |                     |                    |
| DES-6500:4# | <b>#</b>            |                    |

| create authe | en server_host                                                                                                    |  |
|--------------|----------------------------------------------------------------------------------------------------|--|
| Purpose      | Used to create an authentication server host.                                                                                                    |  |
| Syntax       | create authen server_host <ipaddr> protocol [tacacs   xtacacs<br/>  tacacs+   radius] {port <int 1-65535="">   key [<key_string 254="">  <br/>none]   timeout <int 1-255="">   retransmit &lt; 1-255&gt;}</int></key_string></int></ipaddr>                                                                                                    |  |
| Description  | This command will create an authentication server host for the<br>TACACS/XTACACS/TACACS+ and RADIUS security protocols on<br>the Switch. When a user attempts to access the Switch with<br>authentication protocol enabled, the Switch will send authentication<br>packets to a remote TACACS/XTACACS/TACACS+ or RADIUS<br>server host on a remote host. The TACACS/XTACACS/TACACS+<br>or RADIUS server host will then verify or deny the request and<br>return the appropriate message to the Switch. More than one<br>authentication protocol can be run on the same physical server host<br>but, remember that TACACS/XTACACS/TACACS+ and RADIUS<br>are separate entities and are not compatible with each other. The<br>maximum supported number of server hosts is 16. |  |
| Parameters   | <i>server_host <ipaddr< i="">&gt; - The IP address of the remote server host to add.</ipaddr<></i>                                                                                                    |  |
|              | <i>protocol</i> – The protocol used by the server host. The user may choose one of the following:                                                                                                    |  |
|              | <ul> <li>tacacs – Enter this parameter if the server host utilizes the<br/>TACACS protocol.</li> </ul>                                                                                                    |  |
|              | <ul> <li>xtacacs - Enter this parameter if the server host utilizes the<br/>XTACACS protocol.</li> </ul>                                                                                                    |  |
|              | <ul> <li>tacacs+ - Enter this parameter if the server host utilizes<br/>the TACACS+ protocol.</li> </ul>                                                                                                    |  |
|              | <ul> <li>radius - Enter this parameter if the server host utilizes the<br/>RADIUS protocol.</li> </ul>                                                                                                    |  |
|              | <i>port <int 1-65535=""></int></i> - Enter a number between 1 and 65535 to define the virtual port number of the authentication protocol on a server host. The default port number is 49 for TACACS/XTACACS/TACACS+ servers but the user may set a unique port number for higher security. The default port number of the authentication protocol on the RADIUS server is 1812.                                                                                                    |  |
|              | key – Authentication key to be shared with a configured TACACS+ server only.                                                                                                    |  |

| create auth  | en server_host                                                                                                    |
|--------------|----------------------------------------------------------------------------------------------------|
|              | <ul> <li><key_string 254=""> - Specify an alphanumeric string up to<br/>254 characters to be a key for the TACACS server.</key_string></li> </ul>                                                                             |
|              | <ul> <li>none – Specify this parameter to not use any key.</li> </ul>                                                                                                    |
|              | <i>timeout <int 1-255=""></int></i> - Enter the time in seconds the Switch will wait for the server host to reply to an authentication request. The default value is 5 seconds.                                               |
|              | <i>retransmit <int 1-255=""></int></i> - Enter the value in the retransmit field to change how many times the device will resend an authentication request when the TACACS/XTACACS/TACACS+ or RADIUS server does not respond. |
| Restrictions | Only administrator-level users can issue this command.                                                                                                    |

To create a TACACS+ authentication server host, with port number 1234, a timeout value of 10 seconds and a retransmit count of 5.

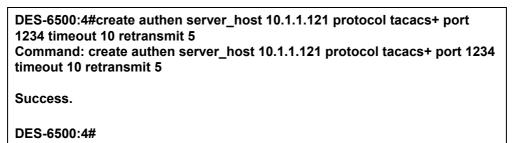

| config auther | n server_host                                                                                                    |
|---------------|----------------------------------------------------------------------------------------------------|
| Purpose       | Used to configure a user-defined authentication server host.                                                                                                    |
| Syntax        | config authen server_host <ipaddr> protocol [tacacs   xtacacs<br/>  tacacs+   radius] {port <int 1-65535="">   key [<key_string 254="">  <br/>none]   timeout <int 1-255="">   retransmit &lt; 1-255&gt;}</int></key_string></int></ipaddr>                                                                                                    |
| Description   | This command will configure a user-defined authentication server<br>host for the TACACS/XTACACS/TACACS+ and RADIUS security<br>protocols on the Switch. When a user attempts to access the<br>Switch with authentication protocol enabled, the Switch will send<br>authentication packets to a remote<br>TACACS/XTACACS/TACACS+/RADIUS server host on a remote<br>host. The TACACS/XTACACS/TACACS+/RADIUS server host will<br>then verify or deny the request and return the appropriate message<br>to the Switch. More than one authentication protocol can be run on<br>the same physical server host but, remember that<br>TACACS/XTACACS/TACACS+ are separate entities and are not<br>compatible with each other. The maximum supported number of<br>server hosts is 16. |
| Parameters    | <i>server_host <ipaddr< i="">&gt; - The IP address of the remote server host to be altered.</ipaddr<></i>                                                                                                    |
|               | <i>protocol</i> – The protocol used by the server host. The user may choose one of the following:                                                                                                    |
|               | <ul> <li>tacacs – Enter this parameter if the server host utilizes the</li> </ul>                                                                                                    |

| config authe | n server_host                                                                                                    |
|--------------|----------------------------------------------------------------------------------------------------|
|              | TACACS protocol.                                                                                                    |
|              | <ul> <li>xtacacs - Enter this parameter if the server host utilizes the<br/>XTACACS protocol.</li> </ul>                                                                                                    |
|              | <ul> <li>tacacs+ - Enter this parameter if the server host utilizes<br/>the TACACS+ protocol.</li> </ul>                                                                                                    |
|              | <ul> <li>radius - Enter this parameter if the server host utilizes the<br/>RADIUS protocol.</li> </ul>                                                                                                    |
|              | <i>port <int< i=""> 1-65535&gt; - Enter a number between 1 and 65535 to define<br/>the virtual port number of the authentication protocol on a server<br/>host. The default port number is 49 for<br/>TACACS/XTACACS/TACACS+ servers but the user may set a<br/>unique port number for higher security. The default port number for<br/>RADIUS servers is 1812.</int<></i> |
|              | <i>key</i> < <i>key_string</i> 254> - Authentication key to be shared with a configured TACACS+ server only. Specify an alphanumeric string up to 254 characters or choose none.                                                                                                    |
|              | <i>timeout <int 1-255=""></int></i> - Enter the time in seconds the Switch will wait for the server host to reply to an authentication request. The default value is 5 seconds.                                                                                                    |
|              | <i>retransmit <int 1-255=""></int></i> - Enter the value in the retransmit field to change how many times the device will resend an authentication request when the TACACS, XTACACS or RADIUS server does not respond. This field is inoperable for the TACACS+ protocol.                                                                                                  |
| Restrictions | Only administrator-level users can issue this command.                                                                                                    |

To configure a TACACS authentication server host, with port number 4321, a timeout value of 12 seconds and a retransmit count of 4.

| DES-6500:4#config authen server_host 10.1.1.121 protocol tacacs port 4321 timeout 12 retransmit 4 |
|---------------------------------------------------------------------------------------------------|
| Command: config authen server_host 10.1.1.121 protocol tacacs port 4321 timeout 12 retransmit 4   |
| Success.                                                                                          |
| DES-6500:4#                                                                                       |

| delete authen server_host |                                                                                                    |  |
|---------------------------|----------------------------------------------------------------------------------------------------|--|
| Purpose                   | Used to delete a user-defined authentication server host.                                                   |  |
| Syntax                    | delete authen server_host <ipaddr> protocol [tacacs   xtacacs  <br/>tacacs+   radius]</ipaddr>              |  |
| Description               | This command is used to delete a user-defined authentication server host previously created on the Switch.  |  |
| Parameters                | <i>server_host <ipaddr< i="">&gt; - The IP address of the remote server host to delete.</ipaddr<></i>       |  |
|                           | <i>protocol</i> – The protocol used by the server host to delete. The user may choose one of the following: |  |

| delete authen server_host |                                                                                                    |  |
|---------------------------|----------------------------------------------------------------------------------------------------|--|
|                           | <ul> <li>tacacs – Enter this parameter if the server host utilizes the<br/>TACACS protocol.</li> </ul>   |  |
|                           | <ul> <li>xtacacs - Enter this parameter if the server host utilizes the<br/>XTACACS protocol.</li> </ul> |  |
|                           | <ul> <li>tacacs+ - Enter this parameter if the server host utilizes<br/>the TACACS+ protocol.</li> </ul> |  |
|                           | <ul> <li>radius - Enter this parameter if the server host utilizes the<br/>RADIUS protocol.</li> </ul>   |  |
| Restrictions              | Only administrator-level users can issue this command.                                                   |  |

To delete a user-defined TACACS+ authentication server host:

DES-6500:4#delete authen server\_host 10.1.1.121 protocol tacacs+ Command: delete authen server\_host 10.1.1.121 protocol tacacs+ Success.

DES-6500:4#

| show authen  | server_host                                                                                                    |
|--------------|----------------------------------------------------------------------------------------------------|
| Purpose      | Used to view a user-defined authentication server host.                                                                                                    |
| Syntax       | show authen server_host                                                                                                    |
| Description  | This command is used to view user-defined authentication server hosts previously created on the Switch.                                                                                                    |
|              | The following parameters are displayed:                                                                                                    |
|              | IP address – The IP address of the authentication server host.                                                                                                    |
|              | Protocol – The protocol used by the server host. Possible results will include tacacs, xtacacs, tacacs+ and radius.                                                                                                |
|              | Port – The virtual port number on the server host. The default value is 49.                                                                                                    |
|              | Timeout - The time in seconds the Switch will wait for the server host to reply to an authentication request.                                                                                                    |
|              | Retransmit - The value in the retransmit field denotes how many times the device will resend an authentication request when the TACACS server does not respond. This field is inoperable for the tacacs+ protocol. |
|              | Key - Authentication key to be shared with a configured TACACS+ server only.                                                                                                    |
| Parameters   | None.                                                                                                    |
| Restrictions | Only administrator-level users can issue this command.                                                                                                    |

Example usage:

To view authentication server hosts currently set on the Switch:

| DES-6500:4#show authen server_host<br>Command: show authen server_host |          |      |         |            |     |
|------------------------------------------------------------------------|----------|------|---------|------------|-----|
| IP Address                                                             | Protocol | Port | Timeout | Retransmit | Кеу |
| 10.53.13.94                                                            | TACACS   | 49   | 5       | 2          |     |
| Total Entries : 1                                                      |          |      |         |            |     |
| DES-6500:4#                                                            |          |      |         |            |     |

| create authe | en server_group                                                                                                    |
|--------------|----------------------------------------------------------------------------------------------------|
| Purpose      | Used to create a user-defined authentication server group.                                                                                                    |
| Syntax       | create authen server_group <string 15=""></string>                                                                                                    |
| Description  | This command will create an authentication server group. A server group is a technique used to group TACACS/XTACACS/TACACS+ and RADIUS server hosts into user defined categories for authentication using method lists. The user may add up to eight (8) authentication server hosts to this group using the <b>config authen server_group</b> command. |
| Parameters   | <string 15=""> - Enter an alphanumeric string of up to 15 characters to define the newly created server group.</string>                                                                                                    |
| Restrictions | Only administrator-level users can issue this command.                                                                                                    |

To create the server group "group\_1":

| DES-6500:4#create authen server_group group_1 |
|-----------------------------------------------|
| Command: create authen server_group group_1   |
|                                               |
| Success.                                      |
| DES-6500:4#                                   |

| config auth | nen server_group                                                                                                    |
|-------------|----------------------------------------------------------------------------------------------------|
| Purpose     | Used to configure a user-defined authentication server group.                                                                                                    |
| Syntax      | config authen server_group [tacacs   xtacacs   tacacs+   radius  <br><string 15="">] [add   delete] server_host <ipaddr> protocol<br/>[tacacs   xtacacs   tacacs+   radius]</ipaddr></string>                                                                                                    |
| Description | This command will configure an authentication server group. A server group is a technique used to group TACACS/XTACACS/TACACS+ and RADIUS server hosts into user defined categories for authentication using method lists. The user may define the type of server group by protocol or by previously defined server group. Up to eight (8) authentication server hosts may be added to any particular group. |
| Parameters  | server_group - The user may define the group by protocol groups                                                                                                    |

| config auth  | en server_group                                                                                                    |
|--------------|----------------------------------------------------------------------------------------------------|
|              | built into the Switch (TACACS/XTACACS/TACACS+/RADIUS), or by a user-defined group previously created using the create authen server_group command.                                                                                             |
|              | <ul> <li>tacacs – Use this parameter to utilize the built-in TACACS<br/>server protocol on the Switch. Only server hosts utilizing<br/>the TACACS protocol may be added to this group.</li> </ul>                                              |
|              | <ul> <li>xtacacs – Use this parameter to utilize the built-in<br/>XTACACS server protocol on the Switch. Only server hosts<br/>utilizing the XTACACS protocol may be added to this group.</li> </ul>                                           |
|              | <ul> <li>tacacs+ – Use this parameter to utilize the built-in<br/>TACACS+ server protocol on the Switch. Only server hosts<br/>utilizing the TACACS+ protocol may be added to this group.</li> </ul>                                           |
|              | <ul> <li>radius - Use this parameter to utilize the built-in RADIUS<br/>server protocol on the Switch. Only server hosts utilizing<br/>the RADIUS protocol may be added to this group.</li> </ul>                                              |
|              | <ul> <li><string 15=""> - Enter an alphanumeric string of up to 15<br/>characters to define the previously created server group.<br/>This group may add any combination of server hosts to it,<br/>regardless of protocol.</string></li> </ul> |
|              | <i>[add</i>   <i>delete]</i> – Enter the correct parameter to add or delete a server host from a server group.                                                                                                    |
|              | <pre>server_host <ipaddr> - Enter the IP address of the previously configured server host to add or delete.</ipaddr></pre>                                                                                                    |
|              | <i>protocol</i> – Enter the protocol utilized by the server host. There are four options:                                                                                                    |
|              | <ul> <li>tacacs – Use this parameter to define the protocol if the<br/>server host is using the TACACS authentication protocol.</li> </ul>                                                                                                    |
|              | <ul> <li>xtacacs – Use this parameter to define the protocol if the<br/>server host is using the XTACACS authentication protocol.</li> </ul>                                                                                                   |
|              | <ul> <li>tacacs+ – Use this parameter to define the protocol if the<br/>server host is using the TACACS+ authentication protocol.</li> </ul>                                                                                                   |
|              | <ul> <li>radius – Use this parameter to define the protocol if the<br/>server host is using the RADIUS authentication protocol.</li> </ul>                                                                                                    |
| Restrictions | Only administrator-level users can issue this command.                                                                                                    |

To add an authentication host to server group "group\_1":

DES-6500:4#config authen server\_group group\_1 add server\_host 10.1.1.121 protocol tacacs+ Command: config authen server\_group group\_1 add server\_host 10.1.1.121 protocol tacacs+ Success. DES-6500:4#

| delete authen server_group |                                                                                                    |  |
|----------------------------|----------------------------------------------------------------------------------------------------|--|
| Purpose                    | Used to delete a user-defined authentication server group.                                                                             |  |
| Syntax                     | delete authen server_group <string 15=""></string>                                                                                     |  |
| Description                | This command will delete an authentication server group.                                                                               |  |
| Parameters                 | <string 15=""> - Enter an alphanumeric string of up to 15 characters to define the previously created server group to delete.</string> |  |
| Restrictions               | Only administrator-level users can issue this command.                                                                                 |  |

To delete the server group "group\_1":

| DES-6500: | delete server_group group_1 |  |
|-----------|-----------------------------|--|
| Command   | elete server_group group_1  |  |
|           |                             |  |
| Success.  |                             |  |
|           |                             |  |
| DES-6500: |                             |  |

| show authen  | server_group                                                                                                    |
|--------------|----------------------------------------------------------------------------------------------------|
| Purpose      | Used to view authentication server groups on the Switch.                                                                             |
| Syntax       | show authen server_group <string 15=""></string>                                                                                     |
| Description  | This command will display authentication server groups currently configured on the Switch.                                           |
|              | This command will display the following fields:                                                                                      |
|              | Group Name: The name of the server group currently configured on the Switch, including built in groups and user defined groups.      |
|              | IP Address: The IP address of the server host.                                                                                       |
|              | Protocol: The authentication protocol used by the server host.                                                                       |
| Parameters   | <string 15=""> - Enter an alphanumeric string of up to 15 characters to define the previously created server group to view.</string> |
|              | Entering this command without the <i><string></string></i> parameter will display all authentication server groups on the Switch.    |
| Restrictions | None.                                                                                                    |

Example usage:

To view the authen server groups located on the Switch:

| Command: s        | how authen server_gro | pup      |  |
|-------------------|-----------------------|----------|--|
|                   | IP Address            | Protocol |  |
| radius<br>Darren  |                       | TACACS   |  |
|                   | 10.53.13.2            | TACACS   |  |
| tacacs<br>tacacs+ | 10.53.13.94           | TACACS   |  |
| xtacacs           |                       |          |  |
| Total Entries     | : 4                   |          |  |

### config authen parameter response\_timeout

| Purpose      | Used to configure the amount of time the Switch will wait for a user to enter authentication before timing out.                                                                                                    |
|--------------|----------------------------------------------------------------------------------------------------|
| Syntax       | config authen parameter response_timeout <int 0-255=""></int>                                                                                                    |
| Description  | This command will set the time the Switch will wait for a response of authentication from the user.                                                                                                    |
| Parameters   | <i>response_timeout <int 0-255=""></int></i> - Set the time, in seconds, the Switch will wait for a response of authentication from the user attempting to log in from the command line interface or telnet interface. An entry of 0 will denote that the Switch will never time out while waiting for a response of authentication. The default setting is 30 seconds. |
| Restrictions | Only administrator-level users can issue this command.                                                                                                    |

Example usage:

To configure the response timeout for 60 seconds:

| DES-6500 | 4# config authen parameter response_timeout 60 |
|----------|------------------------------------------------|
| Command  | : config authen parameter response_timeout 60  |
|          |                                                |
| Success. |                                                |
|          |                                                |
| DES-6500 | 4#                                             |

Example usage:

To configure the response timeout to never time out:

| DES-6500:4# config authen parameter response_timeout 0 |
|--------------------------------------------------------|
| Command: config authen parameter response_timeout 0    |
|                                                        |
| Success.                                               |
|                                                        |
| DES-6500:4#                                            |
|                                                        |

| config authen parameter attempt |                                                                                                    |  |
|---------------------------------|----------------------------------------------------------------------------------------------------|--|
| Purpose                         | Used to configure the maximum number of times the Switch will accept authentication attempts.                                                                                                    |  |
| Syntax                          | config authen parameter attempt <int 1-255=""></int>                                                                                                    |  |
| Description                     | This command will configure the maximum number of times the<br>Switch will accept authentication attempts. Users failing to be<br>authenticated after the set amount of attempts will be denied<br>access to the Switch and will be locked out of further authentication<br>attempts. Command line interface users will have to wait 60<br>seconds before another authentication attempt. Telnet users will be<br>disconnected from the Switch. |  |
| Parameters                      | <i>parameter attempt <int 1-255<="" i="">&gt; - Set the maximum number of attempts the user may try to become authenticated by the Switch, before being locked out. The default setting is 3 attempts.</int></i>                                                                                                    |  |
| Restrictions                    | Only administrator-level users can issue this command.                                                                                                    |  |

To set the maximum number of authentication attempts at 5:

| DES-6500:4#config authen parameter attempt 5<br>Command: config authen parameter attempt 5 |  |
|--------------------------------------------------------------------------------------------|--|
| Success.                                                                                   |  |
| DES-6500:4#                                                                                |  |
|                                                                                            |  |

| show authen parameter |                                                                                                    |
|-----------------------|----------------------------------------------------------------------------------------------------|
| Purpose               | Used to display the authentication parameters currently configured on the Switch.                                                                                                    |
| Syntax                | show authen parameter                                                                                                    |
| Description           | This command will display the authentication parameters currently configured on the Switch, including the response timeout and user authentication attempts.                                    |
|                       | This command will display the following fields:                                                                                                    |
|                       | Response timeout – The configured time allotted for the Switch to wait for a response of authentication from the user attempting to log in from the command line interface or telnet interface. |
|                       | User attempts – The maximum number of attempts the user may try to become authenticated by the Switch, before being locked out.                                                                 |
| Parameters            | None.                                                                                                    |
| Restrictions          | None.                                                                                                    |

Example usage:

To show the authentication parameters currently located on the Switch:

| DES-6500:4#shc | ow authen parameter |  |
|----------------|---------------------|--|
| Command: show  | v authen parameter  |  |
|                |                     |  |
| Response timeo | out: 60 seconds     |  |
| User attempts  | : 5                 |  |
|                |                     |  |
| DES-6500:4#    |                     |  |

| enable admin |                                                                                                    |  |
|--------------|----------------------------------------------------------------------------------------------------|--|
| Purpose      | Used to promote user level privileges to administrator level privileges.                                                                                                    |  |
| Syntax       | enable admin                                                                                                    |  |
| Description  | This command is for users who have logged on to the Switch on the normal user level, to become promoted to the administrator level. After logging on to the Switch users, will have only user level privileges. To gain access to administrator level privileges, the user will enter this command and will have to enter an authentication password. Possible authentication methods for this function include TACACS/XTACACS/TACACS+/RADIUS, user defined server groups, local enable (local account on the Switch), or no authentication (none). Because XTACACS and TACACS do not support the enable function, the user must create a special account on the server host which has the username "enable", and a password configured by the administrator that will support the "enable" function. This function becomes inoperable when the authentication policy is disabled. |  |
| Parameters   | None.                                                                                                    |  |
| Restrictions | Only administrator-level users can issue this command.                                                                                                    |  |

To enable administrator privileges on the Switch:

| DES-6500:4#enable admin |
|-------------------------|
| Password: ******        |
|                         |
| DFS-6500:4#             |
| DES-6500:4#             |

| config admin local_enable |                                                                                                    |
|---------------------------|----------------------------------------------------------------------------------------------------|
| Purpose                   | Used to configure the local enable password for administrator level privileges.                                                                                                    |
| Syntax                    | config admin local_enable <password 15=""></password>                                                                                                    |
| Description               | This command will configure the locally enabled password for the <b>enable admin</b> command. When a user chooses the " <i>local_enable</i> " method to promote user level privileges to administrator privileges, the user will be prompted to enter the password configured here, that is set locally on the Switch. |

| config admin local_enable |                                                                                                    |
|---------------------------|----------------------------------------------------------------------------------------------------|
| Parameters                | <pre>&gt;password 15&gt; - After entering this command, the user will be prompted to enter the old password, then a new password in an alphanumeric string of no more than 15 characters, and finally prompted to enter the new password again to confirm. See the example below.</pre> |
| Restrictions              | Only administrator-level users can issue this command.                                                                                                    |

To configure the password for the "local\_enable" authentication method.

| DES-6500:4#config admin local_enable                                                                                                  |
|----------------------------------------------------------------------------------------------------|
| Command: config admin local_enable                                                                                                    |
| Enter the old password: ******<br>Enter the case-sensitive new password:******<br>Enter the new password again for confirmation:***** |
| Success.                                                                                                    |
| DES-6500:4#                                                                                                    |

# 22

### SSH COMMANDS

The steps required to use the SSH protocol for secure communication between a remote PC (the SSH Client) and the Switch (the SSH Server), are as follows:

- Create a user account with admin-level access using the **create account admin <username> <password>** command. This is identical to creating any other admin-lever User account on the Switch, including specifying a password. This password is used to login to the Switch, once secure communication has been established using the SSH protocol.
- Configure the user account to use a specified authorization method to identify users that are allowed to establish SSH connections with the Switch using the **config ssh user** command. There are three choices as to the method SSH will use to authorize the user, and they are password, publickey and hostbased. The user may also choose "none" to use no authentication.
- Configure the encryption algorithm that SSH will use to encrypt and decrypt messages sent between the SSH Client and the SSH Server.
- Finally, enable SSH on the Switch using the **enable ssh** command.
- After following the above steps, you can configure an SSH Client on the remote PC and manage the Switch using secure, in-band communication.

The Secure Shell (SSH) commands in the Command Line Interface (CLI) are listed (along with the appropriate parameters) in the following table.

| Command                   | Parameters                                                                                                    |
|---------------------------|----------------------------------------------------------------------------------------------------|
| enable ssh                |                                                                                                    |
| disable ssh               |                                                                                                    |
| config ssh authmode       | [password   publickey   hostbased] [enable   disable]                                                                                                    |
| show ssh authmode         |                                                                                                    |
| config ssh server         | {maxsession <int 1-8="">   timeout <sec 120-600="">   authfail <int 2-<br="">20&gt;   rekey [10min   30min   60min   never]   port<br/><tcp_port_number 1-65535="">}</tcp_port_number></int></sec></int> |
| show ssh server           |                                                                                                    |
| config ssh user           | <username> authmode [Hostbased [hostname <string>  <br/>hostname_IP <string> <ipaddr>}   Password   Publickey]</ipaddr></string></string></username>                                                     |
| show ssh user<br>authmode |                                                                                                    |
| config ssh algorithm      | [3DES   AES128   AES192   AES256   arcfour   blowfish   cast128<br>  twofish128   twofish192   twofish256   MD5   SHA1   DSA   RSA  <br>ALL] [enable   disable]                                          |
| show ssh algorithm        |                                                                                                    |

Each command is listed, in detail, in the following sections.

#### xStack DES-6500 Modular Layer 3 Chassis Ethernet Switch CLI Manual

| enable ssh   |                                                        |
|--------------|--------------------------------------------------------|
| Purpose      | Used to enable SSH.                                    |
| Syntax       | enable ssh                                             |
| Description  | This command is used to enable SSH on the Switch.      |
| Parameters   | None.                                                  |
| Restrictions | Only administrator-level users can issue this command. |

Usage Example:

To enable SSH:

| DES-6500:4#enable ssh<br>Command: enable ssh |  |
|----------------------------------------------|--|
| Success.                                     |  |
| DES-6500:4#                                  |  |

| disable ssh  |                                                        |
|--------------|--------------------------------------------------------|
| Purpose      | Used to disable SSH.                                   |
| Syntax       | disable ssh                                            |
| Description  | This command is used to disable SSH on the Switch.     |
| Parameters   | None.                                                  |
| Restrictions | Only administrator-level users can issue this command. |

Usage Example:

To disable SSH:

|      | 6-6500:4# disable ssh<br>nmand: disable ssh |
|------|---------------------------------------------|
| Suco | cess.                                       |
| DES  | 6-6500:4#                                   |

| config ssh a | onfig ssh authmode                                                                                              |  |
|--------------|----------------------------------------------------------------------------------------------------|--|
| Purpose      | Used to configure the SSH authentication mode setting.                                                          |  |
| Syntax       | config ssh authmode [password   publickey   hostbased]<br>[enable   disable]                                    |  |
| Description  | This command will allow you to configure the SSH authentication mode for users attempting to access the Switch. |  |

| config ssh authmode |                                                                                                    |  |
|---------------------|----------------------------------------------------------------------------------------------------|--|
| Parameters          | <i>password</i> – This parameter may be chosen if the administrator wishes to use a locally configured password for authentication on the Switch.                                                                                                    |  |
|                     | <i>publickey</i> - This parameter may be chosen if the administrator wishes to use a publickey configuration set on a SSH server, for authentication.                                                                                                    |  |
|                     | <i>hostbased</i> - This parameter may be chosen if the administrator<br>wishes to use a host computer for authentication. This parameter is<br>intended for Linux users requiring SSH authentication techniques<br>and the host computer is running the Linux operating system with a<br>SSH program previously installed. |  |
|                     | <i>[enable   disable]</i> - This allows you to enable or disable the SSH authentication mode on the Switch.                                                                                                    |  |
| Restrictions        | Only administrator-level users can issue this command.                                                                                                    |  |

To enable the SSH authentication mode by password:

| DES-6500:4#config ssh authmode password enable<br>Command: config ssh authmode password enable |
|------------------------------------------------------------------------------------------------|
| Success.                                                                                       |
| DES-6500:4#                                                                                    |

| show ssh authmode |                                                                                          |  |
|-------------------|------------------------------------------------------------------------------------------|--|
| Purpose           | Used to display the SSH authentication mode setting.                                     |  |
| Syntax            | show ssh authmode                                                                        |  |
| Description       | This command will allow you to display the current SSH authentication set on the Switch. |  |
| Parameters        | None.                                                                                    |  |
| Restrictions      | None.                                                                                    |  |

Example usage:

To view the current authentication mode set on the Switch:

| DES-6500:4#show ssh authmode<br>Command: show ssh authmode |                           |
|------------------------------------------------------------|---------------------------|
| The SSH Us                                                 | er Authentication Support |
| Password<br>Publickey<br>Hostbased                         | : Enabled                 |
| DES-6500:4                                                 | #                         |

| config ssh server |                                                                                                    |  |
|-------------------|----------------------------------------------------------------------------------------------------|--|
| Purpose           | Used to configure the SSH server.                                                                                                    |  |
| Syntax            | config ssh server {maxsession <int 1-8="">   contimeout <sec 120-<br="">600&gt;   authfail <int 2-20="">   rekey [10min   30min   60min   never]  <br/>port <tcp_port_number 1-65535="">}</tcp_port_number></int></sec></int>                                                                                                  |  |
| Description       | This command allows you to configure the SSH server.                                                                                                    |  |
| Parameters        | <i>maxsession <int 1-8=""></int></i> - Allows the user to set the number of users that may simultaneously access the Switch. The default is 8.                                                                                                    |  |
|                   | <i>contimeout <sec 120-600=""> -</sec></i> Allows the user to set the connection timeout. The user may set a time between 120 and 600 seconds. The default is 120 seconds.                                                                                                    |  |
|                   | authfail <int 2-20=""> - Allows the administrator to set the maximum<br/>number of attempts that a user may try to logon utilizing SSH<br/>authentication. After the maximum number of attempts is exceeded,<br/>the Switch will be disconnected and the user must reconnect to the<br/>Switch to attempt another login.</int> |  |
|                   | <i>rekey</i> [10min   30min   60min   never] - Sets the time period that the Switch will change the security shell encryptions.                                                                                                    |  |
|                   | <i>port <tcp_port_number 1-65535=""></tcp_port_number></i> - The TCP port number of the server. TCP ports are numbered between 1 and 65535. The "well-known" port for the SSH management software is 22.                                                                                                    |  |
| Restrictions      | Only administrator-level users can issue this command.                                                                                                    |  |

Usage Example:

To configure the SSH server:

DES-6500:4# config ssh server maxsession 2 contimeout 300 authfail 2 Command: config ssh server maxsession 2 contimeout 300 authfail 2 Success.

DES-6500:4#

| show ssh server |                                                                    |  |
|-----------------|--------------------------------------------------------------------|--|
| Purpose         | Used to display the SSH server setting.                            |  |
| Syntax          | show ssh server                                                    |  |
| Description     | This command allows you to display the current SSH server setting. |  |
| Parameters      | None.                                                              |  |
| Restrictions    | None.                                                              |  |

Usage Example:

To display the SSH server:

| DES-6500:4# show ssh server  |             |  |
|------------------------------|-------------|--|
| Command: show ssh server     |             |  |
| SSH Server Status            | : Disabled  |  |
| SSH Max Session              | : 3         |  |
| Connection timeout           | : 120 (sec) |  |
| Authenticate failed attempts | : 2         |  |
| Rekey timeout                | : Never     |  |
| Listened Port Number         | : 22        |  |

| config ssh user |                                                                                                    |  |
|-----------------|----------------------------------------------------------------------------------------------------|--|
| Purpose         | Used to configure the SSH user.                                                                                                    |  |
| Syntax          | config ssh user <username 15=""> authmode {Hostbased<br/>[hostname <string>   hostname_IP <string> <ipaddr>}  <br/>Password   Publickey   None]</ipaddr></string></string></username>                                                                                 |  |
| Description     | This command allows you to configure the SSH user authentication method.                                                                                                    |  |
| Parameters      | <username 15=""> - Enter a username of no more than 15 characters to identify the SSH user.</username>                                                                                                    |  |
|                 | <i>authmode</i> – Specifies the authentication mode of the SSH user wishing to log on to the Switch. The administrator may choose between:                                                                                                    |  |
|                 | <ul> <li>Hostbased – This parameter should be chosen to use a<br/>remote SSH server for authentication purposes. Choosing this<br/>parameter requires the user to input the following information to<br/>identify the SSH user.</li> </ul>                            |  |
|                 | <ul> <li>hostname <string> - Enter an alphanumeric string of<br/>up to 31 characters identifying the remote SSH user.</string></li> </ul>                                                                                                    |  |
|                 | <ul> <li>hostname_IP <string> <ipaddr> - Enter the<br/>hostname and the corresponding IP address of the<br/>SSH user.</ipaddr></string></li> </ul>                                                                                                    |  |
|                 | <ul> <li>Password – This parameter should be chosen to use an<br/>administrator defined password for authentication. Upon entry<br/>of this command, the Switch will prompt the user for a<br/>password, and then to retype the password for confirmation.</li> </ul> |  |
|                 | <ul> <li>Publickey – This parameter should be chosen to use the<br/>publickey on a SSH server for authentication.</li> </ul>                                                                                                    |  |
|                 | <ul> <li>None – This parameter should be chosen to employ no security authentication.</li> </ul>                                                                                                    |  |
| Restrictions    | Only administrator-level users can issue this command.                                                                                                    |  |

To configure the SSH user:

### DES-6500:4# config ssh user Trinity authmode Password Command: config ssh user Trinity authmode Password

Success.

DES-6500:4#

| show ssh user authmode |                                                                  |  |
|------------------------|------------------------------------------------------------------|--|
| Purpose                | Used to display the SSH user setting.                            |  |
| Syntax                 | show ssh user authmode                                           |  |
| Description            | This command allows you to display the current SSH user setting. |  |
| Parameters             | None.                                                            |  |
| Restrictions           | None.                                                            |  |

#### Example usage:

To display the SSH user:

| DES-6500:4#show ssh user authmode<br>Command: show ssh user authmode |           |        |          |
|----------------------------------------------------------------------|-----------|--------|----------|
| Current Accounts:<br>UserName                                        | AuthMode  | HostIP | HostName |
| Trinity                                                              | Publickey |        |          |
| DES-6500:4#                                                          |           |        |          |

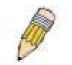

**Note**: To configure the SSH user, the administrator must create a user account on the Switch. For information concerning configuring a user account, please see the section of this manual entitled **Basic Switch Commands** and then the command, **create user account**.

| config ssh algorithm |                                                                                                    |
|----------------------|----------------------------------------------------------------------------------------------------|
| Purpose              | Used to configure the SSH algorithm.                                                                                                    |
| Syntax               | config ssh algorithm [3DES   AES128   AES192   AES256  <br>arcfour   blowfish   cast128   twofish128   twofish192  <br>twofish256   MD5   SHA1   DSA   RSA   ALL] [enable   disable] |
| Description          | This command allows you to configure the desired type of SSH algorithm used for authentication encryption.                                                                           |
| Parameters           | <i>3DES</i> – This parameter will enable or disable the Triple_Data<br>Encryption Standard encryption algorithm.                                                                     |
|                      | AES128 - This parameter will enable or disable the Advanced Encryption Standard AES128 encryption algorithm.                                                                         |
|                      | AES192 - This parameter will enable or disable the Advanced Encryption Standard AES192 encryption algorithm.                                                                         |

| config ssh algorithm |                                                                                                    |  |
|----------------------|----------------------------------------------------------------------------------------------------|--|
|                      | AES256 - This parameter will enable or disable the Advanced Encryption Standard AES256 encryption algorithm.                    |  |
|                      | <i>arcfour</i> - This parameter will enable or disable the Arcfour encryption algorithm.                                        |  |
|                      | <i>blowfish</i> - This parameter will enable or disable the Blowfish encryption algorithm.                                      |  |
|                      | <i>cast128</i> - This parameter will enable or disable the Cast128 encryption algorithm.                                        |  |
|                      | <i>twofish128</i> - This parameter will enable or disable the twofish128 encryption algorithm.                                  |  |
|                      | <i>twofish192</i> - This parameter will enable or disable the twofish192 encryption algorithm.                                  |  |
|                      | <i>twofish1256</i> - This parameter will enable or disable the twofish 256 encryption algorithm.                                |  |
|                      | <i>MD5</i> - This parameter will enable or disable the MD5 Message Digest encryption algorithm.                                 |  |
|                      | SHA1 - This parameter will enable or disable the Secure Hash Algorithm encryption.                                              |  |
|                      | DSA - This parameter will enable or disable the Digital Signature Algorithm encryption.                                         |  |
|                      | RSA - This parameter will enable or disable the RSA encryption algorithm.                                                       |  |
|                      | ALL – This parameter will enable all encryptions listed above.                                                                  |  |
|                      | <i>[enable</i>   <i>disable]</i> – This allows the user to enable or disable algorithms entered in this command, on the Switch. |  |
| Restrictions         | Only administrator-level users can issue this command.                                                                          |  |

Usage Example:

To configure SSH algorithm:

| DES-6500:4# config ssh algorithm Blowfish enable<br>Command: config ssh algorithm Blowfish enable |
|---------------------------------------------------------------------------------------------------|
| Success.                                                                                          |
| DES-6500:4#                                                                                       |

| show ssh algorithm |                                                                     |
|--------------------|---------------------------------------------------------------------|
| Purpose            | Used to display the SSH algorithm setting.                          |
| Syntax             | show ssh algorithm                                                  |
| Description        | This command will display the current SSH algorithm setting status. |
| Parameters         | None.                                                               |
| Restrictions       | None.                                                               |

Usage Example:

To display SSH algorithms currently set on the Switch:

| Command' s    | show ssh algorithm |  |
|---------------|--------------------|--|
| oonnana. s    |                    |  |
| Encryption A  | Algorithm          |  |
| 3DES          | :Enable            |  |
| AES128        | :Enable            |  |
| AES192        | :Enable            |  |
| AES256        | :Enable            |  |
| ARC4          | :Enable            |  |
| Blowfish      | :Enable            |  |
| Cast128       | :Enable            |  |
| Twofish128    | :Enable            |  |
| Twofish192    | :Enable            |  |
| Twofish256    | :Enable            |  |
| Data Integrit | y Algorithm        |  |
| MD5           | :Enable            |  |
| SHA1          | :Enable            |  |
| Public Key A  | lgorithm           |  |
| RSA           | :Enable            |  |
| DSA           | :Enable            |  |

# 23

### SSL COMMANDS

*Secure Sockets Layer* or *SSL* is a security feature that will provide a secure communication path between a host and client through the use of authentication, digital signatures and encryption. These security functions are implemented through the use of a *ciphersuite*, which is a security string that determines the exact cryptographic parameters, specific encryption algorithms and key sizes to be used for an authentication session and consists of three levels:

- 1. **Key Exchange:** The first part of the cyphersuite string specifies the public key algorithm to be used. This switch utilizes the Rivest Shamir Adleman (RSA) public key algorithm and the Digital Signature Algorithm (DSA), specified here as the *DHE\_DSS* Diffie-Hellman (DHE) public key algorithm. This is the first authentication process between client and host as they "exchange keys" in looking for a match and therefore authentication to be accepted to negotiate encryptions on the following level.
- 2. Encryption: The second part of the ciphersuite that includes the encryption used for encrypting the messages sent between client and host. The Switch supports two types of cryptology algorithms:

• Stream Ciphers – There are two types of stream ciphers on the Switch, *RC4 with 40-bit keys* and *RC4 with 128-bit keys*. These keys are used to encrypt messages and need to be consistent between client and host for optimal use.

• CBC Block Ciphers – CBC refers to Cipher Block Chaining, which means that a portion of the previously encrypted block of encrypted text is used in the encryption of the current block. The Switch supports the *3DES\_EDE* encryption code defined by the Data Encryption Standard (DES) to create the encrypted text.

3. **Hash Algorithm**: This part of the ciphersuite allows the user to choose a message digest function which will determine a Message Authentication Code. This Message Authentication Code will be encrypted with a sent message to provide integrity and prevent against replay attacks. The Switch supports two hash algorithms, *MD5* (Message Digest 5) and *SHA* (Secure Hash Algorithm).

These three parameters are uniquely assembled in four choices on the Switch to create a three layered encryption code for secure communication between the server and the host. The user may implement any one or combination of the ciphersuites available, yet different ciphersuites will affect the security level and the performance of the secured connection. The information included in the ciphersuites is not included with the Switch and requires downloading from a third source in a file form called a *certificate*. This function of the Switch cannot be executed without the presence and implementation of the certificate file and can be downloaded to the Switch by utilizing a TFTP server. The xStack DES-6500 supports SSLv3 and TLSv1. Other versions of SSL may not be compatible with this Switch and may cause problems upon authentication and transfer of messages from client to host.

| Command                 | Parameters                                                                                                    |
|-------------------------|----------------------------------------------------------------------------------------------------|
| enable ssl              | {ciphersuite {RSA_with_RC4_128_MD5  <br>RSA_with_3DES_EDE_CBC_SHA  <br>DHE_DSS_with_3DES_EDE_CBC_SHA  <br>RSA_EXPORT_with_RC4_40_MD5}} |
| disable ssl             | {ciphersuite {RSA_with_RC4_128_MD5  <br>RSA_with_3DES_EDE_CBC_SHA  <br>DHE_DSS_with_3DES_EDE_CBC_SHA  <br>RSA_EXPORT_with_RC4_40_MD5}} |
| config ssl cachetimeout | timeout <value 60-86400=""></value>                                                                                                    |
| show ssl                | {certificate}                                                                                                    |
| show ssl cachetimeout   |                                                                                                    |
| download certificate    | <ipaddr> certfilename <path_filename 64=""> keyfilename<br/><path_filename 64=""></path_filename></path_filename></ipaddr>             |

Each command is listed, in detail, in the following sections.

| enable ssl   |                                                                                                    |
|--------------|----------------------------------------------------------------------------------------------------|
| Purpose      | To enable the SSL function on the Switch.                                                                                                    |
| Syntax       | enable ssl {ciphersuite {RSA_with_RC4_128_MD5  <br>RSA_with_3DES_EDE_CBC_SHA  <br>DHE_DSS_with_3DES_EDE_CBC_SHA  <br>RSA_EXPORT_with_RC4_40_MD5}}                                                                                                    |
| Description  | This command will enable SSL on the Switch by implementing any<br>one or combination of listed ciphersuites on the Switch. Entering this<br>command without a parameter will enable the SSL status on the<br>Switch. Enabling SSL will disable the web-manager on the Switch. |
| Parameters   | <i>ciphersuite</i> - A security string that determines the exact<br>cryptographic parameters, specific encryption algorithms and key<br>sizes to be used for an authentication session. The user may choose<br>any combination of the following:                              |
|              | <ul> <li>RSA_with_RC4_128_MD5 – This ciphersuite combines the<br/>RSA key exchange, stream cipher RC4 encryption with 128-bit<br/>keys and the MD5 Hash Algorithm.</li> </ul>                                                                                                 |
|              | <ul> <li>RSA_with_3DES_EDE_CBC_SHA - This ciphersuite<br/>combines the RSA key exchange, CBC Block Cipher<br/>3DES_EDE encryption and the SHA Hash Algorithm.</li> </ul>                                                                                                    |
|              | <ul> <li>DHE_DSS_with_3DES_EDE_CBC_SHA - This ciphersuite<br/>combines the DSA Diffie Hellman key exchange, CBC Block<br/>Cipher 3DES_EDE encryption and SHA Hash Algorithm.</li> </ul>                                                                                       |
|              | <ul> <li>RSA_EXPORT_with_RC4_40_MD5 - This ciphersuite<br/>combines the RSA Export key exchange, stream cipher RC4<br/>encryption with 40-bit keys.</li> </ul>                                                                                                    |
|              | The ciphersuites are enabled by default on the Switch, yet the SSL status is disabled by default. Enabling SSL with a ciphersuite will not enable the SSL status on the Switch.                                                                                               |
| Restrictions | Only administrator-level users can issue this command.                                                                                                    |

Example usage:

To enable SSL on the Switch for all ciphersuites:

| DES-6500:4#enable ssl                         |
|-----------------------------------------------|
| Command: enable ssl                           |
|                                               |
| Note: Web will be disabled if SSL is enabled. |
| Success.                                      |
|                                               |
| DES-6500:4#                                   |

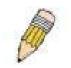

**NOTE:** Enabling SSL on the Switch will enable all ciphersuites, upon initial configuration. To utilize a particular ciphersuite, the user must eliminate other ciphersuites by using the **disable ssl** command along with the appropriate ciphersuites.

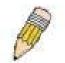

**NOTE:** Enabling the SSL function on the Switch will disable the port for the web manager (port 80). To log on to the web based manager, the entry of your URL must begin with *https://*. (ex. https://10.90.90.90)

| disable ssl  |                                                                                                    |
|--------------|----------------------------------------------------------------------------------------------------|
| Purpose      | To disable the SSL function on the Switch.                                                                                                    |
| Syntax       | disable ssl {ciphersuite {RSA_with_RC4_128_MD5  <br>RSA_with_3DES_EDE_CBC_SHA  <br>DHE_DSS_with_3DES_EDE_CBC_SHA  <br>RSA_EXPORT_with_RC4_40_MD5}}                                                                                               |
| Description  | This command will disable SSL on the Switch and can be used to disable any one or combination of listed ciphersuites on the Switch.                                                                                                    |
| Parameters   | <i>ciphersuite</i> - A security string that determines the exact<br>cryptographic parameters, specific encryption algorithms and key<br>sizes to be used for an authentication session. The user may choose<br>any combination of the following: |
|              | <ul> <li>RSA_with_RC4_128_MD5 – This ciphersuite combines the<br/>RSA key exchange, stream cipher RC4 encryption with 128-bit<br/>keys and the MD5 Hash Algorithm.</li> </ul>                                                                    |
|              | <ul> <li>RSA_with_3DES_EDE_CBC_SHA - This ciphersuite<br/>combines the RSA key exchange, CBC Block Cipher<br/>3DES_EDE encryption and the SHA Hash Algorithm.</li> </ul>                                                                         |
|              | <ul> <li>DHE_DSS_with_3DES_EDE_CBC_SHA - This ciphersuite<br/>combines the DSA Diffie Hellman key exchange, CBC Block<br/>Cipher 3DES_EDE encryption and SHA Hash Algorithm.</li> </ul>                                                          |
|              | <ul> <li>RSA_EXPORT_with_RC4_40_MD5 - This ciphersuite<br/>combines the RSA Export key exchange, stream cipher RC4<br/>encryption with 40-bit keys.</li> </ul>                                                                                   |
| Restrictions | Only administrator-level users can issue this command.                                                                                                    |

Example usage:

To disable the SSL status on the Switch:

| DES-6500:4#disable ssl |
|------------------------|
| Command: disable ssl   |
|                        |
| Success.               |
|                        |
| DES-6500:4#            |
|                        |

To disable ciphersuite *RSA\_EXPORT\_with\_RC4\_40\_MD5* only:

DES-6500:4#disable ssl ciphersuite RSA\_EXPORT\_with\_RC4\_40\_MD5 Command: disable ssl ciphersuite RSA\_EXPORT\_with\_RC4\_40\_MD5

Success.

DES-6500:4#

| config ssl cachetimeout |                                                                                                    |
|-------------------------|----------------------------------------------------------------------------------------------------|
| Purpose                 | Used to configure the SSL cache timeout.                                                                                                    |
| Syntax                  | config ssl cachetimeout timeout <value 60-86400=""></value>                                                                                                    |
| Description             | This command will set the time between a new key exchange<br>between a client and a host using the SSL function. A new SSL<br>session is established every time the client and host go through a<br>key exchange. Specifying a longer timeout will allow the SSL<br>session to reuse the master key on future connections with that<br>particular host, therefore speeding up the negotiation process. |
| Parameters              | <i>timeout <value 60-86400=""></value></i> - Enter a timeout value between <i>60</i> and <i>86400</i> seconds to specify the total time an SSL key exchange ID stays valid before the SSL module will require a new, full SSL negotiation for connection. The default cache timeout is 600 seconds                                                                                                    |
| Restrictions            | Only administrator-level users can issue this command.                                                                                                    |

To set the SSL cachetimeout for 7200 seconds:

| DES-6500:4#config ssl cachetimeout timeout 7200 |  |
|-------------------------------------------------|--|
| Command: config ssl cachetimeout timeout 7200   |  |
|                                                 |  |
| Success.                                        |  |
|                                                 |  |
| DES-6500:4#                                     |  |

| show ssl cachetimeout |                                                                                                    |
|-----------------------|----------------------------------------------------------------------------------------------------|
| Purpose               | Used to show the SSL cache timeout.                                                                          |
| Syntax                | show ssl cachetimeout                                                                                        |
| Description           | Entering this command will allow the user to view the SSL cache timeout currently implemented on the Switch. |
| Parameters            | None.                                                                                                    |
| Restrictions          | None.                                                                                                    |

Example usage:

To view the SSL cache timeout on the Switch:

| DES-6500:4#show ssl cachetimeout |
|----------------------------------|
| Command: show ssl cachetimeout   |
| Cache timeout is 600 second(s).  |
| DES-6500:4#                      |

xStack DES-6500 Modular Layer 3 Chassis Ethernet Switch CLI Manual

| show ssl     |                                                                                                    |
|--------------|----------------------------------------------------------------------------------------------------|
| Purpose      | Used to view the SSL status and the certificate file status on the Switch.                                                                                                    |
| Syntax       | show ssl {certificate}                                                                                                    |
| Description  | This command is used to view the SSL status on the Switch. Adding the certificate parameter will allow the user to view the certificate file information currently set on the Switch. |
| Parameters   | <i>{certificate}</i> – Adding this parameter will allow the user to view certificate file information currently implemented on the Switch.                                            |
| Restrictions | None.                                                                                                    |

Example usage:

To view the SSL status on the Switch:

| DES-6500:4#show ssl                                                                                                    |                                                                                  |
|----------------------------------------------------------------------------------------------------|----------------------------------------------------------------------------------|
| Command: show ssl                                                                                                    |                                                                                  |
| SSL status<br>RSA_WITH_RC4_128_MD5<br>RSA_WITH_3DES_EDE_CBC_SHA<br>DHE_DSS_WITH_3DES_EDE_CBC_SHA<br>RSA_EXPORT_WITH_RC4_40_MD5 | Disabled<br>0x0004 Enabled<br>0x000A Enabled<br>0x0013 Enabled<br>0x0003 Enabled |
| DES-6500:4#                                                                                                    |                                                                                  |

Example usage:

To view certificate file information on the Switch:

| DES-6500:4# show ssl certif | icate |
|-----------------------------|-------|
| Command: show ssl certific  | ate   |
|                             |       |
| Loaded with RSA Certificate | !     |
|                             |       |
| DES-6500:4#                 |       |

| download certificate |                                                                                                    |
|----------------------|----------------------------------------------------------------------------------------------------|
| Purpose              | Used to download a certificate file for the SSL function on the Switch.                                                                                                    |
| Syntax               | download certificate <ipaddr> certfilename <path_filename 64=""><br/>keyfilename <path_filename 64=""></path_filename></path_filename></ipaddr>                                                                                                    |
| Description          | This command is used to download a certificate file for the SSL function on the Switch from a TFTP server. The certificate file is a data record used for authenticating devices on the network. It contains information on the owner, keys for authentication and digital signatures. Both the server and the client must have consistent certificate files for optimal use of the SSL function. The Switch only supports certificate files with .der file extensions. |

| download certificate |                                                                                                    |
|----------------------|----------------------------------------------------------------------------------------------------|
| Parameters           | <ipaddr> - Enter the IP address of the TFTP server.</ipaddr>                                                                     |
|                      | <i>certfilename <path_filename 64=""></path_filename></i> - Enter the path and the filename of the certificate file to download. |
|                      | <i>keyfilename <path_filename 64=""></path_filename></i> - Enter the path and the filename of the key exchange file to download. |
| Restrictions         | Only administrator-level users can issue this command.                                                                           |

To download a certificate file and key file to the Switch:

| DES-6500:4# download certificate_fromTFTP 10.53.13.94 certfilename c:/cert.der keyfilename c:/pkey.der |
|----------------------------------------------------------------------------------------------------|
| Command: download certificate_fromTFTP 10.53.13.94 certfilename c:/cert.der keyfilename c:/pkey.der    |
| Success!                                                                                               |
| DES-6500:4#                                                                                            |

# 24

## 802.1X COMMANDS

The xStack DES-6500 implement the server-side of the IEEE 802.1x Port-based and MAC-based Network Access Control. This mechanism is intended to allow only authorized users, or other network devices, access to network resources by establishing criteria for each port on the Switch that a user or network device must meet before allowing that port to forward or receive frames.

| Command                               | Parameters                                                                                                    |
|---------------------------------------|----------------------------------------------------------------------------------------------------|
| enable 802.1x                         |                                                                                                    |
| disable 802.1x                        |                                                                                                    |
| create 802.1x user                    | <username 15=""></username>                                                                                                    |
| show 802.1x user                      |                                                                                                    |
| delete 802.1x user                    |                                                                                                    |
| show 802.1x auth_state                | ports [ <portlist>   all]</portlist>                                                                                                    |
| show 802.1x<br>auth_configuration     | ports [ <portlist>   all]</portlist>                                                                                                    |
| config 802.1x auth_mode               | [port_based   mac_based]                                                                                                    |
| config 802.1x capability              | [ports <portlist>   all] [authenticator   none]</portlist>                                                                                                    |
| config 802.1x<br>auth_parameter ports | [ <portlist>   all] [default   {direction [both   in]   port_control<br/>[force_unauth   auto   force_auth]   quiet_period <sec 0-<br="">65535&gt;   tx_period <sec 1-65535="">   supp_timeout <sec 1-<br="">65535&gt;   server_timeout <sec 1-65535="">   max_req <value 1-<br="">10&gt;   reauth_period <sec 1-65535="">   enable_reauth [enable  <br/>disable]}]</sec></value></sec></sec></sec></sec></portlist> |
| config 802.1x<br>auth_protocol        | [local   radius eap]                                                                                                    |
| config 802.1x init                    | {port_based ports [ <portlist>   all]}   mac_based [ports]<br/>[<portlist>   all] {mac_address <macaddr>}]</macaddr></portlist></portlist>                                                                                                    |
| config 802.1x reauth                  | {port_based ports [ <portlist>   all]} [<portlist>   all]<br/>{mac_address <macaddr>}]</macaddr></portlist></portlist>                                                                                                    |
| config radius add                     | <server_index 1-3=""> <server_ip> key <passwd 32=""> [default<br/>{auth_port <udp_port_number 1-65535="">   acct_port<br/><udp_port_number 1-65535="">}]</udp_port_number></udp_port_number></passwd></server_ip></server_index>                                                                                                    |
| config radius delete                  | <server_index 1-3=""></server_index>                                                                                                    |
| config radius                         | <server_index 1-3=""> {ipaddress <server_ip>   key <passwd<br>32&gt;   auth_port <udp_port_number 1-65535="">   acct_port<br/><udp_port_number 1-65535="">]}</udp_port_number></udp_port_number></passwd<br></server_ip></server_index>                                                                                                    |
| show radius                           |                                                                                                    |
| show acct_client                      |                                                                                                    |
| show auth_client                      |                                                                                                    |
| show auth_diagnostics                 | {ports [ <portlist>   all]}</portlist>                                                                                                    |
| show auth_session                     | {ports [ <portlist>   all]}</portlist>                                                                                                    |

| Command              | Parameters                             |
|----------------------|----------------------------------------|
| statistics           |                                        |
| show auth_statistics | {ports [ <portlist>   all]}</portlist> |

Each command is listed, in detail, in the following sections.

| enable 802.1x |                                                                                                    |
|---------------|----------------------------------------------------------------------------------------------------|
| Purpose       | Used to enable the 802.1x server on the Switch.                                                                                                    |
| Syntax        | enable 802.1x                                                                                                    |
| Description   | The <b>enable 802.1x</b> command enables the 802.1x Network<br>Access control server application on the Switch. To select<br>between port-based or MAC-based, use the <b>config 802.1x</b><br><b>auth_mode</b> command. |
| Parameters    | None.                                                                                                    |
| Restrictions  | Only administrator-level users can issue this command.                                                                                                    |

Example usage:

To enable 802.1x switch wide:

| DES-6500:4#enable 802.1x |  |  |
|--------------------------|--|--|
| Command: enable 802.1x   |  |  |
|                          |  |  |
| Success.                 |  |  |
|                          |  |  |
| DES-6500:4#              |  |  |

| disable 802.1x |                                                                                                    |
|----------------|----------------------------------------------------------------------------------------------------|
| Purpose        | Used to disable the 802.1x server on the Switch.                                                                                                    |
| Syntax         | disable 802.1x                                                                                                    |
| Description    | The <b>disable 802.1x</b> command is used to disable the 802.1x<br>Network Access control server application on the Switch. To<br>select between port-based or MAC-based, use the <b>config</b><br><b>802.1x auth_mode</b> command. |
| Parameters     | None.                                                                                                    |
| Restrictions   | Only administrator-level users can issue this command.                                                                                                    |

Example usage:

To disable 802.1x on the Switch:

| DES-6500:4#disable 802.1x |
|---------------------------|
| Command: disable 802.1x   |
| Success.                  |
| DES-6500:4#               |

| create 802.1x user |                                                                                         |  |  |
|--------------------|-----------------------------------------------------------------------------------------|--|--|
| Purpose            | Used to create a new 802.1x user.                                                       |  |  |
| Syntax             | create 802.1x user <username 15=""></username>                                          |  |  |
| Description        | The <b>create 802.1x user</b> command is used to create new 802.1x users.               |  |  |
| Parameters         | <username 15=""> – A username of up to 15 alphanumeric characters in length.</username> |  |  |
| Restrictions       | Only administrator-level users can issue this command.                                  |  |  |

To create an 802.1x user:

| DES-6500:4   | ¢create 802.1x user dtremblett          |
|--------------|-----------------------------------------|
| Command: o   | create 802.1x user dtremblett           |
| Enter a case | -sensitive new password:*****           |
| Enter the ne | w password again for confirmation:***** |
| Success.     |                                         |
|              |                                         |
| DES-6500:4   | ŧ                                       |

| show 802.1x user |                                                                                                    |
|------------------|----------------------------------------------------------------------------------------------------|
| Purpose          | Used to display the 802.1x user accounts on the Switch.                                                                                                    |
| Syntax           | show 802.1x user                                                                                                    |
| Description      | The <b>show 802.1x user</b> command is used to display the 802.1x<br>Port-based or MAC-based Network Access control local users<br>currently configured on the Switch. |
| Parameters       | None.                                                                                                    |
| Restrictions     | None.                                                                                                    |

Example usage:

To view 802.1X users currently configured on the Switch:

| Command: sho     | w 802.1x user |  |
|------------------|---------------|--|
|                  |               |  |
| Current Accou    | nts:          |  |
| Username         | Password      |  |
|                  |               |  |
| Darren           | Trinity       |  |
| Total entries: 1 |               |  |
| DES-6500:4#      |               |  |

| delete 802.1x user |                                                                                                    |  |
|--------------------|----------------------------------------------------------------------------------------------------|--|
| Purpose            | Used to delete an 802.1x user account on the Switch.                                                                                                    |  |
| Syntax             | delete 802.1x user <username 15=""></username>                                                                                                    |  |
| Description        | The <b>delete 802.1x user</b> command is used to delete the 802.1x Port-<br>based or MAC-based Network Access control local users currently<br>configured on the Switch. |  |
| Parameters         | <ul> <li><username 15=""> – A username can be as many as 15 alphanumeric characters.</username></li> </ul>                                                               |  |
| Restrictions       | Only administrator-level users can issue this command.                                                                                                    |  |

To delete 802.1x users:

| DES-6500:4# delete 802.1x user dtremblett<br>Command: delete 802.1x user dtremblett |
|-------------------------------------------------------------------------------------|
| Success.                                                                            |
| DES-6500:4#                                                                         |

| show 802.1x auth_configuration |                                                                                                    |  |  |
|--------------------------------|----------------------------------------------------------------------------------------------------|--|--|
| Purpose                        | Used to display the current configuration of the 802.1x server on the Switch.                                                                                                    |  |  |
| Syntax                         | show 802.1x auth_configuration {ports [ <portlist>   all]}</portlist>                                                                                                    |  |  |
| Description                    | The <b>show 802.1x</b> command is used to display the current configuration of the 802.1x Port-based or MAC-based Network Access Control server application on the Switch.                              |  |  |
|                                | The following details what is displayed:                                                                                                    |  |  |
|                                | 802.1x Enabled/Disabled – Shows the current status of 802.1x functions on the Switch.                                                                                                    |  |  |
|                                | Authentication Mode: Displays the type of authentication mode of the 802.1x function on the Switch. This field may read Port_based or MAC-based.                                                        |  |  |
|                                | Authentication Protocol: Radius_Eap – Shows the authentication protocol suite in use between the Switch and a RADIUS server.                                                                            |  |  |
|                                | Port number – Shows the physical port number on the Switch.                                                                                                    |  |  |
|                                | Capability: Authenticator/None – Shows the capability of 802.1x functions on the port number displayed above. There are two 802.1x capabilities that can be set on the Switch: Authenticator and None.  |  |  |
|                                | AdminCtlDir: Both/In – Shows whether a controlled Port that is<br>unauthorized will exert control over communication in both receiving<br>and transmitting directions, or just the receiving direction. |  |  |
|                                | OpenCtIDir: Both/In – Shows whether a controlled Port that is<br>unauthorized will exert control over communication in both receiving<br>and transmitting directions, or just the receiving direction.  |  |  |
|                                | Port Control: ForceAuth/ForceUnauth/Auto – Shows the<br>administrative control over the port's authorization status. ForceAuth                                                                          |  |  |

| show 802.1x a | auth_configuration                                                                                                    |
|---------------|----------------------------------------------------------------------------------------------------|
|               | forces the Authenticator of the port to become Authorized.<br>ForceUnauth forces the port to become Unauthorized.                                                                                                    |
|               | QuietPeriod – Shows the time interval between authentication failure and the start of a new authentication attempt.                                                                                                    |
|               | TxPeriod – Shows the time to wait for a response from a supplicant (user) to send EAP Request/Identity packets.                                                                                                    |
|               | SuppTimeout – Shows the time to wait for a response from a<br>supplicant (user) for all EAP packets, except for the Request/Identity<br>packets.                                                                                                    |
|               | ServerTimeout – Shows the length of time to wait for a response from a RADIUS server.                                                                                                    |
|               | MaxReq – Shows the maximum number of times to retry sending packets to the supplicant.                                                                                                    |
|               | ReAuthPeriod – Shows the time interval between successive re-<br>authentications.                                                                                                    |
|               | ReAuthenticate: Enabled/Disabled – Shows whether or not to re-<br>authenticate.                                                                                                    |
| Parameters    | <i>ports <portlist></portlist></i> – Specifies a range of ports. The port list is specified<br>by listing the lowest slot number and the beginning port number on<br>that slot, separated by a colon. Then the highest slot number, and the<br>highest port number of the range (also separated by a colon) are<br>specified. The beginning and end of the port list range are separated<br>by a dash. For example, 1:3 specifies slot number 1, port 3. 2:4<br>specifies slot number 2, port 4. 1:3-2:4 specifies all of the ports<br>between slot 1, port 3 and slot 2, port 4 – in numerical order. |
|               | all – denotes all ports on the Switch.                                                                                                    |
| Restrictions  | Only administrator-level users can issue this command.                                                                                                    |

To display the 802.1x authentication states (stacking disabled):

| Command: snov    | v 802.1x auth_configuration ports 1:1 |
|------------------|---------------------------------------|
| 802.1X           | : Enabled                             |
| Authentication M | /lode : Port_based                    |
| Authentication F | Protocol : Radius_EAP                 |
| Port number      | : 1:1                                 |
| Capability       | : None                                |
| AdminCrlDir      |                                       |
| OpenCrlDir       | : Both                                |
| Port Control     | : Auto                                |
| QuietPeriod      | : 60 sec                              |
| TxPeriod         |                                       |
| SuppTimeout      | : 30 sec                              |
| ServerTimeout    |                                       |
| MaxReq           |                                       |
| ReAuthPeriod     | :3600 sec                             |
| ReAuthenticate   | : Disabled                            |

| show 802.1x auth_state |                                                                                                    |  |  |
|------------------------|----------------------------------------------------------------------------------------------------|--|--|
| Purpose                | Used to display the current authentication state of the 802.1x server on the Switch.                                                                                                    |  |  |
| Syntax                 | show 802.1x auth_state {ports [ <portlist>   all]}</portlist>                                                                                                    |  |  |
| Description            | The <b>show 802.1x auth_state</b> command is used to display the current authentication state of the 802.1x Port-based Network Access Control server application on the Switch.                                                                                                    |  |  |
|                        | The following details what is displayed:                                                                                                    |  |  |
|                        | Port number – Shows the physical port number on the Switch.                                                                                                    |  |  |
|                        | Auth PAE State: Initialize / Disconnected / Connecting /<br>Authenticating / Authenticated / Held / ForceAuth / ForceUnauth<br>– Shows the current state of the Authenticator PAE.                                                                                                    |  |  |
|                        | Backend State: Request / Response / Fail / Idle / Initialize /<br>Success / Timeout – Shows the current state of the Backend<br>Authenticator.                                                                                                    |  |  |
|                        | Port Status: Authorized / Unauthorized – Shows the result of the authentication process. Authorized means that the user was authenticated, and can access the network. Unauthorized means that the user was not authenticated, and cannot access the network.                                                                                                    |  |  |
| Parameters             | <i>ports <portlist></portlist></i> – Specifies a range of ports. The port list is specified by listing the lowest slot number and the beginning port number on that slot, separated by a colon. Then the highest slot number, and the highest port number of the range (also separated by a colon) are specified. The beginning and end of the port list range are separated by a dash. For example, 1:3 specifies slot number 1, port 3. 2:4 specifies slot number 2, port 4. 1:3-2:4 specifies all of the ports between slot 1, port 3 and slot 2, port 4 – in numerical order. |  |  |
|                        | all – Denotes all ports on the Switch                                                                                                    |  |  |
| Restrictions           | Only administrator-level users can issue this command.                                                                                                    |  |  |

To display the 802.1x auth state for Port-based 802.1x:

| Comma | nd: show 802.1x aut | h_state       |             |
|-------|---------------------|---------------|-------------|
| Port  | Auth PAE State      | Backend State | Port Status |
| 1:1   | ForceAuth           | Success       | Authorized  |
| 1:2   | ForceAuth           | Success       | Authorized  |
| 1:3   | ForceAuth           | Success       | Authorized  |
| 1:4   | ForceAuth           | Success       | Authorized  |
| 1:5   | ForceAuth           | Success       | Authorized  |
| 1:6   | ForceAuth           | Success       | Authorized  |
| 1:7   | ForceAuth           | Success       | Authorized  |
| 1:8   | ForceAuth           | Success       | Authorized  |
| 1:9   | ForceAuth           | Success       | Authorized  |
| 1:10  | ForceAuth           | Success       | Authorized  |

xStack DES-6500 Modular Layer 3 Chassis Ethernet Switch CLI Manual

| 1:11   | ForceAuth         | Success           | Authorized          |  |
|--------|-------------------|-------------------|---------------------|--|
| 1:12   | ForceAuth         | Success           | Authorized          |  |
| 1:13   | ForceAuth         | Success           | Authorized          |  |
| 1:14   | ForceAuth         | Success           | Authorized          |  |
| 1:15   | ForceAuth         | Success           | Authorized          |  |
| 1:16   | ForceAuth         | Success           | Authorized          |  |
| 1:17   | ForceAuth         | Success           | Authorized          |  |
| 1:18   | ForceAuth         | Success           | Authorized          |  |
| 1:19   | ForceAuth         | Success           | Authorized          |  |
| 1:20   | ForceAuth         | Success           | Authorized          |  |
| CTRL+0 | C ESC q Quit SPAC | E n Next Page Ent | er Next Entry a All |  |

Example usage:

To display the 802.1x auth state for MAC-based 802.1x:

| Port nu<br>Index | mber : 1:1<br>MAC Address | Auth DAE State | Paakand Stata | Port Status |
|------------------|---------------------------|----------------|---------------|-------------|
|                  |                           |                |               |             |
| 1                | 00-08-02-4E-DA-FA         | Authenticated  | Idle          | Authorized  |
| 2                |                           |                |               |             |
| 3                |                           |                |               |             |
| 4                |                           |                |               |             |
| 5                |                           |                |               |             |
| 6<br>7           |                           |                |               |             |
| 8                |                           |                |               |             |
| o<br>9           |                           |                |               |             |
| 3<br>10          |                           |                |               |             |
| 11               |                           |                |               |             |
| 12               |                           |                |               |             |
| 13               |                           |                |               |             |
| 14               |                           |                |               |             |
| 15               |                           |                |               |             |
| 16               |                           |                |               |             |

| config 802.1x auth_mode |                                                                                                    |
|-------------------------|----------------------------------------------------------------------------------------------------|
| Purpose                 | Used to configure the 802.1x authentication mode on the Switch.                                                                                 |
| Syntax                  | config 802.1x auth_mode {port_based   mac_based]                                                                                                |
| Description             | The config 802.1x authentication mode command is used to enable either the port-based or MAC-based 802.1x authentication feature on the Switch. |
| Parameters              | <i>[port_based</i>   <i>mac_based ports]</i> – The Switch may authenticate 802.1x by either port or MAC address.                                |
| Restrictions            | Only administrator-level users can issue this command.                                                                                          |

Example usage:

To configure 802.1x authentication by MAC address:

| DES-6500:4#config 802.1x auth_mode mac_based |
|----------------------------------------------|
| Command: config 802.1x auth_mode mac_based   |
| Success.                                     |
| DES-6500:4#                                  |

| config 802.1x capability ports |                                                                                                    |
|--------------------------------|----------------------------------------------------------------------------------------------------|
| Purpose                        | Used to configure the 802.1x capability of a range of ports on the Switch.                                                                                                    |
| Syntax                         | config 802.1x capability ports [ <portlist>   all] [authenticator  <br/>none]</portlist>                                                                                                    |
| Description                    | The <b>config 802.1x</b> command has two capabilities that can be set for each port, <i>authenticator</i> and <i>none</i> .                                                                                                    |
| Parameters                     | <portlist> – Specifies a range of ports. The port list is specified by<br/>listing the lowest slot number and the beginning port number on<br/>that slot, separated by a colon. Then the highest slot number, and<br/>the highest port number of the range (also separated by a colon)<br/>are specified. The beginning and end of the port list range are<br/>separated by a dash. For example, 1:3 specifies slot number 1,<br/>port 3. 2:4 specifies slot number 2, port 4. 1:3-2:4 specifies all of<br/>the ports between slot 1, port 3 and slot 2, port 4 – in numerical<br/>order.</portlist> |
|                                | all – Specifies all of the ports on the Switch.                                                                                                    |
|                                | <i>authenticator</i> – A user must pass the authentication process to gain access to the network.                                                                                                    |
|                                | <i>none</i> – The port is not controlled by the 802.1x functions.                                                                                                    |
| Restrictions                   | Only administrator-level users can issue this command.                                                                                                    |

Example usage:

To configure 802.1x capability on ports 1-10 on slot 1:

| DES-6500:4#config 802.1x capability ports 1:1 – 1:10 authenticator |  |
|--------------------------------------------------------------------|--|
| Command: config 802.1x capability ports 1:1 – 1:10 authenticator   |  |
|                                                                    |  |
| Success.                                                           |  |
|                                                                    |  |
| DES-6500:4#                                                        |  |

| Purpose     | Used to configure the 802.1x Authentication parameters on a range of ports. The default parameter will return all ports in the                                                                                                    |
|-------------|----------------------------------------------------------------------------------------------------|
|             | specified range to their default 802.1x settings.                                                                                                    |
| Syntax      | config 802.1x auth_parameter ports [ <portlist>   all]<br/>[default   {direction [both   in]   port_control [force_unauth  <br/>auto   force_auth]   quiet_period <sec 0-65535="">  tx_period<br/><sec 1-65535="">   supp_timeout <sec 1-65535="">  <br/>server_timeout <sec 1-65535="">   max_req <value 1-10="">  <br/>reauth_period <sec 1-65535="">   enable_reauth [enable  <br/>disable]}]</sec></value></sec></sec></sec></sec></portlist>                                                                                                    |
| Description | The <b>config 802.1x auth_parameter</b> command is used to configure the 802.1x Authentication parameters on a range of ports. The default parameter will return all ports in the specified range to their default 802.1x settings.                                                                                                    |
| Parameters  | <portlist> – Specifies a range of ports. The port list is specified by<br/>listing the lowest slot number and the beginning port number on<br/>that slot, separated by a colon. Then the highest slot number, and<br/>the highest port number of the range (also separated by a colon)<br/>are specified. The beginning and end of the port list range are<br/>separated by a dash. For example, 1:3 specifies slot number 1,<br/>port 3. 2:4 specifies slot number 2, port 4. 1:3-2:4 specifies all of<br/>the ports between slot 1, port 3 and slot 2, port 4 – in numerical<br/>order.</portlist> |
|             | all – Specifies all of the ports on the Switch.                                                                                                    |
|             | <i>default</i> – Returns all of the ports in the specified range to their 802.1x default settings.                                                                                                    |
|             | <i>direction [both   in]</i> – Determines whether a controlled port blocks communication in both the receiving and transmitting directions, o just the receiving direction.                                                                                                    |
|             | <i>port_control</i> – Configures the administrative control over the authentication process for the range of ports. The user has the following authentication options:                                                                                                    |
|             | <ul> <li>force_auth – Forces the Authenticator for the port to<br/>become authorized. Network access is allowed.</li> </ul>                                                                                                    |
|             | <ul> <li>auto – Allows the port's status to reflect the outcome of<br/>the authentication process.</li> </ul>                                                                                                    |
|             | <ul> <li>force_unauth – Forces the Authenticator for the port to<br/>become unauthorized. Network access will be blocked.</li> </ul>                                                                                                    |
|             | <i>quiet_period <sec 0-65535=""></sec></i> – Configures the time interval between authentication failure and the start of a new authentication attempt.                                                                                                    |
|             | <i>tx_period <sec 1-65535=""></sec></i> - Configures the time to wait for a response from a supplicant (user) to send EAP Request/Identity packets.                                                                                                    |
|             | <i>supp_timeout <sec 1-65535=""></sec></i> - Configures the time to wait for a response from a supplicant (user) for all EAP packets, except for the Request/Identity packets.                                                                                                    |
|             | <i>server_timeout <sec 1-65535=""></sec></i> - Configure the length of time to wait for a response from a RADIUS server.                                                                                                    |
|             | <i>max_req <value 1-10=""></value></i> – Configures the number of times to retry                                                                                                    |

xStack DES-6500 Modular Layer 3 Chassis Ethernet Switch CLI Manual

| config 802.1x auth_parameter |                                                                                                    |
|------------------------------|----------------------------------------------------------------------------------------------------|
|                              | sending packets to a supplicant (user).                                                                                                    |
|                              | <i>reauth_period <sec 1-65535=""></sec></i> – Configures the time interval between successive re-authentications.                                                                                                    |
|                              | enable_reauth [enable   disable] – Determines whether or not the Switch will re-authenticate. Enabled causes re-authentication of users at the time interval specified in the Re-authentication Period field, above. |
| Restrictions                 | Only administrator-level users can issue this command.                                                                                                    |

Example usage:

To configure 802.1x authentication parameters for ports 1 - 20 of switch 1:

DES-6500:4#config 802.1x auth\_parameter ports 1:1 – 1:20 direction both Command: config 802.1x auth\_parameter ports 1:1 – 1:20 direction both Success. DES-6500:4#

| config 802.1x auth_protocol |                                                                                                    |
|-----------------------------|----------------------------------------------------------------------------------------------------|
| Purpose                     | Used to configure the 802.1x authentication protocol on the Switch.                                  |
| Syntax                      | config 802.1x auth_protocol [local   radius_eap]                                                     |
| Description                 | The <b>config 802.1x auth_protocol</b> command enables you to configure the authentication protocol. |
| Parameters                  | <i>[local   radius_eap]</i> – Specify the type of authentication protocol desired.                   |
| Restrictions                | Only administrator-level users can issue this command.                                               |

Example usage:

To configure the authentication protocol on the Switch:

| DES-6500:4# config 802.1x auth_protocol local |
|-----------------------------------------------|
| Command: config 802.1x auth_protocol local    |
| Success.                                      |
| DES-6500:4#                                   |

| config 802.1x ir | nit                                                                                                    |
|------------------|----------------------------------------------------------------------------------------------------|
| Purpose          | Used to initialize the 802.1x function on a range of ports.                                                                                                    |
| Syntax           | config 802.1x init [port_based ports [ <portlist>  all]  <br/>mac_based [ports] [<portlist>   all] {mac_address <macaddr>]</macaddr></portlist></portlist>                                                                                                    |
| Description      | The <b>config 802.1x init</b> command is used to immediately initialize the 802.1x functions on a specified range of ports or for specified MAC addresses operating from a specified range of ports.                                                                                                    |
| Parameters       | <i>port_based</i> – This instructs the Switch to initialize 802.1x functions based only on the port number. Ports approved for initialization can then be specified.                                                                                                    |
|                  | <ul> <li>ports <portlist> – Specifies a range of ports. The port list is specified by listing the lowest slot number and the beginning port number on that slot, separated by a colon. Then the highest slot number, and the highest port number of the range (also separated by a colon) are specified. The beginning and end of the port list range are separated by a dash. For example, 1:3 specifies slot number 1, port 3. 2:4 specifies slot number 2, port 4. 1:3-2:4 specifies all of the ports between slot 1, port 3 and slot 2, port 4 – in numerical order.</portlist></li> </ul>                                     |
|                  | <ul> <li>all – Specifies all of the ports on the Switch.</li> </ul>                                                                                                    |
|                  | <i>mac_based</i> - This instructs the Switch to initialize 802.1x functions based on the MAC address of a device on a specific port or range of ports. MAC address approved for initialization can then be specified.                                                                                                    |
|                  | <ul> <li>ports <portlist> – Specifies a range of ports. The port list<br/>is specified by listing the lowest slot number and the<br/>beginning port number on that slot, separated by a colon.<br/>Then the highest slot number, and the highest port number of<br/>the range (also separated by a colon) are specified. The<br/>beginning and end of the port list range are separated by a<br/>dash. For example, 1:3 specifies slot number 1, port 3. 2:4<br/>specifies slot number 2, port 4. 1:3-2:4 specifies all of the<br/>ports between slot 1, port 3 and slot 2, port 4 – in numerical<br/>order.</portlist></li> </ul> |
|                  | <ul> <li>all – Specifies all of the ports on the Switch.</li> </ul>                                                                                                    |
|                  | <i>mac_address <macaddr< i="">&gt; - Specifies the MAC address of the<br/>client to be added.</macaddr<></i>                                                                                                    |
| Restrictions     | Only administrator-level users can issue this command.                                                                                                    |

To initialize the authentication state machine of some or all:

| DES-6500:4# config 802.1x init port_based ports all |
|-----------------------------------------------------|
| Command: config 802.1x init port_based ports all    |
|                                                     |
| Success.                                            |
|                                                     |
| DES-6500:4#                                         |

| config 802.1x re | auth ports                                                                                                    |
|------------------|----------------------------------------------------------------------------------------------------|
| Purpose          | Used to configure the 802.1x re-authentication feature of the Switch.                                                                                                    |
| Syntax           | config 802.1x reauth [port_based ports [ <portlist>  all]  <br/>mac_based [ports] [<portlist>   all] {mac_address <macaddr>]</macaddr></portlist></portlist>                                                                                                    |
| Description      | The <b>config 802.1x reauth</b> command is used to re-authenticate a previously authenticated device based on port number or MAC address.                                                                                                    |
| Parameters       | <i>port_based</i> – This instructs the Switch to re-authorize 802.1x function based only on the port number. Ports approved for re-authorization can then be specified.                                                                                                    |
|                  | <ul> <li>ports <portlist> – Specifies a range of ports. The port list<br/>is specified by listing the lowest slot number and the<br/>beginning port number on that slot, separated by a colon.<br/>Then the highest slot number, and the highest port number of<br/>the range (also separated by a colon) are specified. The<br/>beginning and end of the port list range are separated by a<br/>dash. For example, 1:3 specifies slot number 1, port 3. 2:4<br/>specifies slot number 2, port 4. 1:3-2:4 specifies all of the<br/>ports between slot 1, port 3 and slot 2, port 4 – in numerical<br/>order.</portlist></li> </ul> |
|                  | <ul> <li>all – Specifies all of the ports on the Switch.</li> </ul>                                                                                                    |
|                  | <i>mac-based</i> - This instructs the Switch to re-authorize 802.1x function based on a specific MAC address. Ports approved for re-authorization can then be specified.                                                                                                    |
|                  | <ul> <li>ports <portlist> – Specifies a range of ports. The port list<br/>is specified by listing the lowest slot number and the<br/>beginning port number on that slot, separated by a colon.<br/>Then the highest slot number, and the highest port number of<br/>the range (also separated by a colon) are specified. The<br/>beginning and end of the port list range are separated by a<br/>dash. For example, 1:3 specifies slot number 1, port 3. 2:4<br/>specifies slot number 2, port 4. 1:3-2:4 specifies all of the<br/>ports between slot 1, port 3 and slot 2, port 4 – in numerical<br/>order.</portlist></li> </ul> |
|                  | <ul> <li>all – Specifies all ports on the Switch.</li> </ul>                                                                                                    |
|                  | <i>mac_address <macaddr< i="">&gt; - Specifies the MAC address of the client to add.</macaddr<></i>                                                                                                    |
| Restrictions     | Only administrator-level users can issue this command.                                                                                                    |

To configure 802.1x reauthentication for ports 1-18 on slot 1:

DES-6500:4#config 802.1x reauth port\_based ports 1:1-1:18 Command: config 802.1x reauth port\_based ports 1:1-1:18 Success. DES-6500:4#

| config radius add |                                                                                                    |  |
|-------------------|----------------------------------------------------------------------------------------------------|--|
| Purpose           | Used to add a new RADIUS server.                                                                                                    |  |
| Syntax            | config radius add <server_index 1-3=""> <server_ip> key<br/><passwd 32=""> [default   {auth_port <udp_port_number 1-<br="">65535&gt;   acct_port <udp_port_number 1-65535="">}]</udp_port_number></udp_port_number></passwd></server_ip></server_index>                |  |
| Description       | The <b>config radius add</b> command is used to add RADIUS servers to the Switch.                                                                                                    |  |
| Parameters        | <pre><server_index 1-3=""> – Assigns a number to the current set of<br/>RADIUS server settings. Up to 3 groups of RADIUS server<br/>settings can be entered on the Switch. The lowest index number<br/>will have a higher authenticative priority</server_index></pre> |  |
|                   | <pre><server_ip> - The IP address of the RADIUS server.</server_ip></pre>                                                                                                    |  |
|                   | <i>key</i> – Specifies that a password and encryption key will be used between the Switch and the RADIUS server.                                                                                                    |  |
|                   | <ul> <li><passwd 32=""> – The shared-secret key used by the<br/>RADIUS server and the Switch. Up to 32 characters can be<br/>used.</passwd></li> </ul>                                                                                                    |  |
|                   | <i>default</i> – Uses the default UDP port number in both the<br>"auth_port" and "acct_port" settings.                                                                                                    |  |
|                   | <i>auth_port <udp_port_number></udp_port_number></i> – The UDP port number for authentication requests. The default is 1812.                                                                                                    |  |
|                   | <i>acct_port <udp_port_number></udp_port_number></i> – The UDP port number for accounting requests. The default is 1813.                                                                                                    |  |
| Restrictions      | Only administrator-level users can issue this command.                                                                                                    |  |

To configure the RADIUS server communication settings:

| DES-6500:4#config radius add 1 10.48.74.121 key dlink default<br>Command: config radius add 1 10.48.74.121 key dlink default |  |
|----------------------------------------------------------------------------------------------------|--|
| Success.                                                                                                    |  |
| DES-6500:4#                                                                                                    |  |

| config radius delete |                                                                                                    |  |
|----------------------|----------------------------------------------------------------------------------------------------|--|
| Purpose              | Used to delete a previously entered RADIUS server configuration.                                                                                                    |  |
| Syntax               | config radius delete <server_index 1-3=""></server_index>                                                                                                    |  |
| Description          | The <b>config radius delete</b> command is used to delete a previously entered RADIUS server configuration.                                                                                             |  |
| Parameters           | <pre><server_index 1-3=""> - A number identifying the current set of<br/>RADIUS server settings delete. Up to 3 groups of RADIUS server<br/>settings can be entered on the Switch.</server_index></pre> |  |
| Restrictions         | Only administrator-level users can issue this command.                                                                                                    |  |

Example usage:

To delete previously configured RADIUS server communication settings:

### DES-6500:4#config radius delete 1

Command: config radius delete 1

Success.

DES-6500:4#

| config radius |                                                                                                    |
|---------------|----------------------------------------------------------------------------------------------------|
| Purpose       | Used to configure the Switch's RADIUS settings.                                                                                                    |
| Syntax        | config radius <server_index 1-3=""> {ipaddress <server_ip>   key<br/><passwd 32="">   auth_port <udp_port_number 1-65535="">  <br/>acct_port <udp_port_number 1-65535="">}</udp_port_number></udp_port_number></passwd></server_ip></server_index> |
| Description   | The <b>config radius</b> command is used to configure the Switch's RADIUS settings.                                                                                                    |
| Parameters    | <pre><server_index 1-3=""> - Assigns a number to the current set of<br/>RADIUS server settings. Up to 3 groups of RADIUS server<br/>settings can be entered on the Switch.</server_index></pre>                                                    |
|               | <i>ipaddress</i> < <i>server_ip</i> > – The IP address of the RADIUS server.                                                                                                    |
|               | <i>key</i> – Specifies that a password and encryption key will be used between the Switch and the RADIUS server.                                                                                                    |
|               | <ul> <li><passwd 32=""> – The shared-secret key used by the<br/>RADIUS server and the Switch. Up to 32 characters can be<br/>used.</passwd></li> </ul>                                                                                             |
|               | <i>auth_port <udp_port_number></udp_port_number></i> – The UDP port number for authentication requests. The default is 1812.                                                                                                    |
|               | <i>acct_port <udp_port_number></udp_port_number></i> – The UDP port number for accounting requests. The default is 1813.                                                                                                    |
| Restrictions  | Only administrator-level users can issue this command.                                                                                                    |

Example usage:

To configure the RADIUS settings:

| DES-6500:4# config radius 1 ipaddress 10.48.74.121 key dlink<br>Command: config radius 1 ipaddress 10.48.74.121 key dlink |  |
|----------------------------------------------------------------------------------------------------|--|
| Success.                                                                                                    |  |
| DES-6500:4#                                                                                                    |  |

| show radius  |                                                                                                    |
|--------------|----------------------------------------------------------------------------------------------------|
| Purpose      | Used to display the current RADIUS configurations on the Switch.                                   |
| Syntax       | show radius                                                                                        |
| Description  | The <b>show radius</b> command is used to display the current RADIUS configurations on the Switch. |
| Parameters   | None.                                                                                              |
| Restrictions | None.                                                                                              |

To display RADIUS settings on the Switch:

| ldx   | IP Address | Auth-Port<br>Number | Acct-Port<br>Number | Status | Key     |
|-------|------------|---------------------|---------------------|--------|---------|
| <br>4 |            |                     | 4042                |        |         |
| 1     | 10.1.1.1   | 1812                | 1813                | Active | switch  |
| 2     | 20.1.1.1   | 1800                | 1813                | Active | des3226 |
| 3     | 30.1.1.1   | 1812                | 1813                | Active | dlink   |

| show acct_client |                                                                                                    |  |
|------------------|----------------------------------------------------------------------------------------------------|--|
| Purpose          | Used to display the current RADIUS accounting client.                                                                           |  |
| Syntax           | show acct_client                                                                                                    |  |
| Description      | The <b>show acct_client</b> command is used to display the current RADIUS accounting client currently configured on the Switch. |  |
| Parameters       | None.                                                                                                    |  |
| Restrictions     | None.                                                                                                    |  |

Example usage:

To view the current RADIUS accounting client:

| DES 6500:4#show acct client                   |                       |
|-----------------------------------------------|-----------------------|
| DES-6500:4#show acct_client                   |                       |
| Command: show acct_client                     |                       |
|                                               |                       |
| radiusAcctClient                              |                       |
| redius A set Clientley selid Server A datases |                       |
| radiusAcctClientInvalidServerAddresses        | 0                     |
| radiusAcctClientIdentifier                    | D-Link                |
| radius Auth Samor Entry                       | 0                     |
| radiusAuthServerEntry                         | 0                     |
| radiusAccServerIndex                          | 1                     |
| radiusAccServerAddress                        | 10.53.13.199          |
| radiusAccClientServerPortNumber               | 0                     |
| radiusAccClientRoundTripTime                  | 0                     |
| radiusAccClientRequests                       | 0                     |
| radiusAccClientRetransmissions                | 0                     |
| radiusAccClientResponses                      | 0                     |
| radiusAccClientMalformedResponses             | 0                     |
| radiusAccClientBadAuthenticators              | 0                     |
| radiusAccClientPendingRequests                | 0                     |
| radiusAccClientTimeouts                       | 0                     |
| radiusAccClientUnknownTypes                   | 0                     |
| radiusAccClientPacketsDropped                 | 0                     |
| CTRL+C ESC q Quit SPACE n Next Page E         | nter Next Entry a All |

| show auth_client |                                                                                                    |  |
|------------------|----------------------------------------------------------------------------------------------------|--|
| Purpose          | Used to display the current RADIUS authentication client.                                                                           |  |
| Syntax           | show auth_client                                                                                                    |  |
| Description      | The <b>show auth_client</b> command is used to display the current RADIUS authentication client currently configured on the Switch. |  |
| Parameters       | None.                                                                                                    |  |
| Restrictions     | None.                                                                                                    |  |

To view the current RADIUS authentication client:

| DES-6500:4#show auth_client                |                       |
|--------------------------------------------|-----------------------|
| Command: show auth_client                  |                       |
|                                            |                       |
| radiusAuthClient                           |                       |
| <br>radiusAuthClientInvalidServerAddresses | 0                     |
| radiusAuthClientIdentifier                 | 0<br>D-Link           |
| TadiusAutionentidentinei                   |                       |
| radiusAuthServerEntry                      | 0                     |
|                                            |                       |
| radiusAuthServerIndex                      | :1                    |
| radiusAuthServerAddress                    | : 0.0.0.0             |
| radiusAuthClientServerPortNumber           | 0                     |
| radiusAuthClientRoundTripTime              | 0                     |
| radiusAuthClientAccessRequests             | 0                     |
| radiusAuthClientAccessRetransmissions      | 0                     |
| radiusAuthClientAccessAccepts              | 0                     |
| radiusAuthClientAccessRejects              | 0                     |
| radiusAuthClientAccessChallenges           | 0                     |
| radiusAuthClientMalformedAccessRespon      | nses 0                |
| radiusAuthClientBadAuthenticators          | 0                     |
| radiusAuthClientPendingRequests            | 0                     |
| radiusAuthClientTimeouts                   | 0                     |
| radiusAuthClientUnknownTypes               | 0                     |
| radiusAuthClientPacketsDropped             | 0                     |
| CTRL+C ESC q Quit SPACE n Next Page        | nter Next Entry a All |

| show auth_diagnostics |                                                                                                    |  |
|-----------------------|----------------------------------------------------------------------------------------------------|--|
| Purpose               | Used to display the current authentication diagnostics.                                                                                                    |  |
| Syntax                | show auth_diagnostics {ports [ <portlist>   all]}</portlist>                                                                                                    |  |
| Description           | The <b>show auth_diagnostics</b> command is used to display the current authentication diagnostics of the Switch on a per port basis.                                                                                                    |  |
| Parameters            | <i>ports <portlist></portlist></i> – Specifies a range of ports. The port list is specified by listing the lowest slot number and the beginning port number on that slot, separated by a colon. Then the highest slot number, and the highest port number of the range (also separated by a colon) are specified. The beginning and end of the port list range are separated by a dash. For example, 1:3 specifies slot number 1, port 3. 2:4 specifies slot number 2, port 4. 1:3-2:4 specifies all of the ports between slot 1, port 3 and slot 2, port 4 – in numerical order. |  |

| show auth_diagnostics |                                                |
|-----------------------|------------------------------------------------|
|                       | all – Specifies that all ports will be viewed. |
| Restrictions          | None.                                          |

To display the current authentication diagnostics for port 16:

| DES-6500:4#show auth_diagnostics ports 1:16 |                  |
|---------------------------------------------|------------------|
| Command: show auth_diagnostics ports 1:16   |                  |
|                                             |                  |
| Port number : 1:16                          |                  |
| EntersConnecting                            | 0                |
| EapLogoffsWhileConnecting                   | 0                |
| EntersAuthenticating                        | 0                |
| SuccessWhileAuthenticating                  | 0                |
| TimeoutsWhileAuthenticating                 | 0                |
| FailWhileAuthenticating                     | 0                |
| ReauthsWhileAuthenticating                  | 0                |
| EapStartsWhileAuthenticating                | 0                |
| EapLogoffWhileAuthenticating                | 0                |
| ReauthsWhileAuthenticated                   | 0                |
| EapStartsWhileAuthenticated                 | 0                |
| EapLogoffWhileAuthenticated                 | 0                |
| BackendResponses                            | 0                |
| BackendAccessChallenges                     | 0                |
| BackendOtherRequestsToSupplicant            | 0                |
| BackendNonNakResponsesFromSupplicant        | 0                |
| BackendAuthSuccesses                        | 0                |
| BackendAuthFails                            | 0                |
| CTRL+C ESC q Quit SPACE n Next Page Enter   | Next Entry a All |

### show auth\_session\_statistics

| Purpose      | Used to display the current authentication session statistics.                                                                                                    |
|--------------|----------------------------------------------------------------------------------------------------|
| Syntax       | show auth_session_statistics {ports [ <portlist>   all]}</portlist>                                                                                                    |
| Description  | The <b>show auth_session statistics</b> command is used to display<br>the current authentication session statistics of the Switch on a<br>per port basis.                                                                                                    |
| Parameters   | <i>ports <portlist></portlist></i> – Specifies a range of ports. The port list is specified by listing the lowest slot number and the beginning port number on that slot, separated by a colon. Then the highest slot number, and the highest port number of the range (also separated by a colon) are specified. The beginning and end of the port list range are separated by a dash. For example, 1:3 specifies slot number 1, port 3. 2:4 specifies slot number 2, port 4. 1:3-2:4 specifies all of the ports between slot 1, port 3 and slot 2, port 4 – in numerical order. |
|              | all – Specifies that all ports will be viewed.                                                                                                    |
| Restrictions | None.                                                                                                    |

To display the current authentication session statistics for port 16:

| DES-6500:4#show auth_session_statistics ports 1:16<br>Command: show auth_session_statistics ports 1:16 |                                                                  |
|----------------------------------------------------------------------------------------------------|------------------------------------------------------------------|
| Port number : 1:16                                                                                     |                                                                  |
| SessionOctetsRx<br>SessionOctetsTx<br>SessionFramesRx<br>SessionFramesTx<br>SessionId                  | 0<br>0<br>0<br>0                                                 |
| SessionAuthenticMethod<br>SessionTime<br>SessionTerminateCause<br>SessionUserName                      | Remote Authentication Server<br>0<br>SupplicantLogoff<br>Trinity |

CTRL+C ESC q Quit SPACE n Next Page Enter Next Entry a All

| show auth_statistics |                                                                                                    |
|----------------------|----------------------------------------------------------------------------------------------------|
| Purpose              | Used to display the current authentication statistics.                                                                                                    |
| Syntax               | show auth_statistics {ports <portlist>   all]}</portlist>                                                                                                    |
| Description          | The <b>show auth_statistics</b> command is used to display the current authentication statistics of the Switch on a per port basis.                                                                                                    |
| Parameters           | <i>ports <portlist></portlist></i> – Specifies a range of ports. The port list is specified by listing the lowest slot number and the beginning port number on that slot, separated by a colon. Then the highest slot number, and the highest port number of the range (also separated by a colon) are specified. The beginning and end of the port list range are separated by a dash. For example, 1:3 specifies slot number 1, port 3. 2:4 specifies slot number 2, port 4. 1:3-2:4 specifies all of the ports between slot 1, port 3 and slot 2, port 4 – in numerical order. |
|                      | all – Specifies that all ports will be viewed.                                                                                                    |
| Restrictions         | None.                                                                                                    |

Example usage:

To display the current authentication statistics for port 16 of module 1:

| DES-6500:4#show auth_statistics ports 1:16 |                                  |  |
|--------------------------------------------|----------------------------------|--|
| Command: show auth_statistics ports 1:16   |                                  |  |
| _                                          |                                  |  |
| Port number : 1:16                         |                                  |  |
|                                            |                                  |  |
| EapolFramesRx                              | 0                                |  |
| EapolFramesTx                              | 0                                |  |
| EapolStartFramesRx                         | 0                                |  |
| EapolReqIdFramesTx                         | 0                                |  |
| EapolLogoffFramesRx                        | 0                                |  |
| EapolReqFramesTx                           | 0                                |  |
| EapolRespIdFramesRx                        | 0                                |  |
| EapolRespFramesRx                          | 0                                |  |
| InvalidEapolFramesRx                       | 0                                |  |
| EapLengthErrorFramesRx                     | 0                                |  |
|                                            |                                  |  |
| LastEapolFrameVersion                      | 0                                |  |
| LastEapolFrameSource                       | 00-00-00-00-00                   |  |
| CTRL+C ESC q Quit SPACE n                  | Next Page Enter Next Entry a All |  |
|                                            |                                  |  |

# 25

## ACCESS CONTROL LIST (ACL) COMMANDS (INCLUDING CPU)

The xStack DES-6500 implement Access Control Lists that enable the Switch to deny network access to specific devices or device groups based on IP settings, MAC address, packet content and IPv6 settings.

| Command                             | Parameters                                                                                                    |
|-------------------------------------|----------------------------------------------------------------------------------------------------|
| create access_profile               | profile_id <value 1-8=""> [ethernet {vlan   source_mac <macmask>   destination_mac<br/><macmask>   802.1p   ethernet_type}   ip {vlan   source_ip_mask <netmask>  <br/>destination_ip_mask <netmask>   dscp   [icmp {type   code}   igmp {type}   tcp<br/>{src_port_mask <hex 0x0-0xffff="">   dst_port_mask <hex 0x0-0xffff="">   flag_mask [all  <br/>{urg   ack   psh   rst   syn   fin}]]   udp {src_port_mask <hex 0x0-0xffff="">  <br/>dst_port_mask <hex 0x0-xffff="">   protocol_id {user _mask <hex 0x0-0xffffffffs}]]=""  <br="">packet_content_mask {offset_0-15 <hex 0x0-0xffffffffffffffffffffffffffffffff<="" 0x0-0xfffffffffffffs="" 0x0-0xffffffffs="" <hex="" td=""></hex></hex></hex></hex></hex></hex></netmask></netmask></macmask></macmask></value>                                                                                                    |
| delete access_profile<br>profile_id | <value 1-8=""></value>                                                                                                    |
| config access_profile<br>profile_id | <pre><value 1-8=""> [add access_id <value 1-65535=""> [ethernet {vlan <vlan_name 32="">   source_mac <macaddr>   destination_mac <macaddr>   802.1p <value 0-7="">   ethernet_type <hex 0x0-0xffff="">}   ip {vlan <vlan_name 32="">   source_ip <ipaddr>   destination_ip <ipaddr>   dscp <value 0-63="">   [icmp {type <value 0-255=""> code  <value 0-255=""> }   igmp {type <value 0-255=""> }   tcp {src_port <value 0-65535="">   dst_port <value 0-65535="">   urg   ack   psh   rst   syn   fin}   udp {src_port <value 0-="" 65535="">   dst_port <value 0-65535="">   protocol_id <value -="" 0="" 255=""> {user_define   <hex 0x0-0xfffffff=""> }]]   packet_content {offset_0-15 <hex0x0-0xfffffff> <hex 0x0-="" 0xfffffff=""> <hex 0x0-0xfffffff=""> <hex 0x0-0xfffffff="">   offset_32-47 <hex 0x0-="" 0x0-0xffffffff="" 0x0-0xffffffff<="" 0xffffffffffffffff<="" <hex="">   offset_48-63 <hex 0x0-0xffffffff<="" 0x0-0xffffffffffffffff<="" 0x0-0xffffffffffffffffffffffffffffffff<="" <hex="" hex="" td=""></hex></hex></hex></hex></hex></hex></hex></hex></hex></hex></hex></hex></hex></hex></hex></hex></hex></hex></hex></hex></hex></hex></hex></hex0x0-0xfffffff></hex></value></value></value></value></value></value></value></value></value></ipaddr></ipaddr></vlan_name></hex></value></macaddr></macaddr></vlan_name></value></value></pre>                                                                                                    |
| show access_profile                 | profile_id <value 1-8=""></value>                                                                                                    |
| create cpu<br>access_profile        | profile_id <value 1-5=""> [ethernet {vlan   source_mac <macmask>   destination_mac<br/><macmask>   ethernet_type}   ip {vlan   source_ip_mask <netmask>  <br/>destination_ip_mask <netmask>   dscp   [icmp {type   code}   igmp {type}   tcp<br/>{src_port_mask <hex 0x0-0xffff="">   dst_port_mask <hex 0x0-0xffff="">   flag_mask [all  <br/>{urg   ack   psh   rst   syn   fin}]]   udp {src_port_mask <hex 0x0-0xffff="">  <br/>dst_port_mask <hex 0x0-0xffff="">   protocol_id {user_mask <hex 0x0-0xfffff=""> ]<br/>packet_content_mask {offset 0-15 <hex 0x0-0xfffffffr=""> <hex 0x0-0xffffffr=""> <hex 0x0-0xffffffr=""> <hex 0x0-0xffffffr=""> <hex 0x0-0xfffffr=""> <hex 0x0-0xfffffr=""> <hex 0x0-0xfffffr=""> <hex 0x0-0xfffffr=""> <hex 0x0-0xfffffr=""> <hex 0x0-0xffffffr=""> <hex 0x0-0xfffffffr=""> <hex 0x0-0xffffffr=""> <hex 0x0-0xffffffr=""> <hex 0x0-0xffffffr=""> <hex 0x0-0xffffffr=""> <hex 0x0-0xffffffr=""> <hex 0x0-0xffffffr=""> <hex 0x0-0xf<="" td=""></hex></hex></netmask></netmask></macmask></macmask></value> |

xStack DES-6500 Modular Layer 3 Chassis Ethernet Switch CLI Manual

| Command                            | Parameters                                                                                                    |
|------------------------------------|----------------------------------------------------------------------------------------------------|
| delete cpu<br>access_profile       | profile_id <value 1-5=""></value>                                                                                                    |
| config cpu<br>access_profile       | profile_id <value 1-5=""> [add access_id <value 1-100=""> [ethernet {vlan <vlan_name<br>32&gt;   source_mac <macaddr>   destination_mac <macaddr>   ethernet_type <hex<br>0x0-0xffff&gt;}   ip {vlan <vlan_name 32="">   source_ip <ipaddr>   destination_ip<br/><ipaddr>   dscp <value 0-63="">   [icmp {type <value 0-255=""> code <value 0-255=""> }  <br/>igmp {type <value 0-255="">   tcp {src_port <value 0-65535="">   dst_port <value 0-<br="">65535&gt;   {urg   ack   psh   rst   syn   fin}]}   udp {src_port <value 0-65535="">   dst_port<br/><value 0-65535="">   protocol_id <value -="" 0="" 255=""> {user_define <hex 0x0-0xfffffff="">}]}  <br/>packet_content {offset_0-15 <hex 0x0-0xfffffffs="" 0x0-<br="" <hex="">0xfffffffs <hex 0x0-0xfffffffs="" 0x0-0xfffffffs<br="" <hex="" offset_16-31=""  =""><hex 0x0-0xfffffffs="" 0x0-<br="" <hex="">0xfffffffs <hex 0x0-0xffffffffffffffffffffffffffffffff<="" 0x0-0xffffffffffffs="" 0x0-0xffffffffs="" 0x0-0xfffffffs="" <hex="" td=""></hex></hex></hex></hex></hex></value></value></value></value></value></value></value></value></value></ipaddr></ipaddr></vlan_name></hex<br></macaddr></macaddr></vlan_name<br></value></value> |
| enable<br>cpu_interface_filtering  |                                                                                                    |
| disable<br>cpu_interface_filtering |                                                                                                    |
| show<br>cpu_interface_filtering    |                                                                                                    |
| show<br>cpu_access_profile         | profile_id <value 1-5=""></value>                                                                                                    |

Access profiles allow you to establish criteria to determine whether or not the Switch will forward packets based on the information contained in each packet's header. These criteria can be specified on a VLAN-by-VLAN basis.

Creating an access profile is divided into two basic parts. First, an access profile must be created using the **create access\_profile** command. For example, if you want to deny all traffic to the subnet 10.42.73.0 to 10.42.73.255, you must first **create** an access profile that instructs the Switch to examine all of the relevant fields of each frame:

#### create access\_profile profile\_id 1 ip source\_ip\_mask 255.255.255.0

Here we have created an access profile that will examine the IP field of each frame received by the Switch. Each source IP address the Switch finds will be combined with the **source\_ip\_mask** with a logical AND operation. The **profile\_id** parameter is used to give the access profile an identifying number – in this case, **1**. The **deny** parameter instructs the Switch to filter any frames that meet the criteria – in this case, when a logical AND operation between an IP address specified in the next step and the **ip\_source\_mask** match.

The default for an access profile on the Switch is to **permit** traffic flow. If you want to restrict traffic, you must use the **deny** parameter.

Now that an access profile has been created, you must add the criteria the Switch will use to decide if a given frame should be forwarded or filtered. Here, we want to filter any packets that have an IP source address between 10.42.73.0 and 10.42.73.255:

#### config access\_profile profile\_id 1 add access\_id 1 ip source\_ip 10.42.73.1 port 1:1 deny

Here we use the **profile\_id 1** which was specified when the access profile was created. The **add** parameter instructs the Switch to add the criteria that follows to the list of rules that are associated with access profile 1. For each rule entered into the access profile, you can assign an **access\_id** that both identifies the rule and establishes a priority within the list of rules. A lower **access\_id** gives the rule a higher priority. In case of a conflict in the rules entered for an access profile, the rule with the highest priority (lowest **access\_id**) will take precedence.

The **ip** parameter instructs the Switch that this new rule will be applied to the IP addresses contained within each frame's header. **source\_ip** tells the Switch that this rule will apply to the source IP addresses in each frame's header. Finally, the IP address **10.42.73.1** will be combined with the **source\_ip\_mask 255.255.255.0** to give the IP address 10.42.73.0 for any source IP address between 10.42.73.0 to 10.42.73.255.

Due to a chipset limitation, the Switch supports a maximum of 8 access profiles. The rules used to define the access profiles are limited to a total of 9600 rules for the Switch, depending on line cards installed.

There is an additional limitation on how the rules are distributed among line cards inserted into the chassis. For 24-port line cards (DES-6504, DES-6508, DES-6510), ports 1-8 can support 240 rules maximum, ports 9-16 support 240 rules maximum and ports 17-24 support 240 rules maximum, which leads to a total of 720 rules maximum per 24-port line card. Since the Switch can hold up to 8 line cards, the maximum number of ACL rules will be 5760 ( $240 \times 3 \times 8 = 5760$ ).

For 12 port line cards (DES-6505, DES-6507, DES-6509, DES-6512), all ports can support 100 rules each, which means that the maximum number of ACL rules using the maximum number of inserted 12-port line cards will be 9600 ( $12 \times 100 \times 8 = 9600$ ).

It is important to keep this in mind when setting up VLANs as well. Access rules applied to a VLAN require that a rule be created for each port in the VLAN. For example, let's say VLAN10 contains ports 2, 11 and 12. If you create an access profile specifically for VLAN10, you must create a separate rule for each port. Now take into account the rule limit. The rule limit applies to both port groups 1-8 and 9-16 since VLAN10 spans these groups. One less rule is available for port group 1-8. Two less rules are available for port group 9-16. In addition, a total of three rules apply to the 9600 rule Switch limit.

In the example used above - config access\_profile profile\_id 1 add access\_id 1 ip source\_ip 10.42.73.1 port 7 deny – a single access rule was created. This rule will subtract one rule available for the port group 1 - 8, as well as one rule from the total available rules.

It must be noted that there are specific circumstances under which the ACL cannot filter a packet even when there is a condition match that should deny forwarding. This is a limitation that may arise if:

- the destination MAC is the same as the Switch (system) MAC
- a packet is directed to the system IP interface such as multicast IP packets or if the hardware IP routing table is full and Switch software routes the packet according to routing protocol.

In order to address this functional limitation of the chip set, an additional function, **CPU Interface Filtering**, has been added. CPU Filtering may be universally enabled or disabled. Setting up CPU Interface Filtering follows the same syntax as ACL configuration and requires some of the same input parameters. To configure CPU Interface Filtering, see the descriptions below for **create cpu access\_profile** and **config cpu access\_profile**. To enable CPU Interface Filtering, see **config cpu\_interface\_filtering**.

The DES-6500 has four ways of creating access profile entries on the Switch which include **Ethernet** (MAC Address), **IP**, **Packet Content** and **IPv6**. Due to the present complexity of the access profile commands, it has been decided to split this command into four pieces to be better understood by the user and therefore simpler for the user to configure. The beginning of this section displays the **create access\_profile** and **config access\_profile** commands in their entirety. The following table divides these commands up into the defining features necessary to properly configure the access profile. Remember these are not the total commands but the easiest way to implement Access Control Lists for the Switch.

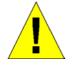

Due to a backward compatability issue, when a user upgrades to R3 firmware (3.00-B21), all settings previously configured for any ACL function (CPU ACL included) on the Switch will be lost. We recommend that the user save a configuration file of current settings before upgrading to R3 firmware.

| Command                             | Parameters                                                                                                    |
|-------------------------------------|----------------------------------------------------------------------------------------------------|
| create access_profile               | profile_id <value 1-8=""> [ethernet {vlan   source_mac <macmask>  <br/>destination_mac <macmask>   802.1p   ethernet_type}</macmask></macmask></value>                                                                                                    |
| config access_profile<br>profile_id | <value 1-8=""> [add access_id <value 1-65535=""> [ethernet {vlan<br/><vlan_name 32="">   source_mac <macaddr>   destination_mac<br/><macaddr>   802.1p <value 0-7="">   ethernet_type <hex 0x0-0xffff="">}<br/>port <port> [permit {priority <value 0-7=""> {replace_priority}  <br/>replace_dscp <value 0-63="">}   deny] delete <value 1-65535=""></value></value></value></port></hex></value></macaddr></macaddr></vlan_name></value></value>                                                                                                    |
| create access_profile               | profile_id <value 1-8=""> ip {vlan   source_ip_mask <netmask>  <br/>destination_ip_mask <netmask>   dscp   [icmp {type   code}   igmp<br/>{type}   tcp {src_port_mask <hex 0x0-0xffff="">   dst_port_mask <hex<br>0x0-0xffff&gt;   flag_mask [all   {urg   ack   psh   rst   syn   fin}]}   udp<br/>{src_port_mask <hex 0x0-0xffff="">   dst_port_mask <hex 0x0-xffff="">}<br/>  protocol_id {user _mask <hex 0x0-0xffffffffff=""> }]}</hex></hex></hex></hex<br></hex></netmask></netmask></value>                                                                                                    |
| config access_profile<br>profile_id | <pre><value 1-8=""> [add access_id <value 1-65535=""> ip {vlan <vlan_name<br>32&gt;   source_ip <ipaddr>   destination_ip <ipaddr>   dscp <value<br>0-63&gt;   [icmp {type <value 0-255="">   code <value 0-255=""> }   igmp<br/>{type <value 0-255=""> }   tcp {src_port <value 0-65535="">   dst_port<br/><value 0-65535="">   urg   ack   psh   rst   syn   fin}   udp {src_port<br/><value 0-65535="">   dst_port <value 0-65535=""> }   protocol_id <value<br>0 - 255&gt; {user_define <hex 0x0-0xfffffffs="" <port="" port="" }]}=""> [permit<br/>{priority <value 0-7=""> {replace_priority}   replace_dscp <value 0-<br="">63&gt;}   deny] delete <value 1-65535="">]</value></value></value></hex></value<br></value></value></value></value></value></value></value></value<br></ipaddr></ipaddr></vlan_name<br></value></value></pre>                                                                                                    |
| create access_profile               | profile_id <value 1-8="">packet_content_mask {offset_0-15 <hex<br>0x0-0xffffffff&gt; <hex 0x0-0xffffffff=""> <hex 0x0-0xffffffff=""> <hex 0x0-<br="">0xffffffff&gt;   offset_16-31 <hex 0x0-0xffffffff=""> <hex 0x0-0xffffffff=""><br/><hex 0x0-0xffffffff=""> <hex 0x0-0xffffffff=""> <hex 0x0-0xffffffff=""><br/><hex 0x0-0xffffffff=""> <hex 0x0-0xffffffff=""> <hex 0x0-<br="">0xffffffff&gt; <hex 0x0-0xffffffff=""> <hex 0x0-0xffffffff<br=""><hex 0x0-0xffffffff=""> <hex 0x0-0xffffffff=""> <hex 0x0-0xffffffff<br=""><hex 0x0-0xffffffff="" 0x0-0xffffffff<="" hex=""> <hex 0x0-0xfffffff<br=""><hex 0x0-0xfffffff<="" 0x0-0xffffffff<="" 0x0-0xffffffffffff<="" 0x0-0xffffffffffffffffffffffffffffffff<="" hex="" td=""></hex></hex></hex></hex></hex></hex></hex></hex></hex></hex></hex></hex></hex></hex></hex></hex></hex></hex></hex></hex<br></value>                                                                                                    |
| config access_profile<br>profile_id | <pre><value 1-8=""> [add access_id <value 1-65535=""> packet_content<br/>{offset_0-15 <hex0x0-0xffffffff> <hex 0x0-0xffffffff=""> <hex 0x0-<br="">0xffffffff&gt; <hex 0x0-0xffffffff="">   offset_16-31 <hex 0x0-0xffffffff="">  <br/><hex 0x0-0xffffffff=""> <hex 0x0-0xffffffff=""> <hex 0x0-0xffffffff="">  <br/>offset_32-47 <hex 0x0-0xffffffff=""> <hex 0x0-0xffffffff=""> <hex 0x0-0xffffffff<br=""><hex 0x0-0xffffffff=""> <hex 0x0-0xffffffff=""> <hex 0x0-0xffffffff=""><br/><hex 0x0-0xffffffff=""> <hex 0x0-0xffffffff=""> <hex 0x0-0xffffffff="">  <br/>offset_64-79 <hex 0x0-0xffffffff=""> <hex 0x0-0xffffffff=""> <hex 0x0-0xffffffff=""><br/><hex 0x0-0xffffffff=""> <hex 0x0-0xffffffff=""> <hex 0x0-0xffffffff<="" 0x0-<br="" hex="">0xffffffff</hex> <hex 0x0-0xffffffff<="" 0x0-<br="" hex="">0xffffffff</hex> <hex 0x0-0xffffffff<="" 0x0-<br="" hex="">0xffffffff</hex> <hex 0x0-0xffffffff<="" 0x0-<br="" hex="">0xffffffff</hex> <hex 0x0-0xffffffff<="" 0x0-<br="" hex="">0xffffffff</hex> <hex 0x0-0xffffffff<="" 0x0-<br="" hex="">0xffffffff</hex>0xfffffffffffffffffffffffffffffffff</hex></hex></hex></hex></hex></hex></hex></hex></hex></hex></hex></hex></hex></hex></hex></hex></hex></hex></hex></hex></hex></hex0x0-0xffffffff></value></value></pre> |
| create access_profile               | profile_id <value 1-8=""> ipv6 {class   flowlabel   source_ipv6_mask<br/><ipv6mask>   destination_ipv6_mask <ipv6mask>}]</ipv6mask></ipv6mask></value>                                                                                                    |
| config access_profile<br>profile_id | <pre><value 1-8=""> add access_id <value 1-65535=""> ipv6 {class <value 0-<br="">255&gt;   flowlabel <hex 0x0-0xfffff="">   source_ipv6 <ipv6addr>  <br/>destionation_ipv6 <ipv6addr>} port <port> [permit {priority <value<br>0-7&gt; {replace_priority}}   deny]   delete <value 1-65535="">]</value></value<br></port></ipv6addr></ipv6addr></hex></value></value></value></pre>                                                                                                    |

Each command is listed, in detail, in the following sections.

| create access | s_profile (for Ethernet)                                                                                                    |
|---------------|----------------------------------------------------------------------------------------------------|
| Purpose       | Used to create an access profile on the Switch by examining the Ethernet part of the packet header. Masks entered can be combined with the values the Switch finds in the specified frame header fields. Specific values for the rules are entered using the <b>config access_profile</b> command, below.                                                           |
| Syntax        | create access_profile profile_id <value 1-8=""> ethernet {vlan  <br/>source_mac <macmask>   destination_mac <macmask>  <br/>802.1p   ethernet_type}</macmask></macmask></value>                                                                                                    |
| Description   | This command will allow the user to create a profile for packets that<br>may be accepted or denied by the Switch by examining the Ethernet<br>part of the packet header. Specific values for rules pertaining to the<br>Ethernet part of the packet header may be defined by configuring the<br><b>config access_profile</b> command for Ethernet, as stated below. |
| Parameters    | <i>profile_id <value 1-8=""></value></i> - Specifies an index number between 1 and 8 that will identify the access profile being created with this command.                                                                                                    |
|               | <i>ethernet</i> - Specifies that the Switch will examine the layer 2 part of each packet header with emphasis on one or more of the following:                                                                                                    |
|               | <ul> <li>vlan – Specifies that the Switch will examine the VLAN part of<br/>each packet header.</li> </ul>                                                                                                    |
|               | <ul> <li>source_mac <macmask> – Specifies a MAC address mask for<br/>the source MAC address. This mask is entered in the following<br/>hexadecimal format: 000000000000-FFFFFFFFFFFFFF</macmask></li> </ul>                                                                                                    |
|               | <ul> <li>destination_mac <macmask> – Specifies a MAC address<br/>mask for the destination MAC address in the following format:<br/>000000000000-FFFFFFFFFFFFFFF</macmask></li> </ul>                                                                                                    |
|               | <ul> <li>802.1p – Specifies that the Switch will examine the 802.1p<br/>priority value in the frame's header.</li> </ul>                                                                                                    |
|               | <ul> <li>ethernet_type – Specifies that the Switch will examine the<br/>Ethernet type value in each frame's header.</li> </ul>                                                                                                    |
| Restrictions  | Only administrator-level users can issue this command.                                                                                                    |

To create a Ethernet access profile:

DES-6500:4#create access\_profile ethernet vlan 802.1p profile\_id 1 Command: create access\_profile ethernet vlan 802.1p profile\_id 1

Success.

DES-6500:4#

| config acces | s_profile profile_id (for Ethernet)                                                                                                    |
|--------------|----------------------------------------------------------------------------------------------------|
| Purpose      | Used to configure the Ethernet access profile on the Switch and to define specific values for the rules that will be used to by the Switch to determine if a given packet should be forwarded or filtered. Masks entered using the <b>create access_profile</b> command will be combined, using a logical AND operational method, with the values the Switch finds in the specified frame header fields.                                                                                                    |
| Syntax       | config access_profile profile_id <value 1-8=""> [add access_id<br/><value 1-65535=""> [ethernet {vlan <vlan_name 32="">   source_mac<br/><macaddr>   destination_mac <macaddr>   802.1p <value 0-7="">  <br/>ethernet_type <hex 0x0-0xffff="">} port <port> [permit {priority<br/><value 0-7=""> {replace_priority}   replace_dscp <value 0-63=""> }  <br/>deny] delete <value 1-65535="">]</value></value></value></port></hex></value></macaddr></macaddr></vlan_name></value></value>                                                                                                    |
| Description  | This command is used to define the rules used by the Switch to either filter or forward packets based on the Ethernet part of each packet header.                                                                                                    |
| Parameters   | <i>profile_id <value 1-8=""></value></i> - Enter an integer between 1 and 8 that is<br>used to identify the access profile that will be configured with this<br>command. This value is assigned to the access profile when it is<br>created with the <b>create access_profile</b> command. The lower the<br>profile ID, the higher the priority the rule will be given.                                                                                                    |
|              | add access_id <value 1-65535=""> - Adds an additional rule to the above specified access profile. The value specifies the relative priority of the additional rule. Up to 65535 different rules may be configured for the Ethernet access profile.</value>                                                                                                    |
|              | <i>ethernet</i> - Specifies that the Switch will look only into the layer 2 part<br>of each packet to determine if it is to be filtered or forwarded based<br>on one or more of the following:                                                                                                    |
|              | <ul> <li>vlan <vlan_name 32=""> – Specifies that the access profile will<br/>apply to only this previously created VLAN.</vlan_name></li> </ul>                                                                                                    |
|              | <ul> <li>source_mac <macaddr> – Specifies that the access profile will<br/>apply to only packets with this source MAC address. MAC<br/>address entries may be made in the following format:<br/>00000000000-FFFFFFFFFFFFFFFFFFFFFFFFFF</macaddr></li></ul>                                                                                                    |
|              | <ul> <li>destination_mac <macaddr> – Specifies that the access profile<br/>will apply to only packets with this destination MAC address.<br/>MAC address entries may be made in the following format:<br/>00000000000-FFFFFFFFFFFFFFFFFFFFFFFFFF</macaddr></li></ul>                                                                                                    |
|              | <ul> <li>802.1p <value 0-7=""> – Specifies that the access profile will<br/>apply only to packets with this 802.1p priority value.</value></li> </ul>                                                                                                    |
|              | <ul> <li>ethernet_type <hex 0x0-0xffff=""> – Specifies that the access<br/>profile will apply only to packets with this hexadecimal 802.1Q<br/>Ethernet type value in the packet header.</hex></li> </ul>                                                                                                    |
|              | <i>port <portlist></portlist></i> - The access profile for Ethernet may be defined for<br>each port on the Switch. The port list is specified by listing the lowest<br>switch number and the beginning port number on that switch,<br>separated by a colon. Then the highest switch number, and the<br>highest port number of the range (also separated by a colon) are<br>specified. The beginning and end of the port list range are separated<br>by a dash. For example, 1:3 specifies switch number 1, port 3. 2:4<br>specifies switch number 2, port 4. 1:3-2:4 specifies all of the ports<br>between switch 1, port 3 and switch 2, port 4 – in numerical order. |
|              | permit – Specifies that packets that match the access profile are                                                                                                    |

| config acces | s_profile profile_id (for Ethernet)                                                                                                    |
|--------------|----------------------------------------------------------------------------------------------------|
|              | permitted to be forwarded by the Switch.                                                                                                    |
|              | <ul> <li>priority <value 0-7=""> – This parameter is specified to re-write<br/>the 802.1p default priority previously set in the Switch, which is<br/>used to determine the CoS queue to which packets are<br/>forwarded to. Once this field is specified, packets accepted by<br/>the Switch that match this priority are forwarded to the CoS<br/>queue specified previously by the user.</value></li> </ul>          |
|              | <ul> <li>{replace_priority} – Enter this parameter to re-write the 802.1p default priority of a packet to the value entered in the Priority field, which meets the criteria specified previously in this command, before forwarding it on to the specified CoS queue. Otherwise, a packet will have its incoming 802.1p user priority re-written to its original value before being forwarded by the Switch.</li> </ul> |
|              | <i>replace_dscp <value 0-63=""></value></i> – Allows specification of a value to be written to the DSCP field of an incoming packet that meets the criteria specified in the first part of the command. This value will over-write the value in the DSCP field of the packet.                                                                                                    |
|              | <i>deny</i> – Specifies that packets that do not match the access profile are not permitted to be forwarded by the Switch and will be filtered.                                                                                                    |
|              | <i>delete access_id <value 1-65535=""></value></i> – Use this command to delete a specific rule from the Ethernet profile. Up to 65535 rules may be specified for the Ethernet access profile.                                                                                                    |
| Restrictions | Only administrator-level users can issue this command.                                                                                                    |

To configure a rule for the Ethernet access profile:

| DES-6500:4#config access profile profile_id 1 add access_id 1 ethernet vlan Trinity 802.1p 1 port 1:1 permit priority 1 replace priority |
|----------------------------------------------------------------------------------------------------|
| Command: config access profile profile_id 1 add access_id 1 ethernet vlan Trinity 802.1p 1 port 1:1 permit priority 1 replace priority   |
| Success.                                                                                                    |
| DES-6500:4#                                                                                                    |

| create access_profile (IP) |                                                                                                    |
|----------------------------|----------------------------------------------------------------------------------------------------|
| Purpose                    | Used to create an access profile on the Switch by examining the IP part of the packet header. Masks entered can be combined with the values the Switch finds in the specified frame header fields. Specific values for the rules are entered using the <b>config access_profile</b> command, below.                                                                                                   |
| Syntax                     | create access_profile profile_id <value 1-8=""> ip {vlan  <br/>source_ip_mask <netmask>   destination_ip_mask <netmask>  <br/>dscp   [icmp {type   code}   igmp {type}   tcp {src_port_mask<br/><hex 0x0-0xffff="">   dst_port_mask <hex 0x0-0xffff="">   flag_mask<br/>[all   {urg   ack   psh   rst   syn   fin}]}   udp {src_port_mask <hex< td=""></hex<></hex></hex></netmask></netmask></value> |

| create access | s_pr                  | ofile (IP)                                                                                                    |
|---------------|-----------------------|----------------------------------------------------------------------------------------------------|
|               |                       | 0xffff>   dst_port_mask <hex 0x0-xffff="">}   protocol_id {user<br/>sk <hex 0x0-0xffffffff5}]}<="" td=""></hex></hex>                                                                                                    |
| Description   | may<br>the p<br>of th | command will allow the user to create a profile for packets that<br>be accepted or denied by the Switch by examining the IP part of<br>backet header. Specific values for rules pertaining to the IP part<br>e packet header may be defined by configuring the <b>config</b><br><b>ess_profile</b> command for IP, as stated below.                                                                                                    |
| Parameters    |                       | <i>le_id <value 1-8=""></value></i> - Specifies an index number between 1 and 8 will identify the access profile being created with this command.                                                                                                    |
|               |                       | Specifies that the Switch will look into the IP fields in each packet special emphasis on one or more of the following:                                                                                                    |
|               | •                     | <i>vlan</i> – Specifies a VLAN mask.                                                                                                    |
|               | •                     | <i>source_ip_mask <netmask></netmask></i> – Specifies an IP address mask for the source IP address.                                                                                                    |
|               | •                     | <i>destination_ip_mask <netmask></netmask></i> – Specifies an IP address mask for the destination IP address.                                                                                                    |
|               | •                     | <i>dscp</i> – Specifies that the Switch will examine the DiffServ Code Point (DSCP) field in each frame's header.                                                                                                    |
|               | •                     | <i>icmp</i> – Specifies that the Switch will examine the Internet Control Message Protocol (ICMP) field in each frame's header.                                                                                                    |
|               |                       | <ul> <li>type – Specifies that the Switch will examine each frame's ICMP Type field.</li> </ul>                                                                                                    |
|               |                       | <ul> <li>code – Specifies that the Switch will examine each frame's<br/>ICMP Code field.</li> </ul>                                                                                                    |
|               | •                     | <i>igmp</i> – Specifies that the Switch will examine each frame's Internet Group Management Protocol (IGMP) field.                                                                                                    |
|               |                       | <ul> <li>type – Specifies that the Switch will examine each frame's<br/>IGMP Type field.</li> </ul>                                                                                                    |
|               | •                     | <i>tcp</i> – Specifies that the Switch will examine each frames Transport Control Protocol (TCP) field.                                                                                                    |
|               |                       | <ul> <li>src_port_mask <hex 0x0-0xffff=""> – Specifies a TCP port<br/>mask for the source port.</hex></li> </ul>                                                                                                    |
|               |                       | <ul> <li>dst_port_mask <hex 0x0-0xffff=""> – Specifies a TCP port<br/>mask for the destination port.</hex></li> </ul>                                                                                                    |
|               |                       | <i>flag_mask [all   {urg   ack   psh   rst   syn   fin}] –</i> Enter the appropriate flag_mask parameter. All incoming packets have TCP port numbers contained in them as the forwarding criterion. These numbers have flag bits associated with them which are parts of a packet that determine what to do with the packet. The user may deny packets by denying certain flag bits within the packets. The user may choose between <i>all, urg</i> (urgent), <i>ack</i> (acknowledgement), <i>psh</i> (push), <i>rst</i> (reset), <i>syn</i> (synchronize) and <i>fin</i> (finish). |
|               | •                     | <i>udp</i> – Specifies that the Switch will examine each frame's Universal Datagram Protocol (UDP) field.                                                                                                    |
|               |                       | <ul> <li>src_port_mask <hex 0x0-0xffff=""> – Specifies a UDP port<br/>mask for the source port.</hex></li> </ul>                                                                                                    |
|               |                       | <ul> <li>dst_port_mask <hex 0x0-0xffff=""> – Specifies a UDP port</hex></li> </ul>                                                                                                    |

| create access_profile (IP) |      |                                                                                                    |
|----------------------------|------|----------------------------------------------------------------------------------------------------|
|                            |      | mask for the destination port.                                                                                                    |
|                            | •    | <i>protocol_id</i> – Specifies that the Switch will examine each frame's Protocol ID field.                                                                             |
|                            |      | <ul> <li>user_define <hex 0x0-0xfffffff=""> – Enter a hexidecimal value<br/>that will identify the protocol to be discovered in the packet<br/>header.</hex></li> </ul> |
| Restrictions               | Only | y administrator-level users can issue this command.                                                                                                    |

To configure a rule for the Ethernet access profile:

|              | reate access_profile ip protocol_id profile_id 2 |
|--------------|--------------------------------------------------|
| Command: cre | eate access_profile ip protocol_id profile_id 2  |
|              |                                                  |
| Success.     |                                                  |
|              |                                                  |
| DES-6500:4#  |                                                  |

| config access_profile profile_id (IP) |                                                                                                    |  |
|---------------------------------------|----------------------------------------------------------------------------------------------------|--|
| Purpose                               | Used to configure the IP access profile on the Switch and to define specific values for the rules that will be used to by the Switch to determine if a given packet should be forwarded or filtered. Masks entered using the <b>create access_profile</b> command will be combined, using a logical AND operational method, with the values the Switch finds in the specified frame header fields.                                                                                                    |  |
| Syntax                                | config access_profile profile_id <value 1-8=""> [add access_id<br/><value 1-65535=""> ip {vlan <vlan_name 32="">   source_ip <ipaddr>  <br/>destination_ip <ipaddr>   dscp <value 0-63="">   [icmp {type <value<br>0-255&gt; code <value 0-255=""> }   igmp {type <value 0-255=""> }   tcp<br/>{src_port <value 0-65535="">   dst_port <value 0-65535="">   urg   ack<br/>  psh   rst   syn   fin}   udp {src_port <value 0-65535="">   dst_port<br/><value 0-65535=""> }   protocol_id <value -="" 0="" 255=""> {user_define<br/><hex 0x0-0xffffffffs}]}="" <port="" port=""> [permit {priority <value 0-7=""><br/>{replace_priority}   replace_dscp <value 0-63=""> }   deny] delete<br/><value 1-65535="">]</value></value></value></hex></value></value></value></value></value></value></value></value<br></value></ipaddr></ipaddr></vlan_name></value></value> |  |
| Description                           | This command is used to define the rules used by the Switch to either filter or forward packets based on the IP part of each packet header.                                                                                                    |  |
| Parameters                            | <i>profile_id <value 1-8=""></value></i> - Enter an integer between 1 and 8 that is used to identify the access profile that will be configured with this command. This value is assigned to the access profile when it is created with the <b>create access_profile</b> command. The lower the profile ID, the higher the priority the rule will be given.                                                                                                    |  |
|                                       | add access_id <value 1-65535=""> - Adds an additional rule to the above specified access profile. The value specifies the relative priority of the additional rule. Up to 65535 different rules may be configured for the IP access profile.</value>                                                                                                    |  |
|                                       | ip – Specifies that the Switch will look into the IP fields in each                                                                                                    |  |

| config access_pr | ofile profile_id (IP)                                                                                                    |
|------------------|----------------------------------------------------------------------------------------------------|
|                  | tet to see if it will be either forwarded or filtered based on one or e of the following:                                                                                                    |
| •                | <i>vlan <vlan_name 32=""></vlan_name></i> – Specifies that the access profile will apply to only to this VLAN.                                                                                             |
| •                | <i>source_ip <ipaddr></ipaddr></i> – Specifies that the access profile will apply to only packets with this source IP address.                                                                             |
| •                | <i>destination_ip <ipaddr< i="">&gt; – Specifies that the access profile will apply to only packets with this destination IP address.</ipaddr<></i>                                                        |
| •                | <i>dscp</i> < <i>value</i> 0-63> – Specifies that the access profile will apply only to packets that have this value in their Type-of-Service (DiffServ code point, DSCP) field in their IP packet header. |
| •                | <i>icmp</i> – Specifies that the Switch will examine the Internet<br>Control Message Protocol (ICMP) field within each packet.                                                                             |
|                  | • <i>type <value 0-255=""></value></i> – Specifies that the access profile will apply to this ICMP type defined by a value between 0 and 255.                                                              |
|                  | • <i>code <value 0-255=""></value></i> – Specifies that the access profile will apply to this ICMP code defined by a value between 0 and 255.                                                              |
| •                | <i>igmp</i> – Specifies that the Switch will examine the Internet Group Management Protocol (IGMP) field within each packet.                                                                               |
|                  | • <i>type <value 0-255=""></value></i> – Specifies that the access profile will apply to packets that have this IGMP type defined by a value between 0 and 255                                             |
| •                | <i>tcp</i> – Specifies that the Switch will examine the Transmission Control Protocol (TCP) field within each packet.                                                                                      |
|                  | • <i>src_port <value 0-65535=""></value></i> – Specifies that the access profile will apply only to packets that have this TCP source port in their TCP header.                                            |
|                  | • <i>dst_port <value 0-65535=""></value></i> – Specifies that the access profile will apply only to packets that have this TCP destination port in their TCP header.                                       |
| •                | <i>flag_mask</i> – Enter the type of TCP flag to be masked. The choices are:                                                                                                    |
|                  | • <i>urg</i> : TCP control flag (urgent)                                                                                                    |
|                  | • ack: TCP control flag (acknowledgement)                                                                                                    |
|                  | <ul> <li>psh: TCP control flag (push)</li> </ul>                                                                                                    |
|                  | <i>rst</i> : TCP control flag (reset)                                                                                                    |
|                  | syn: TCP control flag (synchronize)                                                                                                    |
|                  | • fin: TCP control flag (finish)                                                                                                    |
| •                | <i>udp</i> – Specifies that the Switch will examine the Universal Datagram Protocol (UDP) field in each packet.                                                                                            |
|                  | • <i>src_port <value 0-65535=""></value></i> – Specifies that the access profile will apply only to packets that have this UDP source port in their header.                                                |
|                  | <ul> <li>dst_port <value 0-65535=""> – Specifies that the access profile<br/>will apply only to packets that have this UDP destination port in</value></li> </ul>                                          |

| config acces | s_profile profile_id (IP)                                                                                                    |
|--------------|----------------------------------------------------------------------------------------------------|
|              | their header.                                                                                                    |
|              | <ul> <li>protocol_id <value 0-255=""> – Specifies that the Switch will<br/>examine the Protocol field in each packet and if this field<br/>contains the value entered here, apply the appropriate rules.</value></li> </ul>                                                                                                    |
|              | <ul> <li>user_define <hex 0x0-0xfffffff=""> – Enter a hexidecimal value<br/>that will identify the protocol to be discovered in the packet<br/>header.</hex></li> </ul>                                                                                                    |
|              | <i>port <portlist></portlist></i> - The access profile for Ethernet may be defined for<br>each port on the Switch. The port list is specified by listing the lowest<br>switch number and the beginning port number on that switch,<br>separated by a colon. Then the highest switch number, and the<br>highest port number of the range (also separated by a colon) are<br>specified. The beginning and end of the port list range are separated<br>by a dash. For example, 1:3 specifies switch number 1, port 3. 2:4<br>specifies switch number 2, port 4. 1:3-2:4 specifies all of the ports<br>between switch 1, port 3 and switch 2, port 4 – in numerical order. |
|              | <i>permit</i> – Specifies that packets that match the access profile are permitted to be forwarded by the Switch.                                                                                                    |
|              | • priority <value 0-7=""> – This parameter is specified to re-write<br/>the 802.1p default priority previously set in the Switch, which is<br/>used to determine the CoS queue to which packets are<br/>forwarded to. Once this field is specified, packets accepted by<br/>the Switch that match this priority are forwarded to the CoS<br/>queue specified previously by the user.</value>                                                                                                    |
|              | • {replace_priority} – Enter this parameter to re-write the 802.1p default priority of a packet to the value entered in the Priority field, which meets the criteria specified previously in this command, before forwarding it on to the specified CoS queue. Otherwise, a packet will have its incoming 802.1p user priority re-written to its original value before being forwarded by the Switch.                                                                                                    |
|              | <i>replace_dscp <value 0-63=""></value></i> – Allows specification of a value to be written to the DSCP field of an incoming packet that meets the criteria specified in the first part of the command. This value will over-write the value in the DSCP field of the packet.                                                                                                    |
|              | <i>deny</i> – Specifies that packets that do not match the access profile are not permitted to be forwarded by the Switch and will be filtered.                                                                                                    |
|              | <i>delete access_id <value 1-65535=""></value></i> – Use this command to delete a specific rule from the IP profile.                                                                                                    |
| Restrictions | Only administrator-level users can issue this command.                                                                                                    |

To configure a rule for the IP access profile:

| DES-6500:4#config access_profile profile_id 2 add access_id 2 ip<br>protocol_id 2 port 1:2 deny<br>Command: config access_profile profile_id 2 add access_id 2 ip<br>protocol_id 2 port 1:2 deny |  |
|----------------------------------------------------------------------------------------------------|--|
| Success.                                                                                                    |  |
| DES-6500:4#                                                                                                    |  |

| create acces | s_profile (packet content mask)                                                                                                    |
|--------------|----------------------------------------------------------------------------------------------------|
| Purpose      | Used to create an access profile on the Switch by examining the<br>Ethernet part of the packet header. Packet content masks entered<br>will specify certain bytes of the packet header to be identified by the<br>Switch. When the Switch recognizes a packet with the identical byte<br>as the one configured, it will either forward or filter the packet, based<br>on the users command. Specific values for the rules are entered<br>using the <b>config access_profile</b> command, below.                                                                                                    |
| Syntax       | create access_profile packet_content_mask profile_id <value 1-<br="">8&gt; {offset_0-15 <hex 0x0-0xffffffff=""> <hex 0x0-0xffffffff=""> <hex<br>0x0-0xffffffff&gt; <hex 0x0-0xffffffff="">   offset_16-31 <hex 0x0-<br="">0xffffffff&gt; <hex 0x0-0xffffffff=""> <hex 0x0-0xffffffff=""> <hex 0x0-<br="">0xffffffff&gt; <hex 0x0-0xffffffff=""> <hex 0x0-0xffffffff=""> <hex 0x0-<br="">0xffffffff&gt; <hex 0x0-0xffffffff=""> <hex 0x0-0xffffffff=""> <hex 0x0-<br="">0xffffffff&gt; <hex 0x0-0xffffffff=""> <hex 0x0-0xffffffff<br=""><hex 0x0-0xffffffff=""> <hex 0x0-0xffffffff<br=""><hex 0x0-0xfffffffff<="" 0x0-0xffffffffff<br="" hex=""><hex 0x0-0xffffffff<br=""><hex 0x0-0xffffffff<br=""><hex 0x0-0xfffffffffff<br=""><hex 0x0-0xfffffff<br=""><hex 0x0-0xffffffff<br=""><hex 0x0-0xffffffff<br=""><hex 0x0-0xffffffff<br=""><hex 0x0-0xffffffff<br=""><hex 0x0-0xffffffff<br=""><hex 0x0-0xffffffff<br=""><hex 0x0-0xfffffffffff<br=""><hex 0x0-0xffffffff<br=""><hex 0x0-0xffffffff<br=""><hex 0x0-0xffffffff<br=""><hex 0x0-0xffffffff<br=""><hex 0x0-0xffffffff<br=""><hex 0x0-0xffffffff<br=""><hex 0x0-0xffffffff<br=""><hex 0x0-0xffffffff<br=""><hex 0x0-0xffffffff<br=""><hex 0x0-0xffffffff<br=""><hex 0x0-0xffffffffff<br=""><hex 0x0-0xffffffff<br=""><hex 0x0-0xffffffff<br=""><hex 0x0-0xffffffff<br=""><hex 0x0-0xffffffff<br=""><hex 0x0-0xffffffff<br=""><hex 0x0-0xffffffff<br=""><hex 0x0-0xffffffff<br=""><hex 0x0-0xfffffff<br=""><hex 0x0-0xffffffff<br=""><hex 0x0-0xffffffff<br=""><hex 0x0-0xfffffff<br=""><hex 0x0-0xfffffff<br=""><hex 0x0-0xfffffff<br=""><hex 0x0-0xfffffff<br=""><hex 0x0-0xffffff<br=""><hex 0x0-0xffffff<br=""><hex 0x0-0xffffff<br=""><hex 0x0-0xffffff<br=""><hex 0x0-0xffffff<br=""><hex 0x0-0xffffff<br=""><hex 0x0-0xffffff<br=""><hex 0x0-0xffffff<br=""><hex 0x0-0xfffff<br=""><hex 0x0-0xffffff<br=""><hex 0x0-0xffffff<br=""><hex 0x0-0xffffff<br=""><hex 0x0-0xffffff<br=""><hex 0x0-0xfffff<br=""><hex 0x0-0xfffff<br=""><hex 0x0-0xfffff<br=""><hex 0x0-0xfffff<br=""><hex 0x0-0xffffff<br=""><hex 0x0-0xffffff<br=""><hex 0x0-0xfffff<br=""><hex 0x0-0xfffff<br=""><hex 0x0-0xfffff<br=""><hex 0x0-0xffffff<br=""><hex 0x0-0xfffff<br=""><hex 0x0-0xffffff<br=""><hex 0x0-0xfffffff<br=""><hex 0x0-<="" td=""></hex></hex<br></hex></hex></value> |
| Description  | This command is used to identify packets by examining the Ethernet packet header, by byte and then decide whether to filter or forward it, based on the user's configuration. The user will specify which bytes to examine by entering them into the command, in hex form, and then selecting whether to filter or forward them, using the <b>config access_profile</b> command.                                                                                                    |
| Parameters   | <i>profile_id <value 1-8=""></value></i> - Specifies an index number between 1 and 8 that will identify the access profile being created with this command.                                                                                                    |
|              | <pre>packet_content_mask – Specifies that the Switch will mask the packet header beginning with the offset value specified as follows:</pre>                                                                                                    |
|              | <ul> <li>offset_0-15 – Enter a value in hex form to mask the packet<br/>from the beginning of the packet to the 15th byte.</li> </ul>                                                                                                    |
|              | <ul> <li>offset_16-31 - Enter a value in hex form to mask the packet<br/>from byte 16 to byte 31.</li> </ul>                                                                                                    |
|              | <ul> <li>offset_32-47 - Enter a value in hex form to mask the packet<br/>from byte 32 to byte 47.</li> </ul>                                                                                                    |
|              | <ul> <li>offset_48-63 - Enter a value in hex form to mask the packet<br/>from byte 48 to byte 63.</li> </ul>                                                                                                    |
|              | <ul> <li>offset_64-79 - Enter a value in hex form to mask the packet<br/>from byte 64 to byte 79.</li> </ul>                                                                                                    |
| Restrictions | Only administrator-level users can issue this command.                                                                                                    |

To create an access profile by packet content mask:

| DES-6500:4#create access_profile packet_content_mask offset_0-15<br>0xFFFFFFFF 0xFFFFFFF 0xFFFFFFF 0xFFFFFFFF |
|----------------------------------------------------------------------------------------------------|
| Command: create access_profile packet_content_mask offset_0-15<br>0xFFFFFFF 0xFFFFFF 0xFFFFFFF 0xFFFFFFFFF    |
| Success.                                                                                                    |
| DES-6500:4#                                                                                                   |

### config access\_profile profile\_id (packet content mask)

| Purpose     | To configure the rule for a previously created access profile<br>command based on the packet content mask. Packet content masks<br>entered will specify certain bytes of the packet header to be<br>identified by the Switch. When the Switch recognizes a packet with<br>the identical byte as the one configured, it will either forward or filter<br>the packet, based on the users command entered here.                                                                                                    |
|-------------|----------------------------------------------------------------------------------------------------|
| Syntax      | config access_profile profile_id <value 1-8=""> [add access_id<br/><value 1-65535=""> packet_content {offset_0-15 <hex0x0-0xffffffff<br><hex 0x0-0xffffffff=""> <hex 0x0-0xffffffff=""> <hex 0x0-0xffffffff="">  <br/>offset_16-31 <hex 0x0-0xffffffff=""> <hex 0x0-0xffffffff=""> <hex 0x0-0xffffffff<br=""><hex 0x0-0xffffffff=""> <hex 0x0-0xffffffff=""> <hex 0x0-0xffffffff<br=""><hex 0x0-0xffffffff=""> <hex 0x0-0xffffffff=""> <hex 0x0-0xffffffff<br=""><hex 0x0-0xffffffff=""> <hex 0x0-0xffffffff<br=""><hex 0x0-0xffffffff<="" 0x0-0xffffffff<br="" <hex=""><hex 0x0-0xffffffff<br=""><hex 0x0-0xffffffff<br="">&gt; <hex 0x0-0xffffffff<br=""><hex 0x0-0xffffffff<br=""><hex 0x0-0xffffffff<br="">&gt; hex 0x0-0xffffffff<br/><hex 0x0-0xffffffff<br="">&gt; hex 0x0-0xfffffff<br/>&gt; hex 0x0-0xfffffff<br/>&gt; hex 0x0-0xffffffff<br/>&gt; hex 0x0-0xfffffff<br/>&gt; hex 0x0-0xfffffff<br/>&gt; hex 0x0-0xfffffff<br/>&gt; hex 0x0-0xfffffff<br/>&gt; hex 0x0-0xfffffff<br/>&gt; hex 0x0-0xfffffff<br/>&gt; hex 0x0-0xfffffff<br/>&gt; hex 0x0-0xfffffff<br/>&gt; hex 0x0-0xfffffff<br/>&gt; hex 0x0-0xfffffff<br/>&gt; hex 0x0-0xfffffff<br/>&gt; hex 0x0-0xffffffff<br/>&gt; hex 0x0-0xfffffff<br/>&gt; hex 0x0-0xffffffffffffffff<br/>&gt; hex 0x0-0xffffffffffffffffffffffffffffffff</hex></hex></hex></hex></hex></hex></hex></hex></hex></hex></hex></hex></hex></hex></hex></hex></hex></hex></hex></hex></hex></hex0x0-0xffffffff<br></value></value> |
| Description | This command is used to set the rule for a previously configured<br>access profile setting based on packet content mask. These rules<br>will determine if the Switch will forward or filter the identified packets,<br>based on user configuration specified in this command. Users will<br>set bytes to identify by entering them in hex form, offset from the first<br>byte of the packet.                                                                                                    |
| Parameters  | <i>profile_id <value 1-8=""></value></i> - Enter an integer between 1 and 8 that is<br>used to identify the access profile that will be configured with this<br>command. This value is assigned to the access profile when it is<br>created with the <b>create access_profile</b> command. The lower the<br>profile ID, the higher the priority the rule will be given.                                                                                                    |
|             | add access_id <value 1-65535=""> - Adds an additional rule to the above specified access profile. The value specifies the relative priority of the additional rule. Up to 65535 different rules may be configured for the Packet Content access profile.</value>                                                                                                    |
|             | <pre>packet_content – Specifies that the Switch will mask the packet<br/>header beginning with the offset value specified as follows:</pre>                                                                                                    |
|             | <ul> <li>offset_0-15 – Enter a value in hex form to mask the packet<br/>from the beginning of the packet to the 15th byte.</li> </ul>                                                                                                    |
|             | <ul> <li>offset_16-31 - Enter a value in hex form to mask the packet<br/>from byte 16 to byte 31.</li> </ul>                                                                                                    |
|             | <ul> <li>offset_32-47 - Enter a value in hex form to mask the packet<br/>from byte 32 to byte 47.</li> </ul>                                                                                                    |
|             | <ul> <li>offset_48-63 - Enter a value in hex form to mask the packet<br/>from byte 48 to byte 63.</li> </ul>                                                                                                    |
|             | <ul> <li>offset_64-79 - Enter a value in hex form to mask the packet<br/>from byte 64 to byte 79.</li> </ul>                                                                                                    |
|             | <i>port <portlist></portlist></i> - The access profile for Ethernet may be defined for<br>each port on the Switch. The port list is specified by listing the lowest<br>switch number and the beginning port number on that switch,<br>separated by a colon. Then the highest switch number, and the<br>highest port number of the range (also separated by a colon) are<br>specified. The beginning and end of the port list range are separated<br>by a dash. For example, 1:3 specifies switch number 1, port 3. 2:4                                                                                                    |

| config acces | s_profile profile_id (packet content mask)                                                                                                    |
|--------------|----------------------------------------------------------------------------------------------------|
|              | specifies switch number 2, port 4. 1:3-2:4 specifies all of the ports between switch 1, port 3 and switch 2, port $4 - in$ numerical order.                                                                                                    |
|              | <i>permit</i> – Specifies that packets that match the access profile are permitted to be forwarded by the Switch.                                                                                                    |
|              | • priority <value 0-7=""> – This parameter is specified to re-write<br/>the 802.1p default priority previously set in the Switch, which is<br/>used to determine the CoS queue to which packets are<br/>forwarded to. Once this field is specified, packets accepted by<br/>the Switch that match this priority are forwarded to the CoS<br/>queue specified previously by the user.</value>          |
|              | • {replace_priority} – Enter this parameter to re-write the 802.1p default priority of a packet to the value entered in the Priority field, which meets the criteria specified previously in this command, before forwarding it on to the specified CoS queue. Otherwise, a packet will have its incoming 802.1p user priority re-written to its original value before being forwarded by the Switch. |
|              | <i>replace_dscp <value 0-63=""></value></i> – Allows specification of a value to be written to the DSCP field of an incoming packet that meets the criteria specified in the first part of the command. This value will over-write the value in the DSCP field of the packet.                                                                                                    |
|              | <i>deny</i> – Specifies that packets that do not match the access profile are not permitted to be forwarded by the Switch and will be filtered.                                                                                                    |
|              | <i>delete access_id <value 1-65535=""></value></i> – Use this command to delete a specific rule from the packet content mask profile. Up to 65535 rules may be specified for the Packet Content access profile.                                                                                                    |
| Restrictions | Only administrator-level users can issue this command.                                                                                                    |

To create an access profile by packet content mask:

```
DES-6500:4# config access_profile profile_id 3 add access_id 1
packet_content offset_0-15 0x1111111 0x1111111 0x1111111
0x1111111 offset_16-31 0x11111111 0x11111111 0x11111111
0x11111111 port 1:1 deny
Command: config access_profile profile_id 3 add access_id 1
packet_content offset_0-15 0x11111111 0x11111111 0x11111111
0x11111111 offset_16-31 0x11111111 0x11111111 0x11111111
0x11111111 port 1:1 deny
Success.
DES-6500:4#
```

| create access_profile (ipv6) |                                                                                                    |  |  |
|------------------------------|----------------------------------------------------------------------------------------------------|--|--|
| Purpose                      | Used to create an access profile on the Switch by examining the IPv6 part of the packet header. Masks can be entered that will be combined with the values the Switch finds in the specified frame header fields. Specific values for the rules are entered using the <b>config access_profile</b> command, below. |  |  |
| Syntax                       | create access_profile ipv6 profile_id <value 1-8=""> {class  <br/>flowlabel   source_ipv6_mask <ipv6mask>  <br/>destination_ipv6_mask <ipv6mask>}]</ipv6mask></ipv6mask></value>                                                                                                    |  |  |
| Description                  | This command is used to identify various parts of IPv6 packets that enter the Switch so they can be either forwarded or filtered.                                                                                                    |  |  |
| Parameters                   | <i>profile_id <value 1-8=""></value></i> - Specifies an index number between 1 and 8 that will identify the access profile being created with this command.                                                                                                    |  |  |
|                              | <i>ipv6</i> – Denotes that IPv6 packets will be examined by the Switch for forwarding or filtering based on the rules configured in the <b>config access_profile</b> command for IPv6. IPv6 packets may be identified by the following:                                                                            |  |  |
|                              | <ul> <li>class – Entering this parameter will instruct the Switch to<br/>examine the class field of the IPv6 header. This class field is a<br/>part of the packet header that is similar to the Type of Service<br/>(ToS) or Precedence bits field in IPv4.</li> </ul>                                             |  |  |
|                              | <ul> <li>flowlabel – Entering this parameter will instruct the Switch to<br/>examine the flow label field of the IPv6 header. This flow label<br/>field is used by a source to label sequences of packets such as<br/>non-default quality of service or real time service packets.</li> </ul>                      |  |  |
|                              | <ul> <li>source_ipv6_mask <ipv6mask> - Specifies an IP address<br/>mask for the source IPv6 address.</ipv6mask></li> </ul>                                                                                                    |  |  |
|                              | <ul> <li>destination_ipv6_mask <ipv6mask> - Specifies an IP address<br/>mask for the destination IPv6 address.</ipv6mask></li> </ul>                                                                                                    |  |  |
| Restrictions                 | Only administrator-level users can issue this command.                                                                                                    |  |  |

To create an access profile based on IPv6 classification:

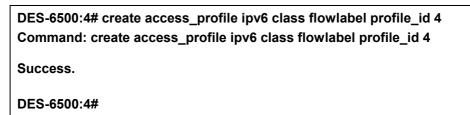

### config access\_profile profile\_id (ipv6)

| comig access_prome prome_id (ipvo)                                                                                                    |                                                                                                    |  |  |
|----------------------------------------------------------------------------------------------------|----------------------------------------------------------------------------------------------------|--|--|
| Purpose                                                                                                    | Used to configure the IPv6 access profile on the Switch and to define specific values for the rules that will be used to by the Switch to determine if a given packet should be forwarded or filtered. Masks entered using the <b>create access_profile</b> command will be combined, using a logical AND operational method, with the values the Switch finds in the specified frame header fields.                                                                                                    |  |  |
| Syntax                                                                                                    | config access_profile profile_id <value 1-8=""> [add access_id<br/><value 1-65535="">] ipv6 {class <value 0-255="">   flowlabel <hex 0x0<br="">0xfffff&gt;   source_ipv6 <ipv6addr>   destionation_ipv6<br/><ipv6addr>} port <port> [permit {priority <value 0-7=""><br/>{replace_priority}}   deny]   delete <value 1-65535="">]</value></value></port></ipv6addr></ipv6addr></hex></value></value></value>                                                                                                    |  |  |
| Description                                                                                                    | This command is used to define the rules used by the Switch to either filter or forward packets based on the IPv6 part of each packet header.                                                                                                    |  |  |
| Parameters                                                                                                    | <i>profile_id <value 1-8=""></value></i> - Enter an integer between 1 and 8 that is<br>used to identify the access profile that will be configured with this<br>command. This value is assigned to the access profile when it is<br>created with the create access_profile command. The lower the<br>profile ID, the higher the priority the rule will be given.                                                                                                    |  |  |
|                                                                                                    | add access_id <value 1-65535=""> - Adds an additional rule to the above specified access profile. The value specifies the relative priority of the additional rule. Up to 65535 different rules may be configured for the IPv6 access profile.</value>                                                                                                    |  |  |
|                                                                                                    | <i>ipv6</i> - Specifies that the Switch will look into the IPv6 fields in each packet, with emphasis on one or more of the following fields:                                                                                                    |  |  |
|                                                                                                    | <ul> <li>class <value 0-255=""> - Entering this parameter will instruct the<br/>Switch to examine the class field of the IPv6 header. This class<br/>field is a part of the packet header that is similar to the Type of<br/>Service (ToS) or Precedence bits field in IPv4.</value></li> </ul>                                                                                                    |  |  |
|                                                                                                    | <ul> <li>flowlabel <hex 0x0-fffff=""> - Entering this parameter will instruct<br/>the Switch to examine the flow label field of the IPv6 header.<br/>This flow label field is used by a source to label sequences of<br/>packets such as non-default quality of service or real time<br/>service packets. This field is to be defined by the user in hex<br/>form.</hex></li> </ul>                                                                                                    |  |  |
|                                                                                                    | <ul> <li>source_ipv6 <ipv6addr> - Specifies an IP address mask for the<br/>source IPv6 address.</ipv6addr></li> </ul>                                                                                                    |  |  |
|                                                                                                    | <ul> <li>destination_ipv6 <ipv6addr> - Specifies an IP address mask<br/>for the destination IPv6 address.</ipv6addr></li> </ul>                                                                                                    |  |  |
|                                                                                                    | <i>port <portlist></portlist></i> - The access profile for Ethernet may be defined for<br>each port on the Switch. The port list is specified by listing the lowest<br>switch number and the beginning port number on that switch,<br>separated by a colon. Then the highest switch number, and the<br>highest port number of the range (also separated by a colon) are<br>specified. The beginning and end of the port list range are separated<br>by a dash. For example, 1:3 specifies switch number 1, port 3. 2:4<br>specifies switch number 2, port 4. 1:3-2:4 specifies all of the ports<br>between switch 1, port 3 and switch 2, port 4 – in numerical order. |  |  |
|                                                                                                    | <i>permit</i> – Specifies that packets that match the access profile are permitted to be forwarded by the Switch.                                                                                                    |  |  |
| <ul> <li>priority <value 0-7=""> – This parameter is specified t<br/>the 802.1p default priority previously set in the Sw</value></li> </ul> |                                                                                                    |  |  |

| config access_profile profile_id (ipv6) |                                                                                                    |  |  |
|-----------------------------------------|----------------------------------------------------------------------------------------------------|--|--|
|                                         | used to determine the CoS queue to which packets are forwarded to. Once this field is specified, packets accepted by the Switch that match this priority are forwarded to the CoS queue specified previously by the user.                                                                                                    |  |  |
|                                         | <ul> <li>{replace_priority} – Enter this parameter to re-write the 802.1p default priority of a packet to the value entered in the Priority field, which meets the criteria specified previously in this command, before forwarding it on to the specified CoS queue. Otherwise, a packet will have its incoming 802.1p user priority re-written to its original value before being forwarded by the Switch.</li> </ul> |  |  |
|                                         | <i>deny</i> – Specifies that packets that match the access profile are not permitted to be forwarded by the Switch and will be filtered.                                                                                                    |  |  |
|                                         | <i>delete access_id <value 1-65535=""></value></i> – Use this command to delete a specific rule from the IPv6 profile. Up to 65535 rules may be specified for the IPv6 access profile.                                                                                                    |  |  |
| Restrictions                            | Only administrator-level users can issue this command.                                                                                                    |  |  |

To configure a previously created access profile based on IPv6 classification:

| DES-6500:4# config access_profile profile_id 4 add access_id 1 ipv6<br>class 1 flowlabel 0xABCD port 1:4 deny<br>Command: config access_profile profile_id 4 add access_id 1 ipv6<br>class 1 flowlabel 0xABCD port 1:4 deny |
|----------------------------------------------------------------------------------------------------|
| Success.                                                                                                    |
| DES-6500:4#                                                                                                    |

| delete access_profile                                       |                                                                                                    |  |
|-------------------------------------------------------------|----------------------------------------------------------------------------------------------------|--|
| Purpose Used to delete a previously created access profile. |                                                                                                    |  |
| Syntax                                                      | delete access_profile profile_id <value 1-8=""></value>                                                                                                    |  |
| Description                                                 | The <b>delete access_profile</b> command is used to delete a previously created access profile on the Switch.                                                                                                    |  |
| Parameters                                                  | <i>profile_id <value 1-8=""></value></i> – Enter an integer between 1 and 8 that is used to identify the access profile that will be deleted with this command. This value is assigned to the access profile when it is created with the <b>create access_profile</b> command. |  |
| Restrictions                                                | Only administrator-level users can issue this command.                                                                                                    |  |

Example usage:

To delete the access profile with a profile ID of 1:

| DES-6500 | 4# delete access_profile profile_id 1 |  |
|----------|---------------------------------------|--|
| Command  | : delete access_profile profile_id 1  |  |
| Success. |                                       |  |
| DES-6500 | 4#                                    |  |

| show access_p                                                       | rofile                                                                                                    |
|---------------------------------------------------------------------|----------------------------------------------------------------------------------------------------|
| Purpose                                                             | Used to display the currently configured access profiles on the Switch.                                                                                                    |
| Syntax                                                              | show access_profile {profile_id <value 1-8="">}</value>                                                                                                    |
| Description                                                         | The show access_profile command is used to display the<br>currently configured access profiles.                                                                                                    |
| Parameters                                                          | <i>profile_id <value 1-8=""></value></i> – Enter an integer between 1 and 8 that is used to identify the access profile that will be viewed with this command. This value is assigned to the access profile when it is created with the <b>create access_profile</b> command. |
|                                                                     | Entering this command without the profile_id parameter will<br>command the Switch to display all access profile entries.                                                                                                    |
| Restrictions Only administrator-level users can issue this command. |                                                                                                    |

To display all of the currently configured access profiles on the Switch:

| DES-6500:4#show access_profile  |                                    |  |  |  |
|---------------------------------|------------------------------------|--|--|--|
| Command: show access_profile    |                                    |  |  |  |
| Access Profile Table            |                                    |  |  |  |
| Access Profile ID: 1            | TYPE : Ethernet                    |  |  |  |
| MASK Option :<br>VLAN 802.1p    |                                    |  |  |  |
| Access ID : 1<br>Ports: 1:1     | Mode: Permit(replaced) priority: 1 |  |  |  |
| Trinity 1                       |                                    |  |  |  |
| Access Profile ID: 2            | TYPE : IP                          |  |  |  |
| MASK Option :<br>Protocol ID    |                                    |  |  |  |
|                                 |                                    |  |  |  |
| Access ID : 2<br>Ports: 1:2<br> | Mode: Deny                         |  |  |  |

| 2                  |                                        |                            |         |
|--------------------|----------------------------------------|----------------------------|---------|
| Access Profile ID  | ====================================== | TYPE : Packet Content      |         |
| MASK Option :      |                                        |                            |         |
| •                  | FFFFFFF 0xFFFFF                        | FFF 0xFFFFFFF 0xFFFFFFFF   |         |
| Offset 16-31 : 0x0 | 000FFFF 0xFFFF0                        | 0000 0x0000000F 0x0F000000 |         |
| Access ID : 1      | Mode: Deny                             |                            |         |
| Ports: 1:1         | ,                                      |                            |         |
| Offset 0-15 : 0x12 | 1111111 0x111111                       | 11 0x11111111 0x11111111   |         |
| Offset 16-31 : 0x0 | 0001111 0x111100                       | 000 0x00000001 0x01000000  |         |
| ================   | =================                      |                            | ======= |
| Total Entries: 3   |                                        |                            |         |
| DES-6500:4#        |                                        |                            |         |

| create cpu access_profile |                                                                                                    |
|---------------------------|----------------------------------------------------------------------------------------------------|
| Purpose                   | Used to create an access profile specifically for <b>CPU Interface Filtering</b><br>on the Switch and to define which parts of each incoming frame's header<br>the Switch will examine. Masks can be entered that will be combined<br>with the values the Switch finds in the specified frame header fields.<br>Specific values for the rules are entered using the <b>config cpu</b><br><b>access_profile</b> command, below.                                                                                                    |
| Syntax                    | create cpu access_profile profile_id <value 1-5=""> [ethernet {vlan  <br/>source_mac <macmask>   destination_mac <macmask>  <br/>ethernet_type}   ip {vlan   source_ip_mask <netmask>  <br/>destination_ip_mask <netmask>   dscp   [icmp {type   code}   igmp<br/>{type}   tcp {src_port_mask <hex 0x0-0xffff="">   dst_port_mask <hex<br>0x0-0xffff&gt;}   flag_mask [all   {urg   ack   psh   rst   syn   fin}]] }  <br/>udp {src_port_mask <hex 0x0-0xffff="">   dst_port_mask <hex 0x0-<br="">0xffff&gt;}   protocol_id {user_mask <hex 0x0-0xfffffffff=""> }]}  <br/>packet_content_mask {offset 0-15 <hex 0x0-0xffffffffff=""> <hex 0x0-<br="">0xfffffffffff <hex 0x0-0xffffffff=""> hex 0x0-0xfffffffff &gt; hex 0x0-<br/>0xffffffff &gt; hex 0x0-0xffffffff &gt; hex 0x0-0xffffffff &gt; hex 0x0-<br/>0xffffffff <hex 0x0-0xffffffff=""> hex 0x0-0xffffffff &gt; hex 0x0-<br/>0xffffffff &gt; hex 0x0-0xffffffff &gt; hex 0x0-0xffffffff &gt; hex 0x0-<br/>0xfffffff &gt; hex 0x0-0xffffffff &gt; hex 0x0-0xffffffff &gt; hex 0x0-<br/>0xffffffff &gt; hex 0x0-0xffffffff &gt; hex 0x0-0xffffffff &gt; hex 0x0-<br/>0xffffffff &gt; hex 0x0-0xffffffff &gt; hex 0x0-0xffffffff &gt; hex 0x0-0xffffffff<br/><hex 0x0-0xffffffff=""> hex 0x0-0xffffffff &gt; hex 0x0-0xffffffff<br/><hex 0x0-0xffffffff=""> hex 0x0-0xffffffff &gt; hex 0x0-0xffffffff<br/><hex 0x0-0xffffffff=""> hex 0x0-0xffffffff &gt; hex 0x0-0xffffffff<br/><hex 0x0-0xffffffff=""> hex 0x0-0xffffffff &gt; hex 0x0-0xffffffff<br/><hex 0x0-0xffffffff=""> hex 0x0-0xffffffff &gt; hex 0x0-0xffffffff &gt; hex 0x0-0xffffffff &gt; hex 0x0-0xffffffff &gt; hex 0x0-0xffffffff &gt; hex 0x0-0xffffffff &gt; hex 0x0-0xffffffff &gt; hex 0x0-0xffffffff &gt; hex 0x0-0xffffffff &gt; hex 0x0-0xffffffff &gt; hex 0x0-0xffffffff &gt; hex 0x0-0xffffffff &gt; hex 0x0-0xffffffff &gt; hex 0x0-0xffffffffffffffff &gt; hex 0x0-0xffffffffffffffffffffffffffffffff</hex></hex></hex></hex></hex></hex></hex></hex></hex></hex></hex></hex></hex<br></hex></netmask></netmask></macmask></macmask></value> |
| Description               | The <b>create cpu access_profile</b> command is used to create an access profile used only for CPU Interface Filtering. Masks can be entered that will be combined with the values the Switch finds in the specified frame header fields. Specific values for the rules are entered using the <b>config cpu access_profile</b> command, below.                                                                                                    |
| Parameters                | <i>profile_id <value 1-5=""></value></i> – Specifies an index number that will identify the access profile being created with this command.                                                                                                    |
|                           | <i>ethernet</i> – Specifies that the Switch will examine the layer 2 part of each packet header.                                                                                                    |
|                           | <ul> <li>vlan – Specifies that the Switch will examine the VLAN part of each<br/>packet header.</li> </ul>                                                                                                    |
|                           | <ul> <li>source_mac <macmask> - Specifies to examine the source MAC</macmask></li> </ul>                                                                                                    |

| create cpu ac | cess_profile                                                                                                    |
|---------------|----------------------------------------------------------------------------------------------------|
|               | address mask.                                                                                                    |
| •             | <i>destination_mac <macmask></macmask></i> - Specifies to examine the destination MAC address mask.                                                                                                    |
| •             | <i>ethernet_type</i> – Specifies that the switch will examine the Ethernet type value in each frame's header.                                                                                                    |
| ip –<br>head  | Specifies that the switch will examine the IP address in each frame's der.                                                                                                    |
| •             | <i>vlan</i> – Specifies a VLAN mask.                                                                                                    |
| •             | <i>source_ip_mask <netmask></netmask></i> – Specifies an IP address mask for the source IP address.                                                                                                    |
| •             | <i>destination_ip_mask <netmask></netmask></i> – Specifies an IP address mask for the destination IP address.                                                                                                    |
| •             | <i>dscp</i> – Specifies that the switch will examine the DiffServ Code Point (DSCP) field in each frame's header.                                                                                                    |
| •             | <i>icmp</i> – Specifies that the switch will examine the Internet Control Message Protocol (ICMP) field in each frame's header.                                                                                                    |
|               | <ul> <li>type – Specifies that the switch will examine each frame's<br/>ICMP Type field.</li> </ul>                                                                                                    |
|               | <ul> <li>code – Specifies that the switch will examine each frame's ICMP Code field.</li> </ul>                                                                                                    |
| •             | <i>igmp</i> – Specifies that the switch will examine each frame's Internet Group Management Protocol (IGMP) field.                                                                                                    |
|               | • <i>type</i> – Specifies that the switch will examine each frame's IGMP Type field.                                                                                                    |
| •             | <i>tcp</i> – Specifies that the switch will examine each frames Transport Control Protocol (TCP) field.                                                                                                    |
|               | <ul> <li>src_port_mask <hex 0x0-0xffff=""> – Specifies a TCP port mask for<br/>the source port.</hex></li> </ul>                                                                                                    |
|               | <ul> <li>dst_port_mask <hex 0x0-0xffff=""> – Specifies a TCP port mask for<br/>the destination port.</hex></li> </ul>                                                                                                    |
| •             | <i>flag_mask [ all   {urg   ack   psh   rst   syn   fin}] –</i> Enter the appropriate flag_mask parameter. All incoming packets have TCP port numbers contained in them as the forwarding criterion. These numbers have flag bits associated with them which are parts of a packet that determine what to do with the packet. The user may deny packets by denying certain flag bits within the packets. The user may choose between <b>all</b> , <b>urg</b> (urgent), <b>ack</b> (acknowledgement), <b>psh</b> (push), <b>rst</b> (reset), <b>syn</b> (synchronize) and <b>fin</b> (finish). |
| •             | <i>udp</i> – Specifies that the switch will examine each frame's Universal Datagram Protocol (UDP) field.                                                                                                    |
|               | <ul> <li>src_port_mask <hex 0x0-0xffff=""> – Specifies a UDP port mask for<br/>the source port.</hex></li> </ul>                                                                                                    |

| create cpu access_profile |                                                                                                    |  |
|---------------------------|----------------------------------------------------------------------------------------------------|--|
|                           | <ul> <li>dst_port_mask <hex 0x0-0xffff=""> – Specifies a UDP port mask for<br/>the destination port.</hex></li> </ul>                                                         |  |
|                           | <ul> <li>protocol_id – Specifies that the Switch will examine each frame's<br/>Protocol ID field.</li> </ul>                                                                  |  |
|                           | <ul> <li>user_define_mask <hex 0x0-0xffffffff=""> – Specifies that the rule<br/>applies to the IP protocol ID and the mask options behind the IP<br/>header.</hex></li> </ul> |  |
|                           | <ul> <li>packet_content_mask – Specifies that the switch will mask the<br/>packet header beginning with the offset value specified as follows:</li> </ul>                     |  |
|                           | <ul> <li>offset_0-15 - Enter a value in hex form to mask the packet from<br/>byte 0 to byte 15.</li> </ul>                                                                    |  |
|                           | <ul> <li>offset_16-31 - Enter a value in hex form to mask the packet from<br/>byte 16 to byte 31.</li> </ul>                                                                  |  |
|                           | <ul> <li>offset_32-47 - Enter a value in hex form to mask the packet from<br/>byte 32 to byte 47.</li> </ul>                                                                  |  |
|                           | <ul> <li>offset_48-63 - Enter a value in hex form to mask the packet from<br/>byte 48 to byte 63.</li> </ul>                                                                  |  |
|                           | <ul> <li>offset_64-79 - Enter a value in hex form to mask the packet from<br/>byte 64 to byte 79.</li> </ul>                                                                  |  |
| Restrictions              | Only administrator-level users can issue this command.                                                                                                    |  |

To create a cpu access profile:

DES-6500:4#create cpu access\_profile ip vlan source\_ip\_mask 20.0.0.0 destination\_ip\_mask 10.0.0.0 dscp icmp type code permit profile\_id 1 Command: create cpu access\_profile ip vlan source\_ip\_mask 20.0.0.0 destination\_ip\_mask 10.0.0.0 dscp icmp type code permit profile\_id 1 Success. DES-6500:4#

| delete cpu access_profile |                                                                                                    |
|---------------------------|----------------------------------------------------------------------------------------------------|
| Purpose                   | Used to delete a previously created access profile or cpu access profile.                                                                                                    |
| Syntax                    | delete cpu access_profile profile_id <value 1-5=""></value>                                                                                                    |
| Description               | The <b>delete cpu access_profile</b> command is used to delete a previously<br>created cpu access profile.                                                                                                    |
| Parameters                | profile_id <value 1-5=""> – Enter an integer between 1 and 5 that is used to identify the cpu access profile to be deleted with this command. This value is assigned to the access profile when it is created with the <b>create cpu access_profile</b> command.</value> |
| Restrictions              | Only administrator-level users can issue this command.                                                                                                    |

Example usage:

To delete the cpu access profile with a profile ID of 1:

| DES-6500:4#delete cpu access_profile profile_id 1 |
|---------------------------------------------------|
| Command: delete cpu access_profile profile_id 1   |
| Success.                                          |
| DES-6500:4#                                       |

#### config cpu access\_profile Purpose Used to configure a cpu access profile used for CPU Interface Filtering and to define specific values that will be used to by the Switch to determine if a given packet should be forwarded or filtered. Masks entered using the create cpu access\_profile command will be combined, using a logical AND operation, with the values the Switch finds in the specified frame header fields. Specific values for the rules are entered using the config cpu access profile command, below. Syntax config cpu access\_profile profile\_id <value 1-5> [add access\_id <value 1-100> [ethernet {vlan <vlan\_name 32> | source\_mac <macaddr> | destination mac <macaddr> | ethernet type <hex 0x0-0xffff>} [permit | deny] | ip {vlan <vlan\_name 32> | source\_ip <ipaddr> | destination\_ip <ipaddr> | dscp <value 0-63> | [icmp {type <value 0-255> code <value 0-255>} | igmp {type <value 0-255>} | tcp {src\_port <value 0-65535> | dst\_port <value 0-65535> | {urg | ack | psh | rst | syn | fin}]} | udp {src\_port <value 0-65535> | dst\_port <value 0-65535>} | protocol\_id <value 0 - 255> {user\_define <hex 0x0-0xffffffff>}]} [permit | deny] | packet\_content {offset\_0-15 <hex 0x0-0xfffffffff <hex 0x0-0xffffffff> <hex 0x0-0xfffffffff> <hex 0x0-0xfffffffff> offset 16-31 <hex 0x0-0xffffffff> <hex 0x0-0xffffffff> <hex 0x0-0xffffffff> <hex 0x0-0xfffffff> | offset 32-47 <hex 0x0-0xffffffff> <hex 0x0-0xffffffff> <hex 0x0-0xffffffff> <hex 0x0-0xffffffff> | offset 48-63 <hex 0x0-0xfffffffff <hex 0x0-0xfffffffff> <hex 0x0-0xffffffff> <hex 0x0-0xffffffff> | offset 64-79 <hex 0x0-0xfffffffff > <hex 0x0-0xffffffff > <hex 0x0-0xffffffff > <hex 0x0-0xffffffff>} port [<portlist> | all] [permit | deny] | delete access-id <value 1-100>] Description The **config cpu access** profile command is used to configure a cpu access profile for CPU Interface Filtering and to enter specific values that will be combined, using a logical AND operation method, with masks entered with the create cpu access profile command, above. Parameters profile\_id <value 1-5> - Enter an integer used to identify the access profile that will be configured with this command. This value is assigned to the access profile when it is created with the create access profile command. The profile ID sets the relative priority for the profile and specifies an index number that will identify the access profile being created with this command. Priority is set relative to other profiles where the lowest profile ID has the highest priority. add access id <value 1-100> – Adds an additional rule to the above specified access profile. The value is used to index the rule created. ethernet - Specifies that the Switch will look only into the layer 2 part of each packet.

| config cpu acces | s_profile                                                                                                    |
|------------------|----------------------------------------------------------------------------------------------------|
| •                | <i>vlan <vlan_name 32=""> –</vlan_name></i> Specifies that the access profile will apply to only to this VLAN.                                                                                            |
| •                | <i>source_mac <macaddr></macaddr></i> – Specifies that the access profile will apply to this source MAC address.                                                                                          |
| •                | <i>destination_mac <macaddr></macaddr></i> – Specifies that the access profile will apply to this destination MAC address.                                                                                |
| •                | <i>ethernet_type <hex 0x0-0xffff=""></hex></i> – Specifies that the access profile will apply only to packets with this hexadecimal 802.1Q Ethernet type value in the packet header.                      |
| ip – S           | Specifies that the Switch will look into the IP fields in each packet.                                                                                                    |
| •                | <i>vlan <vlan_name 32=""> –</vlan_name></i> Specifies that the access profile will apply to only this VLAN.                                                                                               |
| •                | <i>source_ip <ipaddr></ipaddr></i> – Specifies that the access profile will apply to only packets with this source IP address.                                                                            |
| •                | <i>destination_ip <ipaddr></ipaddr></i> – Specifies that the access profile will apply to only packets with this destination IP address.                                                                  |
| •                | <i>dscp</i> < <i>value</i> 0-63> – Specifies that the access profile will apply only to packets that have this value in their Type-of-Service (DiffServ code point, DSCP) field in their IP packet header |
| •                | <i>icmp</i> – Specifies that the Switch will examine the Internet Control Message Protocol (ICMP) field within each packet.                                                                               |
|                  | <ul> <li>type <value 0-255=""> – Specifies that the access profile will<br/>apply to this ICMP type value.</value></li> </ul>                                                                             |
|                  | <ul> <li>code <value 0-255=""> – Specifies that the access profile will<br/>apply to this ICMP code.</value></li> </ul>                                                                                   |
| •                | <i>igmp</i> – Specifies that the Switch will examine the Internet Group Management Protocol (IGMP) field within each packet.                                                                              |
|                  | <ul> <li>type <value 0-255=""> – Specifies that the access profile will<br/>apply to packets that have this IGMP type value.</value></li> </ul>                                                           |
| •                | <i>tcp</i> – Specifies that the Switch will examine the Transmission Control Protocol (TCP) field within each packet.                                                                                     |
|                  | <ul> <li>src_port <value 0-65535=""> – Specifies that the access profile<br/>will apply only to packets that have this TCP source port in<br/>their TCP header.</value></li> </ul>                        |
|                  | <ul> <li>dst_port <value 0-65535=""> – Specifies that the access profile<br/>will apply only to packets that have this TCP destination port<br/>in their TCP header.</value></li> </ul>                   |
| •                | <i>protocol_id <value 0-255=""></value></i> – Specifies that the switch will examine the Protocol field in each packet and if this field contains the value entered here, apply the following rules.      |
| •                | <i>udp</i> – Specifies that the Switch will examine the Transmission Control Protocol (TCP) field within each packet.                                                                                     |
|                  | <ul> <li>src_port <value 0-65535=""> – Specifies that the access profile<br/>will apply only to packets that have this UDP source port in<br/>their header.</value></li> </ul>                            |
|                  | <ul> <li>dst_port <value 0-65535=""> – Specifies that the access profile<br/>will apply only to packets that have this UDP destination port</value></li> </ul>                                            |

| config cpu access_profile |                                                                                                    |
|---------------------------|----------------------------------------------------------------------------------------------------|
|                           | in their header.                                                                                                    |
|                           | <ul> <li>protocol_id <value 0-255=""> – Specifies that the Switch will examine the<br/>protocol field in each packet and if this field contains the value entered<br/>here, apply the following rules.</value></li> </ul>                                                                                                    |
|                           | <ul> <li>user_define_mask <hex 0x0-0xffffffff=""> – Specifies that the rule<br/>applies to the IP protocol ID and the mask options behind the IP<br/>header.</hex></li> </ul>                                                                                                    |
|                           | <ul> <li>packet_content_mask – Specifies that the Switch will mask the packet<br/>header beginning with the offset value specified as follows:</li> </ul>                                                                                                    |
|                           | <ul> <li>offset_0-15 - Enter a value in hex form to mask the packet from<br/>byte 0 to byte 15.</li> </ul>                                                                                                    |
|                           | <ul> <li>offset_16-31 - Enter a value in hex form to mask the packet from<br/>byte 16 to byte 31.</li> </ul>                                                                                                    |
|                           | <ul> <li>offset_32-47 - Enter a value in hex form to mask the packet from<br/>byte 32 to byte 47.</li> </ul>                                                                                                    |
|                           | <ul> <li>offset_48-63 - Enter a value in hex form to mask the packet from<br/>byte 48 to byte 63.</li> </ul>                                                                                                    |
|                           | <ul> <li>offset_64-79 - Enter a value in hex form to mask the packet from<br/>byte 64 to byte 79.</li> </ul>                                                                                                    |
|                           | <i>port <portlist></portlist></i> - The access profile for the CPU may be defined for each port on the Switch. The port list is specified by listing the lowest switch number and the beginning port number on that switch, separated by a colon. Then the highest switch number, and the highest port number of the range (also separated by a colon) are specified. The beginning and end of the port list range are separated by a dash. For example, 1:3 specifies switch number 1, port 3. 2:4 specifies switch number 2, port 4. 1:3-2:4 specifies all of the ports between switch 1, port 3 and switch 2, port 4 – in numerical order. |
|                           | <i>permit</i>   <i>deny</i> – Specify that the packet matching the criteria configured with command will either be permitted entry to the cpu or denied entry to the cpu.                                                                                                    |
|                           | <i>delete access_id <value 1-65535=""> -</value></i> Use this to remove a previously created access rule in a profile ID.                                                                                                    |
| Restrictions              | Only administrator-level users can issue this command.                                                                                                    |

To configure cpu access list entry:

DES-6500:4#config cpu access\_profile profile\_id 10 add access\_id 1 ip vlan default source\_ip 20.2.2.3 destination\_ip 10.1.1.252 dscp 3 icmp type 11 code 32 port 1 deny Command: config cpu access\_profile profile\_id 10 add access\_id 1 ip vlan default source\_ip 20.2.2.3 destination\_ip 10.1.1.252 dscp 3 icmp type 11 code 32 port 1 deny Success. DES-6500:4#

| enable cpu_interface_filtering |                                                                                                    |
|--------------------------------|----------------------------------------------------------------------------------------------------|
| Purpose                        | Used to enable CPU interface filtering on the Switch.                                                                                                    |
| Syntax                         | enable cpu_interface_filtering                                                                                                    |
| Description                    | This command is used, in conjunction with the <b>disable</b><br><b>cpu_interface_filtering</b> command below, to enable and disable<br>CPU interface filtering on the Switch. |
| Parameters                     | None.                                                                                                    |
| Restrictions                   | Only administrator-level users can issue this command.                                                                                                    |

To enable CPU interface filtering:

| DES-6500:4#enable cpu_interface_filtering<br>Command: enable cpu_interface_filtering |
|--------------------------------------------------------------------------------------|
| Success.                                                                             |
| DES-6500:4#                                                                          |

| disable cpu_interface_filtering |                                                                                                    |  |
|---------------------------------|----------------------------------------------------------------------------------------------------|--|
| Purpose                         | Used to disable CPU interface filtering on the Switch.                                                                                                    |  |
| Syntax                          | disable cpu_interface_filtering                                                                                                    |  |
| Description                     | This command is used, in conjunction with the <b>enable</b><br><b>cpu_interface_filtering</b> command above, to enable and disable<br>CPU interface filtering on the Switch without affecting<br>configurations. |  |
| Parameters                      | None.                                                                                                    |  |
| Restrictions                    | Only administrator-level users can issue this command.                                                                                                    |  |

Example Usage:

To disable RMON:

| DES-6500:4#disable cpu_interface_filter<br>Command: disable cpu_interface_filterir | - |
|------------------------------------------------------------------------------------|---|
| Success.                                                                           |   |
| DES-6500:4#                                                                        |   |

| show cpu_interface_filtering |                                                                                                    |
|------------------------------|----------------------------------------------------------------------------------------------------|
| Purpose                      | Used to view the current running state of the CPU filtering mechanism on the Switch.                                                           |
| Syntax                       | show cpu_interface_filtering                                                                                                    |
| Description                  | The <b>show cpu_interface_filtering</b> command is used view the current running state of the CPU interface filtering mechanism on the Switch. |

### show cpu\_interface\_filtering

Parameters None.

Restrictions Only administrator-level users can issue this command.

#### Example usage:

To show the CPU filtering state on the Switch:

DES-6500:4#show cpu\_interface\_filtering Command: show cpu\_interface\_filtering

Cpu\_interface\_filtering State Disabled

DES-6500:4#

| show cpu_access_profile |                                                                                                    |
|-------------------------|----------------------------------------------------------------------------------------------------|
| Purpose                 | Used to view the CPU access profile entry currently set in the Switch.                                                                                                    |
| Syntax                  | show cpu_access_profile profile_id <value 1-5=""></value>                                                                                                    |
| Description             | The <b>show cpu_access_profile</b> command is used view the current CPU interface filtering entries set on the Switch.                                                                                                    |
| Parameters              | <i>profile_id <value 1-3="">-</value></i> The user may select a profile to view the parameters currently set for this CPU access profile entry, based on a previously configured CPU access profile entry. Entering no parameter will display all information currently set for the CPU access profile function of the Switch. |
| Restrictions            | Only administrator-level users can issue this command.                                                                                                    |

Example usage:

To show the CPU filtering state on the Switch:

| DES-6500:4#show cpu_access_profile<br>Command: show cpu_access_profile |                |
|------------------------------------------------------------------------|----------------|
| Access Profile Table<br>Access Profile ID: 1<br>Ports 1:1              | Type: Ethernet |
| Mask Option:<br>VLAN                                                   |                |
| ======================================                                 |                |
| DES-6500:4#                                                            |                |

# 26

### SAFEGUARD ENGINE COMMANDS

Periodically, malicious hosts on the network will attack the Switch by utilizing packet flooding (ARP Storm) or other methods. These attacks may increase the CPU utilization beyond its capability. To alleviate this problem, the Safeguard Engine function was added to the Switch's software.

The Safeguard Engine can help the overall operability of the Switch by minimizing the workload of the Switch while the attack is ongoing, thus making it capable to forward essential packets over its network in a limited bandwidth. When the Switch either (a) receives too many packets to process or (b) exerts too much memory, it will enter an **Exhausted** mode. When in this mode, the Switch will perform the following tasks to minimize the CPU usage:

- 1. It will limit bandwidth of receiving ARP packets. The user may implement this in two ways, by using the **config** safeguard\_engine command.
  - a. When **strict** is chosen, the Switch will stop receiving ARP packets not destined for the Switch. This will eliminate all unnecessary ARP packets while allowing the essential ARP packets to pass through to the Switch's CPU.
  - b. When **fuzzy** is chosen, the Switch will minimize the ARP packet bandwidth received by the switch by adjusting the bandwidth for all ARP packets, whether destined for the Switch or not. The Switch uses an internal algorithm to filter ARP packets through, with a higher percentage set aside for ARP packets destined for the Switch.
- 2. It will limit the bandwidth of IP packets received by the Switch. The user may implement this in two ways, by using the **config safeguard\_engine** command.
  - a. When **strict** is chosen, the Switch will stop receiving all unnecessary broadcast IP packets, even if the high CPU utilization is not caused by the high reception rate of broadcast IP packets.
  - b. When **fuzzy** is chosen, the Switch will minimize the IP packet bandwidth received by the Switch by adjusting the bandwidth for all IP packets, by setting a acceptable bandwidth for both unicast and broadcast IP packets. The Switch uses an internal algorithm to filter IP packets through while adjusting the bandwidth dynamically.

IP packets may also be limited by the Switch by configuring only certain IP addresses to be accepted. This method can be accomplished through the CPU Interface Filtering mechanism explained in the previous section. Once the user configures these acceptable IP addresses, other packets containing different IP addresses will be dropped by the Switch, thus limiting the bandwidth of IP packets. To keep the process moving fast, be sure not to add many conditions on which to accept these acceptable IP addresses and their packets, this limiting the CPU utilization.

Once in Exhausted mode, the packet flow will decrease by half of the level that caused the Switch to enter Exhausted mode. After the packet flow has stabilized, the rate will initially increase by 25% and then return to a normal packet flow.

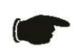

**NOTICE:** When the Safeguard Engine is enabled, the Switch will allot bandwidth to various traffic flows (ARP, IP) using the FFP (Fast Filter Processor) metering table to control the CPU utilization and limit traffic. This may limit the speed of routing traffic over the network.

The Safeguard Engine commands in the Command Line Interface (CLI) are listed (along with the appropriate parameters) in the following table.

| Command                 | Parameters                                                                                                    |
|-------------------------|----------------------------------------------------------------------------------------------------|
| config safeguard_engine | {state [enable   disable]   utilization {rising <value 20-100="">  <br/>falling <value 20-100="">]   trap_log [enable   disable}   mode<br/>[strict   fuzzy]}</value></value> |
| show safeguard_engine   |                                                                                                    |

Each command is listed, in detail, in the following sections.

| oonfig oofoguere |                                                                                                    |
|------------------|----------------------------------------------------------------------------------------------------|
| config safeguard | _engine                                                                                                    |
| Purpose          | Used to configure the Safeguard Engine settings for the Switch.                                                                                                    |
| Syntax           | config safeguard_engine {state [enable   disable]   utilization<br>{rising <value 20-100="">   falling <value 20-100="">   trap_log<br/>[enable   disable}   mode [strict   fuzzy]}</value></value>                                                                                                    |
| Description      | This command is used to configure the settings for the Safeguard Engine function of this Switch, based on CPU utilization.                                                                                                    |
| Parameters       | <i>state [enable</i>   <i>disable]</i> – Select the running state of the Safeguard Engine function as enable or disable.                                                                                                    |
|                  | <i>utilization</i> – Select this option to trigger the Safeguard Engine function to enable based on the following determinates:                                                                                                    |
|                  | <ul> <li>rising <value 20-100=""> - The user can set a percentage<br/>value of the rising CPU utilization which will trigger the<br/>Safeguard Engine function. Once the CPU utilization rises<br/>to this percentage, the Safeguard Engine mechanism will<br/>initiate.</value></li> </ul>             |
|                  | <ul> <li>falling <value 20-100=""> - The user can set a percentage<br/>value of the falling CPU utilization which will trigger the<br/>Safeguard Engine function to cease. Once the CPU<br/>utilization falls to this percentage, the Safeguard Engine<br/>mechanism will shut down.</value></li> </ul> |
|                  | <i>trap_log [enable   disable]</i> – Choose whether to enable or disable the sending of messages to the device's SNMP agent and switch log once the Safeguard Engine has been activated by a high CPU utilization rate.                                                                                 |
|                  | <i>mode</i> - Used to select the type of Safeguard Engine to be activated by the Switch when the CPU utilization reaches a high rate. The user may select:                                                                                                    |
|                  | <ul> <li>strict – If selected, this function will instruct the Switch to<br/>minimize the IP and ARP traffic flow to the CPU by<br/>dynamically allotting an even bandwidth to all traffic flows.</li> </ul>                                                                                            |
|                  | <ul> <li>fuzzy - If selected, this function will stop accepting all ARP<br/>packets not intended for the Switch, and will stop receiving<br/>all unnecessary broadcast IP packets, until the storm has<br/>subsided.</li> </ul>                                                                         |
| Restrictions     | Only administrator-level users can issue this command.                                                                                                    |

To configure the Switch for the Safeguard Engine.

DES-6500:4#config safeguard\_engine state enable utilization rising 50 falling 30 trap log enable strict Command: config safeguard\_engine state enable utilization rising 50 falling 30 trap log enable strict Success. DES-6500:4#

| show safeguard_engine |                                                                                            |
|-----------------------|--------------------------------------------------------------------------------------------|
| Purpose               | To display the Safeguard Engine parameters currently set in the Switch.                    |
| Syntax                | show safeguard_engine                                                                      |
| Description           | This command is used to show the Safeguard Engine information currently set on the Switch. |
| Parameters            | None.                                                                                      |
| Restrictions          | None.                                                                                      |

To display current Safeguard Engine parameters:

| DES-6500:4#show safeguard_engine |                                              |  |
|----------------------------------|----------------------------------------------|--|
|                                  | Command: show safeguard_engine               |  |
| Safeguard engine state: Enabled  |                                              |  |
| Safeguard engine cur             | Safeguard engine current status: normal mode |  |
| CPU utilization information:     |                                              |  |
| Rising threshold                 | : 50%                                        |  |
| Falling threshold                | : 30%                                        |  |
| Trap/log state                   | : Enabled                                    |  |
| Mode                             | : Strict                                     |  |
| DES-6500:4#                      |                                              |  |

26

## **TRAFFIC SEGMENTATION COMMANDS**

Traffic segmentation allows you to further sub-divide VLANs into smaller groups of ports that will help to reduce traffic on the VLAN. The VLAN rules take precedence, and then the traffic segmentation rules are applied. The traffic segmentation commands in the Command Line Interface (CLI) are listed (along with the appropriate parameters) in the following table.

| Command                     | Parameters                                                                       |
|-----------------------------|----------------------------------------------------------------------------------|
| config traffic_segmentation | [ <portlist>   all] forward_list [null   all   <portlist>]</portlist></portlist> |
| show traffic_segmentation   | { <portlist>}</portlist>                                                         |

Each command is listed, in detail, in the following sections.

| _config traffic_s | egmentation                                                                                                    |
|-------------------|----------------------------------------------------------------------------------------------------|
| Purpose           | Used to configure traffic segmentation on the Switch.                                                                                                    |
| Syntax            | config traffic_segmentation [ <portlist>   all] forward_list [null<br/>  all   <portlist>]</portlist></portlist>                                                                                                    |
| Description       | The <b>config traffic_segmentation</b> command is used to configure traffic segmentation on the Switch.                                                                                                    |
| Parameters        | <portlist> – Specifies a range of ports that will be configured for<br/>traffic segmentation. The port list is specified by listing the lowest<br/>slot number and the beginning port number on that slot,<br/>separated by a colon. Then the highest slot number, and the<br/>highest port number of the range (also separated by a colon) are<br/>specified. The beginning and end of the port list range are<br/>separated by a dash. For example, 1:3 specifies slot number 1,<br/>port 3. 2:4 specifies slot number 2, port 4. 1:3-2:4 specifies all of<br/>the ports between slot 1, port 3 and slot 2, port 4 – in numerical<br/>order.</portlist> |
|                   | all – Specifies all ports on the Switch.                                                                                                    |
|                   | <i>forward_list</i> – Specifies a port or range of ports that will receive forwarded frames from the ports specified in the portlist, above.                                                                                                    |
|                   | <ul> <li>null – No ports are specified</li> </ul>                                                                                                    |
|                   | • <i>all</i> – Specifies all ports on the Switch.                                                                                                    |
|                   | <ul> <li><portlist> – Specifies a range of ports for the forwarding list.<br/>This list must be on the same switch previously specified<br/>for traffic segmentation (i.e. following the <portlist><br/>specified above for config traffic_segmentation).</portlist></portlist></li> </ul>                                                                                                    |
| Restrictions      | Only administrator-level users can issue this command.                                                                                                    |

Example usage:

To configure ports 1 through 10 to be able to forward frames to port 11 through 15:

| DES-6500:4# config traffic_segmentation 1:1-1:10 forward_list 1:11-1:15<br>Command: config traffic_segmentation 1:1-1:10 forward_list 1:11-1:15 |
|----------------------------------------------------------------------------------------------------|
| Success.                                                                                                    |
| DES-6500:4#                                                                                                    |

| show traffic_seg | show traffic_segmentation                                                                                                    |  |
|------------------|----------------------------------------------------------------------------------------------------|--|
| Purpose          | Used to display the current traffic segmentation configuration on the Switch.                                                                                                    |  |
| Syntax           | show traffic_segmentation <portlist></portlist>                                                                                                    |  |
| Description      | The <b>show traffic_segmentation</b> command is used to display the current traffic segmentation configuration on the Switch.                                                                                                    |  |
| Parameters       | <portlist> – Specifies a range of ports for which the current traffic segmentation configuration on the Switch will be displayed. The port list is specified by listing the lowest slot number and the beginning port number on that slot, separated by a colon. Then the highest slot number, and the highest port number of the range (also separated by a colon) are specified. The beginning and end of the port list range are separated by a dash. For example, 1:3 specifies slot number 1, port 3. 2:4 specifies slot number 2, port 4. 1:3-2:4 specifies all of the ports between slot 1, port 3 and slot 2, port 4 – in numerical order.</portlist> |  |
| Restrictions     | The port lists for segmentation and the forward list must be on the same switch.                                                                                                    |  |

To display the current traffic segmentation configuration on the Switch.

|         | 6500:4#show traffic_segmentation                        |
|---------|---------------------------------------------------------|
| Com     | mand: show traffic_segmentation                         |
| Traff   | ic Segmentation Table                                   |
| Port    | Forward Portlist                                        |
| <br>1:1 | <br>1:1-1:10,2:1-2:12                                   |
|         | 1:1-1:10,2:1-2:12                                       |
| 1:3     | 1:1-1:10,2:1-2:12                                       |
| 1:4     | 1:1-1:10,2:1-2:12                                       |
| 1:5     | 1:1-1:10,2:1-2:12                                       |
|         | 1:1-1:10,2:1-2:12                                       |
| 1:7     | 1:1-1:10,2:1-2:12                                       |
|         | 1:1-1:10,2:1-2:12                                       |
|         | 1:1-1:10,2:1-2:12                                       |
|         | 1:1-1:10,2:1-2:12                                       |
|         | 1:1-1:10,2:1-2:12                                       |
|         | 1:1-1:10,2:1-2:12                                       |
|         | 1:1-1:10,2:1-2:12                                       |
|         | 1:1-1:10,2:1-2:12                                       |
|         | 1:1-1:10,2:1-2:12                                       |
|         | 1:1-1:10,2:1-2:12                                       |
|         | 1:1-1:10,2:1-2:12                                       |
|         | 1:1-1:10,2:1-2:12                                       |
| CTR     | L+C ESC q Quit SPACE n Next Page Enter Next Entry a All |

# 28

## **D-LINK SINGLE IP MANAGEMENT COMMANDS**

Simply put, D-Link Single IP Management is a concept that will stack switches together over Ethernet instead of using stacking ports or modules. Switches using Single IP Management (labeled here as SIM) must conform to the following rules:

- SIM is an optional feature on the Switch and can easily be enabled or disabled. SIM grouping has no effect on the normal operation of the Switch in the user's network.
- There are three classifications for switches using SIM. The **Commander Switch (CS)**, which is the master switch of the group, **Member Switch (MS)**, which is a switch that is recognized by the CS a member of a SIM group, and a **Candidate Switch (CaS)**, which is a switch that has a physical link to the SIM group but has not been recognized by the CS as a member of the SIM group.
- A SIM group can only have one Commander Switch (CS).
- All switches in a particular SIM group must be in the same IP subnet (broadcast domain). Members of a SIM group cannot cross a router.
- A SIM group accepts up to 33 switches (numbered 0-32), including the Commander Switch (numbered 0).
- There is no limit to the number of SIM groups in the same IP subnet (broadcast domain), however a single switch can only belong to one group.
- If multiple VLANs are configured, the SIM group will only utilize the default VLAN on any switch.
- SIM allows intermediate devices that do not support SIM. This enables the user to manage a switch that are more than one hop away from the CS.

The SIM group is a group of switches that are managed as a single entity. The Switch may take on three different roles:

**Commander Switch (CS)** – This is a switch that has been manually configured as the controlling device for a group, and takes on the following characteristics:

- It has an IP Address.
- It is not a commander switch or member switch of another Single IP group.
- It is connected to the member switches through its management VLAN.

**Member Switch (MS)** – This is a switch that has joined a single IP group and is accessible from the CS, and it takes on the following characteristics:

- It is not a CS or MS of another IP group.
- It is connected to the CS through the CS management VLAN.

**Candidate Switch (CaS)** – This is a switch that is ready to join a SIM group but is not yet a member of the SIM group. The Candidate Switch may join the SIM group by manually configuring it to be a MS of a SIM group. A switch configured as a CaS is not a member of a SIM group and will take on the following characteristics:

- It is not a CS or MS of another Single IP group.
- It is connected to the CS through the CS management VLAN

The following rules also apply to the above roles:

1. Each device begins in a Candidate state.

- 2. CS's must change their role to CaS and then to MS, to become a MS of a SIM group. Thus the CS cannot directly be converted to a MS.
- 3. The user can manually configure a CS to become a CaS.
- 4. A MS can become a CaS by:
  - a. Being configured as a CaS through the CS.
  - b. If report packets from the CS to the MS time out.
- 5. The user can manually configure a CaS to become a CS
- 6. The CaS can be configured through the CS to become a MS.

After configuring one switch to operate as the CS of a SIM group, additional switches may join the group by manually configuring the Switch to be a MS. The CS will then serve as the in band entry point for access to the MS. The CS's IP address will become the path to all MS's of the group and the CS's Administrator's password, and/or authentication will control access to all MS's of the SIM group.

With SIM enabled, the applications in the CS will redirect the packet instead of executing the packets. The applications will decode the packet from the administrator, modify some data, and then send it to the MS. After execution, the CS may receive a response packet from the MS, which it will encode and send it back to the administrator.

When a CaS becomes a MS, it automatically becomes a member of the first SNMP community (include read/write and read only) to which the CS belongs. However if a MS has its own IP address, it can belong to SNMP communities to which other switches in the group, including the CS, do not belong.

The D-Link Single IP Management commands in the Command Line Interface (CLI) are listed (along with the appropriate parameters) in the following table.

| Command                        | Parameters                                                                                                    |
|--------------------------------|----------------------------------------------------------------------------------------------------|
| enable sim                     |                                                                                                    |
| disable sim                    |                                                                                                    |
| show sim                       | {[candidates { <candidate_id 1-100="">}   members {<member_id 1-32="">}   group {commander_mac <macaddr>}   neighbor]}</macaddr></member_id></candidate_id> |
| reconfig                       | [member_id <value 1-32="">   exit]</value>                                                                                                    |
| config sim_group               | [add <candidate_id 1-100=""> {<password>}   delete<br/><member_id 1-32="">]</member_id></password></candidate_id>                                           |
| config sim                     | [{[commander {group_name <groupname 64="">   candidate]  <br/>dp_interval <sec 30-90="">   hold_time <sec 100-255="">}</sec></sec></groupname>              |
| download sim_ms                | [firmware   configuration] <ipaddr> <path_filename><br/>{[members <mslist 1-32="">   all}}</mslist></path_filename></ipaddr>                                |
| upload sim_ms<br>configuration | <ipaddr> <path_filename> <member_id 1-32=""></member_id></path_filename></ipaddr>                                                                           |

Each command is listed, in detail, in the following sections.

#### xStack DES-6500 Modular Layer 3 Chassis Ethernet Switch CLI Manual

| enable sim   |                                                                                                    |
|--------------|----------------------------------------------------------------------------------------------------|
| Purpose      | Used to enable Single IP Management (SIM) on the Switch                                                                                           |
| Syntax       | enable sim                                                                                                    |
| Description  | This command will enable SIM globally on the Switch. SIM features<br>and functions will not function properly unless this function is<br>enabled. |
| Parameters   | None.                                                                                                    |
| Restrictions | Only administrator-level users can issue this command.                                                                                            |

#### Example usage:

To enable SIM on the Switch:

| DES-6500:4#enable sim |  |  |
|-----------------------|--|--|
| Command: enable sim   |  |  |
| Success.              |  |  |
| DES-6500:4#           |  |  |

| disable sim  |                                                           |
|--------------|-----------------------------------------------------------|
| Purpose      | Used to disable Single IP Management (SIM) on the Switch. |
| Syntax       | disable sim                                               |
| Description  | This command will disable SIM globally on the Switch.     |
| Parameters   | None.                                                     |
| Restrictions | Only administrator-level users can issue this command.    |

Example usage:

To disable SIM on the Switch:

| DES-6500:4#disable sim |  |
|------------------------|--|
| Command: disable sim   |  |
| Success.               |  |
| DES-6500:4#            |  |

| show sim |                                                                                                    |
|----------|----------------------------------------------------------------------------------------------------|
| Purpose  | Used to view the current information regarding the SIM group on the Switch.                                                                                                |
| Syntax   | show sim {[candidates { <candidate_id 1-100="">}   members<br/>{<member_id 1-32="">}   group {commander_mac <macaddr>}<br/>neighbor]}</macaddr></member_id></candidate_id> |

### xStack DES-6500 Modular Layer 3 Chassis Ethernet Switch CLI Manual

| show sim     |                                                                                                    |
|--------------|----------------------------------------------------------------------------------------------------|
| Description  | This command will display the current information regarding the SIM group on the Switch, including the following:                                                                                                    |
|              | SIM Version - Displays the current Single IP Management version on the Switch.                                                                                                    |
|              | Firmware Version - Displays the current Firmware version on the Switch.                                                                                                    |
|              | Device Name - Displays the user-defined device name on the Switch.                                                                                                    |
|              | MAC Address - Displays the MAC Address of the Switch.                                                                                                    |
|              | Capabilities – Displays the type of switch, be it Layer 2 (L2) or Layer 3 (L3).                                                                                                    |
|              | Platform – Switch Description including name and model number.                                                                                                    |
|              | SIM State – Displays the current Single IP Management State of the Switch, whether it be enabled or disabled.                                                                                                    |
|              | Role State – Displays the current role the Switch is taking, including Commander, Member or Candidate. A stand-alone switch will always have the candidate role.                                                                                                    |
|              | Discovery Interval - Time in seconds the Switch will send discovery packets out over the network.                                                                                                    |
|              | Hold time – Displays the time in seconds the Switch will hold discovery results before dropping it or utilizing it.                                                                                                    |
| Parameters   | <i>candidates</i> < <i>candidate_id</i> 1-100> - Entering this parameter will display information concerning candidates of the SIM group. To view a specific candidate, include that candidate's id number, listed from 1 to 100.                                     |
|              | <i>members <member_id 1-32=""></member_id></i> - Entering this parameter will display information concerning members of the SIM group. To view a specific member, include that member's ID number, listed from 1 to 32.                                               |
|              | group commander_mac <macaddr> - Entering this parameter will display information concerning the SIM group of a commander device, identified by its MAC address.</macaddr>                                                                                             |
|              | <i>neighbor</i> – Entering this parameter will display neighboring devices<br>of the Switch. A SIM neighbor is defined as a switch that is<br>physically connected to the Switch but is not part of the SIM group.<br>This screen will produce the following results: |
|              | <ul> <li>Port – Displays the physical port number of the commander<br/>switch where the uplink to the neighbor switch is located.</li> </ul>                                                                                                    |
|              | <ul> <li>MAC Address – Displays the MAC Address of the neighbor<br/>switch.</li> </ul>                                                                                                    |
|              | <ul> <li>Role – Displays the role (CS, CaS, MS) of the neighbor<br/>switch.</li> </ul>                                                                                                    |
| Restrictions | Only administrator-level users can issue this command.                                                                                                    |

Example usage:

To show the SIM information in detail:

| DES-6500:4#show sim |                      |  |
|---------------------|----------------------|--|
| Command: show sim   |                      |  |
| SIM Version         | : VER-1              |  |
| Firmware Version    | : Build 3.00-B29     |  |
| Device Name         | :                    |  |
| MAC Address         | : 00-35-26-11-11-00  |  |
| Capabilities        | : L3                 |  |
| Platform            | : DES-6500 L3 Switch |  |
| SIM State           | : Enabled            |  |
| Role State          | : Commander          |  |
| Discovery Interval  | : 30 sec             |  |
| Hold Time           | : 100 sec            |  |
|                     |                      |  |
| DES-6500:4#         |                      |  |

To show the candidate information in summary, if the candidate ID is specified:

| DE | DES-6500:4#show sim candidates |                      |      |          |                |
|----|--------------------------------|----------------------|------|----------|----------------|
| Co | Command: show sim candidates   |                      |      |          |                |
| ID | MAC Address                    | Platform /           | Hold | Firmware | Device Name    |
|    |                                | Capability           | Time | Version  |                |
|    |                                |                      |      |          |                |
| 1  | 00-01-02-03-04-00              | DGS-3324SR L3 Switch | 40   | 4.00-B13 | The Man        |
| 2  | 00-55-55-00-55-00              | DGS-3324SR L3 Switch | 140  | 4.00-B13 | default master |
| То | tal Entries: 2                 |                      |      |          |                |
| DE | DES-6500:4#                    |                      |      |          |                |

To show the member information in summary, if the member ID is specified:

| DE                              | DES-6500:4#show sim members            |                                            |              |                      |                           |
|---------------------------------|----------------------------------------|--------------------------------------------|--------------|----------------------|---------------------------|
| Command: show sim members       |                                        |                                            |              |                      |                           |
| ID                              | MAC Address                            | Platform /<br>Capability                   | Hold<br>Time | Firmware<br>Version  | Device Name               |
| 1<br>2                          | 00-01-04-03-04-00<br>00-55-35-00-55-00 | DES-6500 L3 Switch<br>DGS-3324SR L3 Switch | 40<br>140    | 3.00-B29<br>4.00-B13 | The Man<br>default master |
| Total Entries: 2<br>DES-6500:4# |                                        |                                            |              |                      |                           |
|                                 | DE3-0300.4#                            |                                            |              |                      |                           |

To show other groups information in summary, if group is specified:

| SIM Group Name : def                        | ault                     |               |                     |             |
|---------------------------------------------|--------------------------|---------------|---------------------|-------------|
| D MAC Address                               | Platform /<br>Capability | Hold<br>Time  | Version             | Device Name |
| *1 00-01-02-03-04-00                        | DGS-3324SR L3 Switch     | <br>40        |                     | Trinity     |
| SIM Group Name : def                        | ault                     |               |                     |             |
| ID MAC Address                              | Platform /<br>Capability | Hold<br>Time  | Firmware<br>Version | Device Name |
| 2 00-55-55-00-55-00                         | DXS-3350 L3 Switch       | <br>140       | <br>4.00-В13        | Enrico      |
| SIM Group Name : SIN                        | 12                       |               |                     |             |
| ID MAC Address                              | Platform /<br>Capability | Hold<br>Time  | Firmware<br>Version |             |
| *1 00-01-02-03-04-00<br>2 00-55-55-00-55-00 |                          | <br>40<br>140 |                     |             |
| *' means commander                          | switch.                  |               |                     |             |

Example usage:

To view SIM neighbors:

DES-6500:4#show sim neighbor<br/>Command: show sim neighborNeighbor Info TablePortMAC AddressRole-------------2300-35-26-00-11-99Commander2300-35-26-00-11-91Member2400-35-26-00-11-90CandidateTotal Entries: 3DES-6500:4#

xStack DES-6500 Modular Layer 3 Chassis Ethernet Switch CLI Manual

| reconfig     |                                                                                                    |
|--------------|----------------------------------------------------------------------------------------------------|
| Purpose      | Used to connect to a member switch, through the commander switch using telnet.                                               |
| Syntax       | reconfig [member_id <value 1-32="">   exit]</value>                                                                          |
| Description  | This command is used to reconnect to a member switch using telnet.                                                           |
| Parameters   | <i>member_id <value 1-32=""></value></i> - Select the ID number of the member switch to configure.                           |
|              | <i>exit</i> – This command is used to exit from managing the member switch and will return to managing the commander switch. |
| Restrictions | Only administrator-level users can issue this command.                                                                       |

Example usage:

To connect to the MS, with member id 2, through the CS, using the command line interface:

| DES-6500:4#reconfig member_id 2 |
|---------------------------------|
| Command: reconfig member_id 2   |

DES-6500:4#

| config sim_group |                                                                                                    |
|------------------|----------------------------------------------------------------------------------------------------|
| Purpose          | Used to add candidates and delete members from the SIM group.                                                                                                    |
| Syntax           | config sim_group [add <candidate_id 1-100=""> {<password>}  <br/>delete <member_id 1-32="">]</member_id></password></candidate_id>                                                                                                    |
| Description      | This command is used to add candidates and delete members from the SIM group by ID number.                                                                                                    |
| Parameters       | add <candidate_id 1-100=""> <password> - Use this parameter to change a candidate switch (CaS) to a member switch (MS) of a SIM group. The CaS may be defined by its ID number and a password (if necessary).</password></candidate_id> |
|                  | <i>delete <member_id 1-32=""></member_id></i> - Use this parameter to delete a member<br>switch of a SIM group. The member switch should be defined by it ID<br>number.                                                                 |
| Restrictions     | Only administrator-level users can issue this command.                                                                                                    |

Example usage:

To add a member:

| DES | 6-6500:4#config sim_group add 2        |
|-----|----------------------------------------|
| Con | nmand: config sim_group add 2          |
|     | ase wait for ACK<br>Config Success !!! |
| Suc | cess.                                  |
| DES | S-6500:4#                              |

To delete a member:

#### DES-6500:4#config sim\_group delete 1 Command: config sim\_group delete 1

Please wait for ACK...

Success.

DES-6500:4#

| config sim   |                                                                                                    |
|--------------|----------------------------------------------------------------------------------------------------|
| config sim   |                                                                                                    |
| Purpose      | Used to configure role parameters for the SIM protocol on the Switch.                                                                                                    |
| Syntax       | config sim [{[commander {group_name <groupname 64="">  <br/>candidate]   dp_interval &lt;30-90&gt;   hold_time <sec 100-255="">}]</sec></groupname>                                                                                                    |
| Description  | This command is used to configure parameters of switches of the SIM.                                                                                                    |
| Parameters   | <i>commander</i> – Use this parameter to configure the commander switch for the following parameters:                                                                                                    |
|              | <i>group_name <groupname 64=""></groupname></i> - Used to update the name of the group. Enter an alphanumeric string of up to 64 characters to rename the SIM group.                                                                                                    |
|              | <i>dp_interval</i> <30-90> – The user may set the discovery protocol interval, in seconds that the Switch will send out discovery packets. Returning information to the commander switch will include information about other switches connected to it. (Ex. MS, CaS). The user may set the discovery protocol interval from 30 to 90 seconds. |
|              | <i>hold time <sec 100-255=""></sec></i> – Using this parameter, the user may set the time, in seconds, the Switch will hold information sent to it from other switches, utilizing the discovery interval protocol. The user may set the hold time from 100 to 255 seconds.                                                                     |
|              | <i>candidate</i> – Used to change the role of a commander switch to a candidate switch.                                                                                                    |
|              | <i>dp_interval</i> <30-90> – The user may set the discovery protocol interval, in seconds that the Switch will send out discovery packets. Returning information to the commander switch will include information about other switches connected to it. (Ex. MS, CaS). The user may set the dp_interval from 30 to 90 seconds.                 |
|              | <i>hold time <sec 100-255=""></sec></i> – Using this parameter, the user may set the time, in seconds, the Switch will hold information sent to it from other switches, utilizing the discovery interval protocol. The user may set the hold time from 100 to 255 seconds.                                                                     |
| Restrictions | Only administrator-level users can issue this command.                                                                                                    |

Example usage:

To change the time interval of the discovery protocol:

| DES-6500: | 1#config sim commander dp_interval 30 |
|-----------|---------------------------------------|
| Command   | config sim commander dp_interval 30   |
| Success.  |                                       |
| DES-6500: | 1#                                    |

To change the hold time of the discovery protocol:

| DES-6500:4# config sim commander hold_time 120 |
|------------------------------------------------|
| Command: config sim commander hold_time 120    |
|                                                |
| Success.                                       |
|                                                |
| DES-6500:4#                                    |
|                                                |

To transfer the commander switch to be a candidate:

| DES-6500:4#config sim candidate |  |
|---------------------------------|--|
| Command: config sim candidate   |  |
|                                 |  |
| Success.                        |  |
|                                 |  |
| DES-6500:4#                     |  |
|                                 |  |

To transfer the Switch to be a commander:

| DES-6500:4#config sim commander |  |
|---------------------------------|--|
| Command: config sim commander   |  |
|                                 |  |
| Success.                        |  |
|                                 |  |
| DES-6500:4#                     |  |
|                                 |  |

To update the name of a group:

DES-6500:4#config sim commander group\_name Trinity Command: config sim commander group\_name Trinity Success. DES-6500:4#

| download sir | m_ms                                                                                                    |
|--------------|----------------------------------------------------------------------------------------------------|
| Purpose      | Used to download firmware or configuration file to an indicated device.                                                                                                    |
| Syntax       | download sim_ms [firmware   configuration] <ipaddr><br/><path_filename> {[members <mslist 1-32="">   all]}</mslist></path_filename></ipaddr>                                                       |
| Description  | This command will download a firmware file or configuration file to a specified device from a TFTP server.                                                                                         |
| Parameters   | <i>firmware</i> – Specify this parameter to download firmware to members of a SIM group.                                                                                                    |
|              | <i>configuration_from_tftp</i> - Specify this parameter to download a switch configuration to members of a SIM group.                                                                              |
|              | ipaddr – Enter the IP address of the TFTP server.                                                                                                    |
|              | <pre><path_filename> – Enter the path and the filename of the firmware or switch on the TFTP server.</path_filename></pre>                                                                         |
|              | <i>members</i> – Enter this parameter to specify the members to which to download firmware or switch configuration files. The user may specify a member or members by adding one of the following: |
|              | <ul> <li><mslist 1-32=""> - Enter a value, or values to specify which<br/>members of the SIM group will receive the firmware or switch<br/>configuration.</mslist></li> </ul>                      |
|              | <ul> <li>all – Add this parameter to specify all members of the SIM<br/>group will receive the firmware or switch configuration.</li> </ul>                                                        |
| Restrictions | Only administrator-level users can issue this command.                                                                                                    |

To download firmware:

| DES-6500:4# download sim_ms firmware 10.53.13.94 c:/dgssri.had members a<br>Command: download sim_ms firmware 10.53.13.94 c:/dgssri.had members all |  |
|----------------------------------------------------------------------------------------------------|--|
| This device is updating firmware. Please wait                                                                                                    |  |
| Download Status :                                                                                                    |  |
| ID MAC Address Result                                                                                                    |  |
|                                                                                                    |  |
| 2 00-07-06-05-04-03 Success                                                                                                    |  |
| 3 00-07-06-05-04-03 Success                                                                                                    |  |
| DES-6500:4#                                                                                                    |  |

To download configuration files:

| Cor  |                      | sim_ms configuration 10.53.13.94 c:/dgssri.txt members al<br>im_ms configuration 10.53.13.94 c:/dgssri.txt members all |
|------|----------------------|----------------------------------------------------------------------------------------------------|
| 001  | innana. dowinoad s   |                                                                                                    |
| This | s device is updating | configuration. Please wait                                                                                             |
| Πον  | vnload Status :      |                                                                                                    |
| 000  | villoau Status .     |                                                                                                    |
| ID   | MAC Address          | Result                                                                                                    |
|      |                      |                                                                                                    |
| 1    | 00-01-02-03-04-00    | Success                                                                                                    |
| 2    | 00-07-06-05-04-03    | Success                                                                                                    |
| 3    | 00-07-06-05-04-03    | Success                                                                                                    |

| upload sim_ms configuration |                                                                                                    |
|-----------------------------|----------------------------------------------------------------------------------------------------|
| Purpose                     | User to upload a configuration file to a TFTP server from a specified member of a SIM group.                                                                                                    |
| Syntax                      | upload sim_ms configuration <ipaddr> <path_filename><br/><member_id 1-32=""></member_id></path_filename></ipaddr>                                                                                                    |
| Description                 | This command will upload a configuration file to a TFTP server from a specified member of a SIM group.                                                                                                    |
| Parameters                  | <ipaddr> - Enter the IP address of the TFTP server to which to upload a configuration file.</ipaddr>                                                                                                    |
|                             | <path_filename> – Enter a user-defined path and file name on the TFTP server to which to upload configuration files.</path_filename>                                                                                                    |
|                             | <member_id 1-32=""> - Enter this parameter to specify the member to<br/>which the user prefers to upload a switch configuration file. The user<br/>may specify a member or members by adding the ID number of the<br/>specified member.</member_id> |
| Restrictions                | Only administrator-level users can issue this command.                                                                                                    |

To upload configuration files to a TFTP server:

DES-6500:4#upload sim\_ms configuration 10.55.47.1 D:\configuration.txt 1 Command: upload sim\_ms configuration 10.55.47.1 D:\configuration.txt 1

Success.

DES-6500:4#

### TIME AND SNTP COMMANDS

The Simple Network Time Protocol (SNTP) {an adaptation of the Network Time Protocol (NTP)} commands in the Command Line Interface (CLI) are listed (along with the appropriate parameters) in the following table.

| Command          | Parameters                                                                                                    |
|------------------|----------------------------------------------------------------------------------------------------|
| config sntp      | {primary <ipaddr>   secondary <ipaddr>   poll-interval <int 30-99999="">}</int></ipaddr></ipaddr>                                                                                                    |
| show sntp        |                                                                                                    |
| enable sntp      |                                                                                                    |
| disable sntp     |                                                                                                    |
| config time      | <date ddmthyyyy=""> <time hh:mm:ss=""></time></date>                                                                                                    |
| config time_zone | {operator [+   -]   hour <gmt_hour 0-13="">   min <minute 0-59="">}</minute></gmt_hour>                                                                                                    |
| config dst       | [disable   repeating {s_week <start_week 1-4,last="">   s_day <start_day<br>sun-sat&gt;  s_mth <start_mth 1-12="">   s_time <start_time hh:mm="">  <br/>e_week <end_week 1-4,last="">   e-day <end_day sun-sat="">   e_mth<br/><end_mth 1-12="">   e_time <end_time hh:mm="">   offset [30   60   90  <br/>120]}   annual {s_date <start_date 1-31="">   s_mth <start_mth 1-12="">  <br/>s_time <start_time hh:mm="">   e_date <end_date 1-31="">   e_mth<br/><end_mth 1-12="">   e_time <end_time hh:mm="">   offset [30   60   90  <br/>120]}]</end_time></end_mth></end_date></start_time></start_mth></start_date></end_time></end_mth></end_day></end_week></start_time></start_mth></start_day<br></start_week> |
| show time        |                                                                                                    |

Each command is listed, in detail, in the following sections.

| config sntp  |                                                                                                    |
|--------------|----------------------------------------------------------------------------------------------------|
| Purpose      | Used to setup SNTP service.                                                                                                    |
| Syntax       | config sntp {primary <ipaddr>   secondary <ipaddr>   poll-<br/>interval <int 30-99999="">}</int></ipaddr></ipaddr>                                                        |
| Description  | Use this command to configure SNTP service from a NTP server.<br>SNTP must be enabled for this command to function (See enable sntp).                                     |
| Parameters   | <i>primary</i> – This is the primary server the SNTP information will be taken from.                                                                                      |
|              | <ul> <li><ipaddr> – The IP address of the primary server.</ipaddr></li> </ul>                                                                                             |
|              | secondary – This is the secondary server the SNTP information will be taken from in the event the primary server is unavailable.                                          |
|              | <ul> <li><ipaddr> – The IP address for the secondary server.</ipaddr></li> </ul>                                                                                          |
|              | <i>poll-interval <int 30-99999=""></int></i> – This is the interval between requests for updated SNTP information. The polling interval ranges from 30 to 99,999 seconds. |
| Restrictions | Only administrator-level users can issue this command. SNTP service must be enabled for this command to function (enable sntp).                                           |

Example usage:

To configure SNTP settings:

| DES-6500:4#config sntp primary 10.1.1.1 secondary 10.1.1.2 poll-interval 30 |  |
|-----------------------------------------------------------------------------|--|
| Command: config sntp primary 10.1.1.1 secondary 10.1.1.2 poll-interval 30   |  |
| Success.                                                                    |  |

DES-6500:4#

| show sntp    |                                                                                                    |
|--------------|----------------------------------------------------------------------------------------------------|
| Purpose      | Used to display the SNTP information.                                                                        |
| Syntax       | show sntp                                                                                                    |
| Description  | This command will display SNTP settings information including the source IP address, time and poll interval. |
| Parameters   | None.                                                                                                    |
| Restrictions | Only administrator-level users can issue this command.                                                       |

Example usage:

To display SNTP configuration information:

DES-6500:4#

DES-6500:4#show sntp Command: show sntp Current Time Source : System Clock SNTP : Disabled SNTP Primary Server : 10.1.1.1 SNTP Secondary Server : 10.1.1.2 SNTP Poll Interval : 720 sec

| enable sntp  |                                                                                                    |
|--------------|----------------------------------------------------------------------------------------------------|
| Purpose      | Enables SNTP server support.                                                                                                    |
| Syntax       | enable sntp                                                                                                    |
| Description  | This will enable SNTP support. SNTP service must be separately configured (see <b>config sntp</b> ). Enabling and configuring SNTP support will override any manually configured system time settings. |
| Parameters   | None.                                                                                                    |
| Restrictions | Only administrator-level users can issue this command. SNTP settings must be configured for SNTP to function ( <b>config sntp</b> ).                                                                   |

Example usage:

To enable the SNTP function:

DES-6500:4#enable sntp Command: enable sntp Success.

DES-6500:4#

| disable sntp |                                                                                               |
|--------------|-----------------------------------------------------------------------------------------------|
| Purpose      | Disables SNTP server support.                                                                 |
| Syntax       | disable sntp                                                                                  |
| Description  | This will disable SNTP support. SNTP service must be separately configured (see config sntp). |
| Parameters   | None.                                                                                         |
| Restrictions | Only administrator-level users can issue this command.                                        |

#### Example:

To stop SNTP support:

| DES-6500:4#disable sntp<br>Command: disable sntp |  |
|--------------------------------------------------|--|
| Success.                                         |  |
| DES-6500:4#                                      |  |

| config time  |                                                                                                    |
|--------------|----------------------------------------------------------------------------------------------------|
| Purpose      | Used to manually configure system time and date settings.                                                                                                    |
| Syntax       | config time date <date ddmthyyyy=""> <time hh:mm:ss=""></time></date>                                                                                                    |
| Description  | This will configure the system time and date settings. These will be overridden if SNTP is configured and enabled.                                                                                                   |
| Parameters   | <i>date</i> – Express the date using two numerical characters for the day of the month, three alphabetical characters for the name of the month, and four numerical characters for the year. For example: 03aug2003. |
|              | <i>time</i> – Express the system time using the format hh:mm:ss, that is, two numerical characters each for the hour using a 24-hour clock, the minute and second. For example: 19:42:30.                            |
| Restrictions | Only administrator-level users can issue this command. Manually configured system time and date settings are overridden if SNTP support is enabled.                                                                  |

Example usage:

To manually set system time and date settings:

| DES-6500:4#config time 30jun2003 16:30:30 |
|-------------------------------------------|
| Command: config time 30jun2003 16:30:30   |

Success.

Г

DES-6500:4#

| config time zo | ne                                                                                                    |
|----------------|----------------------------------------------------------------------------------------------------|
| Purpose        | Used to determine the time zone used in order to adjust the system clock.                                                          |
| Syntax         | config time_zone {operator [+   -]   hour <gmt_hour 0-13="">  <br/>min <minute 0-59="">}</minute></gmt_hour>                       |
| Description    | This will adjust system clock settings according to the time zone.<br>Time zone settings will adjust SNTP information accordingly. |
| Parameters     | <i>operator</i> – Choose to add (+) or subtract (-) time to adjust for time zone relative to GMT.                                  |
|                | <i>hour <gmt_hour 0-13=""></gmt_hour></i> – Select the number hours different from GMT.                                            |
|                | <i>min <minute 0-59=""></minute></i> – Select the number of minutes difference added or subtracted to adjust the time zone.        |
| Restrictions   | Only administrator-level users can issue this command.                                                                             |

Example usage:

To configure time zone settings:

| DES-6500:4#con | ig time_zone operator + hour 2 min 30 |
|----------------|---------------------------------------|
| Command: confi | g time_zone operator + hour 2 min 30  |
| Success.       |                                       |
| DES-6500:4#    |                                       |

| config dst  |                                                                                                    |
|-------------|----------------------------------------------------------------------------------------------------|
| Purpose     | Used to enable and configure time adjustments to allow for the use of Daylight Savings Time (DST).                                                                                                    |
| Syntax      | config dst [disable   repeating {s_week <start_week 1-<br="">4,last&gt;   s_day <start_day sun-sat="">  s_mth <start_mth 1-12=""><br/>  s_time <start_time hh:mm="">   e_week <end_week 1-4,last=""><br/>  e-day <end_day sun-sat="">   e_mth <end_mth 1-12="">   e_time<br/><end_time hh:mm="">   offset [30   60   90   120]}   annual<br/>{s_date <start_date 1-31="">   s_mth <start_mth 1-12="">   s_time<br/><start_time hh:mm="">   e_date <end_date 1-31="">   e_mth<br/><end_mth 1-12="">   e_time <end_time hh:mm="">   offset [30   60<br/>  90   120]}]</end_time></end_mth></end_date></start_time></start_mth></start_date></end_time></end_mth></end_day></end_week></start_time></start_mth></start_day></start_week> |
| Description | DST can be enabled and configured using this command. When enabled this will adjust the system clock to comply with any DST                                                                                                    |

| config dst |                                                                                                    |
|------------|----------------------------------------------------------------------------------------------------|
|            | requirement. DST adjustment effects system time for both<br>manually configured time and time set using SNTP service.                                                                                                    |
| Parameters | <i>disable</i> - Disable the DST seasonal time adjustment for the Switch.                                                                                                    |
|            | <i>repeating</i> - Using repeating mode will enable DST seasonal time<br>adjustment. Repeating mode requires that the DST beginning<br>and ending date be specified using a formula. For example,<br>specify to begin DST on Saturday during the second week of<br>April and end DST on Sunday during the last week of October. |
|            | annual - Using annual mode will enable DST seasonal time<br>adjustment. Annual mode requires that the DST beginning and<br>ending date be specified concisely. For example, specify to<br>begin DST on April 3 and end DST on October 14.                                                                                       |
|            | s_week - Configure the week of the month in which DST begins.                                                                                                    |
|            | <ul> <li><start_week 1-4,last=""> - The number of the week during the<br/>month in which DST begins where 1 is the first week, 2 is<br/>the second week and so on, last is the last week of the<br/>month.</start_week></li> </ul>                                                                                              |
|            | e_week - Configure the week of the month in which DST ends.                                                                                                    |
|            | <ul> <li><end_week 1-4,last=""> - The number of the week during the<br/>month in which DST ends where 1 is the first week, 2 is<br/>the second week and so on, last is the last week of the<br/>month.</end_week></li> </ul>                                                                                                    |
|            | <i>s_day</i> – Configure the day of the week in which DST begins.                                                                                                    |
|            | <ul> <li><start_day sun-sat=""> - The day of the week in which DST<br/>begins expressed using a three character abbreviation<br/>(sun, mon, tue, wed, thu, fri, sat).</start_day></li> </ul>                                                                                                    |
|            | e_day - Configure the day of the week in which DST ends.                                                                                                    |
|            | <ul> <li><end_day sun-sat=""> - The day of the week in which DST<br/>ends expressed using a three character abbreviation (sun,<br/>mon, tue, wed, thu, fri, sat).</end_day></li> </ul>                                                                                                    |
|            | s_mth - Configure the month in which DST begins.                                                                                                    |
|            | <ul> <li><start_mth 1-12=""> - The month to begin DST expressed as<br/>a number.</start_mth></li> </ul>                                                                                                    |
|            | e_mth - Configure the month in which DST ends.                                                                                                    |
|            | <ul> <li><end_mth 1-12=""> - The month to end DST expressed as a number.</end_mth></li> </ul>                                                                                                    |
|            | <i>s_time</i> – Configure the time of day to begin DST.                                                                                                    |
|            | <ul> <li><start_time hh:mm=""> - Time is expressed using a 24-hour clock, in hours and minutes.</start_time></li> </ul>                                                                                                    |
|            | e_time - Configure the time of day to end DST.                                                                                                    |
|            | <ul> <li><end_time hh:mm=""> - Time is expressed using a 24-hour clock, in hours and minutes.</end_time></li> </ul>                                                                                                    |
|            | <i>s_date</i> - Configure the specific date (day of the month) to begin DST.                                                                                                    |
|            | <ul> <li><start_date 1-31=""> - The start date is expressed<br/>numerically.</start_date></li> </ul>                                                                                                    |

xStack DES-6500 Modular Layer 3 Chassis Ethernet Switch CLI Manual

| config dst   |                                                                                                    |
|--------------|----------------------------------------------------------------------------------------------------|
|              | <i>e_date</i> - Configure the specific date (day of the month) to begin DST.                                                                                                    |
|              | • <end_date 1-31=""> - The end date is expressed numerically.</end_date>                                                                                                    |
|              | offset $[30   60   90   120]$ - Indicates number of minutes to add or to subtract during the summertime. The possible offset times are 30, 60, 90, 120. The default value is 60. |
| Restrictions | Only administrator-level users can issue this command.                                                                                                    |

Example usage:

To configure daylight savings time on the Switch:

| DES-6500:4#config dst repeating s_week 2 s_day tue s_mth 4 s_time<br>15:00 e_week 2 e_day wed e_mth 10 e_time 15:30 offset 30 |
|----------------------------------------------------------------------------------------------------|
| Command: config dst repeating s_week 2 s_day tue s_mth 4 s_time<br>15:00 e_week 2 e_day wed e_mth 10 e_time 15:30 offset 30   |
| Success.                                                                                                    |
| DES-6500:4#                                                                                                    |

| show time    |                                                                                              |
|--------------|----------------------------------------------------------------------------------------------|
| Purpose      | Used to display the current time settings and status.                                        |
| Syntax       | show time                                                                                    |
| Description  | This will display system time and date configuration as well as display current system time. |
| Parameters   | None.                                                                                        |
| Restrictions | Only administrator-level users can issue this command.                                       |

Example usage:

To show the time currently set on the Switch's System clock:

| DES-6500:4  | l#show ti | me                   |  |
|-------------|-----------|----------------------|--|
| Command:    | show tin  | ne                   |  |
| Current Tin | ne Sourc  | e : System Clock     |  |
| Boot Time   |           | 2 Jul 2003 10:59:59  |  |
| Current Tin | ne :      | 10 Jul 2003 01:43:41 |  |
| Time Zone   | :         | GMT +02:30           |  |
| Daylight Sa | ving Tim  | e : Repeating        |  |
| Offset in M | inutes    | : 60                 |  |
| Repeatin    | g From    | : Apr 2nd Tue 15:00  |  |
| -           | То        | : Oct 2nd Wed 15:30  |  |
| Annual      | From      | : 29 Apr 00:00       |  |
|             | То        | : 12 Oct 00:00       |  |
|             |           |                      |  |
| DES-6500:4  | 1#        |                      |  |

#### **ARP COMMANDS**

The ARP commands in the Command Line Interface (CLI) are listed (along with the appropriate parameters) in the following table.

| Command                 | Parameters                                    |
|-------------------------|-----------------------------------------------|
| create arpentry         | <ipaddr> <macaddr></macaddr></ipaddr>         |
| delete arpentry         | [ <ipaddr>   all]</ipaddr>                    |
| show arpentry           | {ipif <ipif_name 12="">   static}</ipif_name> |
| show arpentry ipaddress | <ipaddr></ipaddr>                             |
| config arp_aging time   | <value 0-65535=""></value>                    |
| clear arptable          |                                               |

Each command is listed, in detail, in the following sections.

| create arpentry |                                                                                                    |
|-----------------|----------------------------------------------------------------------------------------------------|
| Purpose         | Used to make a static entry into the ARP table.                                                            |
| Syntax          | create arpentry <ipaddr> <macaddr></macaddr></ipaddr>                                                      |
| Description     | This command is used to enter an IP address and the corresponding MAC address into the Switch's ARP table. |
| Parameters      | <ipaddr> – The IP address of the end node or station.</ipaddr>                                             |
|                 | <macaddr> – The MAC address corresponding to the IP address above.</macaddr>                               |
| Restrictions    | Only administrator-level users can issue this command.                                                     |

Example Usage:

To create a static ARP entry for the IP address 10.48.74.121 and MAC address 00:50:BA:00:07:36:

DES-6500:4#create arpentry 10.48.74.121 00-50-BA-00-07-36 Command: create arpentry 10.48.74.121 00-50-BA-00-07-36

Success.

DES-6500:4#

| delete arpentry |                                                                                                    |
|-----------------|----------------------------------------------------------------------------------------------------|
| Purpose         | Used to delete a static entry into the ARP table.                                                                                                    |
| Syntax          | delete arpentry { <ipaddr>   all}</ipaddr>                                                                                                    |
| Description     | This command is used to delete a static ARP entry, made using the create arpentry command above, by specifying either the IP address of the entry or <i>all</i> . Specifying <i>all</i> clears the Switch's ARP |

#### xStack DES-6500 Modular Layer 3 Chassis Ethernet Switch CLI Manual

| delete arpentry |                                                                |
|-----------------|----------------------------------------------------------------|
|                 | table.                                                         |
| Parameters      | <ipaddr> – The IP address of the end node or station.</ipaddr> |
|                 | all – Deletes all ARP entries.                                 |
| Restrictions    | Only administrator-level users can issue this command.         |

Example Usage:

To delete an entry of IP address 10.48.74.121 from the ARP table:

| DES-6500 | 4#delete arpentry 10  | 0.48.74.121 |  |
|----------|-----------------------|-------------|--|
| Comman   | : delete arpentry 10. | 48.74.121   |  |
| Success. |                       |             |  |
| DES-6500 | 4#                    |             |  |

| config arp_aging time |                                                                                                    |  |
|-----------------------|----------------------------------------------------------------------------------------------------|--|
| Purpose               | Used to configure the age-out timer for ARP table entries on the Switch.                                                                                                    |  |
| Syntax                | config arp_aging time <value 0-65535=""></value>                                                                                                    |  |
| Description           | This command sets the maximum amount of time, in minutes, that<br>an ARP entry can remain in the Switch's ARP table, without being<br>accessed, before it is dropped from the table. |  |
| Parameters            | <i>time <value 0-65535=""></value></i> – The ARP age-out time, in minutes. The value may be set in the range of 0-65535 minutes with a default setting of 20 minutes.                |  |
| Restrictions          | Only administrator-level users can issue this command.                                                                                                    |  |

Example Usage:

To configure ARP aging time:

| DES-6500:4#config arp_aging time 30<br>Command: config arp_aging time 30 |  |
|--------------------------------------------------------------------------|--|
| Success.                                                                 |  |
| DES-6500:4#                                                              |  |

| show arpentry |                                                                                 |
|---------------|---------------------------------------------------------------------------------|
| Purpose       | Used to display the ARP table.                                                  |
| Syntax        | show arpentry {ipif <ipif_name 12="">   static}</ipif_name>                     |
| Description   | This command is used to display the current contents of the Switch's ARP table. |

| show arpentry |                                                                                                    |
|---------------|----------------------------------------------------------------------------------------------------|
| Parameters    | <i>ipif <ipif_name 12=""></ipif_name></i> – Enter the IP interface name for which to display ARP settings. |
|               | static – Displays the static entries to the ARP table.                                                     |
| Restrictions  | None.                                                                                                    |

To display the ARP table:

| DES-6500:4#show arpentry |                |                   |                 |
|--------------------------|----------------|-------------------|-----------------|
| Command: show arpentry   |                |                   |                 |
| ARP Aging                | g Time:30      |                   |                 |
| Interface                | IP Address     | MAC Address       | Туре            |
| System                   | 10.0.0.0       | FF-FF-FF-FF-FF-FF | Local/Broadcast |
| System                   | 10.1.1.169     | 00-50-BA-70-E4-4E | Dynamic         |
| System                   | 10.1.1.254     | 00-01-30-FA-5F-00 | Dynamic         |
| System                   | 10.9.68.1      | 00-A0-C9-A4-22-5B | Dynamic         |
| System                   | 10.9.68.4      | 00-80-C8-2E-C7-45 | Dynamic         |
| System                   | 10.10.27.51    | 00-80-C8-48-DF-AB | Dynamic         |
| System                   | 10.11.22.145   | 00-80-C8-93-05-6B | Dynamic         |
| System                   | 10.11.94.10    | 00-10-83-F9-37-6E | Dynamic         |
| System                   | 10.14.82.24    | 00-50-BA-90-37-10 | Dynamic         |
| System                   | 10.15.1.60     | 00-80-C8-17-42-55 | Dynamic         |
| System                   | 10.17.42.153   | 00-80-C8-4D-4E-0A | Dynamic         |
| System                   | 10.19.72.100   | 00-50-BA-38-7D-5E | Dynamic         |
| System                   | 10.21.32.203   | 00-80-C8-40-C1-06 | Dynamic         |
| System                   | 10.40.44.60    | 00-50-BA-6B-2A-1E | Dynamic         |
| System                   | 10.42.73.221   | 00-01-02-03-04-00 | Dynamic         |
| System                   | 10.44.67.1     | 00-50-BA-DA-02-51 | Dynamic         |
| System                   | 10.47.65.25    | 00-50-BA-DA-03-2B | Dynamic         |
| System                   | 10.50.8.7      | 00-E0-18-45-C7-28 | Dynamic         |
| System                   | 10.90.90.90    | 00-01-02-03-04-00 | Local           |
| System                   | 10.255.255.255 | FF-FF-FF-FF-FF    | Local/Broadcast |
| Total Entries = 20       |                |                   |                 |
| DES-6500:                | 4#             |                   |                 |

| show arpentry ipaddress |                                                                                                    |  |
|-------------------------|----------------------------------------------------------------------------------------------------|--|
| Purpose                 | Used to display a specific IP address located in the ARP table.                                                                          |  |
| Syntax                  | show arpentry ipaddress <ipaddr></ipaddr>                                                                                                |  |
| Description             | This command is used to display the current settings of a specific IP address located in the ARP table.                                  |  |
| Parameters              | <ipif_name 12=""> – The name of the IP interface the end node or station for which the ARP table entry was made, resides on.</ipif_name> |  |
| Restrictions            | None.                                                                                                    |  |

Example usage:

To display an entry in the ARP table:

| DES-6500:4#show arpentry ipaddress 10.1.1.169<br>Command: show arpentry ipaddress 10.1.1.169 |            |                   |         |
|----------------------------------------------------------------------------------------------|------------|-------------------|---------|
| ARP Aging Time : 30                                                                          |            |                   |         |
| Interface                                                                                    | IP Address | MAC Address       | Туре    |
| System                                                                                       | 10.1.1.169 | 00-50-BA-70-E4-4E | Dynamic |
| Total Entries = 1                                                                            |            |                   |         |
| DES-6500:4                                                                                   | 4#         |                   |         |

| clear arptable |                                                                                                    |
|----------------|----------------------------------------------------------------------------------------------------|
| Purpose        | Used to remove all dynamic ARP table entries.                                                                                    |
| Syntax         | clear arptable                                                                                                    |
| Description    | This command is used to remove dynamic ARP table entries from the Switch's ARP table. Static ARP table entries are not affected. |
| Parameters     | None.                                                                                                    |
| Restrictions   | Only administrator-level users can issue this command.                                                                           |

Example Usage:

To remove dynamic entries in the ARP table:

| DES-6500:4#clear arptable |  |
|---------------------------|--|
| Command: clear arptable   |  |
| Success.                  |  |
| DES-6500:4#               |  |

#### VRRP COMMANDS

*VRRP* or *Virtual Routing Redundancy Protocol* is a function on the Switch that dynamically assigns responsibility for a virtual router to one of the VRRP routers on a LAN. The VRRP router that controls the IP address associated with a virtual router is called the Master, and will forward packets sent to this IP address. This will allow any Virtual Router IP address on the LAN to be used as the default first hop router by end hosts. Utilizing VRRP, the administrator can achieve a higher available default path cost without needing to configure every end host for dynamic routing or routing discovery protocols.

Statically configured default routes on the LAN are prone to a single point of failure. VRRP is designed to eliminate these failures by setting an election protocol that will assign a responsibility for a virtual router to one of the VRRP routers on the LAN. When a virtual router fails, the election protocol will select a virtual router with the highest priority to be the Master router on the LAN. This retains the link and the connection is kept alive, regardless of the point of failure.

To configure VRRP for virtual routers on the Switch, an IP interface must be present on the system and it must be a part of a VLAN. VRRP IP interfaces may be assigned to every VLAN, and therefore IP interface, on the Switch. VRRP routers within the same VRRP group must be consistent in configuration settings for this protocol to function optimally.

The VRRP commands in the Command Line Interface (CLI) are listed, along with the appropriate parameters, in the following table.

| Command          | Parameters                                                                                                    |
|------------------|----------------------------------------------------------------------------------------------------|
| enable vrrp      | {ping}                                                                                                    |
| disable vrrp     | {ping}                                                                                                    |
| create vrrp vrid | <vrid 1-255=""> ipif <ipif_name 12=""> ipaddress <ipaddr> {state<br/>[enable   disable]   priority <int 1-254="">   advertisement_interval<br/><int 1-255="">   preempt [true   false]   critical_ip <ipaddr>  <br/>critical_ip_state [enable   disable]}</ipaddr></int></int></ipaddr></ipif_name></vrid>   |
| config vrrp vrid | <vrid 1-255=""> ipif <ipif_name 12=""> {state [enable   disable]  <br/>priority <int 1-254="">   ipaddress <ipaddr>  <br/>advertisement_interval <int 1-255="">   preempt [true   false]  <br/>critical_ip <ipaddr>   critical_ip_state [enable   disable]}</ipaddr></int></ipaddr></int></ipif_name></vrid> |
| config vrrp ipif | <ipif_name 12=""> [authtype [none   simple authdata <string 8="">   ip<br/>authdata <string 16="">]]</string></string></ipif_name>                                                                                                    |
| show vrrp        | {ipif <ipif_name 12=""> {vrid <vrid 1-255="">}</vrid></ipif_name>                                                                                                    |
| delete vrrp      | {vrid <vrid 1-255=""> ipif <ipif_name 12="">}</ipif_name></vrid>                                                                                                    |

Each command is listed, in detail, in the following sections.

| enable vrrp  |                                                                                                    |
|--------------|----------------------------------------------------------------------------------------------------|
| Purpose      | To enable the VRRP function on the Switch.                                                                                                    |
| Syntax       | enable vrrp {ping}                                                                                                    |
| Description  | This command will enable the VRRP function on the Switch.                                                                                                    |
| Parameters   | <i>{ping}</i> – Adding this parameter to the command will allow the virtual IP address to be pinged from other host end nodes to verify connectivity. This will only enable the ping connectivity check function. To enable the VRRP protocol on the Switch, omit this parameter. This command is disabled by default. |
| Restrictions | Only administrator-level users can issue this command.                                                                                                    |

To enable VRRP globally on the Switch:

| DES-6500:4#enable vrrp<br>Command: enable vrrp |  |
|------------------------------------------------|--|
| Success.                                       |  |
| DES-6500:4#                                    |  |

Example usage:

To enable the virtual IP address to be pinged:

| DES-6500:4#enable vrrp ping<br>Command: enable vrrp ping |  |
|----------------------------------------------------------|--|
| Success.                                                 |  |
| DES-6500:4#                                              |  |

| disable vrrp |                                                                                                    |
|--------------|----------------------------------------------------------------------------------------------------|
| Purpose      | To disable the VRRP function on the Switch.                                                                                                    |
| Syntax       | disable vrrp {ping}                                                                                                    |
| Description  | This command will disable the VRRP function on the Switch.                                                                                                    |
| Parameters   | <i>{ping}</i> - Adding this parameter to the command will stop the virtual IP address from being pinged from other host end nodes to verify connectivity. This will only disable the ping connectivity check function. To disable the VRRP protocol on the Switch, omit this parameter. |
| Restrictions | Only administrator-level users can issue this command.                                                                                                    |

Example usage:

To disable the VRRP function globally on the Switch:

| DES-6500:4#disable vrrp<br>Command: disable vrrp |
|--------------------------------------------------|
| Success.                                         |
| DES-6500:4#                                      |

Example usage:

To disable the virtual IP address from being pinged:

| DES-6500:4#disable vrrp ping<br>Command: disable vrrp ping |
|------------------------------------------------------------|
| Success.                                                   |
| DES-6500:4#                                                |

| create vrrp v | rid                                                                                                    |
|---------------|----------------------------------------------------------------------------------------------------|
| Purpose       | To create a VRRP router on the Switch.                                                                                                    |
| Syntax        | vrid <vrid 1-255=""> ipif <ipif_name 12=""> ipaddress <ipaddr> {state<br/>[enable   disable]   priority <int 1-254="">   advertisement_interval<br/><int 1-255="">   preempt [true   false]   critical_ip <ipaddr>  <br/>critical_ip_state [enable   disable]}</ipaddr></int></int></ipaddr></ipif_name></vrid>                                                                                                    |
| Description   | This command is used to create a VRRP interface on the Switch.                                                                                                    |
| Parameters    | <i>vrid</i> < <i>vrid</i> 1-255> - Enter a value between 1 and 255 to uniquely identify this VRRP group on the Switch. All routers participating in this group must be assigned the same <i>vrid</i> value. This value MUST be different from other VRRP groups set on the Switch.                                                                                                    |
|               | <i>ipif <ipif_name 12=""></ipif_name></i> - Enter the name of a previously configured IP<br>interface that you wish to create a VRRP entry for. This IP interface<br>must be assigned to a VLAN on the Switch.                                                                                                    |
|               | <i>ipaddress <ipaddr></ipaddr></i> - Enter the IP address that will be assigned to the VRRP router. This IP address is also the default gateway that will be statically assigned to end hosts and must be set for all routers that participate in this group.                                                                                                    |
|               | <i>state [enable</i>   <i>disable]</i> - Used to enable and disable the VRRP router on the Switch.                                                                                                    |
|               | <i>priority <int 1-254=""></int></i> - Enter a value between 1 and 254 to indicate the router priority. The VRRP Priority value may determine if a higher priority VRRP router overrides a lower priority VRRP router. A higher priority will increase the probability that this router will become the Master router of the group. A lower priority will increase the probability that this router will become the backup router. VRRP routers that are assigned the same priority value will elect the highest physical IP address as the Master router. The default value is 100. (The value of 255 is reserved for the router that owns the IP address associated with the virtual router and is therefore set automatically.) |
|               | advertisement_interval <int 1-255=""> - Enter a time interval value, in seconds, for sending VRRP message packets. This value must be consistent with all routers participating within the same VRRP group. The default is 1 second.</int>                                                                                                    |
|               | <i>preempt [true</i>   <i>false]</i> - This entry will determine the behavior of<br>backup routers within the VRRP group by controlling whether a<br>higher priority backup router will preempt a lower priority Master<br>router. A true entry, along with having the backup router's priority set<br>higher than the masters priority, will set the backup router as the<br>Master router. A false entry will disable the backup router from<br>becoming the Master router. This setting must be consistent with all<br>routers participating within the same VRRP group. The default<br>setting is true.                                                                                                    |
|               | <i>critical_ip <ipaddr></ipaddr></i> - Enter the IP address of the physical device that<br>will provide the most direct route to the Internet or other critical<br>network connections from this virtual router. This must be a real IP<br>address of a real device on the network. If the connection from the<br>virtual router to this IP address fails, the virtual router will be disabled<br>automatically. A new master will be elected from the backup routers<br>participating in the VRRP group. Different critical IP addresses may<br>be assigned to different routers participating in the VRRP group, and<br>can therefore define multiple routes to the Internet or other critical                                   |

| create vrrp vrid |                                                                                                    |
|------------------|----------------------------------------------------------------------------------------------------|
|                  | network connections.                                                                                                    |
|                  | <i>critical_ip_state [enable   disable]</i> - This parameter is used to enable or disable the critical IP address entered above. The default is disable. |
| Restrictions     | Only administrator-level users can issue this command.                                                                                                   |

To create a VRRP entry:

DES-6500:4#create vrrp vrid 1 ipif Darren ipaddress 11.1.1.1 state enable priority 200 advertisement\_interval 1 preempt true critical\_ip 10.53.13.224 critical\_ip\_state enable Command: create vrrp vrid 1 ipif Darren ipaddress 11.1.1.1 state enable priority 200 advertisement\_interval 1 preempt true critical\_ip 10.53.13.224 critical\_ip\_state enable

Success.

DES-6500:4#

| config vrrp | vrid                                                                                                    |
|-------------|----------------------------------------------------------------------------------------------------|
| Purpose     | To configure a VRRP router set on the Switch.                                                                                                    |
| Syntax      | config vrrp vrid <vrid 1-255=""> ipif <ipif_name 12=""> {state [enable  <br/>disable]   priority <int 1-254="">   ipaddress <ipaddr>  <br/>advertisement_interval <int 1-255="">   preempt [true   false]  <br/>critical_ip <ipaddr>   critical_ip_state [enable   disable]}</ipaddr></int></ipaddr></int></ipif_name></vrid>                                                                                                    |
| Description | This command is used to configure a previously created VRRP interface on the Switch.                                                                                                    |
| Parameters  | <i>vrid <vrid 1-255=""></vrid></i> - Enter a value between 1 and 255 that uniquely identifies the VRRP group to configure. All routers participating in this group must be assigned the same <i>vrid</i> value. This value MUST be different from other VRRP groups set on the Switch.                                                                                                    |
|             | <i>ipif <ipif_name 12=""></ipif_name></i> - Enter the name of a previously configured IP interface for which to configure a VRRP entry. This IP interface must be assigned to a VLAN on the Switch.                                                                                                    |
|             | <i>state [enable</i>   <i>disable]</i> – Used to enable and disable the VRRP router on the Switch.                                                                                                    |
|             | priority <int 1-254=""> - Enter a value between 1 and 254 to indicate the router priority. The VRRP Priority value may determine if a higher priority VRRP router overrides a lower priority VRRP router. A higher priority will increase the probability that this router will become the Master router of the group. A lower priority will increase the probability that this router will become the backup router. VRRP routers that are assigned the same priority value will elect the highest physical IP address as the Master router. The default value is 100. (The value of 255 is reserved for the router that owns the IP address associated with the virtual router and is therefore set automatically.)</int> |
|             | <i>ipaddress <ipaddr< i="">&gt; - Enter the virtual IP address that will be assigned to the VRRP entry. This IP address is also the default</ipaddr<></i>                                                                                                    |

| config vrrp v | rid                                                                                                    |
|---------------|----------------------------------------------------------------------------------------------------|
|               | gateway that will be statically assigned to end hosts and must be set for all routers that participate in this group.                                                                                                    |
|               | advertisement_interval <int 1-255=""> - Enter a time interval value, in seconds, for sending VRRP message packets. This value must be consistent with all routers participating within the same VRRP group. The default is 1 second.</int>                                                                                                    |
|               | <i>preempt [true</i>   <i>false]</i> – This entry will determine the behavior of<br>backup routers within the VRRP group by controlling whether a<br>higher priority backup router will preempt a lower priority Master<br>router. A true entry, along with having the backup router's priority set<br>higher than the masters priority, will set the backup router as the<br>Master router. A false entry will disable the backup router from<br>becoming the Master router. This setting must be consistent with all<br>routers participating within the same VRRP group. The default<br>setting is <i>true</i> .                                                                           |
|               | <i>critical_ip <ipaddr></ipaddr></i> - Enter the IP address of the physical device that will provide the most direct route to the Internet or other critical network connections from this virtual router. This must be a real IP address of a real device on the network. If the connection from the virtual router to this IP address fails, the virtual router will be disabled automatically. A new master will be elected from the backup routers participating in the VRRP group. Different critical IP addresses may be assigned to different routers participating in the VRRP group, and can therefore define multiple routes to the Internet or other critical network connections. |
|               | <i>critical_ip_state [enable   disable]</i> – This parameter is used to enable or disable the critical IP address entered above. The default is <i>disable</i> .                                                                                                    |
| Restrictions  | Only administrator-level users can issue this command.                                                                                                    |

To configure a VRRP entry:

| DES-6500:4#config    | vrrp vrid 1 ipif Trinity state enable |
|----------------------|---------------------------------------|
| priority 100 adverti | sement_interval 2                     |
| Command: config v    | vrrp vrid 1 ipif Trinity state enable |
| priority 100 adverti | sement_interval 2                     |
| Success.             |                                       |
| DES-6500:4#          |                                       |

| config vrrp ipif |                                                                                                    |
|------------------|----------------------------------------------------------------------------------------------------|
| Purpose          | To configure the authentication type for the VRRP routers of an IP interface.                                                                      |
| Syntax           | config vrrp ipif <ipif_name 12=""> [authtype [none   simple<br/>authdata <string 8="">   ip authdata <string 16="">]</string></string></ipif_name> |
| Description      | This command is used to set the authentication type for the VRRP routers of an IP interface.                                                       |

| config vrrp ipif |                                                                                                    |
|------------------|----------------------------------------------------------------------------------------------------|
| Parameters       | <i>ipif <ipif_name 12=""></ipif_name></i> - Enter the name of a previously configured IP interface for which to configure the VRRP entry. This IP interface must be assigned to a VLAN on the Switch.                                                                                                    |
|                  | <i>authtype</i> – Specifies the type of authentication used. The authtype must be consistent with all routers participating within the VRRP group. The user may choose between:                                                                                                    |
|                  | <ul> <li>none – Entering this parameter indicates that VRRP protocol exchanges will not be authenticated.</li> </ul>                                                                                                    |
|                  | <ul> <li>simple authdata <string 8=""> - This parameter, along with an<br/>alphanumeric string of no more than eight characters, to set a<br/>simple password for comparing VRRP message packets<br/>received by a router. If the two passwords are not exactly the<br/>same, the packet will be dropped.</string></li> </ul>                                        |
|                  | <ul> <li>ip authdata <string 16=""> - This parameter will require the user to<br/>set an alphanumeric authentication string of no more than 16<br/>characters to generate a MD5 message digest for<br/>authentication in comparing VRRP messages received by the<br/>router. If the two values are inconsistent, the packet will be<br/>dropped.</string></li> </ul> |
| Restrictions     | Only administrator-level users can issue this command.                                                                                                    |

To set the authentication type for a VRRP entry:

| DES-6500:4#config vrrp ipif Trinity authtype simple authdata tomato<br>Command: config vrrp ipif Trinity authtype simple authdata tomato |
|----------------------------------------------------------------------------------------------------|
| Success.                                                                                                    |
| DES-6500:4#                                                                                                    |

| show vrrp    |                                                                                                    |
|--------------|----------------------------------------------------------------------------------------------------|
| Purpose      | To view the VRRP settings set on the Switch.                                                                                                    |
| Syntax       | show vrrp ipif <ipif_name 12=""> vrid <vrid 1-255=""></vrid></ipif_name>                                                                                                    |
| Description  | This command is used to view current VRRP settings of the VRRP<br>Operations table.                                                                                                    |
| Parameters   | <i>ipif <ipif_name 12=""></ipif_name></i> - Enter the name of a previously configured IP interface for which to view the VRRP settings. This IP interface must be assigned to a VLAN on the Switch. |
|              | <i>vrid <vrid 1-255=""></vrid></i> - Enter the VRRP ID of a VRRP entry for which to view these settings.                                                                                            |
| Restrictions | Only administrator-level users can issue this command.                                                                                                    |

Example Usage:

To view the global VRRP settings currently implemented on the Switch (VRRP Enabled):

| DES-6500:4#show vrrp                        |  |  |
|---------------------------------------------|--|--|
| Command: show vrrp                          |  |  |
| Global VRRP :Enabled                        |  |  |
| Non-owner response PING : Disabled          |  |  |
|                                             |  |  |
| Interface Name : System                     |  |  |
| Authentication type : No Authentication     |  |  |
| VRID : 2                                    |  |  |
| VRID . 2<br>Virtual IP Address : 10.53.13.3 |  |  |
| Virtual MAC Address : 00-00-5E-00-01-02     |  |  |
| Virtual Router State : Master               |  |  |
|                                             |  |  |
|                                             |  |  |
| Priority : 255                              |  |  |
| Master IP Address : 10.53.13.3              |  |  |
| Critical IP Address : 0.0.0.0               |  |  |
| Checking Critical IP : Disabled             |  |  |
| Advertisement Interval : 1 secs             |  |  |
| Preempt Mode : True                         |  |  |
| Virtual Router Up Time : 2754089 centi-secs |  |  |
| Total Entries : 1                           |  |  |
| DES-6500:4#                                 |  |  |

| delete vrrp  |                                                                                                    |
|--------------|----------------------------------------------------------------------------------------------------|
| Purpose      | Used to delete a vrrp entry from the switch.                                                                                                    |
| Syntax       | delete vrrp {vrid <vrid 1-255=""> ipif <ipif_name 12="">}</ipif_name></vrid>                                                                                        |
| Description  | This command is used to remove a VRRP router running on a local device.                                                                                             |
| Parameters   | <i>vrid <vrid 1-255=""></vrid></i> - Enter the VRRP ID of the virtual router to be deleted. Not entering this parameter will delete all VRRP entries on the Switch. |
|              | <i>ipif <ipif_name 12=""></ipif_name></i> - Enter the name of the IP interface which holds the VRRP router to delete.                                               |
| Restrictions | Only administrator-level users can issue this command.                                                                                                    |

To delete a VRRP entry:

| DES-6500:4#delete vrrp vrid 2 ipif Trinity |
|--------------------------------------------|
| Command: delete vrrp vrid 2 ipif Trinity   |
|                                            |
| Success.                                   |
|                                            |
| DES-6500:4#                                |

### **ROUTING TABLE COMMANDS**

The routing table commands in the Command Line Interface (CLI) are listed (along with the appropriate parameters) in the following table.

| Command                | Parameters                                                                                                    |
|------------------------|----------------------------------------------------------------------------------------------------|
| create iproute         | <network_address> <ipaddr> {<metric 1-65535="">} {[primary  <br/>backup]}</metric></ipaddr></network_address> |
| create iproute default | <ipaddr> {<metric 1-65535="">}</metric></ipaddr>                                                              |
| delete iproute default | <ipaddr></ipaddr>                                                                                             |
| delete iproute         | <network_address> <ipaddr> {[primary   backup]}</ipaddr></network_address>                                    |
| show iproute           | { <network_address>} {[static   rip   ospf]}</network_address>                                                |

Each command is listed, in detail, in the following sections.

| create iproute |                                                                                                    |
|----------------|----------------------------------------------------------------------------------------------------|
| Purpose        | Used to create IP route entries to the Switch's IP routing table.                                                                                                    |
| Syntax         | create iproute <network_address> <ipaddr> {<metric 1-<br="">65535&gt;} {[primary   backup]}</metric></ipaddr></network_address>                                                                                                    |
| Description    | This command is used to create a primary and backup IP route entry to the Switch's IP routing table.                                                                                                    |
| Parameters     | <network_address> – IP address and netmask of the IP interface<br/>that is the destination of the route. The address and mask<br/>information can be specified using the traditional format (for<br/>example, 10.1.2.3/255.0.0.0 or in CIDR format, 10.1.2.3/8).</network_address> |
|                | <ipaddr> – The gateway IP address for the next hop router.</ipaddr>                                                                                                    |
|                | <metric 1-65535=""> – Allows the entry of a routing protocol metric<br/>entry, representing the number of routers between the Switch and<br/>the IP address above. The default setting is 1.</metric>                                                                              |
|                | <i>[primary</i>   <i>backup]</i> - The user may choose between Primary and Backup. If the Primary Static/Default Route fails, the Backup Route will support the entry. Please take note that the Primary and Backup entries cannot have the same Gateway.                          |
| Restrictions   | Only administrator-level users can issue this command.                                                                                                    |

Example Usage:

To add a single static address 10.48.74.121, mask 255.0.0.0 and gateway 10.1.1.254 to the routing table:

| DES-6500:4#create iproute 10.48.74.121/255.0.0.0 10.1.1.254 1<br>Command: create iproute 10.48.74.121/8 10.1.1.254 1 |
|----------------------------------------------------------------------------------------------------|
| Success.                                                                                                    |
| DES-6500:4#                                                                                                    |

| create iprout | e default                                                                                                    |
|---------------|----------------------------------------------------------------------------------------------------|
| Purpose       | Used to create IP route entries to the Switch's IP routing table.                                                                                                    |
| Syntax        | create iproute default <ipaddr> {<metric>}</metric></ipaddr>                                                                                                    |
| Description   | This command is used to create a default static IP route entry to the Switch's IP routing table.                                                                              |
| Parameters    | <ipaddr> – The gateway IP address for the next hop router.</ipaddr>                                                                                                    |
|               | <i>metric</i> – Allows the entry of a routing protocol metric entry representing the number of routers between the Switch and the IP address above. The default setting is 1. |
| Restrictions  | Only administrator-level users can issue this command.                                                                                                    |

To add the default static address 10.48.74.121, with a metric setting of 1, to the routing table:

| DES-6500:4#create iproute default 10.48.74.121 1<br>Command: create iproute default 10.48.74.121 1 |
|----------------------------------------------------------------------------------------------------|
| Success.                                                                                           |
| DES-6500:4#                                                                                        |

| delete iproute |                                                                                                    |
|----------------|----------------------------------------------------------------------------------------------------|
| Purpose        | Used to delete an IP route entry from the Switch's IP routing table.                                                                                                    |
| Syntax         | delete iproute <network_address> <ipaddr> [primary   backup]</ipaddr></network_address>                                                                                                    |
| Description    | This command will delete an existing entry from the Switch's IP routing table.                                                                                                    |
| Parameters     | <network_address> – IP address and netmask of the IP interface<br/>that is the destination of the route. The address and mask<br/>information can be specified using the traditional format (for<br/>example, 10.1.2.3/255.0.0.0 or in CIDR format, 10.1.2.3/8).</network_address> |
|                | <ipaddr> – The gateway IP address for the next hop router.</ipaddr>                                                                                                    |
|                | [ <i>primary</i>   <i>backup</i> ] – The user may choose between Primary and<br>Backup. If the Primary Static/Default Route fails, the Backup Route<br>will support the entry. Please take note that the Primary and<br>Backup entries cannot have the same Gateway.               |
| Restrictions   | Only administrator-level users can issue this command.                                                                                                    |

Example Usage:

To delete a backup static address 10.48.75.121, mask 255.0.0.0 and gateway (ipaddr) entry of 10.1.1.254 from the routing table:

DES-6500:4#delete iproute 10.48.74.121/8 10.1.1.254 Command: delete iproute 10.48.74.121/8 10.1.1.254 Success. DES-6500:4#

#### xStack DES-6500 Modular Layer 3 Chassis Ethernet Switch CLI Manual

| delete iproute default |                                                                                        |
|------------------------|----------------------------------------------------------------------------------------|
| Purpose                | Used to delete a default IP route entry from the Switch's IP routing table.            |
| Syntax                 | delete iproute default <ipaddr></ipaddr>                                               |
| Description            | This command will delete an existing default entry from the Switch's IP routing table. |
| Parameters             | <ipaddr> - The gateway IP address for the next hop router.</ipaddr>                    |
| Restrictions           | Only administrator-level users can issue this command.                                 |

Example usage:

To delete the default IP route 10.53.13.254:

| DES-6500:4#delete iproute default 10.53.13.254<br>Command: delete iproute default 10.53.13.254 |
|------------------------------------------------------------------------------------------------|
| Success.                                                                                       |
| DES-6500:4#                                                                                    |

| show iproute |                                                                                                    |
|--------------|----------------------------------------------------------------------------------------------------|
| Purpose      | Used to display the Switch's current IP routing table.                                                                                                    |
| Syntax       | show iproute { <network_address>} {[static   rip   ospf]}</network_address>                                                                                                    |
| Description  | This command will display the Switch's current IP routing table.                                                                                                    |
| Parameters   | <network_address> – IP address and netmask of the IP interface<br/>that is the destination of the route. The address and mask<br/>information can be specified using the traditional format (for<br/>example, 10.1.2.3/255.0.0.0 or in CIDR format, 10.1.2.3/8).</network_address> |
|              | static – Use this parameter to display static iproute entries.                                                                                                    |
|              | <i>rip</i> – Use this parameter to display RIP iproute entries.                                                                                                    |
|              | ospf – Use this parameter to display OSPF iproute entries.                                                                                                    |
| Restrictions | None.                                                                                                    |

Example Usage:

To display the contents of the IP routing table:

| DES-6500:4#show ip<br>Command: show ipro |              |           |       |          |
|------------------------------------------|--------------|-----------|-------|----------|
| Routing Table                            |              |           |       |          |
| IP Address/Netmask                       | Gateway      | Interface | Cost  | Protocol |
| 0.0.0.0                                  |              | System    | <br>1 | Default  |
| 10.0.0/8                                 | 10.48.74.122 | System    | 1     | Local    |
| Total Entries: 2                         |              |           |       |          |
| DES-6500:4#                              |              |           |       |          |

### **ROUTE REDISTRIBUTION COMMANDS**

The route redistribution commands in the Command Line Interface (CLI) are listed (along with the appropriate parameters) in the following table.

| Command                                  | Parameters                                                                                                    |
|------------------------------------------|----------------------------------------------------------------------------------------------------|
| create route redistribute dst ospf src   | [static   rip   local] {mettype [1   2]   metric <value 0-16777214="">}</value>                                                 |
| create route redistribute<br>dst rip src | [local   static   ospf {all   internal   external   type_1   type_2  <br>inter+e1   inter+e2}] {metric <value 0-16="">}</value> |
| config route redistribute dst ospf src   | [static   rip   local] {mettype [1   2]   metric <value 0-16777214="">}</value>                                                 |
| config route redistribute dst rip src    | [local   static   ospf {all   internal   external   type_1   type_2  <br>inter+e1   inter+e2}] {metric <value 0-16="">}</value> |
| delete route redistribute                | {dst [rip   ospf] src [rip   local   static   ospf]}                                                                            |
| show route redistribute                  | {dst [rip   ospf]   src [rip   static   local   ospf]                                                                           |

Each command is listed, in detail, in the following sections.

| create route redistribute dst ospf src |                                                                                                    |  |
|----------------------------------------|----------------------------------------------------------------------------------------------------|--|
| Purpose                                | Used to add route redistribution settings for the exchange of RIP routes to OSPF routes on the Switch.                                                                                                    |  |
| Syntax                                 | create route redistribute dst ospf src [static   rip   local]<br>{mettype [1   2]   metric <value 0-16777214="">}</value>                                                                                                    |  |
| Description                            | This command will redistribute routing information between the OSPF and RIP routing protocols to all routers on the network that are running OSPF or RIP. Routing information entered into the Static Routing Table on the local DES-6500 switch is also redistributed. |  |
| Parameters                             | <i>src [static</i>   <i>rip</i>   <i>local]</i> – Allows for the selection of the protocol for the source device.                                                                                                    |  |
|                                        | <i>mettype</i> $[1   2]$ – Allows for the selection of one of two methods of calculating the metric value.                                                                                                    |  |
|                                        | <ul> <li>Type-1 calculates (for RIP to OSPF) by adding the<br/>destination's interface cost to the metric entered in the Metric<br/>field.</li> </ul>                                                                                                    |  |
|                                        | <ul> <li>Type-2 uses the metric entered in the Metric field without<br/>change. This field applies only when the destination field is<br/>OSPF.</li> </ul>                                                                                                    |  |
|                                        | <i>metric</i> < <i>value</i> 0-16777214> – Allows the entry of an OSPF interface cost. This is analogous to a Hop Count in the RIP routing protocol.                                                                                                    |  |
| Restrictions                           | Only administrator-level users can issue this command.                                                                                                    |  |

Routing information source – RIP. the Static Route table, and the Local interface routing information. Routing information will be redistributed to OSPF.

xStack DES-6500 Modular Layer 3 Chassis Ethernet Switch CLI Manual

| Route Source | Metric        | Metric Type |
|--------------|---------------|-------------|
| RIP          | 0 to 16777214 | mettype 1   |
|              |               | mettype 2   |
| Static       | 0 to 16777214 | mettype 1   |
|              |               | mettype 2   |
| Local        | 0 to 16777214 | mettype 1   |
|              |               | mettype 2   |

Allowed Metric Type combinations are **mettype 1** or **mettype 2**. The metric value **0** above will be redistributed in OSPF as the metric **20**.

Example Usage:

To add route redistribution settings:

| DES-6500:4#create route redistribute dst ospf src rip<br>Command: create route redistribute dst ospf src rip |
|----------------------------------------------------------------------------------------------------|
| Success.                                                                                                    |
| DES-6500:4#                                                                                                  |

| create route | redistribute dst rip src                                                                                                    |  |
|--------------|----------------------------------------------------------------------------------------------------|--|
| Purpose      | Used to add route redistribution settings for the exchange of OSPF routes to RIP routes on the Switch.                                                                                                    |  |
| Syntax       | create route redistribute dst rip src {all   internal   external  <br>type_1   type_2   inter+e1   inter+e2}] {metric <value 0-16="">}</value>                                                                                                    |  |
| Description  | This command will redistribute routing information between the OSPF and RIP routing protocols to all routers on the network that are running OSPF or RIP. Routing information entered into the Static Routing Table on the local xStack DES-6500 switch is also redistributed |  |
| Parameters   | <pre>src {all   internal   external   type_1   type_2   inter+e1   inter+e2} -<br/>Allows the selection of the protocol of the source device. The user<br/>may choose between:</pre>                                                                                          |  |
|              | • <i>all</i> – Specifies both internal an external.                                                                                                    |  |
|              | • <i>internal</i> – Specifies the internal protocol of the source device.                                                                                                    |  |
|              | • external - Specifies the external protocol of the source device.                                                                                                    |  |
|              | <ul> <li>type_1 - Calculates the metric (for RIP to OSPF) by adding the<br/>destination's interface cost to the metric entered in the Metric<br/>field.</li> </ul>                                                                                                    |  |
|              | <ul> <li>type_2 - Uses the metric entered in the Metric field without<br/>change. This field applies only when the destination field is<br/>OSPF.</li> </ul>                                                                                                    |  |
|              | <ul> <li>inter+e1 – Specifies the internal protocol AND type 1 of the external protocol.</li> </ul>                                                                                                    |  |
|              | <ul> <li>inter+e2 – Specifies the internal protocol AND type 2 of the external protocol.</li> </ul>                                                                                                    |  |
|              | <i>metric</i> < <i>value</i> 0-16> – Allows the entry of an OSPF interface cost.<br>This is analogous to a HOP Count in the RIP routing protocol.                                                                                                    |  |
| Restrictions | Only administrator-level users can issue this command.                                                                                                    |  |

Routing information source – OSPF and the Static Route table. Routing information will be redistributed to RIP. The following table lists the allowed values for the routing metrics and the types (or forms) of the routing information that will be redistributed.

| Route Source | Metric  |                |
|--------------|---------|----------------|
| OSPF         | 0 to 16 | all            |
|              |         | type_1         |
|              |         | type_2         |
|              |         | inter+e1       |
|              |         | inter+e2       |
|              |         | external       |
|              |         | internal       |
| Static       | 0 to 16 | not applicable |

Entering the Type combination – internal type\_1 type\_2 is functionally equivalent to all. Entering the combination type\_1 type\_2 is functionally equivalent to external. Entering the combination internal external is functionally equivalent to all.

Entering the metric **0** specifies transparency.

Example Usage:

To add route redistribution settings:

| DES-6500:4#create route redistribute dst rip src ospf all metric 2 |
|--------------------------------------------------------------------|
| Command: create route redistribute dst rip src ospf all metric 2   |
|                                                                    |
| Success.                                                           |
|                                                                    |
| DES-6500:4#                                                        |

| config route redistribute dst ospf src |                                                                                                    |  |
|----------------------------------------|----------------------------------------------------------------------------------------------------|--|
| Purpose                                | Used configure route redistribution settings for the exchange of RIP routes to OSPF routes on the Switch.                                                                                                    |  |
| Syntax                                 | config route redistribute dst ospf src [static   rip   local]<br>{mettype [1   2]   metric <value 0-16777214="">}</value>                                                                                                    |  |
| Description                            | Route redistribution allows routers on the network – that are<br>running different routing protocols to exchange routing information.<br>This is accomplished by comparing the routes stored in the various<br>router's routing tables and assigning appropriate metrics. This<br>information is then exchanged among the various routers according<br>to the individual routers current routing protocol. The switch can<br>redistribute routing information between the OSPF and RIP routing<br>protocols to all routers on the network that are running OSPF or<br>RIP. Routing information entered into the Static Routing Table on<br>the local switch is also redistributed. |  |
| Parameters                             | <i>src [static</i>   <i>rip</i>   <i>local]</i> – Allows the selection of the protocol of the source device.                                                                                                    |  |
|                                        | <i>mettype</i> – allows the selection of one of the methods for calculating the metric value.                                                                                                    |  |

| config route redistribute dst ospf src |                                                                                                    |  |
|----------------------------------------|----------------------------------------------------------------------------------------------------|--|
|                                        | <ul> <li>Type-1 calculates the metric (for RIP to OSPF) by adding the<br/>destination's interface cost to the metric entered in the Metric<br/>field.</li> </ul> |  |
|                                        | <ul> <li>Type-2 uses the metric entered in the Metric field without<br/>change. This field applies only when the destination field is<br/>OSPF.</li> </ul>       |  |
|                                        | <i>metric</i> < <i>value</i> 0-16777214> – Allows the entry of an OSPF interface cost. This is analogous to a Hop Count in the RIP routing protocol.             |  |
| Restrictions                           | Only administrator-level users can issue this command.                                                                                                    |  |

Routing information source – RIP: the Static Route table, and the Local interface routing information. Routing information will be redistributed to OSPF. The following table lists the allowed values for the routing metrics and the types (or forms) of the routing information that will be redistributed.

| Route Source | Metric        | Metric Type |
|--------------|---------------|-------------|
| RIP          | 0 to 16777214 | mettype 1   |
|              |               | mettype 2   |
| Static       | 0 to 16777214 | mettype 1   |
|              |               | mettype 2   |
| Local        | 0 to 16777214 | mettype 1   |
|              |               | mettype 2   |

Allowed Metric Type combinations are **mettype 1** or **mettype 2**. The metric value **0** above will be redistributed in OSPF as the metric **20**.

Example Usage:

To configure route redistributions:

| DES-6500:4#config | g route redistribute dst ospf src all metric 2 |
|-------------------|------------------------------------------------|
| Command: config   | route redistribute dst ospf src all metric 2   |
| Success.          |                                                |
| DES-6500:4#       |                                                |

| config route redistribute dst rip src |                                                                                                    |  |
|---------------------------------------|----------------------------------------------------------------------------------------------------|--|
| Purpose                               | Used configure route redistribution settings for the exchange of RIP routes to OSPF routes on the Switch.                                                                                                    |  |
| Syntax                                | config route redistribute dst rip src [local   static   ospf   [all  <br>internal   external   type_1   type_2   inter+e1   inter+e2]]<br>{metric <value 0-16="">}</value>                                                                                                    |  |
| Description                           | Route redistribution allows routers on the network that are running<br>different routing protocols to exchange routing information. This is<br>accomplished by comparing the routes stored in the various<br>router's routing tables and assigning appropriate metrics. This<br>information is then exchanged among the various routers<br>according to the individual routers current routing protocol. The<br>Switch can redistribute routing information between the OSPF and<br>RIP routing protocols to all routers on the network that are running<br>OSPF or RIP. Routing information entered into the Static Routing<br>Table on the local switch is also redistributed. |  |

| config route redistribute dst rip src |                                                                                                    |  |  |
|---------------------------------------|----------------------------------------------------------------------------------------------------|--|--|
| Parameters                            | <pre>src {all   internal   external   type_1   type_2   inter+e1   inter+e2} -<br/>Allows the selection of the protocol of the source device. The user<br/>may choose between:</pre> |  |  |
|                                       | • <i>all</i> – Specifies both internal an external.                                                                                                    |  |  |
|                                       | • <i>internal</i> – Specifies the internal protocol of the source device.                                                                                                    |  |  |
|                                       | <ul> <li>external - Specifies the external protocol of the source device.</li> </ul>                                                                                                 |  |  |
|                                       | <ul> <li>type_1 - Calculates the metric (for RIP to OSPF) by adding<br/>the destination's interface cost to the metric entered in the<br/>Metric field.</li> </ul>                   |  |  |
|                                       | <ul> <li>type_2 - Uses the metric entered in the Metric field without<br/>change. This field applies only when the destination field is<br/>OSPF.</li> </ul>                         |  |  |
|                                       | <ul> <li>inter+e1 – Specifies the internal protocol AND type 1 of the external protocol.</li> </ul>                                                                                  |  |  |
|                                       | <ul> <li>inter+e2 – Specifies the internal protocol AND type 2 of the external protocol.</li> </ul>                                                                                  |  |  |
|                                       | <i>metric <value 0-16=""></value></i> – Allows the entry of an OSPF interface cost.<br>This is analogous to a Hop Count in the RIP routing protocol.                                 |  |  |
| Restrictions                          | Only administrator-level users can issue this command.                                                                                                    |  |  |

To configure route redistributions:

|                    | 0:4#config route redistribute dst ospf src rip mettype             |
|--------------------|--------------------------------------------------------------------|
| type_1 m           |                                                                    |
| Comman<br>type_1 m | nd: config route redistribute dst ospf src rip mettype<br>netric 2 |
| Success.           |                                                                    |
| DES-650            | 0:4#                                                               |

| delete route redistribute |                                                                                                    |  |
|---------------------------|----------------------------------------------------------------------------------------------------|--|
| Purpose                   | Used to delete an existing route redistribute configuration on the Switch.                                                                                                    |  |
| Syntax                    | delete route redistribute {dst [rip   ospf] src [rip   static   local<br>  ospf]}                                                                                                   |  |
| Description               | This command will delete the route redistribution settings on this switch.                                                                                                    |  |
| Parameters                | <i>dst [rip</i>   <i>ospf</i> ] – Allows the selection of the protocol on the destination device. The user may choose between RIP and OSPF.                                         |  |
|                           | <i>src [rip</i>   <i>static</i>   <i>local</i>   <i>ospf</i> ] – Allows the selection of the protocol on the source device. The user may choose between RIP, static, local or OSPF. |  |
| Restrictions              | Only administrator-level users can issue this command.                                                                                                    |  |

To delete route redistribution settings:

| DES-6500:4# | delete route redistribute dst rip src ospf |
|-------------|--------------------------------------------|
| Command: d  | elete route redistribute dst rip src ospf  |
| Success.    |                                            |
| DES-6500:4# |                                            |

| show route redistribute |                                                                                                    |  |
|-------------------------|----------------------------------------------------------------------------------------------------|--|
| Purpose                 | Used to display the route redistribution on the Switch.                                                                                                    |  |
| Syntax                  | show route redistribute {dst [rip   ospf]   src [rip   static   local<br>  ospf]}                                                                                                    |  |
| Description             | Displays the current route redistribution settings on the Switch.                                                                                                    |  |
| Parameters              | <i>src [rip</i>   <i>static</i>   <i>local</i>   <i>ospf</i> ] – Allows the selection of the routing protocol on the source device. The user may choose between RIP, static, local or OSPF. |  |
|                         | <i>dst</i> [ <i>rip</i>   <i>ospf</i> ] – Allows the selection of the routing protocol on the destination device. The user may choose between RIP and OSPF.                                 |  |
| Restrictions            | None.                                                                                                    |  |

Example Usage:

To display route redistributions:

| DES-6500   | :4#show rout            | te redistri | bute   |
|------------|-------------------------|-------------|--------|
| Command    | d: show route           | e redistrib | ute    |
|            | Destination<br>Protocol | Туре        | Metric |
|            |                         |             |        |
| STATIC     | RIP                     | All         | 1      |
| LOCAL      | OSPF                    | Туре-2      | 20     |
| Total Entr | ries : 2                |             |        |
|            |                         |             |        |
| DES-6500   | :4#                     |             |        |

## DHCP RELAY COMMANDS

The DHCP relay commands in the Command Line Interface (CLI) are listed (along with the appropriate parameters) in the following table.

| Command                            | Parameters                                                   |
|------------------------------------|--------------------------------------------------------------|
| config dhcp_relay                  | {hops <value 1-16="">   time <sec 0-65535="">}</sec></value> |
| config dhcp_relay add ipif         | <ipif_name 12=""> <ipaddr></ipaddr></ipif_name>              |
| config dhcp_relay delete ipif      | <ipif_name 12=""> <ipaddr></ipaddr></ipif_name>              |
| config dhcp_relay option_82 state  | [enable   disable]                                           |
| config dhcp_relay option_82 check  | [enable   disable]                                           |
| config dhcp_relay option_82 policy | [replace   drop   keep]                                      |
| show dhcp_relay                    | {ipif <ipif_name 12="">}</ipif_name>                         |
| enable dhcp_relay                  |                                                              |
| disable dhcp_relay                 |                                                              |

Each command is listed in detail in the following sections.

| config dhcp_relay |                                                                                                    |  |
|-------------------|----------------------------------------------------------------------------------------------------|--|
| Purpose           | Used to configure the DHCP/BOOTP relay feature of the Switch.                                                                                                    |  |
| Syntax            | config dhcp_relay {hops <value 1-16="">   time <sec 0-65535="">}</sec></value>                                                                                                    |  |
| Description       | This command is used to configure the DHCP/BOOTP relay feature.                                                                                                    |  |
| Parameters        | <i>hops</i> < <i>value</i> 1-16> Specifies the maximum number of relay agent<br>hops that the DHCP/BOOTP packets can cross. The range is from 1<br>to 16 hops, with a default setting of 4.                         |  |
|                   | <i>time <sec 0-65535=""></sec></i> The minimum time, in seconds, in which the Switch must relay the DHCP/BOOTP packet. If this timer expires, the Switch will drop the DHCP/BOOTP packet. The default setting is 0. |  |
| Restrictions      | Only administrator-level users can issue this command.                                                                                                    |  |

Example usage:

To config DHCP relay:

| DES-6500:4#config dhcp_relay hops 2 time 23<br>Command: config dhcp_relay hops 2 time 23 |  |
|------------------------------------------------------------------------------------------|--|
| Success.                                                                                 |  |
| DES-6500:4#                                                                              |  |

| config dhcp_relay add ipif |                                                                                                    |  |
|----------------------------|----------------------------------------------------------------------------------------------------|--|
| Purpose                    | Used to add an IP destination address to the Switch's DHCP/BOOTP relay table.                                             |  |
| Syntax                     | config dhcp_relay add ipif <ipif_name 12=""> <ipaddr></ipaddr></ipif_name>                                                |  |
| Description                | This command adds an IP address as a destination to which to forward (relay) DHCP/BOOTP relay packets.                    |  |
| Parameters                 | <pre><ipif_name 12=""> The name of the IP interface to be added to the Switch's DHCP/BOOTP relay table.</ipif_name></pre> |  |
|                            | <ipaddr> The DHCP server's IP address.</ipaddr>                                                                           |  |
| Restrictions               | Only administrator-level users can issue this command.                                                                    |  |

To add an IP destination to the DHCP relay table:

| ES-6500:4#config dhcp_relay add ipif System 10.58.44.6<br>ommand: config dhcp_relay add ipif System 10.58.44.6 |
|----------------------------------------------------------------------------------------------------|
| JCCess.                                                                                                    |
| ES-6500:4#                                                                                                    |

| config dhcp_relay delete ipif |                                                                                                    |  |  |
|-------------------------------|----------------------------------------------------------------------------------------------------|--|--|
| Purpose                       | Used to delete one or all IP destination addresses from the Switch's DHCP/BOOTP relay table.                               |  |  |
| Syntax                        | config dhcp_relay delete ipif <ipif_name 12=""> <ipaddr></ipaddr></ipif_name>                                              |  |  |
| Description                   | This command is used to delete an IP destination addresses in the Switch's DHCP/BOOTP relay table.                         |  |  |
| Parameters                    | <ipif_name 12=""> The name of the IP interface that is to be deleted from the Switch's DHCP/BOOTP relay table.</ipif_name> |  |  |
|                               | <ipaddr> The DHCP server's IP address.</ipaddr>                                                                            |  |  |
| Restrictions                  | Only administrator-level users can issue this command.                                                                     |  |  |

Example usage:

To delete an IP destination from the DHCP relay table:

| DES-6500:4#                                                |  |
|------------------------------------------------------------|--|
| Success.                                                   |  |
| Command: config dhcp_relay delete ipif System 10.58.44.6   |  |
| DES-6500:4#config dhcp_relay delete ipif System 10.58.44.6 |  |

| config dhcp_ | relay option_82 state                                                                                                    |
|--------------|----------------------------------------------------------------------------------------------------|
| Purpose      | Used to configure the state of DHCP relay agent information option 82 of the switch.                                                                                                    |
| Syntax       | config dhcp_relay option_82 state [enable   disable]                                                                                                    |
| Description  | This command is used to configure the state of DHCP relay agent information option 82 of the switch.                                                                                                    |
| Parameters   | <i>enable</i> - When <i>enabled</i> , the relay agent will insert and remove DHCP relay information (option 82 field) in messages between DHCP servers and clients. When the relay agent receives the DHCP request, it adds the option 82 information, and the IP address of the relay agent (if the relay agent is configured), to the packet. Once the option 82 information has been added to the packet it is sent on to the DHCP server. When the DHCP server receives the packet and is capable of option 82, it can implement policies like restricting the number of IP addresses that can be assigned to a single remote ID or circuit ID. Then the DHCP server unicasts the reply to the back to the relay agent, if the request was relayed to the server by the relay agent. The Switch verifies that it originally inserted the option 82 data. Finally, the relay agent removes the option 82 field and forwards the packet to the switch port that is connected to the DHCP client that sent the DHCP request. |
|              | <i>disable</i> - If <i>disabled</i> the relay agent will not insert and remove DHCP relay information (option 82 field) in messages between DHCP servers and clients. In addition, the check and policy settings will have no effect.                                                                                                    |
| Restrictions | Only administrator-level users can issue this command.                                                                                                    |

To configure DHCP relay option 82 state:

DES-6500:4#config dhcp\_relay option\_82 state enable Command: config dhcp\_relay option\_82 state enable

Success.

DES-6500:4#

| config dhcp_relay option_82 check |                                                                                                    |  |  |
|-----------------------------------|----------------------------------------------------------------------------------------------------|--|--|
| Purpose                           | Used to configure the checking mechanism of DHCP relay agent information option 82 of the switch.                                                                                                    |  |  |
| Syntax                            | config dhcp_relay option_82 check [enable   disable]                                                                                                    |  |  |
| Description                       | This command is used to configure the checking mechanism of DHCP/BOOTP relay agent information option 82 of the Switch.                                                                                                    |  |  |
| Parameters                        | <i>enable</i> – When the field is toggled to <i>enable</i> , the relay agent will check the validity of the packet's option 82 field. If the Switch receives a packet that contains the option 82 field from a DHCP client, the Switch drops the packet because it is invalid. In packets received from DHCP servers, the relay agent will drop invalid messages. |  |  |
|                                   | <i>disable</i> - When the field is toggled to <i>disable</i> , the relay agent will not check the validity of the packet's option 82 field.                                                                                                    |  |  |
| Restrictions                      | Only administrator-level users can issue this command.                                                                                                    |  |  |

To configure DHCP relay option 82 check:

|                                               | nable |
|-----------------------------------------------|-------|
| Command: config dhcp_relay option_82 check er | able  |
|                                               |       |
| Success                                       |       |
| Success.                                      |       |

DES-6500:4#

#### config dhcp\_relay option\_82 policy

| Purpose      | Used to configure the forwarding policy of relay agent information option 82 of the switch.                                              |
|--------------|----------------------------------------------------------------------------------------------------|
| Syntax       | config dhcp_relay option_82 policy [replace   drop   keep]                                                                               |
| Description  | This command is used to configure the forwarding policy of DHCP relay agent information option 82 of the switch.                         |
| Parameters   | <i>replace</i> - The option 82 field will be replaced if the option 82 field already exists in the packet received from the DHCP client. |
|              | <i>drop</i> - The packet will be dropped if the option 82 field already exists in the packet received from the DHCP client.              |
|              | <i>keep</i> - The option 82 field will be retained if the option 82 field already exists in the packet received from the DHCP client.    |
| Restrictions | Only administrator-level users can issue this command.                                                                                   |

Example usage:

To configure DHCP relay option 82 policy:

| DES-6500:4#config dhcp_relay opti | on_82 policy replace |
|-----------------------------------|----------------------|
| Command: config dhcp_relay optio  | n_82 policy replace  |
| Success.                          |                      |
| DES-6500:4#                       |                      |

| show dhcp_relay |                                                                                                    |  |
|-----------------|----------------------------------------------------------------------------------------------------|--|
| Purpose         | Used to display the current DHCP/BOOTP relay configuration.                                                                                                    |  |
| Syntax          | show dhcp_relay {ipif <ipif_name 12="">}</ipif_name>                                                                                                    |  |
| Description     | This command will display the current DHCP relay configuration for the Switch, or if an IP interface name is specified, the DHCP relay configuration for that IP interface. |  |
| Parameters      | <i>ipif <ipif_name 12<="" i="">&gt; The name of the IP interface for which to display the current DHCP relay configuration.</ipif_name></i>                                 |  |
| Restrictions    | None.                                                                                                    |  |

Example usage:

To show the DHCP relay configuration:

| DES-6500  | 4#show dhcp_relay                              |
|-----------|------------------------------------------------|
| Command   | : show dhcp_relay                              |
| DHCP/BO   | OTP Relay Status : Enabled                     |
| DHCP/BO   | OTP Hops Count Limit : 2                       |
| DHCP/BO   | OTP Relay Time Threshold : 23                  |
| DHCP Rel  | ay Agent Information Option 82 State : Enabled |
| DHCP Rel  | ay Agent Information Option 82 Check :Enabled  |
| DHCP Rel  | ay Agent Information Option 82 Policy :Replace |
| Interface | Server 1 Server 2 Server 3 Server 4            |
|           | 10.58.44.6                                     |

Example usage:

To show a single IP destination of the DHCP relay configuration:

| DES-6500:4#show dhcp_relay ipif System<br>Command: show dhcp_relay ipif System |            |          |          |          |
|--------------------------------------------------------------------------------|------------|----------|----------|----------|
| Interface                                                                      | Server 1   | Server 2 | Server 3 | Server 4 |
| System                                                                         | 10.58.44.6 |          |          |          |
| DES-6500                                                                       | :4#        |          |          |          |

| enable dhcp_relay |                                                                             |  |
|-------------------|-----------------------------------------------------------------------------|--|
| Purpose           | Used to enable the DHCP/BOOTP relay function on the switch.                 |  |
| Syntax            | enable dhcp_relay                                                           |  |
| Description       | This command is used to enable the DHCP/BOOTP relay function on the switch. |  |
| Parameters        | None.                                                                       |  |
| Restrictions      | Only administrator-level users can issue this command.                      |  |

Example usage:

To enable DHCP relay:

| DES-6500:4#enable dhcp_relay<br>Command: enable dhcp_relay |  |
|------------------------------------------------------------|--|
| Success.                                                   |  |
| DES-6500:4#                                                |  |

| disable dhcp_relay        |                                                                              |
|---------------------------|------------------------------------------------------------------------------|
| Purpose                   | Used to disable the DHCP/BOOTP relay function on the switch.                 |
| Syntax disable dhcp_relay |                                                                              |
| Description               | This command is used to disable the DHCP/BOOTP relay function on the switch. |
| Parameters                | None.                                                                        |
| Restrictions              | Only administrator-level users can issue this command.                       |

To disable DHCP relay:

| DES-6500:4#disable dhcp_relay |  |
|-------------------------------|--|
| Command: disable dhcp_relay   |  |
|                               |  |
| Success.                      |  |
|                               |  |
| DES-6500:4#                   |  |

### DNS RELAY COMMANDS

The DNS relay commands in the Command Line Interface (CLI) are listed (along with the appropriate parameters) in the following table.

| Command      | Parameters                                                                                                    |
|--------------|----------------------------------------------------------------------------------------------------|
| config dnsr  | [[primary   secondary] nameserver <ipaddr>   [add   delete]<br/>static <domain_name 32=""> <ipaddr>]</ipaddr></domain_name></ipaddr> |
| enable dnsr  | {cache   static}                                                                                                    |
| disable dnsr | {cache   static}                                                                                                    |
| show dnsr    | {static}                                                                                                    |

Each command is listed, in detail, in the following sections.

| config dnsr  |                                                                                                    |
|--------------|----------------------------------------------------------------------------------------------------|
| Purpose      | Used to configure the DNS relay function.                                                                                                    |
| Syntax       | config dnsr [[primary   secondary] nameserver <ipaddr>  <br/>[add   delete] static <domain_name 32=""> <ipaddr>]</ipaddr></domain_name></ipaddr> |
| Description  | This command is used to configure the DNS relay function on the Switch.                                                                          |
| Parameters   | <i>primary</i> – Indicates that the IP address below is the address of the primary DNS server.                                                   |
|              | <i>secondary</i> – Indicates that the IP address below is the address of the secondary DNS server.                                               |
|              | nameserver <ipaddr> – The IP address of the DNS nameserver.</ipaddr>                                                                             |
|              | <i>[add</i>   <i>delete]</i> – Indicates whether to add or delete the DNS relay function.                                                        |
|              | <domain_name 32=""> – The domain name of the entry.</domain_name>                                                                                |
|              | <ipaddr> – The IP address of the entry.</ipaddr>                                                                                                 |
| Restrictions | Only administrator-level users can issue this command.                                                                                           |

Example Usage:

To set IP address 10.43.21.12 of primary.

| DES-6500:4#config dnsr primary 10.43.21.12 |
|--------------------------------------------|
| Command: config dnsr primary 10.43.21.12   |
|                                            |
| Success                                    |
|                                            |
| DES-6500:4#                                |

Example Usage:

To add an entry domain name dns1, IP address 10.43.21.12 to DNS static table:

| DES-6500:4#config dnsr add static dns1 10.43.21.12 |
|----------------------------------------------------|
| Command: config dnsr add static dns1 10.43.21.12   |
|                                                    |
| Success.                                           |
|                                                    |
| DES-6500:4#                                        |

To delete an entry domain name dns1, IP address 10.43.21.12 from DNS static table.

| DES-6500:4#config dnsr delete static dns1 10.43.21.12 |
|-------------------------------------------------------|
| Command: config dnsr delete static dns1 10.43.21.12   |
| Success.                                              |
| DES-6500:4#                                           |

| enable dnsr  |                                                                                                    |
|--------------|----------------------------------------------------------------------------------------------------|
| Purpose      | Used to enable DNS relay.                                                                                                    |
| Syntax       | enable dnsr {cache   static}                                                                                                    |
| Description  | This command is used, in combination with the <b>disable dnsr</b> command below, to enable and disable DNS Relay on the Switch. |
| Parameters   | <i>cache</i> - This parameter will allow the user to enable the cache lookup for the DNS rely on the Switch.                    |
|              | <i>static</i> - This parameter will allow the user to enable the static table lookup for the DNS rely on the Switch.            |
| Restrictions | Only administrator-level users can issue this command.                                                                          |

Example Usage:

To enable status of DNS relay:

| DES-6500:4#enable dnsr |
|------------------------|
| Command: enable dnsr   |
|                        |
| Success.               |
|                        |
| DES-6500:4#            |

Example Usage:

To enable cache lookup for DNS relay.

| C | DES-6500:4#enable dnsr cache |
|---|------------------------------|
| C | Command: enable dnsr cache   |
|   |                              |
| S | Success.                     |
|   |                              |
| C | DES-6500:4#                  |

To enable static table lookup for DNS relay.

| DES-6500:4#enable dnsr static |  |
|-------------------------------|--|
| Command: enable dnsr static   |  |
| Success.                      |  |
| DES-6500:4#                   |  |

| disable dnsr |                                                                                                    |
|--------------|----------------------------------------------------------------------------------------------------|
| Purpose      | Used to disable DNS relay on the Switch.                                                                                       |
| Syntax       | disable dnsr {cache   static}                                                                                                  |
| Description  | This command is used, in combination with the <b>enable dnsr</b> command above, to enable and disable DNS Relay on the Switch. |
| Parameters   | <i>cache</i> – This parameter will allow the user to disable the cache lookup for the DNS rely on the Switch.                  |
|              | <i>static</i> – This parameter will allow the user to disable the static table lookup for the DNS rely on the Switch.          |
| Restrictions | Only administrator-level users can issue this command.                                                                         |

Example Usage:

To disable status of DNS relay.

| DES-6500:4#disable dnsr |
|-------------------------|
| Command: disable dnsr   |
|                         |
| Success.                |
|                         |
| DES-6500:4#             |

Example Usage:

To disable cache lookup for DNS relay.

| DES-6500:4#disable dnsr cache |  |
|-------------------------------|--|
| Command: disable dnsr cache   |  |
| Success.                      |  |
| DES-6500:4#                   |  |

To disable static table lookup for DNS relay.

| DES-6500:4#disable dnsr static |  |
|--------------------------------|--|
| Command: disable dnsr static   |  |
| Success.                       |  |
| DES-6500:4#                    |  |

| show dnsr    |                                                                                                    |
|--------------|----------------------------------------------------------------------------------------------------|
| Purpose      | Used to display the current DNS relay status.                                                                                                    |
| Syntax       | show dnsr {static}                                                                                                    |
| Description  | This command is used to display the current DNS relay status.                                                                                                    |
| Parameters   | <i>static</i> – Allows the display of only the static entries into the DNS relay table. If this parameter is omitted, the entire DNS relay table will be displayed. |
| Restrictions | None.                                                                                                    |

Example Usage:

To display DNS relay status:

| DES-6500:4#show dns                  | sr         |            |
|--------------------------------------|------------|------------|
| Command: show dnsr                   |            |            |
| DNSR Status                          |            | : Disabled |
| Primary Name Server                  |            | : 0.0.0.0  |
| Secondary Name Serv                  | er         | : 0.0.0.0  |
| DNSR Cache Status                    |            | : Disabled |
| <b>DNSR Static Cache Ta</b>          | ble Status | : Disabled |
| DNS Relay Static Tabl<br>Domain Name |            | Idress     |
| <br>www.123.com.tw                   | <br>10.12  | .12.123    |
| bbs.ntu.edu.tw                       | 140.1      | 12.1.23    |
| Total Entries: 2                     |            |            |
|                                      |            |            |

# 36

## **RIP COMMANDS**

The RIP commands in the Command Line Interface (CLI) are listed (along with the appropriate parameters) in the following table.

| Command     | Parameters                                                                                                    |
|-------------|----------------------------------------------------------------------------------------------------|
| config rip  | [ipif <ipif_name 12="">   all] {authentication [enabled <password<br>16&gt;   disabled]   tx_mode [disabled   v1_only   v1_compatible  <br/>v2_only]   rx_mode [v1_only   v2_only   v1_or_v2   disabled]<br/>state [enabled   disabled]}</password<br></ipif_name> |
| enable rip  |                                                                                                    |
| disable rip |                                                                                                    |
| show rip    | ipif <ipif_name 12=""></ipif_name>                                                                                                    |

Each command is listed, in detail, in the following sections.

| config rip  |                                                                                                    |  |
|-------------|----------------------------------------------------------------------------------------------------|--|
| Purpose     | Used to configure RIP on the Switch.                                                                                                    |  |
| Syntax      | config rip [ipif <ipif_name 12="">   all] {authentication [enabled<br/><password 16="">   disabled]   tx_mode [disabled   v1_only  <br/>v1_compatible   v2_only]   rx_mode [v1_only   v2_only  <br/>v1_or_v2   disabled] state [enabled   disabled]}</password></ipif_name>                      |  |
| Description | This command is used to configure RIP on the Switch.                                                                                                    |  |
| Parameters  | <ipif_name 12=""> – The name of the IP interface.</ipif_name>                                                                                                    |  |
|             | all – To configure all RIP receiving mode for all IP interfaces.                                                                                                    |  |
|             | <i>authentication [enabled   disabled]</i> – Enables or disables authentication for RIP on the Switch.                                                                                                    |  |
|             | <ul> <li><password 16=""> – Allows the specification of a case-<br/>sensitive password.</password></li> </ul>                                                                                                    |  |
|             | <i>tx_mode</i> – Determines how received RIP packets will be interpreted – as RIP version V1 only, V2 Only, or V1 Compatible (V1 and V2). This entry specifies which version of the RIP protocol will be used to transfer RIP packets. The disabled entry prevents the reception of RIP packets. |  |
|             | • <i>disable</i> – Prevents the transmission of RIP packets.                                                                                                    |  |
|             | <ul> <li>v1_only – Specifies that only RIP v1 packets will be transmitted.</li> </ul>                                                                                                    |  |
|             | <ul> <li>v1_compatible – Specifies that only RIP v1 compatible<br/>packets will be transmitted.</li> </ul>                                                                                                    |  |
|             | <ul> <li>v2_only - Specifies that only RIP v2 packets will be transmitted.</li> </ul>                                                                                                    |  |
|             | <ul> <li><i>rx_mode</i> – Determines how received RIP packets will be interpreted – as RIP version <i>V1 only, V2 Only</i>, or <i>V1 or V2</i>.</li> <li>This entry specifies which version of the RIP protocol will be used to receive RIP packets. The Disabled entry prevents the</li> </ul>  |  |

#### xStack DES-6500 Modular Layer 3 Chassis Ethernet Switch CLI Manual

| config rip   |                                                                                                  |  |  |
|--------------|--------------------------------------------------------------------------------------------------|--|--|
|              | reception of RIP packets.                                                                        |  |  |
|              | <ul> <li>v1_only – Specifies that only RIP v1 packets will be transmitted.</li> </ul>            |  |  |
|              | <ul> <li>v2_only - Specifies that only RIP v2 packets will be transmitted.</li> </ul>            |  |  |
|              | <ul> <li>v1_or_v2 - Specifies that only RIP v1 or v2 packets will be<br/>transmitted.</li> </ul> |  |  |
|              | state [enabled   disabled] – Allows RIP to be enabled and<br>disabled on the Switch.             |  |  |
| Restrictions | Only administrator-level users can issue this command.                                           |  |  |

Example Usage:

To change the RIP receive mode for the IP interface System:

|             | <br>em rx_mode v1_o<br>n rx_mode v1_on | - |
|-------------|----------------------------------------|---|
| Success.    |                                        |   |
| DES-6500:4# |                                        |   |

| enable rip   |                                                        |
|--------------|--------------------------------------------------------|
| Purpose      | Used to enable RIP.                                    |
| Syntax       | enable rip                                             |
| Description  | This command is used to enable RIP on the Switch.      |
| Parameters   | None.                                                  |
| Restrictions | Only administrator-level users can issue this command. |

Example Usage:

To enable RIP:

| DES-65 | 00:4#enable rip |
|--------|-----------------|
| Comma  | nd: enable rip  |
| Succes | 3.              |
| DES-65 | )0:4#           |

| disable rip  |                                                        |
|--------------|--------------------------------------------------------|
| Purpose      | Used to disable RIP.                                   |
| Syntax       | disable rip                                            |
| Description  | This command is used to disable RIP on the Switch.     |
| Parameters   | None.                                                  |
| Restrictions | Only administrator-level users can issue this command. |

Example Usage:

### To disable rip:

| DES-6500:4#disable rip |  |
|------------------------|--|
| Command: disable rip   |  |
| Success.               |  |
| DES-6500:4#            |  |

| show rip     |                                                                                                    |
|--------------|----------------------------------------------------------------------------------------------------|
| Purpose      | Used to display the RIP configuration and statistics for the Switch.                                                                                                    |
| Syntax       | show rip {ipif <ipif_name 12="">}</ipif_name>                                                                                                    |
| Description  | This command will display the RIP configuration and statistics for a given IP interface or for all IP interfaces.                                                                                                    |
| Parameters   | <i>ipif <ipif_name 12=""></ipif_name></i> – The name of the IP interface for which to display the RIP configuration and settings. If this parameter is not specified, the <b>show rip</b> command will display the global RIP configuration for the Switch. |
| Restrictions | None.                                                                                                    |

Example Usage:

To display RIP configuration:

| DES-6500:                   | 4#show rip    |          |          |                     |          |  |  |
|-----------------------------|---------------|----------|----------|---------------------|----------|--|--|
| Command: show rip           |               |          |          |                     |          |  |  |
| RIP Global State : Disabled |               |          |          |                     |          |  |  |
| RIP Interfa                 | ce Settings   |          |          |                     |          |  |  |
| Interface                   | IP Address    | TX Mode  | RX Mode  | Authen-<br>tication | State    |  |  |
|                             |               |          |          |                     |          |  |  |
| System                      | 10.41.44.33/8 | Disabled | Disabled | Disabled            | Disabled |  |  |
| Total Entries : 1           |               |          |          |                     |          |  |  |
| DES-6500:                   | 4#            |          |          |                     |          |  |  |

# 37

## **DVMRP** Commands

The DVMRP commands in the Command Line Interface (CLI) are listed (along with the appropriate parameters) in the following table.

| Command                     | Parameters                                                                                                    |
|-----------------------------|----------------------------------------------------------------------------------------------------|
| config dvmrp                | [ipif <ipif_name 12="">   all] {metric <value 1-31="">   probe <sec 1-<br="">65535&gt;   neighbor_timeout <sec 1-65535="">   state [enabled  <br/>disabled]}</sec></sec></value></ipif_name> |
| enable dvmrp                |                                                                                                    |
| disable dvmrp               |                                                                                                    |
| show dvmrp neighbor         | {ipif <ipif_name 12="">   ipaddress <network_address>}</network_address></ipif_name>                                                                                                    |
| show dvmrp nexthop          | {ipaddress <network_address>   ipif <ipif_name 12="">}</ipif_name></network_address>                                                                                                    |
| show dvmrp<br>routing_table | {ipaddress <network_address>}</network_address>                                                                                                    |
| show dvmrp                  | {ipif <ipif_name 12="">}</ipif_name>                                                                                                    |

Each command is listed, in detail, in the following sections.

| config dvmrp |                                                                                                    |
|--------------|----------------------------------------------------------------------------------------------------|
| Purpose      | Used to configure DVMRP on the Switch.                                                                                                    |
| Syntax       | config dvmrp [ipif <ipif_name 12="">   all] {metric <value 1-31=""><br/>  probe <sec 1-65535="">   neighbor_timeout <sec 1-65535="">  <br/>state [enabled   disabled]}</sec></sec></value></ipif_name>                                                                                                    |
| Description  | This command is used to configure DVMRP on the Switch.                                                                                                    |
| Parameters   | <i>ipif <ipif_name 12=""></ipif_name></i> – The name of the IP interface for which DVMRP is to be configured.                                                                                                    |
|              | <i>all</i> – Specifies that DVMRP is to be configured for all IP interfaces on the Switch.                                                                                                    |
|              | <i>metric</i> < <i>value 1-31&gt;</i> – Allows the assignment of a DVMRP route cost to the above IP interface. A DVMRP route cost is a relative number that represents the real cost of using this route in the construction of a multicast delivery tree. It is similar to, but not defined as, the hop count in RIP. The default is 1.                                                                                                    |
|              | probe <second 1-65535=""> – DVMRP defined an extension to<br/>IGMP that allows routers to query other routers to determine if a<br/>DVMRP neighbor is present on a given subnetwork or not. This<br/>is referred to as a 'probe'. This entry will set an intermittent<br/>probe (in seconds) on the device that will transmit dvmrp<br/>messages, depending on the time specified. This probe is also<br/>used to "keep alive" the connection between DVMRP enabled<br/>devices. The default value is 10 seconds.</second> |
|              | <i>neighbor_timeout</i> <second 1-65535=""> – The time period for which DVMRP will hold Neighbor Router reports before issuing poison route messages. The default value is 35 seconds.</second>                                                                                                    |

| config dvmrp |                                                                                    |
|--------------|------------------------------------------------------------------------------------|
|              | <i>state [enabled</i>   <i>disabled]</i> – Allows DVMRP to be enabled or disabled. |
| Restrictions | Only administrator-level users can issue this command.                             |

To configure DVMRP configurations of IP interface System:

| DES-65 | 500:4#config dvmrp ipif System neighbor_timeout 30 metric 1 probe 5 |
|--------|---------------------------------------------------------------------|
| Comma  | and: config dvmrp ipif System neighbor_timeout 30 metric 1 probe 5  |
|        |                                                                     |
| Succes | 55                                                                  |
|        |                                                                     |
| DES-65 | 500:4#                                                              |

| enable dvmrp |                                                                                                    |
|--------------|----------------------------------------------------------------------------------------------------|
| Purpose      | Used to enable DVMRP.                                                                                                |
| Syntax       | enable dvmrp                                                                                                    |
| Description  | This command, in combination with the <b>disable dvmrp</b> command below, to enable and disable DVMRP on the Switch. |
| Parameters   | None.                                                                                                    |
| Restrictions | Only administrator-level users can issue this command.                                                               |

Example Usage:

To enable DVMRP:

| DES-6500:4#enable dvm | .b |  |
|-----------------------|----|--|
| Command: enable dvmr  | )  |  |
| Success.              |    |  |
| DES-6500:4#           |    |  |

| disable dvmrp |                                                                                                    |
|---------------|----------------------------------------------------------------------------------------------------|
| Purpose       | Used to disable DVMRP.                                                                                              |
| Syntax        | disable dvmrp                                                                                                    |
| Description   | This command, in combination with the <b>enable dvmrp</b> command above, to enable and disable DVMRP on the Switch. |
| Parameters    | None.                                                                                                    |
| Restrictions  | Only administrator-level users can issue this command.                                                              |

To disable DVMRP:

| DES-6500:4#disable dvm | rp |
|------------------------|----|
| Command: disable dvmr  | 0  |
| Success.               |    |
| DES-6500:4#            |    |

| show dvmrp routing_table |                                                                                                    |  |
|--------------------------|----------------------------------------------------------------------------------------------------|--|
| Purpose                  | Used to display the current DVMRP routing table.                                                                                                    |  |
| Syntax                   | show dvmrp routing table [ipaddress <network_address>]</network_address>                                                                                                    |  |
| Description              | The command is used to display the current DVMRP routing table.                                                                                                    |  |
| Parameters               | <i>ipaddress <network_address></network_address></i> – The IP address and netmask<br>of the destination. The address and mask information can be<br>specified using the traditional format (for example,<br>10.1.2.3/255.0.0.0) or in CIDR format, 10.1.2.3/8. |  |
| Restrictions             | None.                                                                                                    |  |

Example Usage:

To display DVMRP routing table:

| DES-6500:4#show dvmrp ı                       | routing_table |   |         |           |        |
|-----------------------------------------------|---------------|---|---------|-----------|--------|
| Command: show dvmrp ro                        | outing_table  |   |         |           |        |
| DVMRP Routing Table<br>Source Address/Netmask |               |   | Learned | Interface | Expire |
| 10.0.0/8                                      | 10.90.90.90   | 2 | Local   | System    |        |
| 20.0.0/8                                      | 20.1.1.1      | 2 | Local   | ip2       | 117    |
| 30.0.0/8                                      | 30.1.1.1      | 2 | Dynamic | ip3       | 106    |
| Total Entries: 3                              |               |   |         |           |        |
| DES-6500:4#                                   |               |   |         |           |        |

| show dvmrp neighbor |                                                                                                    |
|---------------------|----------------------------------------------------------------------------------------------------|
| Purpose             | Used to display the DVMRP neighbor table.                                                                    |
| Syntax              | show dvmrp neighbor {ipif <ipif_name 12="">   ipaddress<br/><network_address>}</network_address></ipif_name> |
| Description         | This command will display the current DVMRP neighbor table.                                                  |

| show dvmrp neighbor |                                                                                                    |  |
|---------------------|----------------------------------------------------------------------------------------------------|--|
| Parameters          | <ipif_name 12=""> – The name of the IP interface for which to display the DVMRP neighbor table.</ipif_name>                                                                                                    |  |
|                     | <i>ipaddress <network_address></network_address></i> – The IP address and netmask of<br>the destination. The address and mask information can be<br>specified using the traditional format (for example,<br>10.1.2.3/255.0.0.0 or in CIDR format, 10.1.2.3/8). |  |
| Restrictions        | None.                                                                                                    |  |

To display DVMRP neighbor table:

| DES-6500:4   | #show dvmrp neighl  | bor           |             |
|--------------|---------------------|---------------|-------------|
| Command:     | show dvmrp neighb   | or            |             |
|              | ghbor Address Table |               |             |
| Interface    | Neighbor Address    | Generation ID | Expire Time |
| System       | 10.2.1.123          | 2             | 250         |
| Total Entrie | Total Entries: 1    |               |             |
| DES-6500:4#  |                     |               |             |

| show dvmrp nexthop |                                                                                                    |  |
|--------------------|----------------------------------------------------------------------------------------------------|--|
| Purpose            | Used to display the current DVMRP routing next hop table.                                                                                                    |  |
| Syntax             | show dvmrp nexthop {ipaddress <network_address>   ipif<br/><ipif_name 12="">}</ipif_name></network_address>                                                                                                    |  |
| Description        | This command will display the DVMRP routing next hop table.                                                                                                    |  |
| Parameters         | <ipif_name 12=""> – The name of the IP interface for which to display the current DVMRP routing next hop table.</ipif_name>                                                                                                    |  |
|                    | <i>ipaddress</i> < <i>network_address</i> > – The IP address and netmask of<br>the destination. The address and mask information can be<br>specified using the traditional format (for example,<br>10.1.2.3/255.0.0.0) or in CIDR format, 10.1.2.3/8. |  |
| Restrictions       | None.                                                                                                    |  |

Example Usage:

To display DVMRP routing next hop table:

| DES-6500:4#show dvmrp ne  | xthop          |      |
|---------------------------|----------------|------|
| Command: show dvmrp nex   | thop           |      |
| Source IP Address/Netmask | Interface Name | Туре |
| 10.0.0/8                  | ip2            | Leaf |
| 10.0.0/8                  | ip3            | Leaf |
| 20.0.0/8                  | System         | Leaf |
| 20.0.0/8                  | ip3            | Leaf |
| 30.0.0/8                  | System         | Leaf |
| 30.0.0.0/8                | ip2            | Leaf |
| Total Entries: 6          |                |      |
| DES-6500:4#               |                |      |

| show dvmrp   |                                                                                                    |
|--------------|----------------------------------------------------------------------------------------------------|
| Purpose      | Used to display the current DVMRP settings on the Switch.                                                      |
| Syntax       | show dvmrp { <ipif_name 12="">}</ipif_name>                                                                    |
| Description  | The command will display the current DVMRP routing table.                                                      |
| Parameters   | <ipif_name 12=""> – Adding this parameter will display DVMRP settings for a specific IP interface.</ipif_name> |
| Restrictions | None.                                                                                                    |

To show DVMRP configurations:

| DES-6500   | :4#show dvmrp      | )                |        |        |              |
|------------|--------------------|------------------|--------|--------|--------------|
| Command    | d: show dvmrp      |                  |        |        |              |
| DVMRP G    | ilobal State : Dis | sabled           |        |        |              |
| Interface  | IP Address         | Neighbor Timeout | Probe  | Metric | State        |
| System     | <br>10.90.90.90/8  | <br>35           | <br>10 | <br>1  | <br>Disabled |
| Trinity    | 12.1.1.1/8         | 35               | 10     | 1      | Enabled      |
| Total Enti | ries: 1            |                  |        |        |              |
| DES-6500   | :4#                |                  |        |        |              |

# 38

### **PIM COMMANDS**

The PIM commands in the Command Line Interface (CLI) are listed (along with the appropriate parameters) in the following table.

| Command           | Parameters                                                                                                    |
|-------------------|----------------------------------------------------------------------------------------------------|
| config pim        | [ipif <ipif_name 12="">   all] {hello <sec 1-18724="">   jp_interval <sec 1-18724="">   state [enabled   disabled]}</sec></sec></ipif_name> |
| enable pim        |                                                                                                    |
| disable pim       |                                                                                                    |
| show pim neighbor | <pre>{ipif <ipif_name 12="">   ipaddress <network_address>}</network_address></ipif_name></pre>                                             |
| show pim          | {ipif <ipif_name 12="">}</ipif_name>                                                                                                    |

Each command is listed, in detail, in the following sections.

| config pim   |                                                                                                    |
|--------------|----------------------------------------------------------------------------------------------------|
| Purpose      | Used to configure PIM settings for the Switch or for specified IP interfaces.                                                                                                    |
| Syntax       | config pim [ipif <ipif_name 12="">   all] {hello <sec 1-18724="">  <br/>jp_interval <sec 1-18724="">   state [enabled   disabled]}</sec></sec></ipif_name>                                                                                                    |
| Description  | The config pim command is used to configure PIM settings and enable or disable PIM settings for specified IP interfaces. PIM must also be globally enabled to function (see enable pim).                                                                                                    |
| Parameters   | <i>ipif <ipif_name 12=""></ipif_name></i> – Name assigned to the specific IP interface being configured for PIM settings.                                                                                                    |
|              | all – Used to configure PIM settings for all IP interfaces.                                                                                                    |
|              | <i>hello <sec 1-18724=""></sec></i> - The time, in seconds, between issuing hello packets to find neighboring routers.                                                                                                    |
|              | <i>jp_interval <sec 1-18724=""> –</sec></i> The join/prune interval is the time value (seconds) between transmitting (flooding to all interfaces) multicast messages to downstream routers, and automatically 'pruning' a branch from the multicast delivery tree. The <i>jp_interval</i> is also the interval used by the router to automatically remove prune information from a branch of a multicast delivery tree and begin to flood multicast messages to all branches of that delivery tree. These two actions are equivalent. The range is between 1 and 18724 seconds. |
|              | state [enabled   disabled] – This can enable or disable PIM for the specified IP interface. The default is disabled. Note that PIM settings must also be enabled globally for the Switch with the enable pim described below for PIM to operate on any configured IP interfaces.                                                                                                    |
| Restrictions | Only administrator-level users can issue this command.                                                                                                    |

Usage Example:

To configure PIM settings for IP interface "System":

DES-6500:4#config pim ipif System hello 35 jp\_interval 70 state enabled Command: config pim ipif System hello 35 jp\_interval 70 state enabled

Success.

DES-6500:4#

| enable pim   |                                                                                                    |
|--------------|----------------------------------------------------------------------------------------------------|
| Purpose      | Used to enable PIM function on the Switch.                                                                                                    |
| Syntax       | enable pim                                                                                                    |
| Description  | This command will enable PIM for the Switch. PIM settings must first be configured for specific IP interfaces using the <b>config pim</b> command. |
| Parameters   | None.                                                                                                    |
| Restrictions | Only administrator-level users can use this command.                                                                                               |

Usage Example:

To enable PIM as previously configured on the Switch:

| DES-6500:4#enable pim |  |
|-----------------------|--|
| Command: enable pim   |  |
| Success.              |  |
| DES-6500:4#           |  |

| disable pim  |                                                                                                    |
|--------------|----------------------------------------------------------------------------------------------------|
| Purpose      | Used to disable PIM function on the Switch.                                                                                                    |
| Syntax       | disable pim                                                                                                    |
| Description  | This command will disable PIM for the Switch. Any previously configured PIM settings will remain unchanged and may be enabled at a later time with the <b>enable pim</b> command. |
| Parameters   | None.                                                                                                    |
| Restrictions | Only administrator-level users can use this command.                                                                                                    |

#### Usage Example:

To disable PIM on the Switch:

| I | DES-6500:4#disable pim |
|---|------------------------|
| ( | Command: disable pim   |
| ę | Success.               |
| I | DES-6500:4#            |

| show pim neighbor |                                                                                                    |  |
|-------------------|----------------------------------------------------------------------------------------------------|--|
| Purpose           | Used to display PIM neighbor router table entries.                                                                                                    |  |
| Syntax            | show pim neighbor {ipif <ipif_name 12="">   ipaddress<br/><network_address>}</network_address></ipif_name>                                                                                                    |  |
| Description       | This command will list current entries in the PIM neighbor table for a specified IP interface or destination router IP address.                                                                                                    |  |
| Parameters        | <i>ipif <ipif_name 12=""></ipif_name></i> – The name of an IP interface for which to view the PIM neighbor router table.                                                                                                    |  |
|                   | <i>ipaddress <network_address></network_address></i> - The IP address and netmask of the destination routing device for which to view the neighbor router table. The IP address and netmask information can be specified using the traditional format or the CIDR format. For example, 10.1.2.3/255.255.0.0 or 10.2.3.4/16. |  |
|                   | If no parameters are specified, all PIM neighbor router tables are displayed.                                                                                                    |  |
| Restrictions      | None.                                                                                                    |  |

To display PIM settings as configured on the Switch:

| DES-6500:4#shc    | ow pim neighbor  |             |
|-------------------|------------------|-------------|
| Command: show     | v pim neighbor   |             |
|                   |                  |             |
| PIM Neighbor A    | ddress Table     |             |
| Interface Name    | Neighbor Address | Expire Time |
|                   |                  |             |
| System            | 10.48.74.122     | 5           |
| Total Entries : 1 |                  |             |
|                   |                  |             |
| DES-6500:4#       |                  |             |

| show pim     |                                                                                                    |
|--------------|----------------------------------------------------------------------------------------------------|
| Purpose      | Used to display current PIM configuration.                                                                   |
| Syntax       | show pim {ipif <ipif_name 12="">}</ipif_name>                                                                |
| Description  | This command will list current PIM configuration settings for a specified IP interface or all IP interfaces. |
| Parameters   | <i>ipif <ipif_name 12=""></ipif_name></i> – The name of an IP interface for which PIM settings are listed.   |
|              | If no parameters are specified, all PIM settings are displayed for all interfaces.                           |
| Restrictions | None.                                                                                                    |

Usage Example:

To display PIM settings as configured on the Switch:

| DES-6500   | :4#show pim      |                   |                        |         |  |
|------------|------------------|-------------------|------------------------|---------|--|
| Command    | : show pim       |                   |                        |         |  |
| PIM Globa  | I State : Disabl | ed                |                        |         |  |
| PIM-DM In  | terface Table    |                   |                        |         |  |
| Interface  | IP Address       | Hello<br>Interval | Join/Prune<br>Interval | State   |  |
| System     | 10.90.90.90/8    | 35                | 60                     | Enabled |  |
| Total Entr | ies : 1          |                   |                        |         |  |
| DES-6500   | :4#              |                   |                        |         |  |

# 39

## **IP MULTICASTING COMMANDS**

The IP multicasting commands in the Command Line Interface (CLI) are listed (along with the appropriate parameters) in the following table.

| Command         | Parameters                                                               |  |  |
|-----------------|--------------------------------------------------------------------------|--|--|
| show ipmc cache | {group <group>} {ipaddress <network_address>}</network_address></group>  |  |  |
| show ipmc       | {ipif <ipif_name 12="">   protocol [inactive   dvmrp   pim]}</ipif_name> |  |  |

Each command is listed, in detail, in the following sections.

| show ipmc c  | ache                                                                                                    |
|--------------|----------------------------------------------------------------------------------------------------|
| Purpose      | Used to display the current IP multicast forwarding cache.                                                                                                    |
| Syntax       | show ipmc cache {group <group>} {ipaddress<br/><network_address>}</network_address></group>                                                                                                    |
| Description  | This command will display the current IP multicast forwarding cache.                                                                                                    |
| Parameters   | <i>group <group></group></i> – The multicast group IP address.                                                                                                    |
|              | <i>ipaddress <network_address></network_address></i> – The IP address and netmask of the source. The address and mask information can be specified using the traditional format (for example, 10.1.2.3/255.0.0.0) or in CIDR format, 10.1.2.3/8. |
| Restrictions | None.                                                                                                    |

Usage Example:

To display the current IP multicast forwarding cache:

| Command:           | show ipmc cache        |                      |                |                    |
|--------------------|------------------------|----------------------|----------------|--------------------|
| Multicast<br>Group | Source Address/Netmask | Upstream<br>Neighbor | Expire<br>Time | Routing<br>Protoco |
| <br>224.1.1.1      | 10.48.74.121/32        | 10.48.75.63          | <br>30         | dvmrp              |
| 224.1.1.1          | 20.48.74.25 /32        | 20.48.75.25          | 20             | dvmrp              |
| 224.1.2.3          | 10.48.75.3 /3          | 10.48.76.6           | 30             | dvmrp              |
| Total Entrie       | s: 3                   |                      |                |                    |

#### xStack DES-6500 Modular Layer 3 Chassis Ethernet Switch CLI Manual

| show ipmc    |                                                                                                    |  |
|--------------|----------------------------------------------------------------------------------------------------|--|
| Purpose      | Used to display the IP multicast interface table.                                                                                                    |  |
| Syntax       | show ipmc {ipif <ipif_name 12="">   protocol [inactive   dvmrp  <br/>pim}</ipif_name>                                                                                                    |  |
| Description  | This command will display the current IP multicast interface table.                                                                                                    |  |
| Parameters   | <ipif_name 12=""> – The name of the IP interface for which to display the IP multicast interface table for.</ipif_name>                                                                                                    |  |
|              | <i>protocol</i> – Allows the user to specify whether or not to use one of the available protocols to display the IP multicast interface table. For example, if DVMRP is specified, the table will display only those entries that are related to the DVMRP protocol. |  |
|              | <ul> <li>inactive – Specifying this parameter will display entries that<br/>are currently inactive.</li> </ul>                                                                                                    |  |
|              | <ul> <li>dvmrp – Specifying this parameter will display only those<br/>entries that are related to the DVMRP protocol.</li> </ul>                                                                                                    |  |
|              | <ul> <li>pim - Specifying this parameter will display only those entries<br/>that are related to the PIM protocol.</li> </ul>                                                                                                    |  |
| Restrictions | None.                                                                                                    |  |

### Usage Example

To display the current IP multicast interface table by DVMRP entry:

| DES-6500:4#show ipmc protocol dvmrp |             |                   |  |  |
|-------------------------------------|-------------|-------------------|--|--|
| Command: show ipmc protocol dvmrp   |             |                   |  |  |
| Interface Name                      | IP Address  | Multicast Routing |  |  |
| System                              | 10.90.90.90 | DVMRP             |  |  |
| Total Entries: 1                    |             |                   |  |  |
| DES-6500:4#                         |             |                   |  |  |

## 40

### **MD5 CONFIGURATION COMMANDS**

The MD5 configuration commands in the Command Line Interface (CLI) are listed (along with the appropriate parameters) in the following table.

| Command        | Parameters                                             |
|----------------|--------------------------------------------------------|
| create md5 key | <key_id 1-255=""> <password 16=""></password></key_id> |
| config md5 key | <key_id 1-255=""> <password 16=""></password></key_id> |
| delete md5 key | <key_id 1-255=""></key_id>                             |
| show md5       | {key <key_id 1-255="">}</key_id>                       |

Each command is listed, in detail, in the following sections.

| create md5 key |                                                                                              |
|----------------|----------------------------------------------------------------------------------------------|
| Purpose        | Used to create a new entry in the MD5 key table.                                             |
| Syntax         | create md5 key <key_id 1-255=""> <password 16=""></password></key_id>                        |
| Description    | This command is used to create an entry for the MD5 key table.                               |
| Parameters     | <key_id 1-255=""> – The MD5 key ID. The user may enter a key ranging from 1 to 255.</key_id> |
|                | <pre><pre>password&gt; - An MD5 password of up to 16 bytes.</pre></pre>                      |
| Restrictions   | Only administrator-level users can issue this command.                                       |

Usage Example

To create an entry in the MD5 key table:

| DES-6500: | 4# create md5 k | key 1 dlink |  |
|-----------|-----------------|-------------|--|
| Command   | create md5 ke   | y 1 dlink   |  |
| Success.  |                 |             |  |
| DES-6500: | 4#              |             |  |

| config md5 key |                                                                                                    |
|----------------|----------------------------------------------------------------------------------------------------|
| Purpose        | Used to enter configure the password for an MD5 key.                                                                                                    |
| Syntax         | config md5 key <key_id 1-255=""> <password 16=""></password></key_id>                                                                                        |
| Description    | This command is used to configure an MD5 key and password.                                                                                                   |
| Parameters     | <key_id 1-255=""> – The previously defined MD5 key ID.</key_id>                                                                                              |
|                | <pre><password 16=""> – The user may change the MD5 password for<br/>the md5 key. A new password of up to 16 characters can be<br/>created.</password></pre> |
| Restrictions   | Only administrator-level users can issue this command.                                                                                                    |

Usage Example

To configure an MD5 Key password:

### DES-6500:4#config md5 key 1 taboo Command: config md5 key 1 taboo

Success.

DES-6500:4#

| delete md5 key |                                                                       |
|----------------|-----------------------------------------------------------------------|
| Purpose        | Used to delete an entry in the MD5 key table.                         |
| Syntax         | delete md5 key <key_id 1-255=""></key_id>                             |
| Description    | This command is used to delete a specific entry in the MD5 key table. |
| Parameters     | <key_id 1-255=""> – The MD5 key ID to delete.</key_id>                |
| Restrictions   | Only administrator-level users can issue this command.                |

#### Usage Example

The delete an entry in the MD5 key table:

| DES-6500:4# delete mo | 5 key 1 |  |
|-----------------------|---------|--|
| Command: delete md5   | key 1   |  |
| Success.              |         |  |
| DES-6500:4#           |         |  |

| show md5     |                                                              |
|--------------|--------------------------------------------------------------|
| Purpose      | Used to display an MD5 key table.                            |
| Syntax       | show md5 {key <key_id 1-255="">}</key_id>                    |
| Description  | This command will display the current MD5 key table.         |
| Parameters   | <key_id 1-255=""> – The MD5 key ID to be displayed.</key_id> |
| Restrictions | None.                                                        |

Usage Example

To display the current MD5 key:

| DES-650 | )0:4#show md5          |  |
|---------|------------------------|--|
| Comma   | nd: show md5           |  |
| MD5 Key | y Table Configurations |  |
| Key-ID  | Кеу                    |  |
| <br>1   | dlink                  |  |
| 2       | develop                |  |
| 3       | fireball               |  |
| 4       | intelligent            |  |

# 41

## **OSPF CONFIGURATION COMMANDS**

The OSPF configuration commands in the Command Line Interface (CLI) are listed (along with the appropriate parameters) in the following table.

| Command                       | Parameters                                                                                                    |
|-------------------------------|----------------------------------------------------------------------------------------------------|
| config ospf router_id         | <ipaddr></ipaddr>                                                                                                    |
| enable ospf                   |                                                                                                    |
| disable ospf                  |                                                                                                    |
| show ospf                     |                                                                                                    |
| create ospf area              | <area_id 0.0.0.0-255.255.255.255=""> type [normal   stub<br/>{stub_summary [enabled   disabled]   metric <value 0-<br="">65535&gt;}]</value></area_id>                                                                                                    |
| delete ospf area              | <area_id></area_id>                                                                                                    |
| config ospf area              | <area_id> type [normal   stub {stub_summary [enabled  <br/>disabled]   metric <value 0-65535="">}]</value></area_id>                                                                                                    |
| show ospf area                | { <area_id>}</area_id>                                                                                                    |
| create ospf host_route        | <ipaddr> {area <area_id>   metric <value 1-65535="">}</value></area_id></ipaddr>                                                                                                    |
| delete ospf host_route        | <ipaddr></ipaddr>                                                                                                    |
| config ospf host_route        | <ipaddr> {area <area_id>   metric <value 1-65535="">}</value></area_id></ipaddr>                                                                                                    |
| show ospf host_route          | <ipaddr></ipaddr>                                                                                                    |
| create ospf aggregation       | <area_id> <network_address> lsdb_type summary {advertise<br/>[enabled   disabled]}</network_address></area_id>                                                                                                    |
| delete ospf aggregation       | <area_id> <network_address> lsdb_type summary</network_address></area_id>                                                                                                    |
| config ospf aggregation       | <area_id> <network_address> lsdb_type summary {advertise<br/>[enabled   disabled]}</network_address></area_id>                                                                                                    |
| show ospf aggregation         | <area_id></area_id>                                                                                                    |
| show ospf lsdb                | {area <area_id>   advertise_router <ipaddr>   type [rtrlink  <br/>netlink   summary   assummary   asextlink]}</ipaddr></area_id>                                                                                                    |
| show ospf neighbor            | <ipaddr></ipaddr>                                                                                                    |
| show ospf<br>virtual_neighbor | { <area_id> <neighbor_id>}</neighbor_id></area_id>                                                                                                    |
| config ospf ipif              | <pre><ipif_name 12=""> {area <area_id>   priority <value 0-255="">   hello_interval <sec 1-65535="">   dead_interval <sec 1-65535="">   authentication [none   simple <password 8="">   md5 <key_id 1-="" 255="">]   metric <value 1-65535=""> state [enabled   disabled]</value></key_id></password></sec></sec></value></area_id></ipif_name></pre> |
| config ospf all               | {area <area_id>   priority <value>   hello_interval &lt;1-65535<br/>sec&gt;   dead_interval &lt;1-65535 sec&gt;   authentication [none  <br/>simple <password 8="">   md5 <key_id 1-255="">]   metric <value<br>1-65535&gt; state [enabled   disabled]</value<br></key_id></password></value></area_id>                                               |
| show ospf ipif                | <ipif_name 12=""></ipif_name>                                                                                                    |

| Command                                                                                                    | Parameters                                                                                                    |  |
|----------------------------------------------------------------------------------------------------|----------------------------------------------------------------------------------------------------|--|
| show ospf all                                                                                                    |                                                                                                    |  |
| create ospf virtual_link <area_id> <neighbor_id> {hello_interval <sec 1-65535<br="">dead_interval <sec 1-65535="">   authentication [none   s<br/><password 8="">   md5 <key_id 1-255="">]}</key_id></password></sec></sec></neighbor_id></area_id> |                                                                                                    |  |
| config ospf virtual_link                                                                                                    | <area_id> <neighbor_id> {hello_interval <sec 1-65535="">  <br/>dead_interval <sec 1-65535="">   authentication [none   simple<br/><password 8="">   md5 <key_id 1-255="">]}</key_id></password></sec></sec></neighbor_id></area_id> |  |
| delete ospf virtual_link                                                                                                    | <area_id> <neighbor_id></neighbor_id></area_id>                                                                                                    |  |
| show ospf virtual_link                                                                                                    | <area_id> <neighbor_id></neighbor_id></area_id>                                                                                                    |  |

Each command is listed, in detail, in the following sections.

| config ospf router_id |                                                        |
|-----------------------|--------------------------------------------------------|
| Purpose               | Used to configure the OSPF router ID.                  |
| Syntax                | config ospf router_id <ipaddr></ipaddr>                |
| Description           | This command is used to configure the OSPF router ID.  |
| Parameters            | <ipaddr> – The IP address of the OSPF router.</ipaddr> |
| Restrictions          | Only administrator-level users can issue this command. |

Usage Example

To configure the OSPF router ID:

| DES-6500:4# | config ospf router_  | id 10.48.74.122 |  |
|-------------|----------------------|-----------------|--|
| Command: c  | onfig ospf router_id | d 10.48.74.122  |  |
|             |                      |                 |  |
| Success.    |                      |                 |  |
|             |                      |                 |  |
| DES-6500:4# |                      |                 |  |

| enable ospf  |                                                                                                    |
|--------------|----------------------------------------------------------------------------------------------------|
| Purpose      | Used to enable OSPF on the Switch.                                                                                         |
| Syntax       | enable ospf                                                                                                    |
| Description  | This command, in combination with the <b>disable ospf</b> command below, is used to enable and disable OSPF on the Switch. |
| Parameters   | None.                                                                                                    |
| Restrictions | Only administrator-level users can issue this command.                                                                     |

Usage Example

To enable OSPF on the Switch:

| DES-6500:4#enable ospf |  |
|------------------------|--|
| Command: enable ospf   |  |
| Success                |  |
| Success.               |  |
| DES-6500:4#            |  |

| disable ospf |                                                                                                    |
|--------------|----------------------------------------------------------------------------------------------------|
| Purpose      | Used to disable OSPF on the Switch.                                                                                       |
| Syntax       | disable ospf                                                                                                    |
| Description  | This command, in combination with the <b>enable ospf</b> command above, is used to enable and disable OSPF on the Switch. |
| Parameters   | None.                                                                                                    |
| Restrictions | Only administrator-level users can issue this command.                                                                    |

To disable OSPF on the Switch:

| DES-6500:4#disable ospf |  |
|-------------------------|--|
| Command: disable ospf   |  |
| Success.                |  |
| DES-6500:4#             |  |

| show ospf    |                                                                                                    |
|--------------|----------------------------------------------------------------------------------------------------|
| Purpose      | Used to display the current OSPF state on the Switch.                                                     |
| Syntax       | show ospf                                                                                                 |
| Description  | This command will display the current state of OSPF on the Switch, divided into the following categories: |
|              | General OSPF settings                                                                                     |
|              | OSPF Interface settings                                                                                   |
|              | OSPF Area settings                                                                                        |
|              | OSPF Virtual Interface settings                                                                           |
|              | OSPF Area Aggregation settings                                                                            |
|              | OSPF Host Route settings                                                                                  |
| Parameters   | None.                                                                                                    |
| Restrictions | None.                                                                                                    |

Usage Example:

To show OSPF state:

DES-6500:4#show ospf Command: show ospf OSPF Router ID : 10.1.1.2 : Enabled State **OSPF Interface Settings** Interface IP Address Area ID State Link Metric Status ------\_\_\_\_\_ \_\_\_\_\_ System 10.90.90.90/8 0.0.0.0 Disabled Link DOWN 1 ip2 20.1.1.1/8 0.0.0.0 Disabled Link DOWN 1 ip3 30.1.1.1/8 0.0.0.0 Disabled Link DOWN 1 **Total Entries : 3 OSPF Area Settings** Area ID Stub Import Summary LSA Stub Default Cost Туре \_\_\_\_\_ -----0.0.0.0 Normal None None 10.0.0.0 Normal None None 10.1.1.1 Normal None None 20.1.1.1 Stub Enabled 1 **Total Entries : 4** Virtual Interface Configuration Transit Virtual Hello Dead Authentication Link Area ID Neighbor Router Interval Interval Status -----\_\_\_\_\_ ----\_\_\_\_\_ NoneDOWNNoneDOWN 10.0.0.020.0.0.01010.1.1.120.1.1.110 60 60 Total Entries : 2 **OSPF Area Aggregation Settings** Aggregated LSDB Advertise Area ID Network Address Type ---------------**Total Entries : 0 OSPF Host Route Settings** Host Address Metric Area ID 10.3.3.3 1 10.1.1.1 Total Entries : 1 DES-6500:4#

| create ospf area |                                                                                                    |
|------------------|----------------------------------------------------------------------------------------------------|
| Purpose          | Used to configure OSPF area settings.                                                                                                    |
| Syntax           | create ospf area <area_id> type [normal   stub<br/>{stub_summary [enabled   disabled]   metric <value 0-<br="">65535&gt;}]</value></area_id>                                             |
| Description      | This command is used to create an OSPF area and configure its settings.                                                                                                    |
| Parameters       | <area_id> – The OSPF area ID. The user may enter a 32-bit<br/>number in the form of an IP address (xxx.xxx.xxx) that<br/>uniquely identifies the OSPF area in the OSPF domain.</area_id> |
|                  | <i>type [normal</i>   <i>stub]</i> – The OSPF area mode of operation – stub or normal.                                                                                                   |
|                  | <i>stub_summary [enabled   disabled] –</i> Enables or disables the OSPF area to import summary LSA advertisements.                                                                       |
|                  | <i>metric <value 0-65535=""></value></i> – The OSPF area cost between 0 and 65535. 0 denotes that the value will be automatically assigned. The default setting is 0.                    |
| Restrictions     | Only administrator-level users can issue this command.                                                                                                    |

To create an OSPF area:

| DES-6500:4#create ospf area 10.48.74.122 type normal<br>Command: create ospf area 10.48.74.122 type normal |  |
|----------------------------------------------------------------------------------------------------|--|
| Success.                                                                                                   |  |
| DES-6500:4#                                                                                                |  |

| delete ospf area |                                                                                                    |
|------------------|----------------------------------------------------------------------------------------------------|
| Purpose          | Used to delete an OSPF area.                                                                                                    |
| Syntax           | delete ospf area <area_id></area_id>                                                                                                    |
| Description      | This command is used to delete an OSPF area.                                                                                                    |
| Parameters       | <area_id> – A 32-bit number in the form of an IP address<br/>(xxx.xxx.xxx.xxx) that uniquely identifies the OSPF area in the<br/>OSPF domain.</area_id> |
| Restrictions     | Only administrator-level users can issue this command.                                                                                                  |

Usage Example:

To delete an OSPF area:

| DES-6500:4#delete ospf area 10.48.74.122<br>Command: delete ospf area 10.48.74.122 |
|------------------------------------------------------------------------------------|
| Success.                                                                           |
| DES-6500:4#                                                                        |

#### xStack DES-6500 Modular Layer 3 Chassis Ethernet Switch CLI Manual

| config ospf area |                                                                                                    |
|------------------|----------------------------------------------------------------------------------------------------|
| Purpose          | Used to configure an OSPF area's settings.                                                                                                    |
| Syntax           | config ospf area <area_id> type [normal   stub<br/>{stub_summary [enabled   disabled]   metric <value 0-<br="">65535&gt;}]</value></area_id>                                                 |
| Description      | This command is used to configure an OSPF area's settings.                                                                                                    |
| Parameters       | <area_id> – The OSPF area ID. The user may enter a 32-bit<br/>number in the form of an IP address (xxx.xxx.xxx.xxx) that<br/>uniquely identifies the OSPF area in the OSPF domain.</area_id> |
|                  | <i>type [normal</i>   <i>stub]</i> – Allows the specification of the OSPF mode of operation – stub or normal.                                                                                |
|                  | <i>stub_summary [enabled   disabled]</i> – Allows the OSPF area import of LSA advertisements to be enabled or disabled.                                                                      |
|                  | <i>metric <value 0-65535=""></value></i> – The OSPF area stub default cost.                                                                                                    |
| Restrictions     | Only administrator-level users can issue this command.                                                                                                    |

Usage Example

To configure an OSPF area's settings:

DES-6500:4#config ospf area 10.48.74.122 type stub stub\_summary enable metric 1 Command: config ospf area 10.48.74.122 type stub stub\_summary enable metric 1 Success.

DES-6500:4#

| show ospf area |                                                                                                    |
|----------------|----------------------------------------------------------------------------------------------------|
| Purpose        | Used to display an OSPF area's configuration.                                                                                                    |
| Syntax         | show ospf area { <area_id>}</area_id>                                                                                                    |
| Description    | This command will display the current OSPF area configuration.                                                                                          |
| Parameters     | <area_id> – A 32-bit number in the form of an IP address<br/>(xxx.xxx.xxx.xxx) that uniquely identifies the OSPF area in the<br/>OSPF domain.</area_id> |
| Restrictions   | None.                                                                                                    |

Usage Example

To display an OSPF area's settings:

| DES-6500:4#show ospf area<br>Command: show ospf area |                |                         |                   |
|------------------------------------------------------|----------------|-------------------------|-------------------|
| Area ID                                              | Туре           | Stub Import Summary LSA | Stub Default Cost |
| 0.0.0.0<br>10.48.74.122                              | Normal<br>Stub | None<br>Enabled         | None<br>Enabled   |
| Total Entries:                                       | 2              |                         |                   |
| DES-6500:4#                                          |                |                         |                   |

| create ospf host_route |                                                                                                    |
|------------------------|----------------------------------------------------------------------------------------------------|
| Purpose                | Used to configure OSPF host route settings.                                                                                                    |
| Syntax                 | create ospf host_route <ipaddr> {area <area_id>   metric<br/><value 1-65535="">}</value></area_id></ipaddr>                                             |
| Description            | This command is used to configure the OSPF host route settings.                                                                                         |
| Parameters             | <ipaddr> – The host's IP address.</ipaddr>                                                                                                    |
|                        | <area_id> – A 32-bit number in the form of an IP address<br/>(xxx.xxx.xxx.xxx) that uniquely identifies the OSPF area in the<br/>OSPF domain.</area_id> |
|                        | <i>metric <value 1-65535=""></value></i> – A metric between 1 and 65535, which will be advertised.                                                      |
| Restrictions           | Only administrator-level users can issue this command.                                                                                                  |

To configure the OSPF host route settings:

|             | ospf host_route 10.48.74.122 area 10.1.1.1 metric 2<br>spf host_route 10.48.74.122 area 10.1.1.1 metric 2 |
|-------------|----------------------------------------------------------------------------------------------------|
| Success.    |                                                                                                    |
| DES-6500:4# |                                                                                                    |

| delete ospf host_route |                                                        |
|------------------------|--------------------------------------------------------|
| Purpose                | Used to delete an OSPF host route.                     |
| Syntax                 | delete ospf host_route <ipaddr></ipaddr>               |
| Description            | This command is used to delete an OSPF host route.     |
| Parameters             | <ipaddr> – The IP address of the OSPF host.</ipaddr>   |
| Restrictions           | Only administrator-level users can issue this command. |

Usage Example

To delete an OSPF host route:

| DES-6500:4#delete ospf host_route 10.48.74.122 |
|------------------------------------------------|
| Command: delete ospf host_route 10.48.74.122   |
|                                                |
| Success.                                       |
|                                                |
| DES-6500:4#                                    |

| config ospf host_route |                                                                                                    |
|------------------------|----------------------------------------------------------------------------------------------------|
| Purpose                | Used to configure OSPF host route settings.                                                                                                    |
| Syntax                 | config ospf host_route <ipaddr> {area <area_id>   metric<br/><value>}</value></area_id></ipaddr>                                                    |
| Description            | This command is used to configure an OSPF host route settings.                                                                                      |
| Parameters             | <ipaddr> – The IP address of the host.</ipaddr>                                                                                                    |
|                        | <area_id> – A 32-bit number in the form of an IP address<br/>(xxx.xxx.xxx) that uniquely identifies the OSPF area in the<br/>OSPF domain.</area_id> |
|                        | <value> – A metric between 1 and 65535 that will be advertised for the route.</value>                                                               |
| Restrictions           | Only administrator-level users can issue this command.                                                                                              |

To configure an OSPF host route:

| DES-6500:4 | #config ospf host_route 10.48.74.122 area 10.1.1.1 metric 2 |
|------------|-------------------------------------------------------------|
| Command:   | config ospf host_route 10.48.74.122 area 10.1.1.1 metric 2  |
| Success.   |                                                             |
| DES-6500:4 | #                                                           |

| show ospf host_route |                                                              |
|----------------------|--------------------------------------------------------------|
| Purpose              | Used to display the current OSPF host route table.           |
| Syntax               | show ospf host_route { <ipaddr>}</ipaddr>                    |
| Description          | This command will display the current OSPF host route table. |
| Parameters           | <ipaddr> – The IP address of the host.</ipaddr>              |
| Restrictions         | None.                                                        |

Usage Example:

To display the current OSPF host route table:

| DES-6500:4#sl    | now ospf h | ost_route |
|------------------|------------|-----------|
| Command: she     | ow ospf ho | st_route  |
| Host Address     | Metric     | Area_ID   |
| 10.48.73.21      | 2          |           |
| 10.48.74.122     | 1          | 10.1.1.1  |
| Total Entries: 2 | 2          |           |
| DES-6500:4#      |            |           |

| create ospf aggregation |                                                                                                    |
|-------------------------|----------------------------------------------------------------------------------------------------|
| Purpose                 | Used to configure OSPF area aggregation settings.                                                                                                    |
| Syntax                  | create ospf aggregation <area_id> <network_address><br/>lsdb_type summary {advertise [enabled   disabled]}</network_address></area_id>                       |
| Description             | This command is used to create an OSPF area aggregation.                                                                                                    |
| Parameters              | <area_id> – A 32-bit number in the form of an IP address<br/>(xxx.xxx.xxx.xxx) that uniquely identifies the OSPF area in the<br/>OSPF domain.</area_id>      |
|                         | <network_address> – The 32-bit number in the form of an IP address that uniquely identifies the network that corresponds to the OSPF Area.</network_address> |
|                         | <i>Isdb_type summary</i> – The type of address aggregation.                                                                                                  |
|                         | <i>advertise [enabled</i>   <i>disabled]</i> – Allows for the advertisement trigger to be enabled or disabled.                                               |
| Restrictions            | Only administrator-level users can issue this command.                                                                                                    |

To create an OSPF area aggregation:

| DES-6500:4#create ospf aggregation 10.1.1.1 10.48.76.12<br>Isdb_type summary advertise enable | 2/16 |
|-----------------------------------------------------------------------------------------------|------|
| Command: create ospf aggregation 10.1.1.1 10.48.76.122<br>Isdb_type summary advertise enable  | /16  |
| Success.                                                                                      |      |
| DES-6500:4#                                                                                   |      |

| delete ospf aggregation |                                                                                                    |
|-------------------------|----------------------------------------------------------------------------------------------------|
| Purpose                 | Used to delete an OSPF area aggregation configuration.                                                                                                    |
| Syntax                  | delete ospf aggregation <area_id> <network_address><br/>lsdb_type summary</network_address></area_id>                                                                   |
| Description             | This command is used to delete an OSPF area aggregation configuration.                                                                                                  |
| Parameters              | <area_id> – A 32-bit number in the form of an IP address<br/>(xxx.xxx.xxx.xxx) that uniquely identifies the OSPF area in the<br/>OSPF domain.</area_id>                 |
|                         | <pre><network_address> – The 32-bit number in the form of an IP address that uniquely identifies the network that corresponds to the OSPF Area.</network_address></pre> |
|                         | <i>Isdb_type summary</i> – Specifies the type of address aggregation.                                                                                                   |
| Restrictions            | Only administrator-level users can issue this command.                                                                                                    |

Usage Example

To configure the OSPF area aggregation settings:

| DES-6500:4#delete ospf aggregation 10.1.1.1 10.48.76.122/16 lsdb_type summary |
|-------------------------------------------------------------------------------|
| Command: delete ospf aggregation 10.1.1.1 10.48.76122/16 lsdb_type summary    |
| Success.                                                                      |
| DES-6500:4#                                                                   |

| config ospf agg | config ospf aggregation                                                                                                    |  |
|-----------------|----------------------------------------------------------------------------------------------------|--|
| Purpose         | Used to configure the OSPF area aggregation settings.                                                                                                    |  |
| Syntax          | config ospf aggregation <area_id> <network_address><br/>lsdb_type summary {advertise [enabled   disabled]}</network_address></area_id>                       |  |
| Description     | This command is used to configure the OSPF area aggregation settings.                                                                                        |  |
| Parameters      | <area_id> – A 32-bit number in the form of an IP address<br/>(xxx.xxx.xxx.xxx) that uniquely identifies the OSPF area in the<br/>OSPF domain.</area_id>      |  |
|                 | <network_address> – The 32-bit number in the form of an IP address that uniquely identifies the network that corresponds to the OSPF Area.</network_address> |  |
|                 | Isdb_type summary – Specifies the type of address aggregation.                                                                                               |  |
|                 | <i>advertise [enabled</i>   <i>disabled]</i> – Allows for the advertisement trigger to be enabled or disabled.                                               |  |
| Restrictions    | Only administrator-level users can issue this command.                                                                                                    |  |

To configure the OSPF area aggregation settings:

| DES-6500:4#config ospf aggregation 10.1.1.1 10.48.76.122/16 lsdb_type summary advertise enable  |
|-------------------------------------------------------------------------------------------------|
| Command: config ospf aggregation 10.1.1.1 10.48.76.122/16 lsdb_type<br>summary advertise enable |
| Success.                                                                                        |
| DES-6500:4#                                                                                     |

| show ospf aggregation |                                                                                           |  |
|-----------------------|-------------------------------------------------------------------------------------------|--|
| Purpose               | Used to display the current OSPF area aggregation settings.                               |  |
| Syntax                | show ospf aggregation { <area_id>}</area_id>                                              |  |
| Description           | This command will display the current OSPF area aggregation settings.                     |  |
| Parameters            | <area_id> – Enter this parameter to view this table by a specific OSPF area ID.</area_id> |  |
| Restrictions          | None.                                                                                     |  |

To display OSPF area aggregation settings:

| DES-6500:4#show ospf aggregation<br>Command: show ospf aggregation |                               |              |           |
|--------------------------------------------------------------------|-------------------------------|--------------|-----------|
| OSPF Ar                                                            | ea Aggregation Set            | tings        |           |
| Area ID                                                            | Aggregated<br>Network Address | LSDB<br>Type | Advertise |
| 40444                                                              | 40.0.0/9                      |              |           |
| 10.1.1.1                                                           |                               | Summary      | Enabled   |
| 10.1.1.1                                                           | 20.2.0.0/16                   | Summary      | Enabled   |
| Total Entries: 2                                                   |                               |              |           |
| DES-650                                                            | 0:4#                          |              |           |

| show ospf lsdb |                                                                                                    |
|----------------|----------------------------------------------------------------------------------------------------|
| Purpose        | Used to display the OSPF Link State Database (LSDB).                                                                                                    |
| Syntax         | show ospf lsdb {area_id <area_id>   advertise_router<br/><ipaddr>   type [rtrlink   netlink   summary   assummary  <br/>asextlink]}</ipaddr></area_id>  |
| Description    | This command will display the current OSPF Link State Database (LSDB).                                                                                  |
| Parameters     | area_id <area_id> – A 32-bit number in the form of an IP address (xxx.xxx.xxx.xxx) that uniquely identifies the OSPF area in the OSPF domain.</area_id> |
|                | <i>advertise_router <ipaddr></ipaddr></i> – The router ID of the advertising router.                                                                    |
|                | <i>type [rtrlink</i>   <i>netlink</i>   <i>summary</i>   <i>assummary</i>   <i>asextlink</i> ] – The type of link.                                      |
| Restrictions   | None.                                                                                                    |

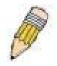

**NOTE:** When this command displays a "\*" (a star symbol) in the OSPF LSDB table for the *area\_id* or the *Cost*, this is interpreted as "no area ID" for external LSAs, and as "no cost given" for the advertised link.

Usage Example:

To display the link state database of OSPF:

| Comman                  | d: show ospf                    | lsdb                       |                          |      |                    |
|-------------------------|---------------------------------|----------------------------|--------------------------|------|--------------------|
| Area<br>ID              | LSDB<br>Type                    | Advertising<br>Router ID   | Link State<br>ID         | Cost | Sequence<br>Number |
| 0.0.0.0                 | RTRLink                         | 50.48.75.73                | 50.48.75.73              | *    | 0x80000002         |
| 0.0.0.0                 | Summary                         | 50.48.75.73                | 10.0.0/8                 | 1    | 0x80000001         |
| 1.0.0.0                 | RTRLink                         | 50.48.75.73                | 50.48.75.73              | *    | 0x80000001         |
| 1.0.0.0                 | Summary                         | 50.48.75.73                | 40.0.0/8                 | 1    | 0x80000001         |
| 1.0.0.0                 | Summary                         | 50.48.75.73                | 50.0.0.0/8               | 1    | 0x80000001         |
| *                       | ASExtLink                       | 50.48.75.73                | 1.2.0.0/16               | 20   | 0x80000001         |
| 1.0.0.0<br>1.0.0.0<br>* | Summary<br>Summary<br>ASExtLink | 50.48.75.73<br>50.48.75.73 | 40.0.0.0/8<br>50.0.0.0/8 | 1    | 0x8000<br>0x8000   |
| tal Ent                 | ries: 5                         |                            |                          |      |                    |
| Total Ent               | ries: 5                         |                            |                          |      |                    |
| DES-650                 | 0:4#                            |                            |                          |      |                    |

| show ospf neigl | nbor                                                              |
|-----------------|-------------------------------------------------------------------|
| Purpose         | Used to display the current OSPF neighbor router table.           |
| Syntax          | show ospf neighbor { <ipaddr>}</ipaddr>                           |
| Description     | This command will display the current OSPF neighbor router table. |
| Parameters      | < ipaddr> – The IP address of the neighbor router.                |
| Restrictions    | None.                                                             |

To display the current OSPF neighbor router table:

| DES-6500:4#sh             | DES-6500:4#show ospf neighbor |                      |                   |  |
|---------------------------|-------------------------------|----------------------|-------------------|--|
| Command: sho              | ow ospf neight                | or                   |                   |  |
| IP Address of<br>Neighbor | Router ID of<br>Neighbor      | Neighbor<br>Priority | Neighbor<br>State |  |
| <br>10.48.74.122          | <br>10.2.2.2                  | <br>1                | <br>Initial       |  |
| Total Entries: 1          | I                             |                      |                   |  |
| DES-6500:4#               |                               |                      |                   |  |

| show ospf virtual_neighbor |                                                                               |
|----------------------------|-------------------------------------------------------------------------------|
| Purpose                    | Used to display the current OSPF virtual neighbor router table.               |
| Syntax                     | show ospf virtual_neighbor { <area_id> <neighbor id="">}</neighbor></area_id> |
| Description                | This command will display the current OSPF virtual neighbor router table.     |

| show ospf v  | irtual_neighbor                                                                                                    |
|--------------|----------------------------------------------------------------------------------------------------|
| Parameters   | <area_id> – A 32-bit number in the form of an IP address<br/>(xxx.xxx.xxx.xxx) that uniquely identifies the OSPF area in the<br/>OSPF domain.</area_id>                                                             |
|              | <pre><neighbor_id> - The OSPF router ID for the neighbor. This is a 32-bit number in the form of an IP address (xxx.xxx.xxx.xxx) that uniquely identifies the remote area's Area Border Router.</neighbor_id></pre> |
| Restrictions | None.                                                                                                    |

To display the current OSPF virtual neighbor table:

| DES-6500:4#show ospf virtual_neighbor |                                  |                                   |                           |  |
|---------------------------------------|----------------------------------|-----------------------------------|---------------------------|--|
| Command: show ospf virtual_neighbor   |                                  |                                   |                           |  |
| Transit<br>Area ID                    | Router ID of<br>Virtual Neighbor | IP Address of<br>Virtual Neighbor | Virtual Neighbor<br>State |  |
| 10.1.1.1                              | 10.2.3.4                         | 10.48.74.111                      | Exchange                  |  |
| Total Entr                            | ies : 1                          |                                   |                           |  |
| DES-6500                              | :4#                              |                                   |                           |  |

| config ospf ipif |                                                                                                    |
|------------------|----------------------------------------------------------------------------------------------------|
| Purpose          | Used to configure the OSPF interface settings.                                                                                                    |
| Syntax           | config ospf ipif <ipif_name 12=""> {area <area_id>   priority<br/><value>   hello_interval <sec 1-65535="">  dead_interval <sec 1-<br="">65535&gt;   authentication [none   simple <password 8="">   md5<br/><key_id 1-255="">]   metric <value 1-65535="">   state [enabled  <br/>disabled]}</value></key_id></password></sec></sec></value></area_id></ipif_name> |
| Description      | This command is used to configure the OSPF interface settings.                                                                                                    |
| Parameters       | <ipif_name 12=""> – The name of the IP interface.</ipif_name>                                                                                                    |
|                  | <i>area <area_id></area_id></i> - A 32-bit number in the form of an IP address (xxx.xxx.xxx.xxx) that uniquely identifies the OSPF area in the OSPF domain.                                                                                                    |
|                  | <i>priority</i> < <i>value</i> > – The priority used in the election of the Designated Router (DR). A number between 0 and 255.                                                                                                    |
|                  | <i>hello_interval <sec 1-65535=""></sec></i> – Allows the specification of the interval between the transmission of OSPF Hello packets, in seconds. Between 1 and 65535 seconds can be specified. The Hello Interval, Dead Interval, Authorization Type, and Authorization Key should be the same for all routers on the same network.                              |
|                  | <i>dead_interval <sec 1-65535=""></sec></i> – Allows the specification of the<br>length of time between the receipt of Hello packets from a neighbor<br>router before the selected area declares that router down. An<br>interval between 1 and 65535 seconds can be specified. The Dead<br>Interval must be evenly divisible by the Hello Interval.                |

| config ospf ipif |                                                                                                    |
|------------------|----------------------------------------------------------------------------------------------------|
|                  | <i>metric <value 1-65535=""></value></i> – The interface metric (1 to 65535).<br>Entering a 0 will allow automatic calculation of the metric.                                                                  |
|                  | <i>authentication</i> – Enter the type of authentication preferred. The user may choose between:                                                                                                    |
|                  | <ul> <li>none – Choosing this parameter will require no<br/>authentication.</li> </ul>                                                                                                    |
|                  | <ul> <li>simple <password 8=""> – Choosing this parameter will set a<br/>simple authentication which includes a case-sensitive<br/>password of no more than 8 characters.</password></li> </ul>                |
|                  | <ul> <li>md5 <key_id 1-255=""> – Choosing this parameter will set<br/>authentication based on md5 encryption. A previously<br/>configured MD5 key ID (1 to 255) is required.</key_id></li> </ul>               |
|                  | <i>metric</i> < <i>value</i> 1-65535> – This field allows the entry of a number between 1 and 65,535 that is representative of the OSPF cost of reaching the selected OSPF interface. The default metric is 1. |
|                  | state [enabled   disabled] – Used to enable or disable this function.                                                                                                    |
| Restrictions     | Only administrator-level users can issue this command.                                                                                                    |

To configure OSPF interface settings:

| DES-6500:4#config ospf ipif System priority 2 hello_interval 15 metric 2 state enable  |
|----------------------------------------------------------------------------------------|
| Command: config ospf ipif System priority 2 hello_interval 15<br>metric 2 state enable |
| Success.                                                                               |
| DES-6500:4#                                                                            |

| config ospf all |                                                                                                    |  |  |  |
|-----------------|----------------------------------------------------------------------------------------------------|--|--|--|
| Purpose         | Used to configure all of the OSPF interfaces on the Switch at one time.                                                                                                    |  |  |  |
| Syntax          | config ospf all {area <area_id>   priority <value>  <br/>hello_interval <sec 1-65535="">   dead_interval <sec 1-65535="">  <br/>authentication [none   simple <password 8="">   md5 <key_id 1-<br="">255&gt;]   metric <value 1-65535="">   state [enabled   disabled]}</value></key_id></password></sec></sec></value></area_id> |  |  |  |
| Description     | This command is used to configure all of the OSPF interfaces on the Switch, using a single group of parameters, at one time.                                                                                                    |  |  |  |
| Parameters      | <i>area <area_id></area_id></i> - A 32-bit number in the form of an IP address (xxx.xxx.xxx.xxx) that uniquely identifies the OSPF area in the OSPF domain.                                                                                                    |  |  |  |
|                 | <i>priority <value></value></i> – The priority used in the election of the Designated Router (DR). A number between 0 and 255.                                                                                                    |  |  |  |
|                 | hello_interval <sec 1-65535=""> – Allows the specification of the</sec>                                                                                                    |  |  |  |

| config ospf all |                                                                                                    |  |  |  |
|-----------------|----------------------------------------------------------------------------------------------------|--|--|--|
|                 | interval between the transmission of OSPF Hello packets, in<br>seconds. Between 1 and 65535 seconds can be specified. The<br>Hello Interval, Dead Interval, Authorization Type, and Authorization<br>Key should be the same for all routers on the same network.                                                                         |  |  |  |
|                 | <i>dead_interval <sec 1-65535=""></sec></i> – Allows the specification of the length of time between the receipt of Hello packets from a neighbor router before the selected area declares that router down. An interval between 1 and 65535 seconds can be specified. The Dead Interval must be evenly divisible by the Hello Interval. |  |  |  |
|                 | <i>metric</i> < <i>value</i> 1-65535 > – The interface metric (1 to 65535).<br>Entering a 0 will allow automatic calculation of the metric.                                                                                                    |  |  |  |
|                 | <i>authentication</i> – Enter the type of authentication preferred. The user may choose between:                                                                                                    |  |  |  |
|                 | <ul> <li>none – Choosing this parameter will require no<br/>authentication.</li> </ul>                                                                                                    |  |  |  |
|                 | <ul> <li>simple <password 8=""> – Choosing this parameter will set a<br/>simple authentication which includes a case-sensitive<br/>password of no more than 8 characters.</password></li> </ul>                                                                                                    |  |  |  |
|                 | <ul> <li>md5 <key_id 1-255=""> – Choosing this parameter will set<br/>authentication based on md5 encryption. A previously<br/>configured MD5 key ID (1 to 255) is required.</key_id></li> </ul>                                                                                                    |  |  |  |
|                 | <i>metric</i> < <i>value</i> 1-65535> – This field allows the entry of a number between 1 and 65,535 that is representative of the OSPF cost of reaching the selected OSPF interface. The default metric is 1.                                                                                                    |  |  |  |
|                 | state [enable   disable] – Used to enable or disable this function.                                                                                                    |  |  |  |
| Restrictions    | Only administrator-level users can issue this command.                                                                                                    |  |  |  |

To configure all of the OSPF interfaces on the Switch with a single group of parameters:

| DES-6500:4#config ospf all state enable<br>Command: config ospf all state enable |
|----------------------------------------------------------------------------------|
| Success.                                                                         |
| DES-6500:4#                                                                      |

| show ospf ipif |                                                                                                    |
|----------------|----------------------------------------------------------------------------------------------------|
| Purpose        | Used to display the current OSPF interface settings for the specified interface name.                           |
| Syntax         | show ospf ipif { <ipif_name 12="">}</ipif_name>                                                                 |
| Description    | This command will display the current OSPF interface settings for the specified interface name.                 |
| Parameters     | <ipif_name 12=""> – The IP interface name for which to display the current OSPF interface settings.</ipif_name> |
| Restrictions   | None.                                                                                                    |

Usage Example:

To display the current OSPF interface settings, for a specific OSPF interface:

#### DES-6500:4#show ospf ipif ipif2 Command: show ospf ipif ipif2

Interface Name: ipif2 Network Medium Type: BROADCAST Area ID: 1.0.0.0 Priority: 1 DR Address: 123.234.12.34 Hello Interval: 10 Transmit Delay: 1 Authentication: None IP Address: 123.234.12.34/24 ((Link Up) Metric: 1 Administrative State: Enabled DR State: DR Backup DR Address: None Dead Interval: 40 Retransmit Time: 5

Total Entries: 1

DES-6500:4#

| show ospf all |                                                                                            |
|---------------|--------------------------------------------------------------------------------------------|
| Purpose       | Used to display the current OSPF settings of all the OSPF interfaces on the Switch.        |
| Syntax        | show ospf all                                                                              |
| Description   | This command will display the current OSPF settings for all OSPF interfaces on the Switch. |
| Parameters    | None.                                                                                      |
| Restrictions  | None.                                                                                      |

Usage Example:

г

To display the current OSPF interface settings, for all OSPF interfaces on the Switch:

| DES-6500:4#show ospf all<br>Command: show ospf all                                                                                                    |                                                                                                    |
|----------------------------------------------------------------------------------------------------|----------------------------------------------------------------------------------------------------|
| Interface Name: System<br>Network Medium Type: BROADCAST<br>Area ID: 0.0.0.0<br>Priority: 1<br>DR Address: 10.42.73.10<br>Hello Interval: 10<br>Transmit Delay: 1<br>Authentication: None                      | IP Address: 10.42.73.10/8 (Link Up)<br>Metric: 1<br>Administrative State: Enabled<br>DR State: DR<br>Backup DR Address: None<br>Dead Interval: 40<br>Retransmit Time: 5     |
| Interface Name: ipif2<br>Network Medium Type: BROADCAST<br>Area ID: 1.0.0.0<br>Priority: 1<br>DR Address: 123.234.12.34<br>Hello Interval: 10<br>Transmit Delay: 1<br>Authentication: None<br>Total Entries: 2 | IP Address: 123.234.12.34/24 ((Link Up)<br>Metric: 1<br>Administrative State: Enabled<br>DR State: DR<br>Backup DR Address: None<br>Dead Interval: 40<br>Retransmit Time: 5 |
| DES-6500:4#                                                                                                    |                                                                                                    |

| create ospf virtual_link |                                                                                                    |  |  |  |  |
|--------------------------|----------------------------------------------------------------------------------------------------|--|--|--|--|
| Purpose                  | Used to create an OSPF virtual interface.                                                                                                    |  |  |  |  |
| Syntax                   | create ospf virtual_link <area_id> <neighbor_id><br/>{hello_interval <sec 1-65535="">   dead_interval <sec 1-65535="">  <br/>authentication [none   simple <password 8="">   md5 <key_id 1-<br="">255&gt;]}</key_id></password></sec></sec></neighbor_id></area_id>                                                                                     |  |  |  |  |
| Description              | This command is used to create an OSPF virtual interface.                                                                                                    |  |  |  |  |
| Parameters               | <area_id> – A 32-bit number in the form of an IP address<br/>(xxx.xxx.xxx.) that uniquely identifies the OSPF area in the<br/>OSPF domain.</area_id>                                                                                                    |  |  |  |  |
|                          | <neighbor_id> – The OSPF router ID for the remote area. This is<br/>a 32-bit number in the form of an IP address (xxx.xxx.xxx)<br/>that uniquely identifies the remote area's Area Border Router.<br/>The router ID of the neighbor router.</neighbor_id>                                                                                               |  |  |  |  |
|                          | <i>hello_interval <sec 1-65535=""></sec></i> – Allows the specification of the interval between the transmission of OSPF Hello packets, in seconds. Between 1 and 65535 seconds can be specified. The Hello Interval, Dead Interval, Authorization Type, and Authorization Key should be the same for all routers on the same network.                  |  |  |  |  |
|                          | <i>dead_interval <sec 1-65535=""></sec></i> – Allows the specification of the<br>length of time between the receipt of Hello packets from a<br>neighbor router before the selected area declares that router<br>down. An interval between 1 and 65535 seconds can be<br>specified. The Dead Interval must be evenly divisible by the Hello<br>Interval. |  |  |  |  |
|                          | <i>authentication</i> – Enter the type of authentication preferred. The user may choose between:                                                                                                    |  |  |  |  |
|                          | <ul> <li>none – Choosing this parameter will require no<br/>authentication.</li> </ul>                                                                                                    |  |  |  |  |
|                          | <ul> <li>simple <password 8=""> – Choosing this parameter will set a<br/>simple authentication which includes a case-sensitive<br/>password of no more than 8 characters.</password></li> </ul>                                                                                                    |  |  |  |  |
|                          | <ul> <li>md5 <key_id 1-255=""> – Choosing this parameter will set<br/>authentication based on md5 encryption. A previously<br/>configured MD5 key ID (1 to 255) is required.</key_id></li> </ul>                                                                                                    |  |  |  |  |
| Restrictions             | Only administrator-level users can issue this command.                                                                                                    |  |  |  |  |

To create an OSPF virtual interface:

DES-6500:4#create ospf virtual\_link 10.1.12 20.1.1.1 hello\_interval 10 Command: create ospf virtual\_link 10.1.12 20.1.1.1 hello\_interval 10 Success. DES-6500:4#

| config ospf virtual_link |                                                                                                    |  |  |  |  |
|--------------------------|----------------------------------------------------------------------------------------------------|--|--|--|--|
| Purpose                  | Used to configure the OSPF virtual interface settings.                                                                                                    |  |  |  |  |
| Syntax                   | config ospf virtual_link <area_id> <neighbor_id><br/>{hello_interval <sec 1-65535="">   dead_interval <sec 1-65535="">  <br/>authentication [none   simple <password 8="">   md5 <key_id 1-<br="">255&gt;]}</key_id></password></sec></sec></neighbor_id></area_id>                                                                                |  |  |  |  |
| Description              | This command is used to configure the OSPF virtual interface settings.                                                                                                    |  |  |  |  |
| Parameters               | <area_id> – A 32-bit number in the form of an IP address<br/>(xxx.xxx.xxx.xxx) that uniquely identifies the OSPF area in the<br/>OSPF domain.</area_id>                                                                                                    |  |  |  |  |
|                          | <neighbor_id> – The OSPF router ID for the remote area. This is<br/>a 32-bit number in the form of an IP address (xxx.xxx.xxx)<br/>that uniquely identifies the remote area's Area Border Router.</neighbor_id>                                                                                                    |  |  |  |  |
|                          | hello_interval <sec 1-65535=""> – Allows the specification of the<br/>interval between the transmission of OSPF Hello packets, in<br/>seconds. Between 1 and 65535 seconds can be specified. The<br/>Hello Interval, Dead Interval, Authorization Type, and<br/>Authorization Key should be the same for all routers on the sar<br/>network.</sec> |  |  |  |  |
|                          | <i>dead_interval <sec 1-65535=""> –</sec></i> Allows the specification of the length of time between the receipt of Hello packets from a neighbor router before the selected area declares that router down. An interval between 1 and 65535 seconds can be specified. The Dead Interval must be evenly divisible by the Hello Interval.           |  |  |  |  |
|                          | <i>authentication</i> – Enter the type of authentication preferred. The user may choose between:                                                                                                    |  |  |  |  |
|                          | <ul> <li>none – Choosing this parameter will require no<br/>authentication.</li> </ul>                                                                                                    |  |  |  |  |
|                          | <ul> <li>simple <password 8=""> – Choosing this parameter will set a<br/>simple authentication which includes a case-sensitive<br/>password of no more than 8 characters.</password></li> </ul>                                                                                                    |  |  |  |  |
|                          | <ul> <li>md5 <key_id 1-255=""> – Choosing this parameter will set<br/>authentication based on md5 encryption. A previously<br/>configured MD5 key ID (1 to 255) is required.</key_id></li> </ul>                                                                                                    |  |  |  |  |
| Restrictions             | Only administrator-level users can issue this command.                                                                                                    |  |  |  |  |

To configure the OSPF virtual interface settings:

DES-6500:4#config ospf virtual\_link 10.1.1.2 20.1.1.1 hello\_interval 10 Command: config ospf virtual\_link 10.1.1.2 20.1.1.1 hello\_interval 10 Success. DES-6500:4#

| delete ospf virtual_link |                                                                                                    |  |  |  |  |
|--------------------------|----------------------------------------------------------------------------------------------------|--|--|--|--|
| Purpose                  | Used to delete an OSPF virtual interface.                                                                                                    |  |  |  |  |
| Syntax                   | delete ospf virtual_link <area_id> <neighbor_id></neighbor_id></area_id>                                                                                                    |  |  |  |  |
| Description              | This command will delete an OSPF virtual interface from the Switch.                                                                                                    |  |  |  |  |
| Parameters               | <area_id> – A 32-bit number in the form of an IP address<br/>(xxx.xxx.xxx) that uniquely identifies the OSPF area in the<br/>OSPF domain.</area_id>                                                                                                    |  |  |  |  |
|                          | <pre><neighbor_id> - The OSPF router ID for the remote area. This is a 32-bit number in the form of an IP address (xxx.xxx.xxx) that uniquely identifies the remote area's Area Border Router. The router ID of the neighbor router.</neighbor_id></pre> |  |  |  |  |
| Restrictions             | Only administrator-level users can issue this command.                                                                                                    |  |  |  |  |

To delete an OSPF virtual interface from the Switch:

| DES- | 6500:4#delete ospf virtual_link 10.1.12 20.1.1.1 |
|------|--------------------------------------------------|
| Com  | mand: delete ospf virtual_link 10.1.12 20.1.1.1  |
| Succ | ess.                                             |
| DES- | 6500:4#                                          |

| show ospf virtual_link |                                                                                                    |  |  |  |  |
|------------------------|----------------------------------------------------------------------------------------------------|--|--|--|--|
| Purpose                | Used to display the current OSPF virtual interface configuration.                                                                                                    |  |  |  |  |
| Syntax                 | show ospf virtual_link { <area_id> <neighbor_id>}</neighbor_id></area_id>                                                                                                    |  |  |  |  |
| Description            | This command will display the current OSPF virtual interface configuration.                                                                                                    |  |  |  |  |
| Parameters             | <area_id> – A 32-bit number in the form of an IP address<br/>(xxx.xxx.xxx.xxx) that uniquely identifies the OSPF area in the<br/>OSPF domain.</area_id>                                                                                                   |  |  |  |  |
|                        | <neighbor_id> – The OSPF router ID for the remote area. This is a 32-bit number in the form of an IP address (xxx.xxx.xxx.xxx) that uniquely identifies the remote area's Area Border Router. This is the router ID of the neighbor router.</neighbor_id> |  |  |  |  |
| Restrictions           | None.                                                                                                    |  |  |  |  |

### Usage Example:

To display the current OSPF virtual interface configuration:

| DES-6500:4#show ospf virtual_link |                            |                   |                  |                |                |
|-----------------------------------|----------------------------|-------------------|------------------|----------------|----------------|
| Command: show ospf virtual_link   |                            |                   |                  |                |                |
| Virtual Interface Configuration   |                            |                   |                  |                |                |
| Transit<br>Area ID                | Virtual<br>Neighbor Router | Hello<br>Interval | Dead<br>Interval | Authentication | Link<br>Status |
| <br>10.0.0.0                      | <br>20.0.0.0               | <br>10            | 60               | None           | DOWN           |
| Total Entries: 1                  |                            |                   |                  |                |                |
| DES-6500:4#                       |                            |                   |                  |                |                |

# 43

## JUMBO FRAME COMMANDS

Certain switches can support jumbo frames (frames larger than the standard Ethernet frame size of 1518 bytes). To transmit frames of up to 9216 bytes (and 9220 bytes tagged), the user can increase the maximum transmission unit (MTU) size from the default of 1536 by enabling the Jumbo Frame command.

The jumbo frame commands in the Command Line Interface (CLI) are listed (along with the appropriate parameters) in the following table.

| Command             | Parameters |
|---------------------|------------|
| enable jumbo_frame  |            |
| disable jumbo_frame |            |
| show jumbo_frame    |            |

Each command is listed, in detail, in the following sections.

| enable jumbo_frame |                                                                                                    |  |
|--------------------|----------------------------------------------------------------------------------------------------|--|
| Purpose            | Used to enable the jumbo frame function on the Switch.                                                                                                    |  |
| Syntax             | enable jumbo_frame                                                                                                    |  |
| Description        | This command will allow ethernet frames larger than 1536 bytes to be processed by the Switch. The maximum size of the jumbo frame may not exceed 9216 bytes. |  |
| Parameters         | None.                                                                                                    |  |
| Restrictions       | None.                                                                                                    |  |

Example usage:

To enable the jumbo frame function on the Switch:

| DES-6500:4#enable jum | bo_frame |  |
|-----------------------|----------|--|
| Command: enable jumb  | o_frame  |  |
| Success.              |          |  |
| Juccess.              |          |  |
| DES-6500:4#           |          |  |

| disable jumbo_frame |                                                                   |  |
|---------------------|-------------------------------------------------------------------|--|
| Purpose             | Used to disable the jumbo frame function on the Switch.           |  |
| Syntax              | disable jumbo_frame                                               |  |
| Description         | This command will disable the jumbo frame function on the Switch. |  |
| Parameters          | None.                                                             |  |
| Restrictions        | None.                                                             |  |

To enable the jumbo frame function on the Switch:

| DES-6500:4#disable jumbo_frame |  |
|--------------------------------|--|
| Command: disable jumbo_frame   |  |
| Success.                       |  |
| DES-6500:4#                    |  |

| show jumbo_frame |                                                                              |  |
|------------------|------------------------------------------------------------------------------|--|
| Purpose          | Used to show the status of the jumbo frame function on the Switch.           |  |
| Syntax           | show jumbo_frame                                                             |  |
| Description      | This command will show the status of the jumbo frame function on the Switch. |  |
| Parameters       | None.                                                                        |  |
| Restrictions     | None.                                                                        |  |

Usage Example:

To show the jumbo frame status currently configured on the Switch:

| DES-6500:4#show jumbo_frame |  |
|-----------------------------|--|
| Command: show jumbo_frame   |  |
|                             |  |
| Off.                        |  |
|                             |  |
| DES-6500:4#                 |  |

## 45

## **COMMAND HISTORY LIST**

The command history list commands in the Command Line Interface (CLI) are listed (along with the appropriate parameters) in the following table.

| Command                | Parameters              |
|------------------------|-------------------------|
| ?                      | { <command/> }          |
| show command_history   |                         |
| config command_history | <value 1-40=""></value> |

Each command is listed, in detail, in the following sections.

| ?            |                                                                                                    |
|--------------|----------------------------------------------------------------------------------------------------|
| Purpose      | Used to display all commands in the Command Line Interface (CLI).                                                                                                    |
| Syntax       | ? { <command/> }                                                                                                    |
| Description  | This command will display all of the commands available through the Command Line Interface (CLI).                                                                                                    |
| Parameters   | { <command/> } – Entering the question mark with an appropriate command will list all the corresponding parameters for the specified command, along with a brief description of the commands function and similar commands having the same words in the command. |
| Restrictions | None.                                                                                                    |

Example usage

To display all of the commands in the CLI:

| DES-6500:4#?                       |  |
|------------------------------------|--|
|                                    |  |
| r<br>clear                         |  |
|                                    |  |
| clear arptable                     |  |
| clear counters                     |  |
| clear fdb                          |  |
| clear log                          |  |
| config 802.1p default_priority     |  |
| config 802.1p user_priority        |  |
| config 802.1x auth_mode            |  |
| config 802.1x auth_parameter ports |  |
| config 802.1x auth_protocol        |  |
| config 802.1x capability ports     |  |
| config 802.1x init                 |  |
| config 802.1x reauth               |  |
| config access profile profile_id   |  |
| config account                     |  |
| config admin local_enable          |  |
| config all_boxes_id                |  |
| config arp_aging time              |  |

#### config authen\_application CTRL+C ESC q Quit SPACE n Next Page ENTER Next Entry a All

Example usage:

To display the parameters for a specific command:

### DES-6500:4#? config stp Command:? config stp Usage: {maxage <value 6-40> | maxhops <value1-20> | hellotime <value 1-10> | forwarddelay <value 4-30> | txholdcount <value 1-10> | fbpdu [enable | disable]} | lbd [enable | disable] | lbd\_recover\_timer [0 | 60-1000000]} Description: Used to update the STP Global Configuration. config stp instance\_id config stp mst\_config\_id config stp mst\_ports config stp priority config stp version

DES-6500:4#

| show command_history |                                                |  |
|----------------------|------------------------------------------------|--|
| Purpose              | Used to display the command history.           |  |
| Syntax               | show command_history                           |  |
| Description          | This command will display the command history. |  |
| Parameters           | None.                                          |  |
| Restrictions         | None.                                          |  |

Example usage

To display the command history:

| DES-6500:4#show command_history        |  |
|----------------------------------------|--|
| Command: show command_history          |  |
| ?                                      |  |
| ? show                                 |  |
| show vlan                              |  |
| config router_ports vlan2 add 1:1-1:10 |  |
| config router_ports vlan2 add          |  |
| config router_ports vlan2              |  |
| config router_ports                    |  |
| show vlan                              |  |
| create vlan vlan2 tag 3                |  |
| create vlan vlan2 tag 2                |  |
| show router_ports                      |  |
| show router ports                      |  |
| login                                  |  |
| DES-6500:4#                            |  |

| config command_history |                                                                                                    |  |
|------------------------|----------------------------------------------------------------------------------------------------|--|
| Purpose                | Used to configure the command history.                                                                                                    |  |
| Syntax                 | config command_history <value 1-40=""></value>                                                                                                    |  |
| Description            | This command is used to configure the command history.                                                                                                 |  |
| Parameters             | <value 1-40=""> – The number of previously executed commands maintained in the buffer. Up to 40 of the latest executed commands may be viewed.</value> |  |
| Restrictions           | None.                                                                                                    |  |

### Example usage

To configure the command history:

| DES-6500:4 | config command_history 20 |  |
|------------|---------------------------|--|
| Command:   | onfig command_history 20  |  |
| Success.   |                           |  |
| DES-6500:4 | 1                         |  |

# Α

## **TECHNICAL SPECIFICATIONS**

| Physical and Environmental                        |                                                           |  |  |
|---------------------------------------------------|-----------------------------------------------------------|--|--|
| AC inputs & External<br>Redundant Power<br>Supply | 100 - 240 VAC, 50/60 Hz (internal universal power supply) |  |  |
| Power Consumption                                 | 296W                                                      |  |  |
|                                                   | DES-6504: 30W maximum                                     |  |  |
|                                                   | DES-6505: 20W maximum                                     |  |  |
|                                                   | DES-6507: 30W maximum                                     |  |  |
|                                                   | DES-6508: 27W maximum                                     |  |  |
|                                                   | DES-6509: 20W maximum                                     |  |  |
|                                                   | DES-6510: 28W maximum                                     |  |  |
|                                                   | DES-6511: 296W maximum                                    |  |  |
|                                                   | DES-6512: 20.724W maximum                                 |  |  |
| DC fans                                           | 4 built-in 80 x 80 x 25 mm fans                           |  |  |
| Operating Temperature                             | 0 to 40 degrees Celsius                                   |  |  |
| Storage Temperature                               | -25 to 55 degrees Celsius                                 |  |  |
| Humidity                                          | Operating: 5% to 95% RH non-condensing                    |  |  |
|                                                   | Storage: 0% to 95% RH non-condensing                      |  |  |
| Dimensions                                        | 440 mm x 294 mm x 356 mm (1U), 19 inch rack-mount width   |  |  |
|                                                   | Modules: 330mm x 281mm x 27.5mm                           |  |  |
| Weight                                            | 13.16kg                                                   |  |  |
|                                                   | FCC Part 15 Class A/ ICES-003 Class (Canada)              |  |  |
| EMI                                               | EN55022 Class A/ EN55024                                  |  |  |
| Safety                                            | CSA International                                         |  |  |

| Performance             |                                         |  |  |
|-------------------------|-----------------------------------------|--|--|
| Transmission Method     | Store-and-forward-L3 Routing            |  |  |
| RAM Buffer              | 256 MB per Linecard, 256MB on CPU Card. |  |  |
| Filtering Address Table | 16 K MAC addresses per device           |  |  |
|                         | 3K IP addresses per device              |  |  |
| Packet Filtering/       | Full-wire speed for all connections.    |  |  |
| Forwarding Rate         | 148,810 pps per port (for 100Mbps)      |  |  |
|                         | 1,488,100 pps per port (for 1000Mbps)   |  |  |
| MAC Address Learning    | Automatic update.                       |  |  |
| Forwarding Table Age    | Max age: 10 - 1000000 seconds.          |  |  |
| Time                    | Default = 300.                          |  |  |

|                     | General                                               |
|---------------------|-------------------------------------------------------|
| Standard            | IEEE 802.3u 100BASE-TX Fast Ethernet                  |
|                     | IEEE 802.3ab 1000BASE-T Gigabit Ethernet              |
|                     | IEEE 802.1D Spanning Tree                             |
|                     | IEEE 802.1w Rapid Spanning Tree                       |
|                     | IEEE 802.1s Multiple Spanning Tree                    |
|                     | IEEE 802.1 P/Q VLAN                                   |
|                     | IEEE 802.1p Priority Queues                           |
|                     | IEEE 802.1x Port and MAC Based Access Control         |
|                     | IEEE 802.3ad Link Aggregation Control                 |
|                     | IEEE 802.3x Full-duplex Flow Control                  |
|                     | IEEE 802.3 Nway auto-negotiation                      |
| Protocols           | CSMA/CD                                               |
| Data Transfer Rates | Half-duplex Full-duplex                               |
|                     |                                                       |
| Ethernet            | 10 Mbps 20Mbps                                        |
| Fast Ethernet       | 100Mbps 200Mbps                                       |
| Gigabit Ethernet    | 1000Mbps 2000Mbps                                     |
| 10G Ethernet        | 10Gbps 20Gbps                                         |
|                     |                                                       |
| Fiber Optic         | SFP (Mini GBIC) Support                               |
|                     | IEEE 802.3z 1000BASE-LX (DEM-310GT Transceiver)       |
|                     | IEEE 802.3z 1000BASE-SX (DEM-311GT Transceiver)       |
|                     | IEEE 802.3z 1000BASE-SX (DEM-312GT2 Transceiver)      |
|                     | IEEE 802.3z 1000BASE-LH (DEM-314GT Transceiver)       |
|                     | IEEE 802.3z 1000BASE-ZX (DEM-315GT Transceiver)       |
|                     | IEEE 802.3x 1000BASE-LX (DEM-330T Transceiver)        |
|                     | IEEE 802.3x 1000BASE-LX (DEM-330R Transceiver)        |
|                     | IEEE 802.3x 1000BASE-LX (DEM-331T Transceiver)        |
|                     | IEEE 802.3x 1000BASE-LX (DEM-331R Transceiver)        |
|                     | XFP (10G) Support                                     |
|                     | IEEE 802.3ae 10GBASE-ER (DEM-421XT Transceiver)       |
|                     | IEEE 802.3ae 10GBASE-ER (DEM-422XT Transceiver)       |
| l                   | IEEE 802.3ae 10GBASE-ER (DEM-423XT Transceiver)       |
| Topology            | Star                                                  |
| Network Cables      | UTP Cat.5, Cat.5 Enhanced for 1000Mbps                |
|                     | UTP Cat.5 for 100Mbps                                 |
|                     | UTP Cat.3, 4, 5 for 10Mbps                            |
|                     | EIA/TIA-568 100-ohm screened twisted-pair (STP)(100m) |